# $\frac{d\ln\ln}{d}$

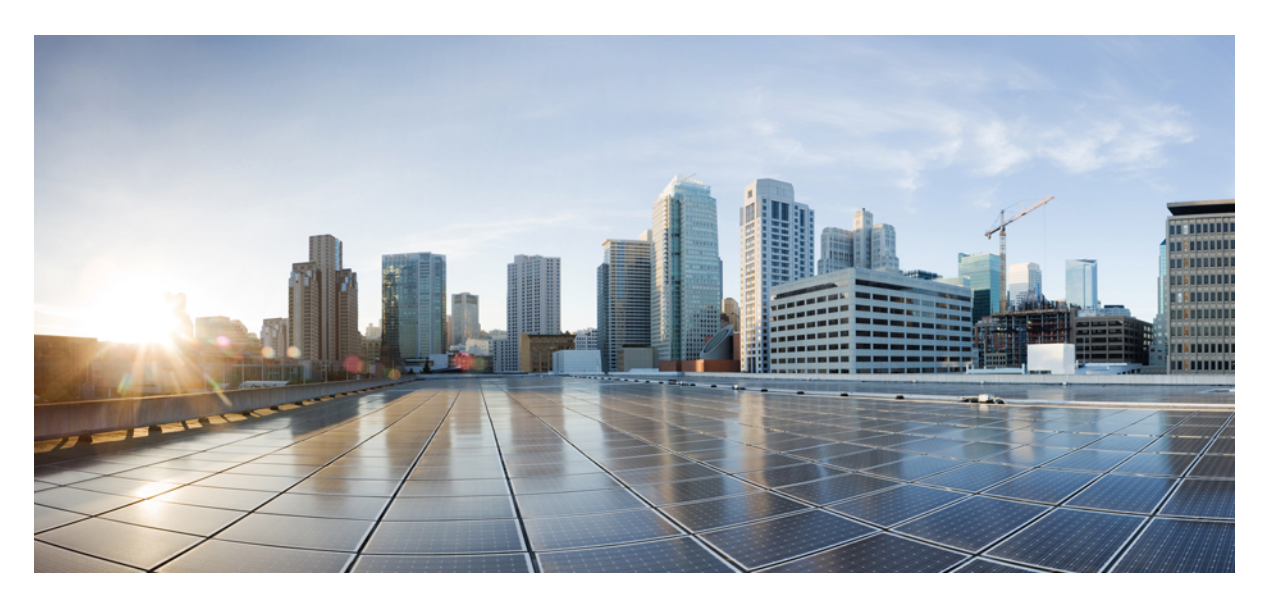

## **Programmability Configuration Guide, Cisco IOS XE Fuji 16.8.x**

**First Published:** 2018-04-06

#### **Americas Headquarters**

Cisco Systems, Inc. 170 West Tasman Drive San Jose, CA 95134-1706 USA http://www.cisco.com Tel: 408 526-4000 800 553-NETS (6387) Fax: 408 527-0883

© 2018 Cisco Systems, Inc. All rights reserved.

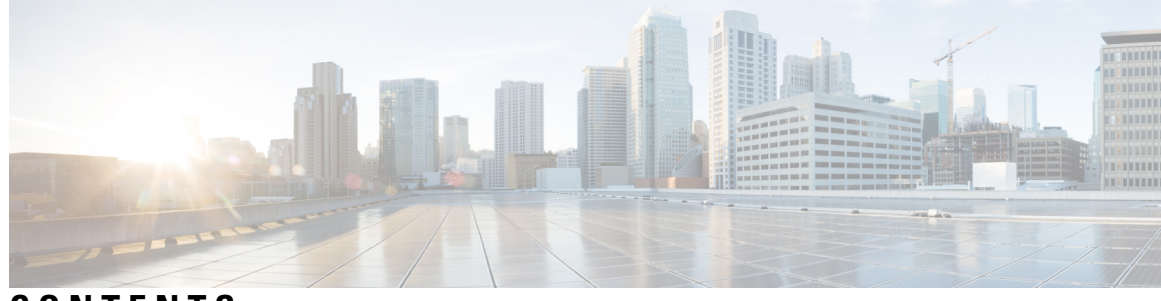

## **CONTENTS**

 $\overline{\phantom{a}}$ 

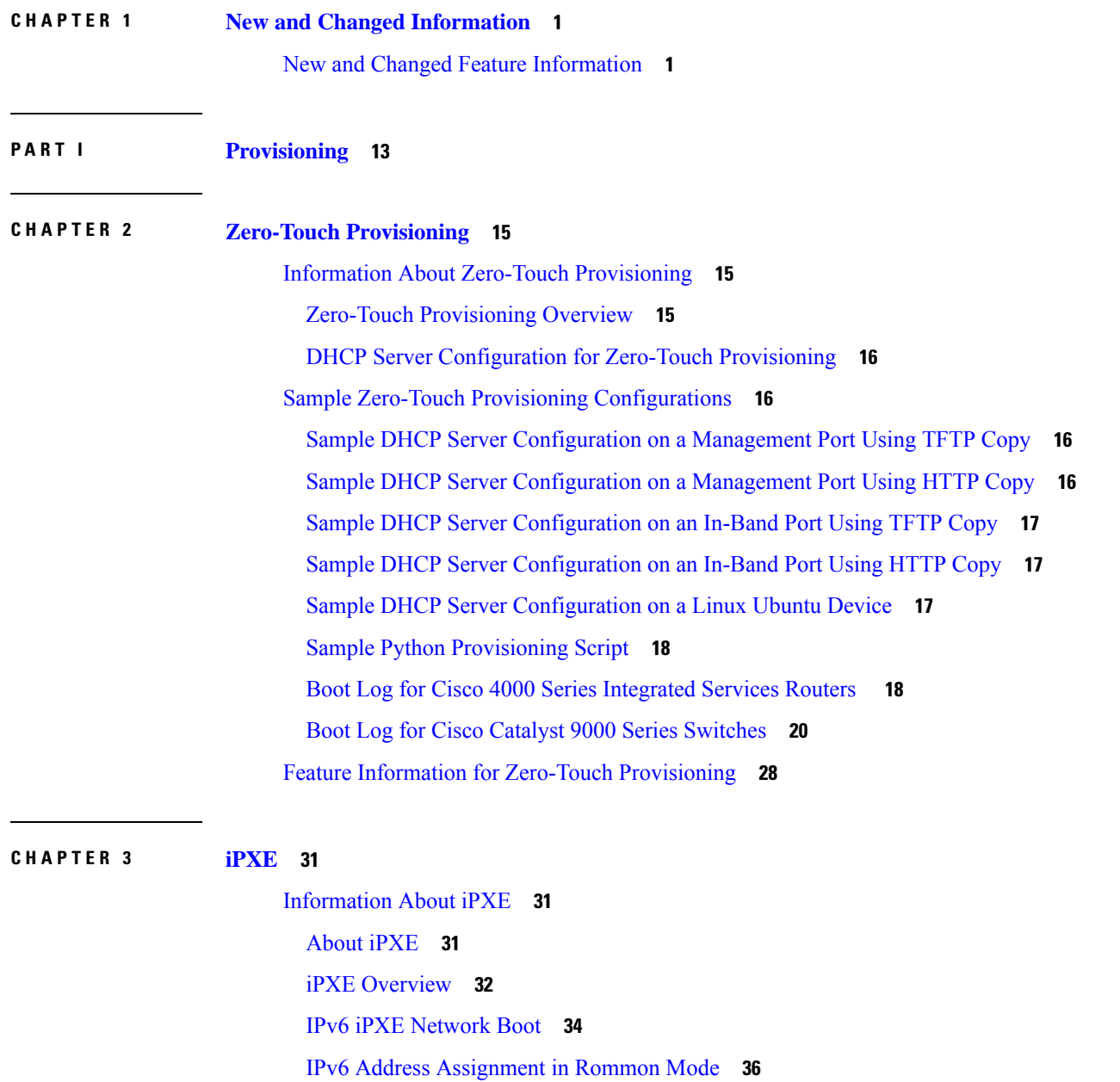

**P ART I I Shells and [Scripting](#page-56-0) 47**

**CHAPTER 4 [Guest](#page-58-0) Shell 49**

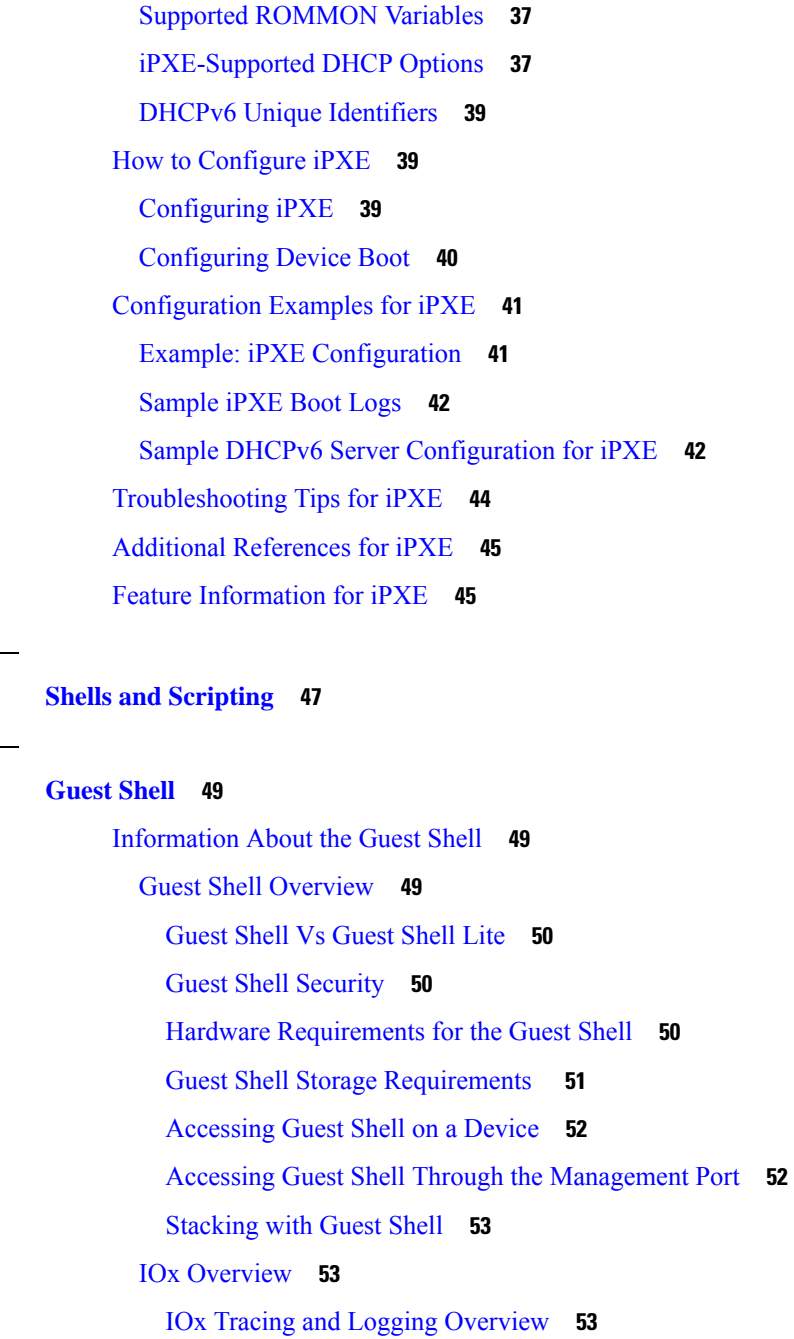

Г

[IOXMAN](#page-62-3) Structure **53**

[Logging](#page-63-0) and Tracing System Flow **54**

Logging and Tracing of [Messages](#page-65-0) **56**

Example: Guest Shell Networking [Configuration](#page-66-0) **57**

How to [Enable](#page-66-1) the Guest Shell **57**

[Managing](#page-66-2) IOx **57**

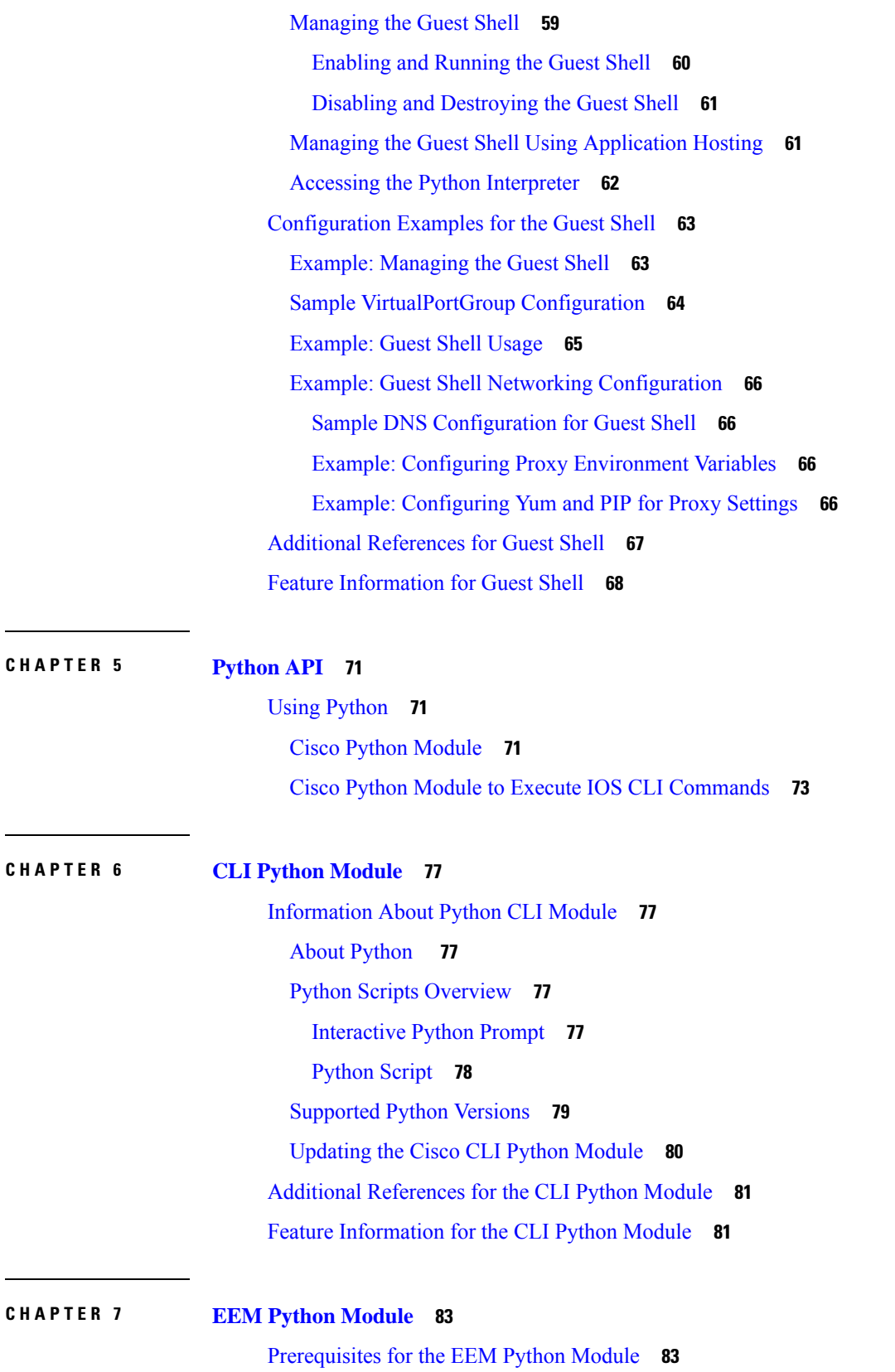

 $\mathbf I$ 

 $\mathbf I$ 

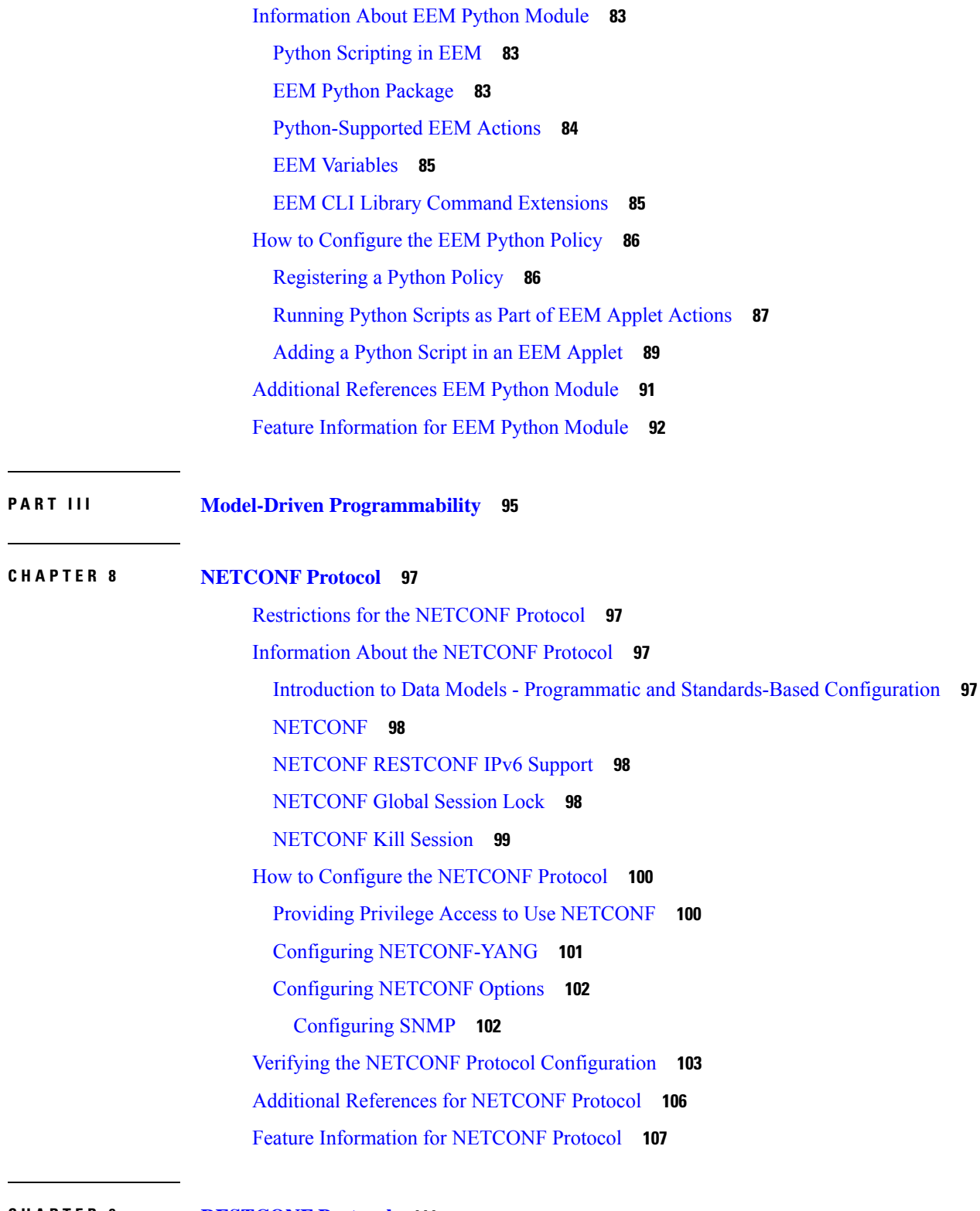

 $\blacksquare$ 

I

#### **CHAPTER 9 [RESTCONF](#page-120-0) Protocol 111**

[Prerequisites](#page-120-1) for the RESTCONF Protocol **111**

Restrictions for the [RESTCONF](#page-120-2) Protocol **111** Information About RESTCONF [Programmable](#page-121-0) Interface **112** Overview of [RESTCONF](#page-121-1) **112** HTTPs [Methods](#page-121-2) **112** [RESTCONF](#page-121-3) Root Resource **112** [RESTCONF](#page-122-0) API Resource **113** [Methods](#page-123-0) **114** How to Configure RESTCONF [Programmable](#page-123-1) Interface **114** Authentication of [NETCONF/RESTCONF](#page-123-2) Using AAA **114** Enabling Cisco IOS HTTP Services for [RESTCONF](#page-125-0) **116** Verifying RESTCONF [Configuration](#page-126-0) **117** Configuration Examples for RESTCONF [Programmable](#page-128-0) Interface **119** Example: Configuring the [RESTCONF](#page-128-1) Protocol **119** Additional References for the [RESTCONF](#page-131-0) Protocol **122** Feature Information for the [RESTCONF](#page-132-0) Protocol **123**

#### **CHAPTER 1 0 gNMI [Protocol](#page-134-0) 125**

[Restrictions](#page-134-1) for gNMI Protocol **125** [Information](#page-135-0) About the gNMI Protocol **126** About [GNMI](#page-135-1) **126** [Overview](#page-135-2) of RFC 7951 **126** gNMI GET [Request](#page-135-3) **126** gNMI [SetRequest](#page-138-0) **129** gNMI [JSON\\_ietf\\_val](#page-140-0) **131** gNMI Error [Messages](#page-140-1) **131** How to Enable the gNMI [Protocol](#page-141-0) **132** Creating Certs with [OpenSSL](#page-141-1) on Linux **132** [Installing](#page-141-2) Certs on a Device **132** [Enabling](#page-142-0) gNMI in Insecure Mode **133** [Enabling](#page-144-0) gNMI in Secure Mode **135** [Connecting](#page-145-0) the gNMI Client **136** [Configuration](#page-146-0) Examples for Enabling the gNMI Protocol **137** [Example:](#page-146-1) Enabling the gNMI Protocol **137** Additional [References](#page-147-0) for the gNMI Protocol **138**

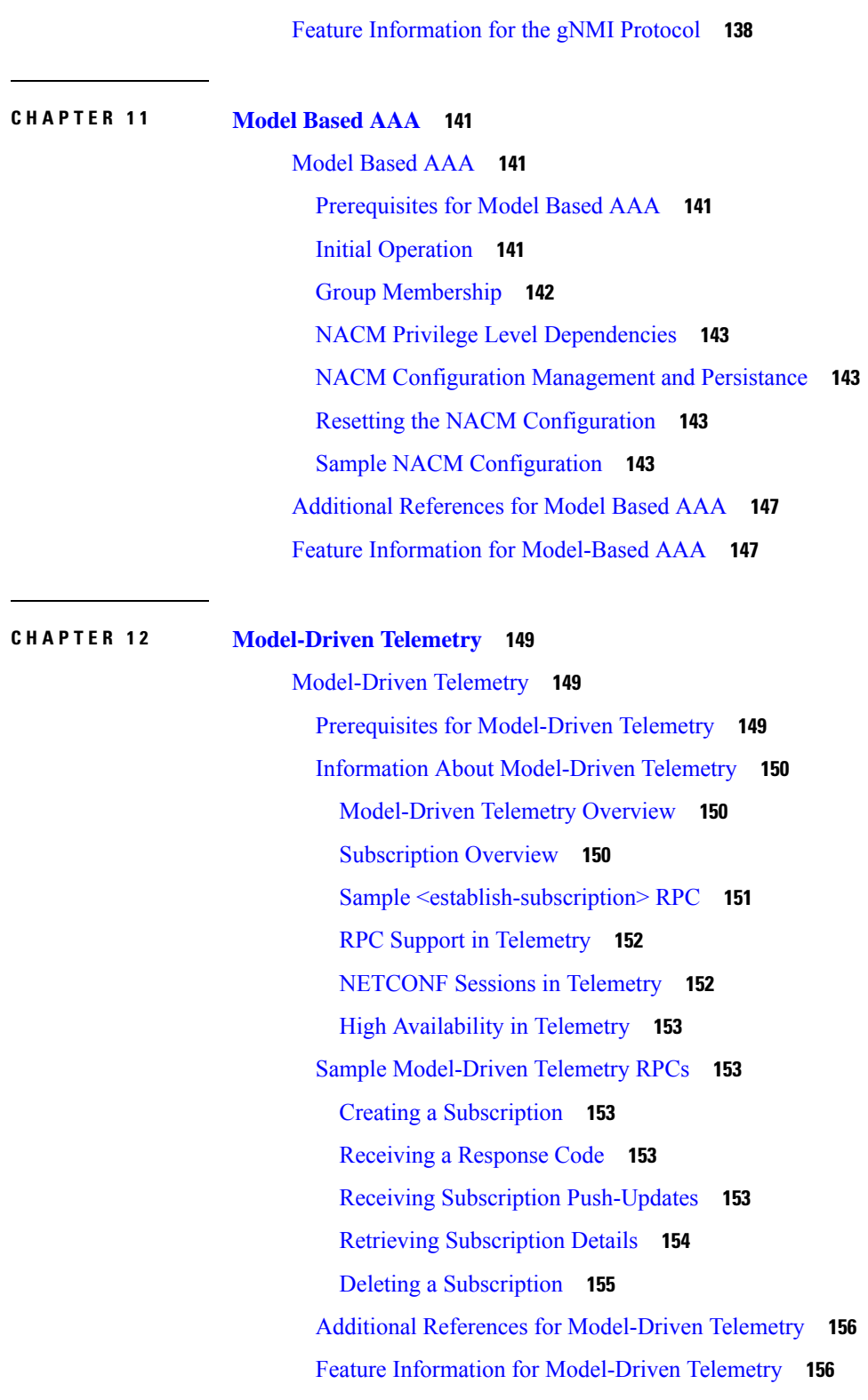

Г

**CHAPTER 1 3 [In-Service](#page-168-0) Model Update 159**

[Restrictions](#page-168-1) for In-Service Model Update **159** [Information](#page-168-2) About In-Service Model Update **159** Overview of [In-Service](#page-168-3) Model Updates **159** [Compatibility](#page-168-4) of In-Service Model Update Packages **159** Update Package Naming [Conventions](#page-169-0) **160** [Installing](#page-169-1) the Update Package **160** [Deactivating](#page-170-0) the Update Package **161** [Rollback](#page-170-1) of the Update Package **161** How to Manage [In-Service](#page-171-0) Model Update **162** [Managing](#page-171-1) the Update Package **162** [Configuration](#page-172-0) Examples for In-Service Model Updates **163** Example: [Managing](#page-172-1) an Update Package **163** Feature [Information](#page-176-0) for In-Service Model Update **167**

#### **Contents**

I

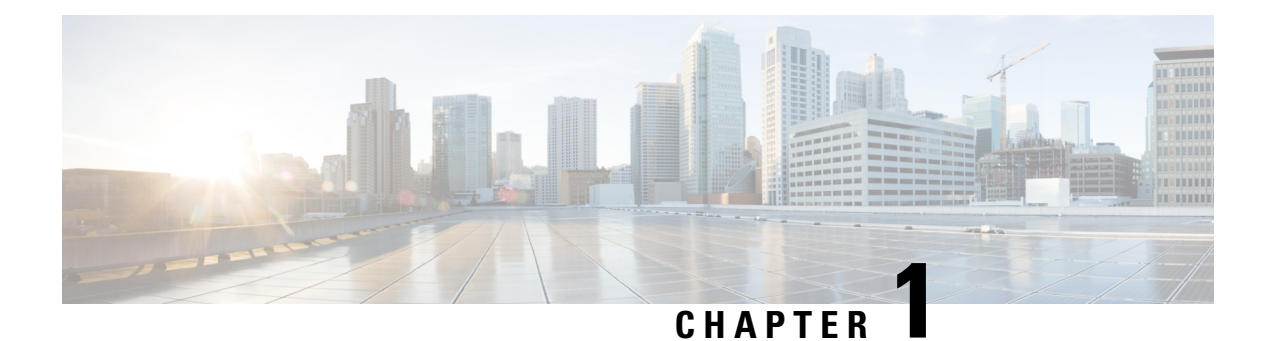

# <span id="page-10-0"></span>**New and Changed Information**

This chapter provides release-specific information about all features.

• New and Changed Feature [Information,](#page-10-1) on page 1

# <span id="page-10-1"></span>**New and Changed Feature Information**

This table summarizes the new and changed features, the supported platforms, and links to features.

#### **Table 1: New and Changed Feature Information**

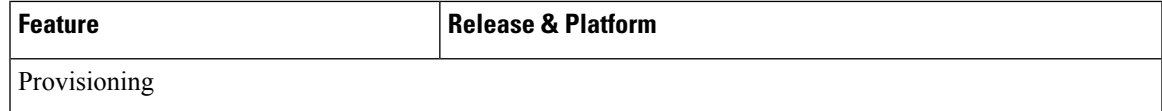

 $\mathbf I$ 

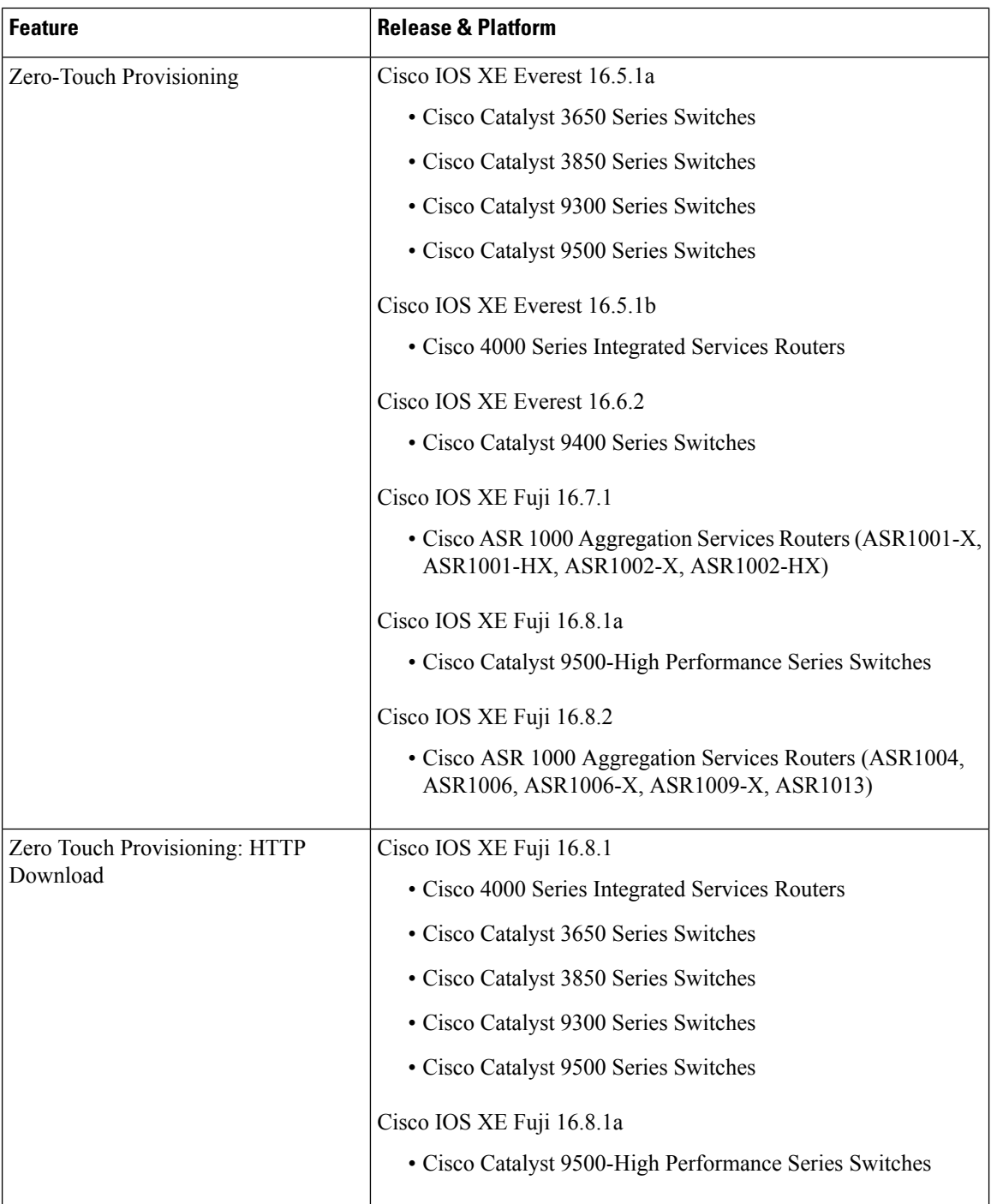

I

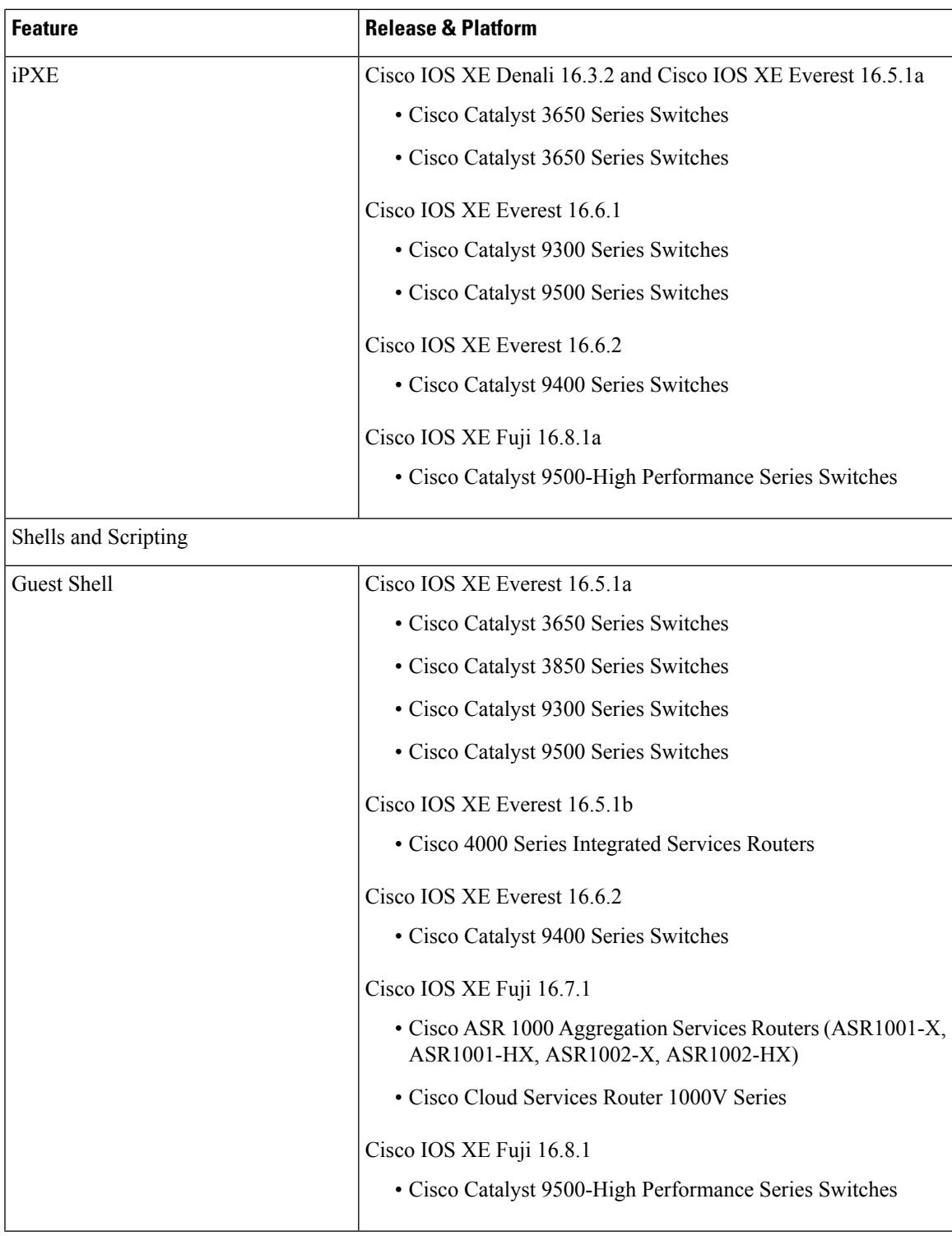

I

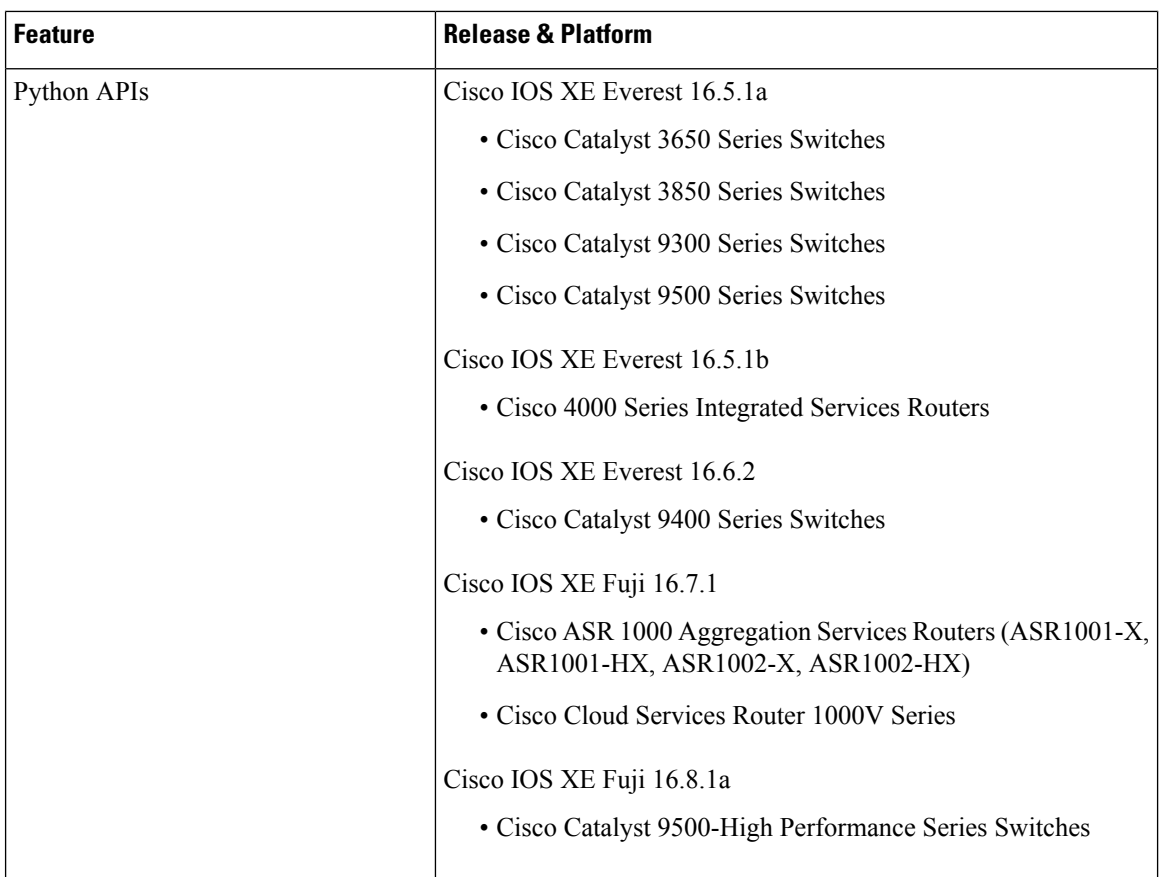

 $\mathbf I$ 

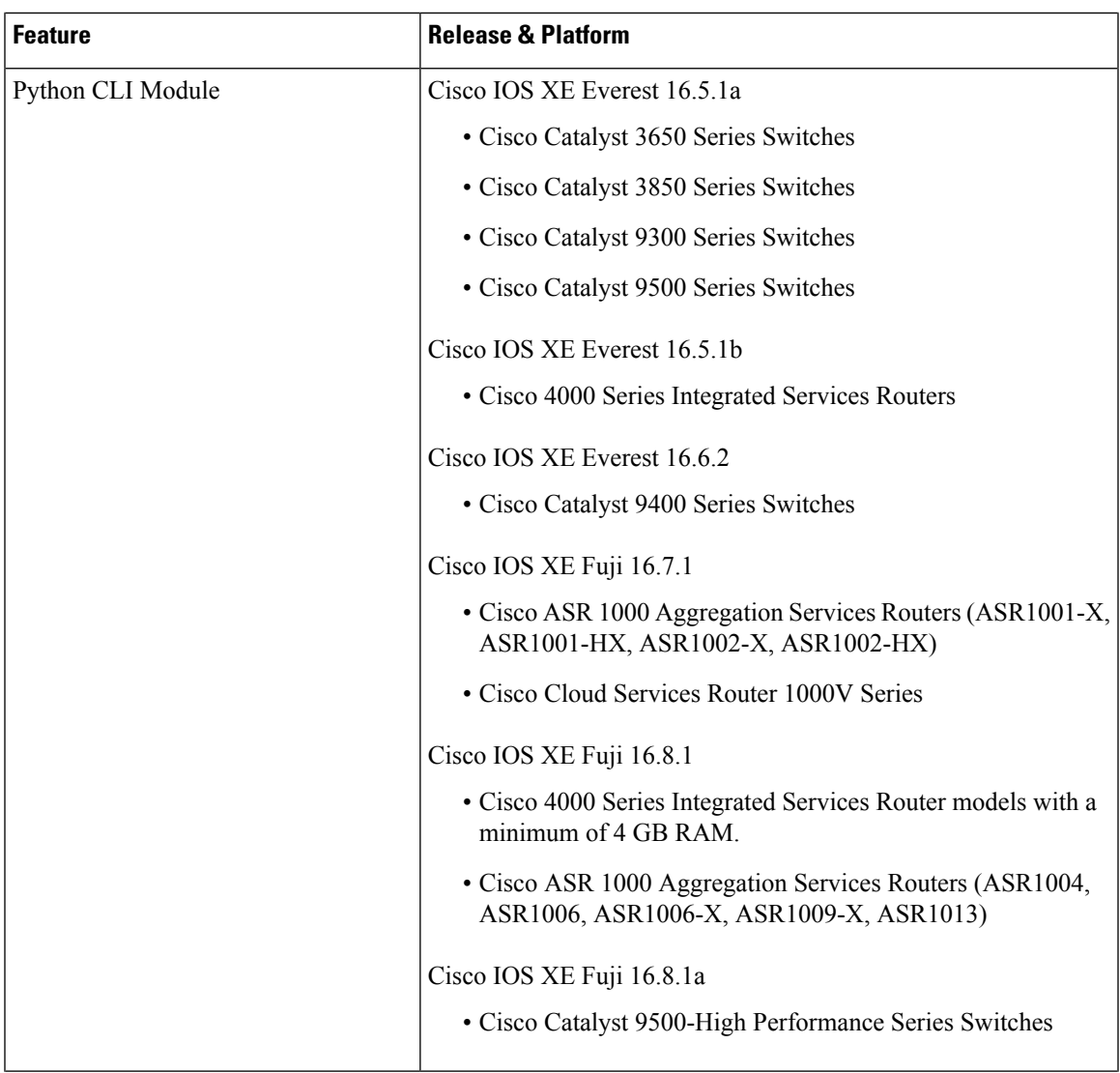

I

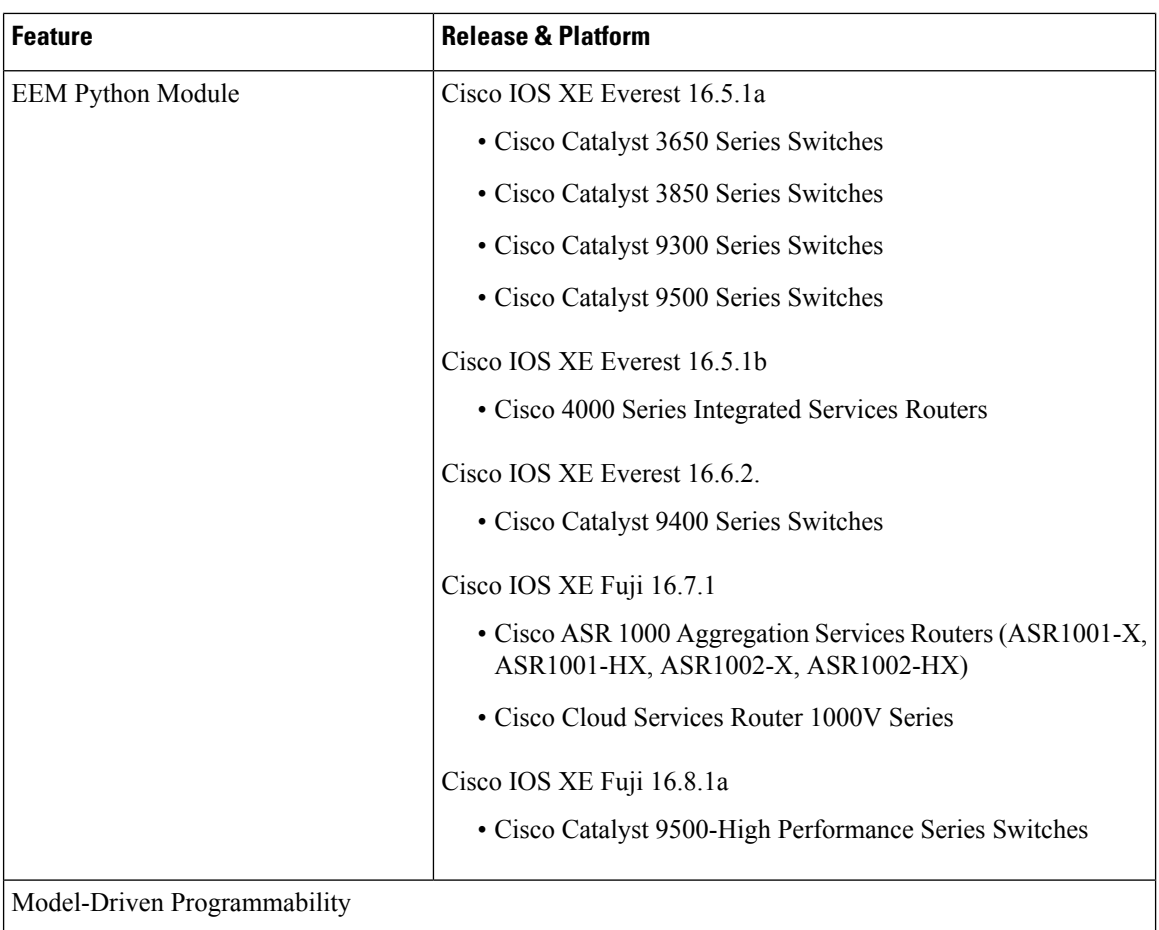

ı

 $\mathbf I$ 

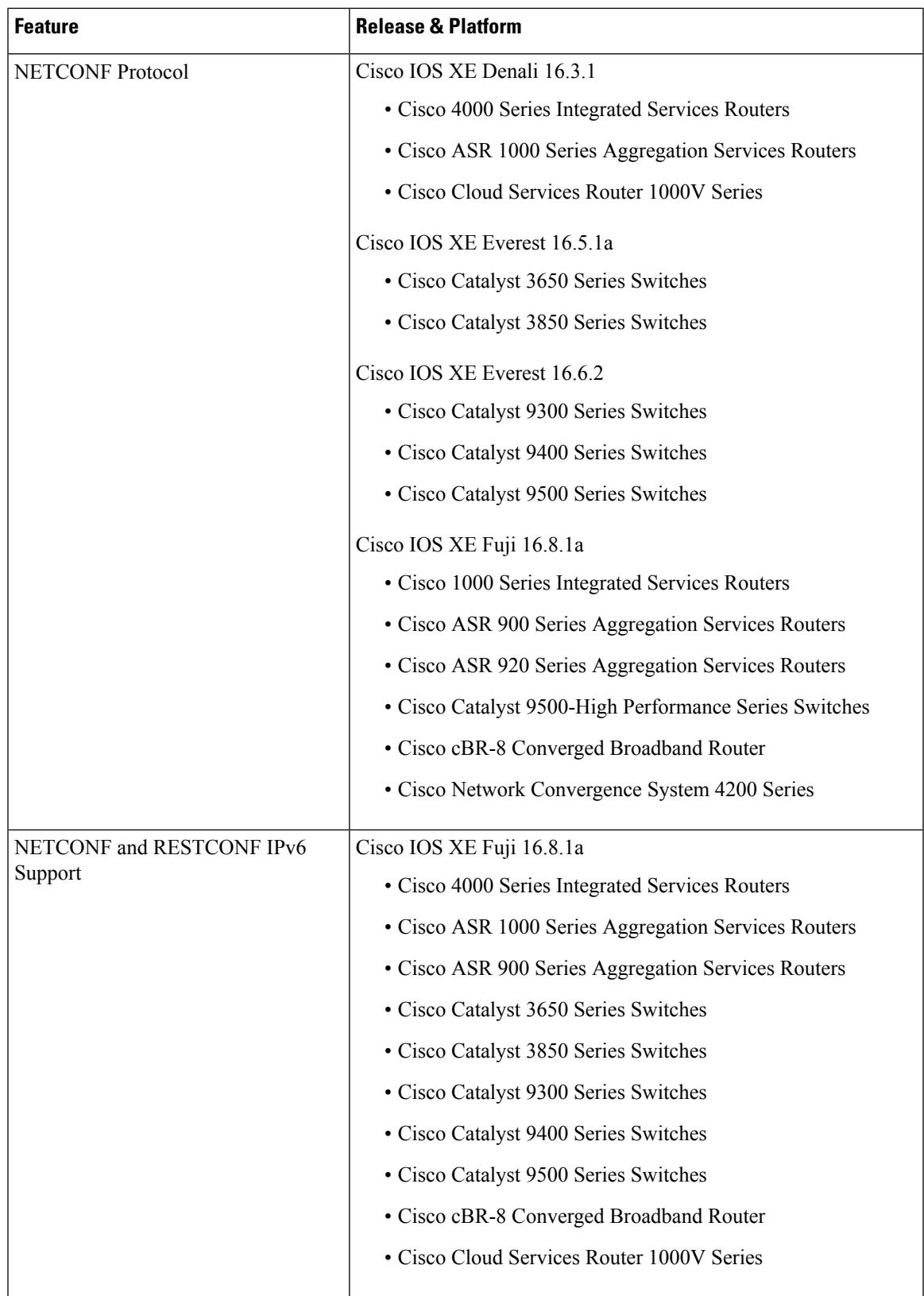

L

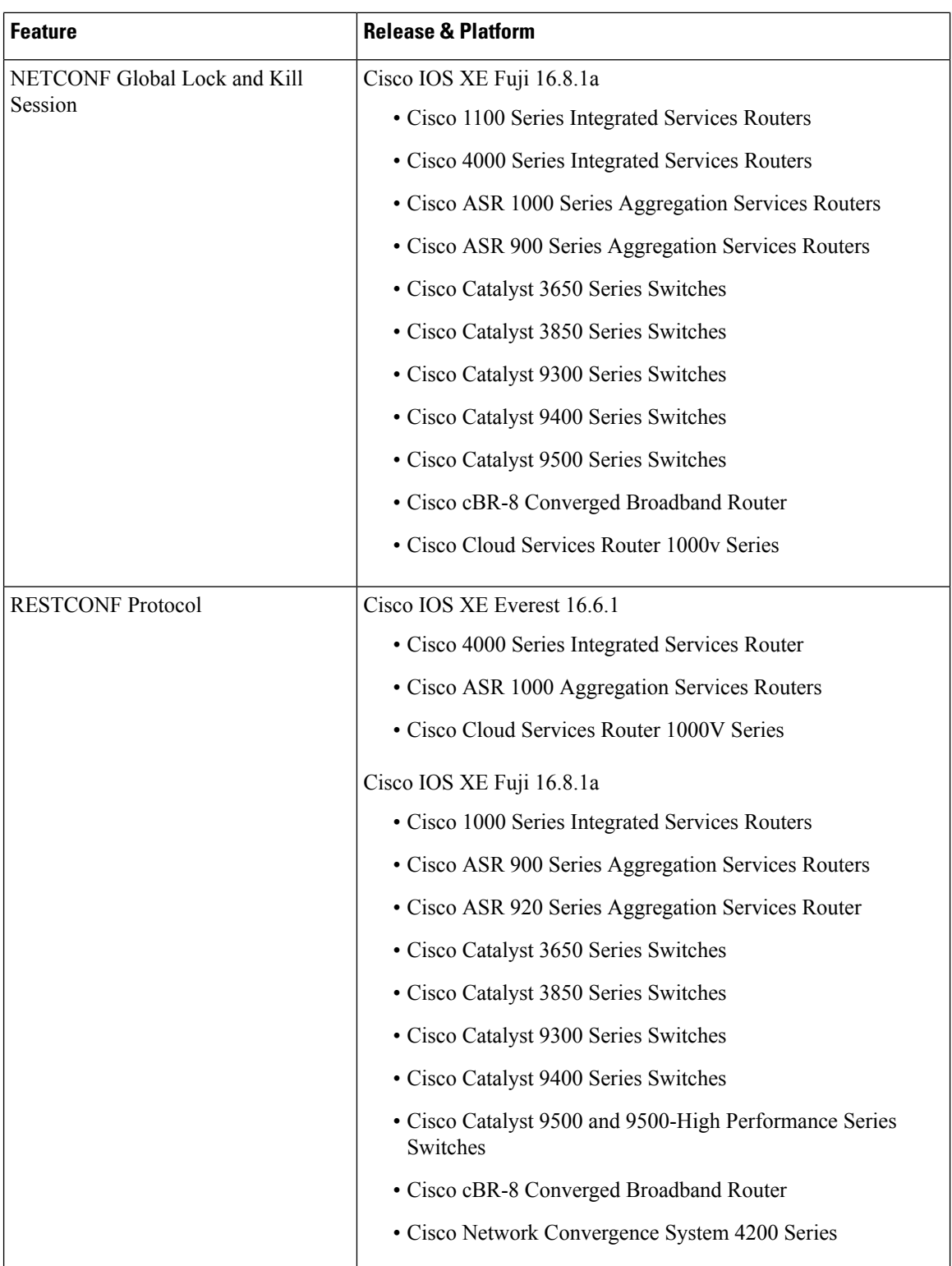

ı

I

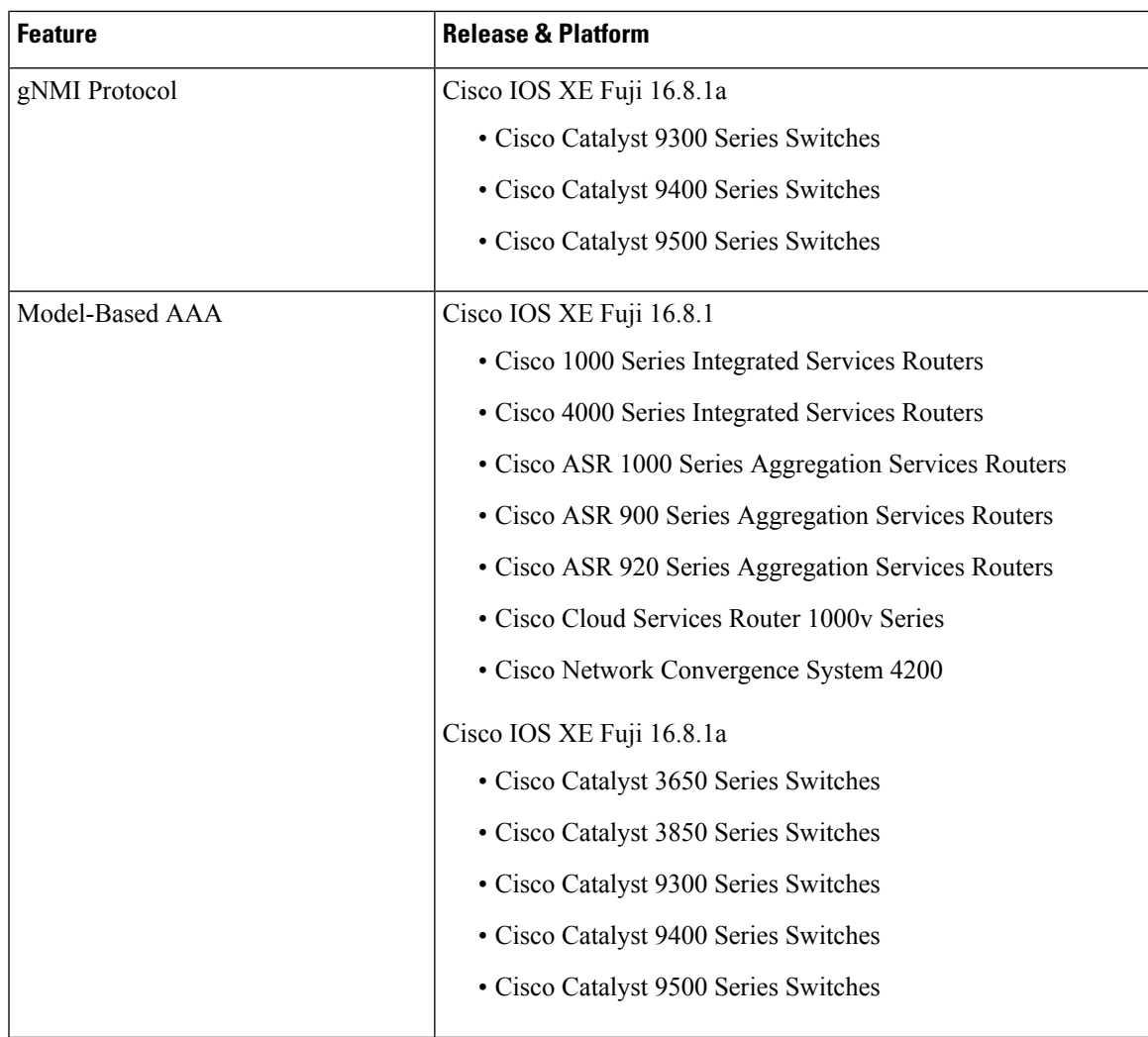

 $\mathbf I$ 

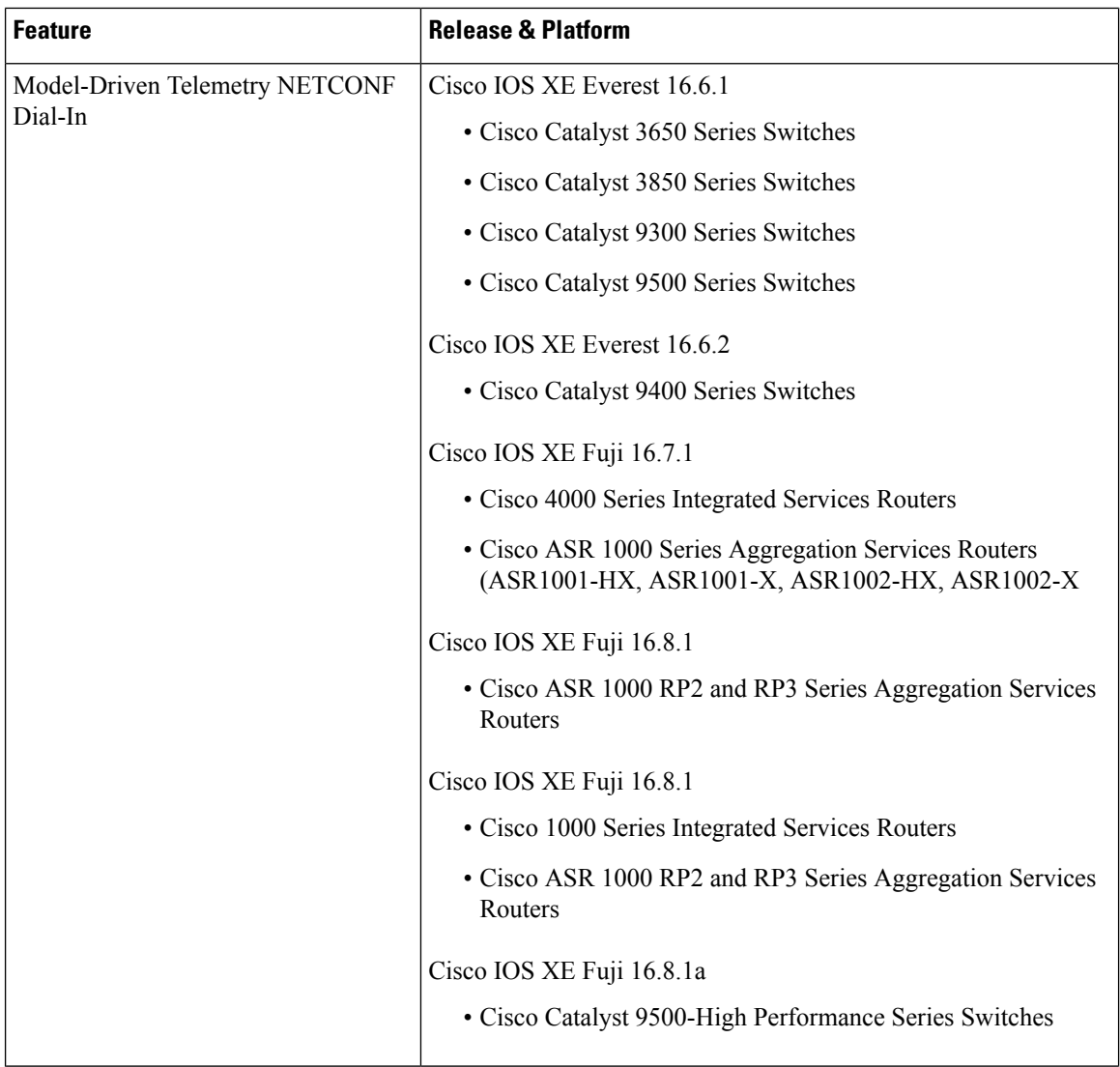

I

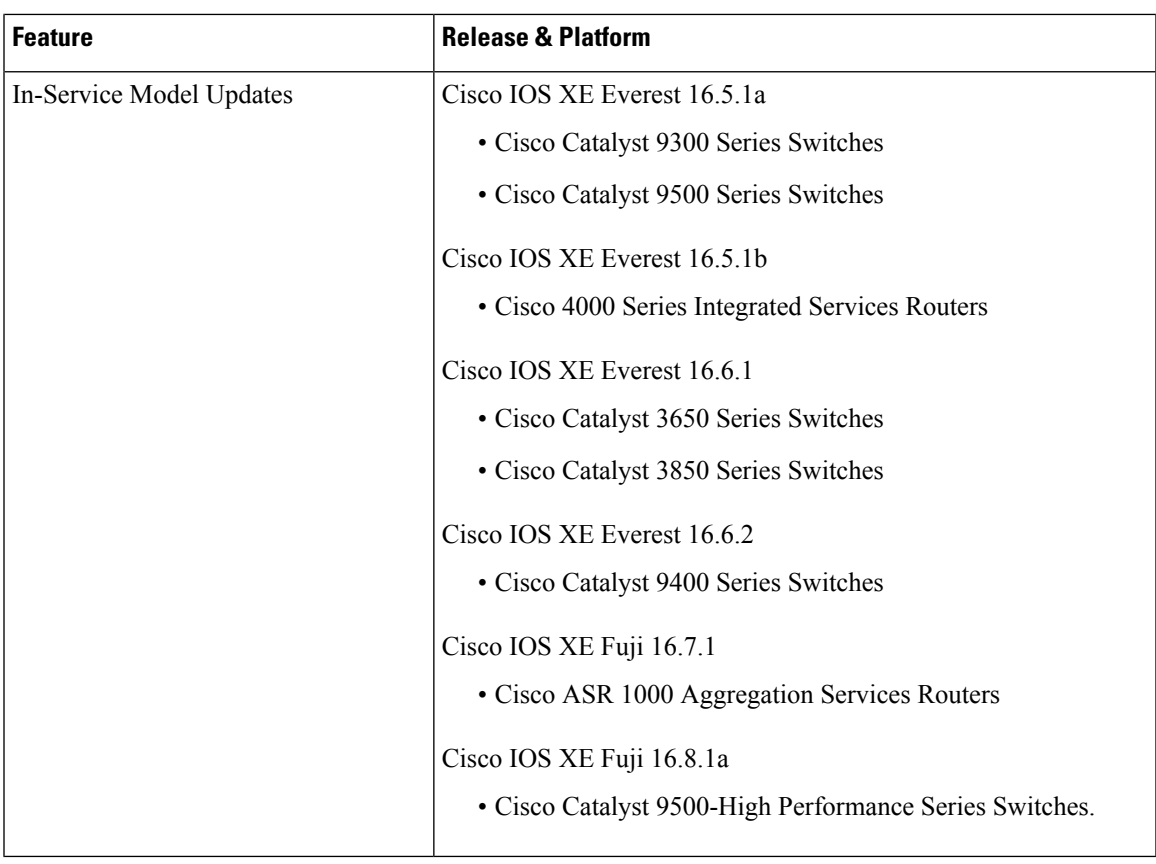

 $\mathbf I$ 

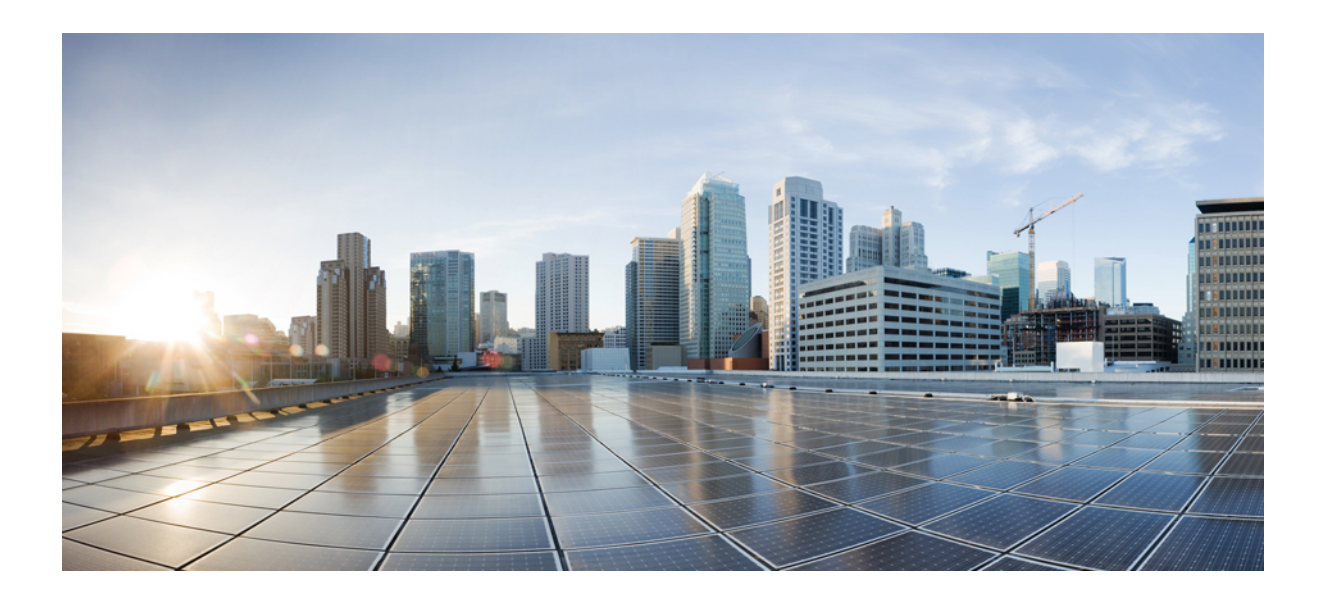

# <span id="page-22-0"></span>**<sup>P</sup> ART I**

# **Provisioning**

- Zero-Touch [Provisioning,](#page-24-3) on page 15
- [iPXE,](#page-40-3) on page 31

<span id="page-24-3"></span>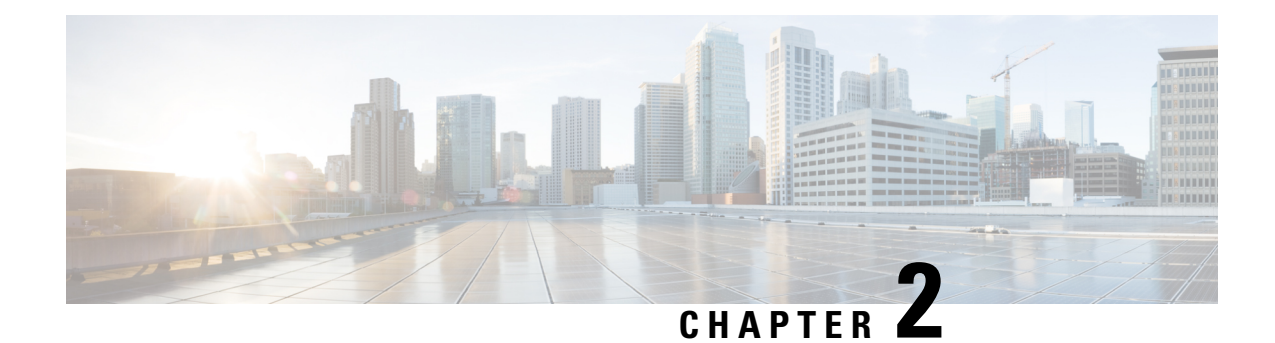

# <span id="page-24-0"></span>**Zero-Touch Provisioning**

To address network provisioning challenges, Cisco introduces a zero-touch provisioning model. This module describes the Zero-Touch Provisioning feature.

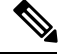

**Note** The Zero-Touch Provisioning feature is enabled automatically; no configuration is required.

- Information About Zero-Touch [Provisioning,](#page-24-1) on page 15
- Sample Zero-Touch Provisioning [Configurations,](#page-25-1) on page 16
- Feature Information for Zero-Touch [Provisioning,](#page-37-0) on page 28

# <span id="page-24-2"></span><span id="page-24-1"></span>**Information About Zero-Touch Provisioning**

## **Zero-Touch Provisioning Overview**

Zero-Touch Provisioning provides open bootstrap interfaces to automate network device provisioning in heterogeneous network environments.

When a device that supports Zero-Touch Provisioning boots up, and does not find the startup configuration (during initial installation), the device enters the Zero-Touch Provisioning mode. The device searches for a Dynamic Host Control Protocol (DHCP) server, bootstraps itself with its interface IP address, gateway, and Domain Name System (DNS) server IP address, and enables Guest Shell. The device then obtains the IP address or URL of an HTTP/TFTP server, and downloads the Python script from an HTTP/TFTP server to configure the device.

Guest Shell provides the environment for the Python script to run. Guest Shell executes the downloaded Python script and applies an initial configuration to the device.

After initial provisioning is complete, Guest Shell remains enabled. For more information, see the *Guest Shell* chapter.

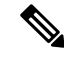

In case Zero-Touch Provisioning fails, the device falls back to AutoInstall to load configuration files. For more information, see Using [AutoInstall](http://www.cisco.com/c/en/us/td/docs/ios/12_2/configfun/configuration/guide/ffun_c/fcf002.html) and Setup*.* **Note**

### <span id="page-25-0"></span>**DHCP Server Configuration for Zero-Touch Provisioning**

In Zero-Touch Provisioning, a DHCP server must be running on the same network as the new device that is being provisioned. Zero-Touch Provisioning is supported on both management ports and in-band ports.

When the new device is switched on, it retrieves the IP address information of the HTTP/TFTP server where the Python script resides, and the folder path of the Python script from the DHCP server. For more information on Python Scripts, see the *Python API* and *Python CLI Module* chapters.

The DHCP server responds to DHCP discovery events with the following options:

- Option 150—(Optional) Contains a list of IP addresses that points to the HTTP/TFTP server on the management network that hosts the Python scripts to be run.
- Option 67—Contains the Python script file path on the HTTP/TFTP server.

After receiving these DHCP options, the device connects to the HTTP/TFTP server, and downloads the Python script. The device, at this point does not have any route to reach the HTTP/TFTP server, so it uses the default route provided by the DHCP server.

## <span id="page-25-2"></span><span id="page-25-1"></span>**Sample Zero-Touch Provisioning Configurations**

#### **Sample DHCP Server Configuration on a Management Port Using TFTP Copy**

The following is a sample DHCP server configuration using TFTP copy, when connected via the management port on a device:

```
Device> enable
Device# configure terminal
Device(config)# ip dhcp excluded-address 10.1.1.1
Device(config)# ip dhcp excluded-address vrf Mgmt-vrf 10.1.1.1 10.1.1.10
Device(config)# ip dhcp pool pnp_device_pool
Device(config-dhcp)# vrf Mgmt-vrf
Device(config-dhcp)# network 10.1.1.0 255.255.255.0
Device(config-dhcp)# default-router 10.1.1.1
Device(config-dhcp)# option 150 ip 203.0.113.254
Device(config-dhcp)# option 67 ascii /sample_python_dir/python_script.py
Device(config-dhcp)# exit
Device(config)# interface gigabitethernet 1/0/2
Device(config-if)# no ip dhcp client request tftp-server-address
Device(config-if)# end
```
### <span id="page-25-3"></span>**Sample DHCP Server Configuration on a Management Port Using HTTP Copy**

The following is a sample DHCP server configuration using HTTP copy, when connected via the management port on a device:

```
Device> enable
Device# configure terminal
Device(config)# ip dhcp pool pnp_device_pool
Device(config-dhcp)# vrf Mgmt-vrf
```

```
Device(config-dhcp)# network 10.1.1.0 255.255.255.0
Device(config-dhcp)# default-router 10.1.1.1
Device(config-dhcp)# option 67 ascii http://198.51.100.1:8000/sample_python_2.py
Device(config-dhcp)# end
```
### <span id="page-26-0"></span>**Sample DHCP Server Configuration on an In-Band Port Using TFTP Copy**

The following is a sample DHCP server configuration using TFTP copy, when connected via the in-band port on a device:

```
Device> enable
Device# configure terminal
Device(config)# ip dhcp excluded-address 10.1.1.1
Device(config)# ip dhcp pool pnp_device_pool
Device(config-dhcp)# network 10.1.1.0 255.255.255.0
Device(config-dhcp)# default-router 10.1.1.1
Device(config-dhcp)# option 150 ip 203.0.113.254
Device(config-dhcp)# option 67 ascii /sample_python_dir/python_script.py
Device(config-dhcp)# exit
Device(config)# interface gigabitethernet 1/0/2
Device(config-if)# no ip dhcp client request tftp-server-address
Device(config-if)# end
```
#### <span id="page-26-1"></span>**Sample DHCP Server Configuration on an In-Band Port Using HTTP Copy**

The following is a sample DHCP server configuration using HTTP copy, when connected via the in-band port on a device:

```
Device> enable
Device# configure terminal
Device(config)# ip dhcp excluded-address 10.1.1.1
Device(config)# ip dhcp pool pnp_device_pool
Device(config-dhcp)# network 10.1.1.0 255.255.255.0
Device(config-dhcp)# default-router 10.1.1.1
Device(config-dhcp)# option 67 ascii http://192.0.2.1:8000/sample_python_2.py
Device(config-dhcp)# end
```
## <span id="page-26-2"></span>**Sample DHCP Server Configuration on a Linux Ubuntu Device**

The following sample DHCP server configuration displays that the server is either connected to the management port or in-band port on a device, and a Python script is copied from a TFTP server.

```
root@ubuntu-server:/etc/dhcp# more dhcpd.conf
subnet 10.1.1.0 netmask 255.255.255.0 {
range 10.1.1.2 10.1.1.255;
      host 3850 {
          fixed-address 10.1.1.246 ;
          hardware ethernet CC:D8:C1:85:6F:00;<br>option bootfile-name !<opt 67> " /python dir/pyth
                                                " /python dir/python script.py";
```
}

```
option tftp-server-name !<opt 150> "203.0.113.254";
}
```
The following sample DHCP configuration shows that a Python script is copied from an HTTP server to the device:

```
Day0 with mgmt port http
-------------------------
subnet 192.168.1.0 netmask 255.255.255.0 {
range 192.168.1.2 192.168.1.255;
    host C2-3850 {
        fixed-address 192.168.1.246 ;
        hardware ethernet CC:D8:C1:85:6F:00;option bootfile-name "http://192.168.1.46/sample_python_2.py";
     }
 }
```
Once the DHCP server is running, boot a management-network connected device, and the rest of the configuration is automatic.

### <span id="page-27-0"></span>**Sample Python Provisioning Script**

The following is a sample Python script can be used from either an HTTP or a TFTP server:

```
print "\n\n *** Sample ZTP Day0 Python Script *** \n\n"
# Importing cli module
import cli
print "\n\n *** Executing show platform *** \n\n"
cli_command = "show platform"
cli.executep(cli_command)
print "\n\n *** Executing show version *** \n\n"
cli command = "show version"
cli.executep(cli_command)
print "\n\n *** Configuring a Loopback Interface *** \n\n"
cli.configurep(["interface loop 100", "ip address 10.10.10.10 255.255.255.255", "end"])
print "\n\n *** Executing show ip interface brief *** \n\n"
cli_command = "sh ip int brief"
cli.executep(cli_command)
print "\n\n *** ZTP Day0 Python Script Execution Complete *** \n\n"
```
## <span id="page-27-1"></span>**Boot Log for Cisco 4000 Series Integrated Services Routers**

The following sample Zero-Touch Provisioning boot log displays that Guest Shell is successfully enabled, the Python script is downloaded to the Guest Shell, and the Guest Shell executes the downloaded Python script and configures the device for Day Zero.

% failed to initialize nvram **! <This message indicates that the startup configuration is absent on the device. This is the first indication that the Day Zero work flow is going to start.>**

This product contains cryptographic features and is subject to United States and local country laws governing import, export, transfer and use. Delivery of Cisco cryptographic products does not imply third-party authority to import, export, distribute or use encryption. Importers, exporters, distributors and users are responsible for compliance with U.S. and local country laws. By using this product you agree to comply with applicable laws and regulations. If you are unable to comply with U.S. and local laws, return this product immediately.

A summary of U.S. laws governing Cisco cryptographic products may be found at: http://www.cisco.com/wwl/export/crypto/tool/stqrg.html

If you require further assistance please contact us by sending email to export@cisco.com.

cisco ISR4451-X/K9 (2RU) processor with 7941237K/6147K bytes of memory. Processor board ID FJC1950D091 4 Gigabit Ethernet interfaces 32768K bytes of non-volatile configuration memory. 16777216K bytes of physical memory. 7341807K bytes of flash memory at bootflash:. 0K bytes of WebUI ODM Files at webui:.

%INIT: waited 0 seconds for NVRAM to be available

--- System Configuration Dialog ---

```
Would you like to enter the initial configuration dialog? [yes/no]: %
!!<DO NOT TOUCH. This is Zero-Touch Provisioning>>
Generating 2048 bit RSA keys, keys will be non-exportable...
[OK] (elapsed time was 1 seconds)
The process for the command is not responding or is otherwise unavailable
The process for the command is not responding or is otherwise unavailable
The process for the command is not responding or is otherwise unavailable
The process for the command is not responding or is otherwise unavailable
The process for the command is not responding or is otherwise unavailable
The process for the command is not responding or is otherwise unavailable
The process for the command is not responding or is otherwise unavailable
The process for the command is not responding or is otherwise unavailable
The process for the command is not responding or is otherwise unavailable
The process for the command is not responding or is otherwise unavailable
Guestshell enabled successfully
 *** Sample ZTP Day0 Python Script ***
```
\*\*\* Configuring a Loopback Interface \*\*\*

```
Line 1 SUCCESS: interface loop 100
Line 2 SUCCESS: ip address 10.10.10.10 255.255.255.255
Line 3 SUCCESS: end
```
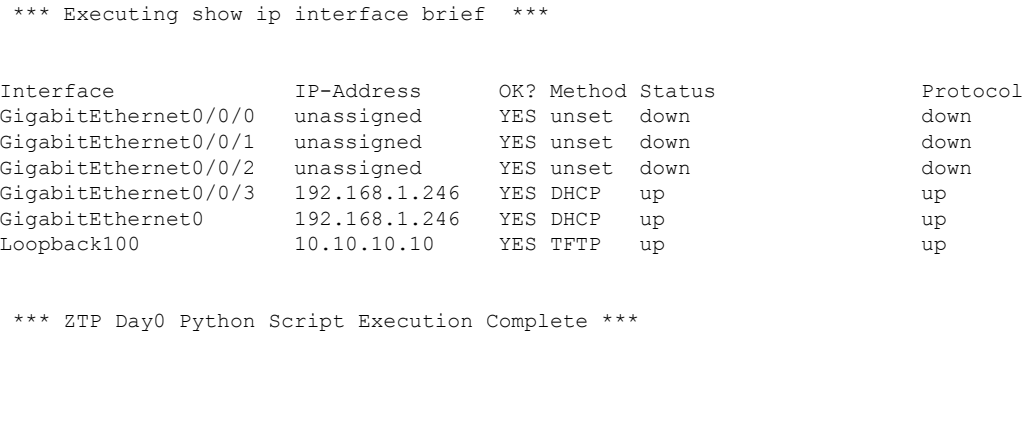

The Day Zero provisioning is complete, and the IOS prompt is accessible.

#### <span id="page-29-0"></span>**Boot Log for Cisco Catalyst 9000 Series Switches**

Press RETURN to get started!

The following sections displays sample Zero-Touch Provisioning boot logs. These logs shows that Guest Shell issuccessfully enabled, thePython script is downloaded to the GuestShell, and the GuestShell executes the downloaded Python script and configures the device for Day Zero.

```
% Checking backup nvram
% No config present. Using default config
FIPS: Flash Key Check : Begin
FIPS: Flash Key Check : End, Not Found, FIPS Mode Not Enabled
```

```
! <This message indicates that the startup configuration
is absent on the device. This is the first indication that the Day Zero
work flow is
going to start.>
```
#### **Cisco IOS XE Everest 16.6.x to Cisco IOS XE Fuji 16.8.x**

This section displays the sample boot logs before the .py script is run:

```
Press RETURN to get started!
The process for the command is not responding or is otherwise unavailable
The process for the command is not responding or is otherwise unavailable
The process for the command is not responding or is otherwise unavailable
The process for the command is not responding or is otherwise unavailable
The process for the command is not responding or is otherwise unavailable
 *** Sample ZTP Day0 Python Script ***
...
```
\*\*\* ZTP Day0 Python Script Execution Complete \*\*\*

The section shows how to configure the device for Day Zero provisioning:

Initializing Hardware...

System Bootstrap, Version 17.2.1r[FC1], RELEASE SOFTWARE (P) Compiled Thu 02/20/2020 23:47:51.50 by rel

Current ROMMON image : Primary Last reset cause : SoftwareReload C9300-48UXM platform with 8388608 Kbytes of main memory

Preparing to autoboot. [Press Ctrl-C to interrupt] 0 boot: attempting to boot from [flash:cat9k\_iosxe.16.06.05.SPA.bin] boot: reading file cat9k\_iosxe.16.06.05.SPA.bin ##################################################################################################

Both links down, not waiting for other switches Switch number is 1

#### Restricted Rights Legend

Use, duplication, or disclosure by the Government is subject to restrictions as set forth in subparagraph (c) of the Commercial Computer Software - Restricted Rights clause at FAR sec. 52.227-19 and subparagraph (c) (1) (ii) of the Rights in Technical Data and Computer Software clause at DFARS sec. 252.227-7013.

> cisco Systems, Inc. 170 West Tasman Drive San Jose, California 95134-1706

Cisco IOS Software [Everest], Catalyst L3 Switch Software (CAT9K IOSXE), Version 16.6.5, RELEASE SOFTWARE (fc3) Technical Support: http://www.cisco.com/techsupport Copyright (c) 1986-2018 by Cisco Systems, Inc. Compiled Mon 10-Dec-18 12:52 by mcpre

Cisco IOS-XE software, Copyright (c) 2005-2018 by cisco Systems, Inc. All rights reserved. Certain components of Cisco IOS-XE software are licensed under the GNU General Public License ("GPL") Version 2.0. The software code licensed under GPL Version 2.0 is free software that comes with ABSOLUTELY NO WARRANTY. You can redistribute and/or modify such GPL code under the terms of GPL Version 2.0. For more details, see the documentation or "License Notice" file accompanying the IOS-XE software, or the applicable URL provided on the flyer accompanying the IOS-XE software.

% Checking backup nvram % No config present. Using default config

FIPS: Flash Key Check : Begin FIPS: Flash Key Check : End, Not Found, FIPS Mode Not Enabled This product contains cryptographic features and is subject to United States and local country laws governing import, export, transfer and use. Delivery of Cisco cryptographic products does not imply third-party authority to import, export, distribute or use encryption. Importers, exporters, distributors and users are responsible for compliance with U.S. and local country laws. By using this product you agree to comply with applicable laws and regulations. If you are unable to comply with U.S. and local laws, return this product immediately.

A summary of U.S. laws governing Cisco cryptographic products may be found at: http://www.cisco.com/wwl/export/crypto/tool/stqrg.html

If you require further assistance please contact us by sending email to export@cisco.com.

cisco C9300-48UXM (X86) processor with 1392780K/6147K bytes of memory. Processor board ID FCW2144L045 2048K bytes of non-volatile configuration memory. 8388608K bytes of physical memory. 1638400K bytes of Crash Files at crashinfo:. 11264000K bytes of Flash at flash:. 0K bytes of WebUI ODM Files at webui:.

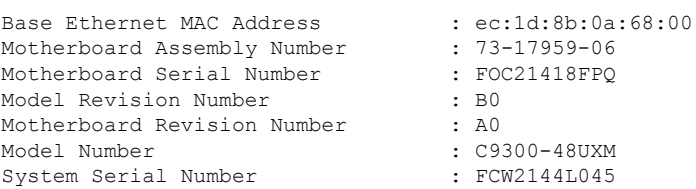

%INIT: waited 0 seconds for NVRAM to be available

SETUP: new interface Vlan1 placed in "shutdown" state

Press RETURN to get started!

\*Sep 4 20:35:07.330: %SMART\_LIC-6-AGENT\_READY: Smart Agent for Licensing is initialized \*Sep 4 20:35:07.493: %IOSXE\_RP\_NV-3-NV\_ACCESS\_FAIL: Initial read of NVRAM contents failed \*Sep 4 20:35:07.551: %IOSXE\_RP\_NV-3-BACKUP\_NV\_ACCESS\_FAIL: Initial read of backup NVRAM contents failed \*Sep 4 20:35:10.932: dev\_pluggable\_optics\_selftest attribute table internally inconsistent @ 0x1D4 \*Sep 4 20:35:13.406: %CRYPTO-4-AUDITWARN: Encryption audit check could not be performed \*Sep 4 20:35:13.480: %SPANTREE-5-EXTENDED\_SYSID: Extended SysId enabled for type vlan \*Sep 4 20:35:13.715: %LINK-3-UPDOWN: Interface Lsmpi18/3, changed state to up \*Sep 4 20:35:13.724: %LINK-3-UPDOWN: Interface EOBC18/1, changed state to up \*Sep 4 20:35:13.724: %LINEPROTO-5-UPDOWN: Line protocol on Interface LI-Null0, changed state to up \*Sep 4 20:35:13.724: %LINK-3-UPDOWN: Interface GigabitEthernet0/0, changed state to down \*Sep 4 20:35:13.725: %LINK-3-UPDOWN: Interface LIIN18/2, changed state to up \*Sep 4 20:35:13.749: WCM-PKI-SHIM: buffer allocation failed for SUDI support check \*Sep 4 20:35:13.749: PKI/SSL unable to send Sudi support to WCM \*Sep 4 20:35:14.622: %IOSXE\_MGMTVRF-6-CREATE\_SUCCESS\_INFO: Management vrf Mgmt-vrf created with ID 1, ipv4 table-id 0x1, ipv6 table-id 0x1E000001 \*Sep 4 20:34:42.022: %STACKMGR-6-STACK\_LINK\_CHANGE: Switch 1 R0/0: stack\_mgr: Stack port 1 on Switch 1 is nocable

\*Sep 4 20:34:42.022: %STACKMGR-6-STACK\_LINK\_CHANGE: Switch 1 R0/0: stack\_mgr: Stack port 2 on Switch 1 is down

\*Sep 4 20:34:42.022: %STACKMGR-6-STACK\_LINK\_CHANGE: Switch 1 R0/0: stack\_mgr: Stack port 2 on Switch 1 is nocable \*Sep 4 20:34:42.022: %STACKMGR-6-SWITCH\_ADDED: Switch 1 R0/0: stack\_mgr: Switch 1 has been added to the stack. \*Sep 4 20:34:42.022: %STACKMGR-6-SWITCH\_ADDED: Switch 1 R0/0: stack\_mgr: Switch 1 has been added to the stack. \*Sep 4 20:34:42.022: %STACKMGR-6-SWITCH\_ADDED: Switch 1 R0/0: stack\_mgr: Switch 1 has been added to the stack. \*Sep 4 20:34:42.022: %STACKMGR-6-ACTIVE\_ELECTED: Switch 1 R0/0: stack\_mgr: Switch 1 has been elected ACTIVE. \*Sep 4 20:35:14.728: %LINEPROTO-5-UPDOWN: Line protocol on Interface Lsmpi18/3, changed state to up \*Sep 4 20:35:14.728: %LINEPROTO-5-UPDOWN: Line protocol on Interface EOBC18/1, changed state to up \*Sep 4 20:35:15.506: %HMANRP-6-HMAN\_IOS\_CHANNEL\_INFO: HMAN-IOS channel event for switch 1: EMP\_RELAY: Channel UP! \*Sep 4 20:35:15.510: %LINEPROTO-5-UPDOWN: Line protocol on Interface Vlan1, changed state to down \*Sep 4 20:35:34.501: %LINK-5-CHANGED: Interface Vlan1, changed state to administratively down \*Sep 4 20:35:34.717: %SYS-5-RESTART: System restarted -- Cisco IOS Software [Everest], Catalyst L3 Switch Software (CAT9K IOSXE), Version 16.6.5, RELEASE SOFTWARE (fc3) Technical Support: http://www.cisco.com/techsupport Copyright (c) 1986-2018 by Cisco Systems, Inc. Compiled Mon 10-Dec-18 12:52 by mcpre \*Sep 4 20:35:34.796: %LINK-3-UPDOWN: Interface GigabitEthernet0/0, changed state to up \*Sep 4 20:35:35.266: %SYS-6-BOOTTIME: Time taken to reboot after reload = 283 seconds \*Sep 4 20:35:35.796: %LINEPROTO-5-UPDOWN: Line protocol on Interface GigabitEthernet0/0, changed state to up \*Sep 4 20:35:36.607: %LINK-3-UPDOWN: Interface GigabitEthernet1/1/1, changed state to down \*Sep 4 20:35:36.607: %LINK-3-UPDOWN: Interface GigabitEthernet1/1/2, changed state to down \*Sep 4 20:35:36.607: %LINK-3-UPDOWN: Interface GigabitEthernet1/1/3, changed state to down \*Sep 4 20:35:36.608: %LINK-3-UPDOWN: Interface GigabitEthernet1/1/4, changed state to down \*Sep 4 20:35:36.608: %LINK-3-UPDOWN: Interface TenGigabitEthernet1/1/1, changed state to down \*Sep 4 20:35:36.608: %LINK-3-UPDOWN: Interface TenGigabitEthernet1/1/2, changed state to down \*Sep 4 20:35:36.608: %LINK-3-UPDOWN: Interface TenGigabitEthernet1/1/3, changed state to down \*Sep 4 20:35:36.608: %LINK-3-UPDOWN: Interface TenGigabitEthernet1/1/4, changed state to down \*Sep 4 20:35:36.608: %LINK-3-UPDOWN: Interface TenGigabitEthernet1/1/5, changed state to down \*Sep 4 20:35:36.609: %LINK-3-UPDOWN: Interface TenGigabitEthernet1/1/6, changed state to down \*Sep 4 20:35:36.609: %LINK-3-UPDOWN: Interface TenGigabitEthernet1/1/7, changed state to down \*Sep 4 20:35:36.609: %LINK-3-UPDOWN: Interface TenGigabitEthernet1/1/8, changed state to down \*Sep 4 20:35:36.609: %LINK-3-UPDOWN: Interface FortyGigabitEthernet1/1/1, changed state to down \*Sep 4 20:35:36.609: %LINK-3-UPDOWN: Interface FortyGigabitEthernet1/1/2, changed state to down \*Sep 4 20:35:37.607: %LINEPROTO-5-UPDOWN: Line protocol on Interface GigabitEthernet1/1/1, changed state to down \*Sep 4 20:35:37.608: %LINEPROTO-5-UPDOWN: Line protocol on Interface GigabitEthernet1/1/2, changed state to down \*Sep 4 20:35:37.608: %LINEPROTO-5-UPDOWN: Line protocol on Interface GigabitEthernet1/1/3, changed state to down \*Sep 4 20:35:37.609: %LINEPROTO-5-UPDOWN: Line protocol on Interface GigabitEthernet1/1/4, changed state to down \*Sep 4 20:35:37.609: %LINEPROTO-5-UPDOWN: Line protocol on Interface TenGigabitEthernet1/1/1, changed state to down

\*Sep 4 20:35:37.609: %LINEPROTO-5-UPDOWN: Line protocol on Interface TenGigabitEthernet1/1/2, changed state to down \*Sep 4 20:35:37.609: %LINEPROTO-5-UPDOWN: Line protocol on Interface TenGigabitEthernet1/1/3, changed state to down \*Sep 4 20:35:37.609: %LINEPROTO-5-UPDOWN: Line protocol on Interface TenGigabitEthernet1/1/4, changed state to down \*Sep 4 20:35:37.609: %LINEPROTO-5-UPDOWN: Line protocol on Interface TenGigabitEthernet1/1/5, changed state to down \*Sep 4 20:35:37.609: %LINEPROTO-5-UPDOWN: Line protocol on Interface TenGigabitEthernet1/1/6, changed state to down \*Sep 4 20:35:43.511: AUTOINSTALL: Obtain tftp server address (opt 150) 159.14.27.2 \*Sep 4 20:35:43.511: PNPA: Setting autoinstall complete to true for 159.14.27.2 \*Sep 4 20:35:57.673: %PLATFORM\_PM-6-FRULINK\_INSERTED: 8x10G uplink module inserted in the switch 1 slot 1 \*Sep 4 20:36:19.562: [IOX DEBUG] Guestshell start API is being invoked \*Sep 4 20:36:19.562: [IOX DEBUG] provided idb is mgmt interface \*Sep 4 20:36:19.562: [IOX DEBUG] Setting up guestshell to use mgmt-intf \*Sep 4 20:36:19.562: [IOX DEBUG] Setting up chasfs for iox related activity \*Sep 4 20:36:19.562: [IOX DEBUG] Setting up for iox pre-clean activity if needed \*Sep 4 20:36:19.562: [IOX DEBUG] Waiting for iox pre-clean setup to take affect \*Sep 4 20:36:19.562: [IOX DEBUG] Waited for 1 sec(s) for iox pre-clean setup to take affect \*Sep 4 20:36:19.562: [IOX DEBUG] Auto-configuring iox feature \*Sep 4 20:36:19.563: [IOX DEBUG] Waiting for CAF and ioxman to be up, in that order \*Sep 4 20:36:20.076: %UICFGEXP-6-SERVER\_NOTIFIED\_START: Switch 1 R0/0: psd: Server iox has been notified to start \*Sep 4 20:36:23.564: [IOX DEBUG] Waiting for another 5 secs \*Sep 4 20:36:28.564: [IOX DEBUG] Waiting for another 5 secs The process for the command is not responding or is otherwise unavailable \*Sep 4 20:36:33.564: [IOX DEBUG] Waiting for another 5 secs The process for the command is not responding or is otherwise unavailable \*Sep 4 20:36:34.564: [IOX DEBUG] Waited for 16 sec(s) for CAF and ioxman to come up \*Sep 4 20:36:34.564: [IOX DEBUG] Validating if CAF and ioxman are running \*Sep 4 20:36:34.564: [IOX DEBUG] CAF and ioxman are up and running \*Sep 4 20:36:34.564: [IOX DEBUG] Building the simple mgmt-intf enable command string \*Sep 4 20:36:34.564: [IOX DEBUG] Enable command is: request platform software iox-manager app-hosting guestshell enable \*Sep 4 20:36:34.564: [IOX DEBUG] Issuing guestshell enable command and waiting for it to be up The process for the command is not responding or is otherwise unavailable The process for the command is not responding or is otherwise unavailable The process for the command is not responding or is otherwise unavailable The process for the command is not responding or is otherwise unavailable \*Sep 4 20:36:38.578: [IOX DEBUG] Waiting for another 5 secs

The process for the command is not responding or is otherwise unavailable

up \*Sep 4 20:36:40.416: %LINEPROTO-5-UPDOWN: Line protocol on Interface TenGigabitEthernet1/0/48, changed state to upThe process for the command is not responding or is otherwise unavailable The process for the command is not responding or is otherwise unavailable The process for the command is not responding or is otherwise unavailable \*Sep 4 20:36:43.586: [IOX DEBUG] Waiting for another 5 secs Guestshell enabled successfully \*Sep 4 20:37:45.321: [IOX DEBUG] Checking for guestshell mount path \*Sep 4 20:37:45.321: [IOX DEBUG] Validating if guestshell is ready for use \*Sep 4 20:37:45.321: [IOX DEBUG] Guestshell enabled successfully \*\*\* Sample ZTP Day0 Python Script \*\*\* \*\*\* Executing show platform \*\*\* Switch Ports Model Serial No. MAC address Hw Ver. Sw Ver. ------ ----- --------- ----------- -------------- ------- -------- 1 62 C9300-48UXM FCW2144L045 ec1d.8b0a.6800 V01 16.6.5 Switch/Stack Mac Address : ec1d.8b0a.6800 - Local Mac Address Mac persistency wait time: Indefinite Current Switch# Role Priority State ------------------------------------------- \*1 Active 1 Ready \*\*\* Executing show version \*\*\* Cisco IOS XE Software, Version 16.06.05 Cisco IOS Software [Everest], Catalyst L3 Switch Software (CAT9K IOSXE), Version 16.6.5, RELEASE SOFTWARE (fc3) Technical Support: http://www.cisco.com/techsupport Copyright (c) 1986-2018 by Cisco Systems, Inc. Compiled Mon 10-Dec-18 12:52 by mcpre Cisco IOS-XE software, Copyright (c) 2005-2018 by cisco Systems, Inc. All rights reserved. Certain components of Cisco IOS-XE software are licensed under the GNU General Public License ("GPL") Version 2.0. The software code licensed under GPL Version 2.0 is free software that comes with ABSOLUTELY NO WARRANTY. You can redistribute and/or modify such GPL code under the terms of GPL Version 2.0. For more details, see the documentation or "License Notice" file accompanying the IOS-XE software, or the applicable URL provided on the flyer accompanying the IOS-XE software. ROM: IOS-XE ROMMON BOOTLDR: System Bootstrap, Version 17.2.1r[FC1], RELEASE SOFTWARE (P) Switch uptime is 2 minutes Uptime for this control processor is 4 minutes System returned to ROM by Reload Command System image file is "flash:cat9k\_iosxe.16.06.05.SPA.bin"

\*Sep 4 20:36:39.416: %LINK-3-UPDOWN: Interface TenGigabitEthernet1/0/48, changed state to

```
Last reload reason: Reload Command
```
**Provisioning**

This product contains cryptographic features and is subject to United States and local country laws governing import, export, transfer and use. Delivery of Cisco cryptographic products does not imply third-party authority to import, export, distribute or use encryption. Importers, exporters, distributors and users are responsible for compliance with U.S. and local country laws. By using this product you agree to comply with applicable laws and regulations. If you are unable to comply with U.S. and local laws, return this product immediately. A summary of U.S. laws governing Cisco cryptographic products may be found at: http://www.cisco.com/wwl/export/crypto/tool/stqrg.html If you require further assistance please contact us by sending email to export@cisco.com. Technology Package License Information: ----------------------------------------------------------------- Technology-package Technology-package Current Type Next reboot ----------------------------------------------------------------- network-advantage Permanent network-advantage cisco C9300-48UXM (X86) processor with 1392780K/6147K bytes of memory. Processor board ID FCW2144L045 36 Ethernet interfaces 1 Virtual Ethernet interface 4 Gigabit Ethernet interfaces 20 Ten Gigabit Ethernet interfaces 2 Forty Gigabit Ethernet interfaces 2048K bytes of non-volatile configuration memory. 8388608K bytes of physical memory. 1638400K bytes of Crash Files at crashinfo:. 11264000K bytes of Flash at flash:. 0K bytes of WebUI ODM Files at webui:. Base Ethernet MAC Address : ec:1d:8b:0a:68:00<br>Motherboard Assembly Number : 73-17959-06 Motherboard Assembly Number : 73-17959-06<br>Motherboard Serial Number : FOC21418FPQ Motherboard Serial Number<br>Motherboard Serial Number Model Revision Number : B0<br>Motherboard Revision Number : A0 Model Revision Number<br>Motherboard Revision Number Model Number : C9300-48UXM<br>System Serial Number : FCW2144L045 System Serial Number<br>Switch Ports Model SW Version SW Image Mode ------ ----- ----- ---------- ---------- ---- \* 1 62 C9300-48UXM 16.6.5 CAT9K\_IOSXE BUNDLE Configuration register is 0x102 \*\*\* Configuring a Loopback Interface \*\*\* Line 1 SUCCESS: interface loop 100 Line 2 SUCCESS: ip address 10.10.10.10 255.255.255.255 Line 3 SUCCESS: end \*\*\* Executing show ip interface brief \*\*\* Interface IP-Address OK? Method Status Protocol Vlan1 unassigned YES unset administratively down down GigabitEthernet0/0 10.127.128.3 YES DHCP up up up Tw1/0/1 unassigned YES unset down down Tw1/0/2 unassigned YES unset down down Tw1/0/3 unassigned YES unset down down Tw1/0/4 unassigned YES unset down down Tw1/0/5 unassigned YES unset down down Tw1/0/6 unassigned YES unset down down

Tw1/0/7 unassigned YES unset down down
$\overline{\phantom{a}}$ 

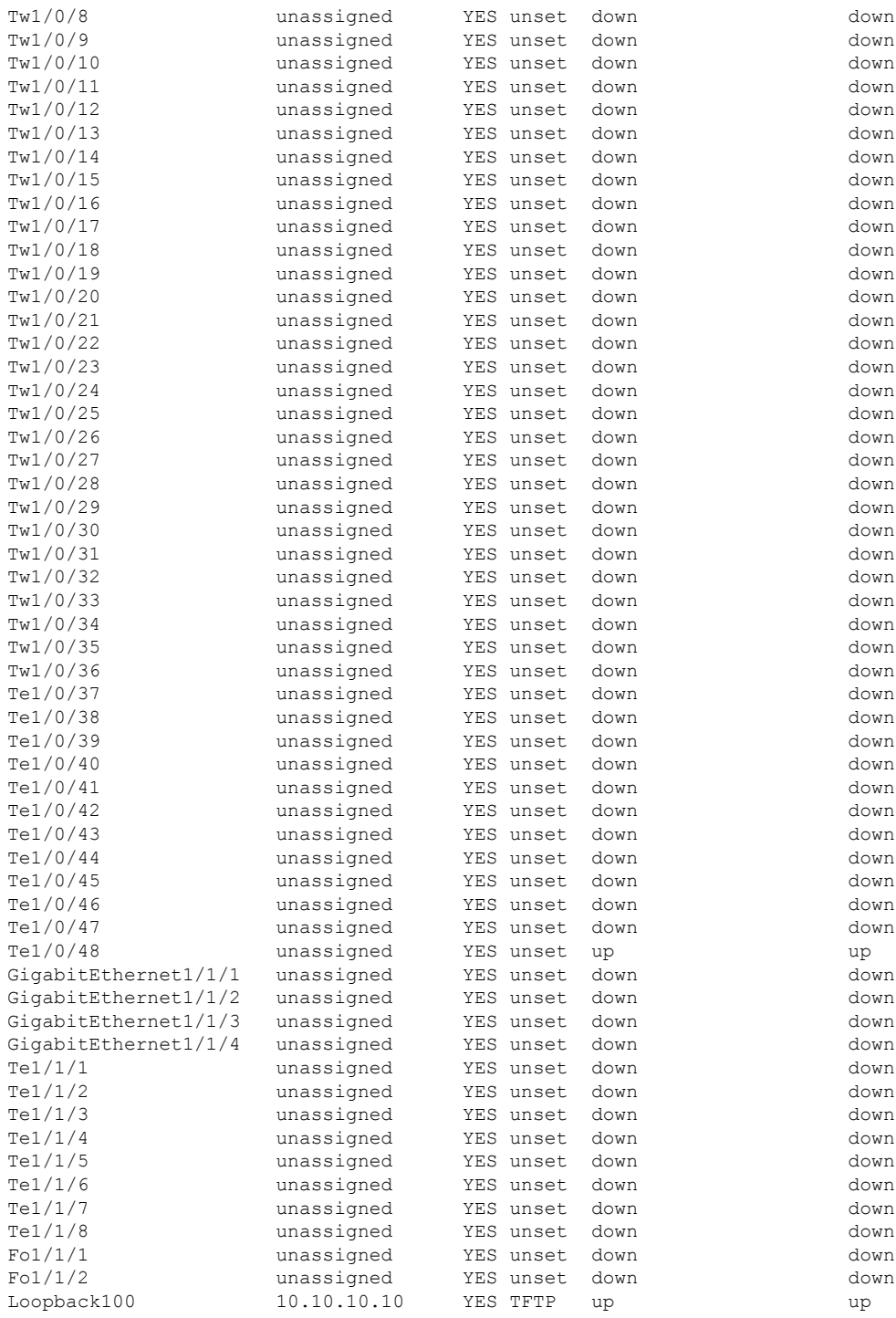

\*\*\* Configuring username, password, SSH \*\*\*

Line 1 SUCCESS: username cisco privilege 15 password cisco Line 2 SUCCESS: ip domain name domain Line 3 SUCCESS: line vty 0 15

```
Line 4 SUCCESS: login local
Line 5 SUCCESS: transport input all
Line 6 SUCCESS: end
 *** ZTP Day0 Python Script Execution Complete ***
```
## **Feature Information for Zero-Touch Provisioning**

The following table provides release information about the feature or features described in this module. This table lists only the software release that introduced support for a given feature in a given software release train. Unless noted otherwise, subsequent releases of that software release train also support that feature.

Use Cisco Feature Navigator to find information about platform support and Cisco software image support. To access Cisco Feature Navigator, go to [www.cisco.com/go/cfn.](http://www.cisco.com/go/cfn) An account on Cisco.com is not required.

| <b>Feature Name</b>     | <b>Release</b>                                                                                                    | <b>Feature Information</b>                                                                                                    |
|-------------------------|----------------------------------------------------------------------------------------------------|----------------------------------------------------------------------------------------------------|
| Zero-Touch Provisioning | Cisco IOS XE Everest<br>16.5.1a<br>Cisco IOS XE Everest<br>16.5.1 <sub>b</sub><br>Cisco IOS XE Fuji 16.7.1<br>Cisco IOS XE Fuji 16.8.2 | To address network provisioning challenges,<br>Cisco introduces a zero-touch provisioning<br>model.<br>In Cisco IOS XE Everest 16.5.1a, this feature<br>was implemented on the following platforms:<br>• Cisco Catalyst 3650 Series Switches<br>• Cisco Catalyst 3850 Series Switches<br>• Cisco Catalyst 9300 Series Switches<br>• Cisco Catalyst 9500 Series Switches<br>In Cisco IOS XE Everest 16.5.1b, this feature<br>was implemented on the following platform:<br>• Cisco 4000 Series Integrated Services<br>Router models with a minimum of 8 GB<br>RAM to support Guest Shell.<br>In Cisco IOS XE Fuji 16.7.1, this feature was<br>implemented on the following platform:<br>• Cisco ASR 1000 Aggregation Services<br>Routers (ASR1001-X, ASR1001-HX,<br>ASR1002-X, ASR1002-HX)<br>In Cisco IOS XE Fuji 16.8.2, this feature was<br>implemented on the following platform:<br>· Cisco ASR 1000 Series Aggregation<br>Services Routers (ASR1004, ASR1006,<br>ASR1006-X, ASR1009-X, ASR1013) |

**Table 2: Feature Information for Zero-Touch Provisioning**

I

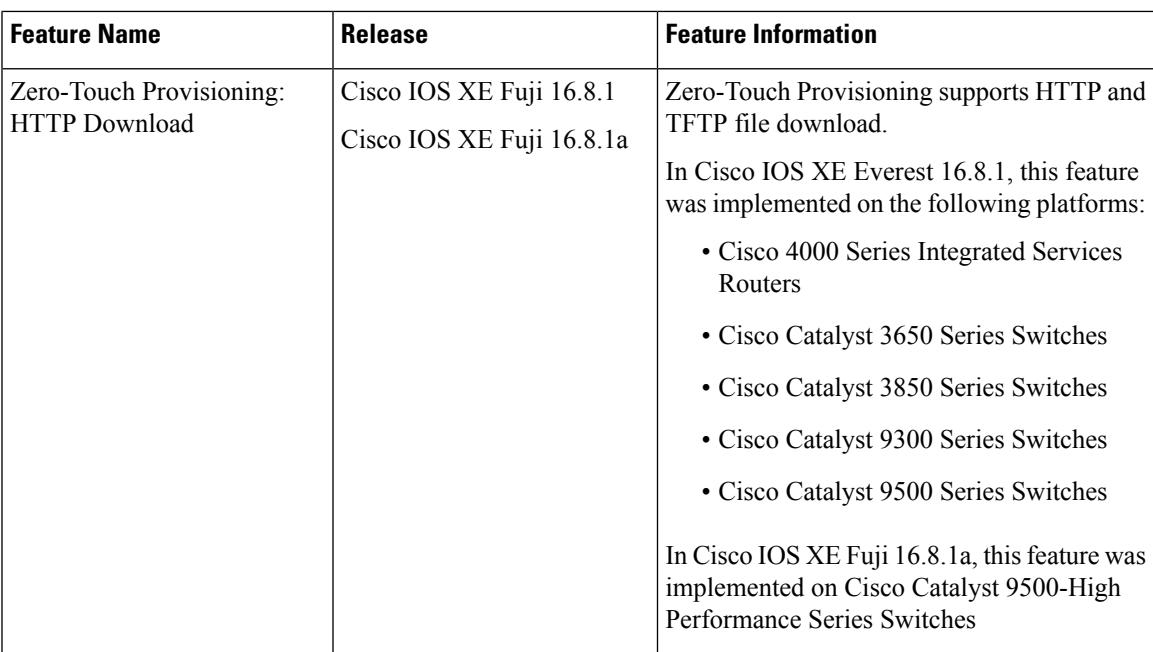

L

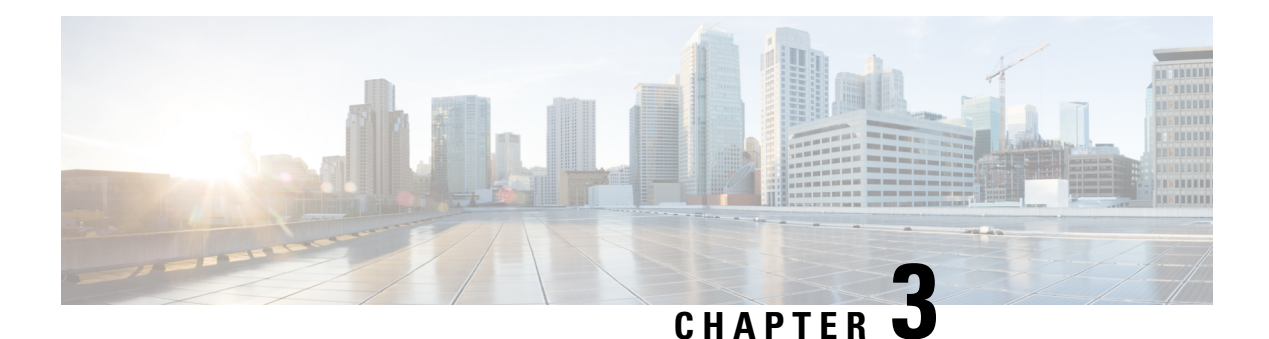

## **iPXE**

iPXE is an enhanced version of the Pre-boot eXecution Environment (PXE), which is an open standard for network booting. This module describes the iPXE feature and how to configure it.

- [Information](#page-40-0) About iPXE, on page 31
- How to [Configure](#page-48-0) iPXE, on page 39
- [Configuration](#page-50-0) Examples for iPXE, on page 41
- [Troubleshooting](#page-53-0) Tips for iPXE, on page 44
- Additional [References](#page-54-0) for iPXE, on page 45
- Feature [Information](#page-54-1) for iPXE, on page 45

## <span id="page-40-0"></span>**Information About iPXE**

## **About iPXE**

iPXE is an enhanced version of the Pre-boot eXecution Environment (PXE), which is an open standard for network booting.

iPXE netboot provides:

- IPv4 and IPv6 protocols
- FTP/HTTP/TFTP boot image download
- Embedded scripts into the image
- Stateless and stateful address auto-configuration (SLAAC) using Dynamic Host Configuration Protocol Version 4 (DHCPv4) and/or DHCPv6, boot URI, and parameters for DHCPv6 options depending on the IPv6 router advertisement.

#### **Netboot Requirements**

The following are the primary requirements for netbooting:

- DHCP server with proper configuration.
- Boot image available on the FTP/HTTP/TFTP server.
- Device configured to boot from a network-based source.

### **iPXE Overview**

Network bootloaders support booting from a network-based source. The bootloaders boot an image located on an HTTP, FTP, or TFTP server. A network boot source is detected automatically by using an iPXE-like solution.

iPXE enables network boot for a device that is offline. The following are the three types of boot modes:

- iPXE Timeout—Boots through iPXE network boot. Configures a timeout in seconds for iPXE network boot by using the IPXE\_TIMEOUT rommon variable. Use the**boot ipxe timeout** command to configure iPXE timeout. When the timeout expires, device boot is activated.
- iPXE Forever—Boots through iPXE network boot. The device sends DHCP requests forever, when the **boot ipxe forever** command is configured. This is an iPXE-only boot (which means that the bootloader will not fall back to a device boot or a command prompt, because it will send DHCP requests forever until it receives a valid DHCP response.)
- Device—Boots using the local device BOOT line configured on it. When device boot is configured, the configured IPXE\_TIMEOUT rommon variable is ignored. You can activate device boot as specified below:
	- If BOOTMODE=ipxe-forever, device boot is not activated without user intervention (this is possible only if ENABLE\_BREAK=yes).
	- If BOOTMODE=ipxe-timeout, device boot is activated when the specified IPXE\_TIMEOUT variable (in seconds) has elapsed.
	- If BOOTMODE=device, device boot is activated. This is the default active mode.
	- Device boot can also be activated through the CLI.

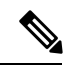

**Note** Device boot is the default boot mode.

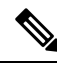

Manual boot is another term used in this document. Manual boot is a flag that determines whether to do a rommon reload or not. When the device is in rommon mode, you have to manually issue the **boot** command. **Note**

If manual boot is set to YES, the rommon or device prompt is activated. If manual boot is set to NO, the autoboot variable is executed; this means that the value set in the BOOT variable is followed.

The following section describes how an iPXE bootloader works:

**32**

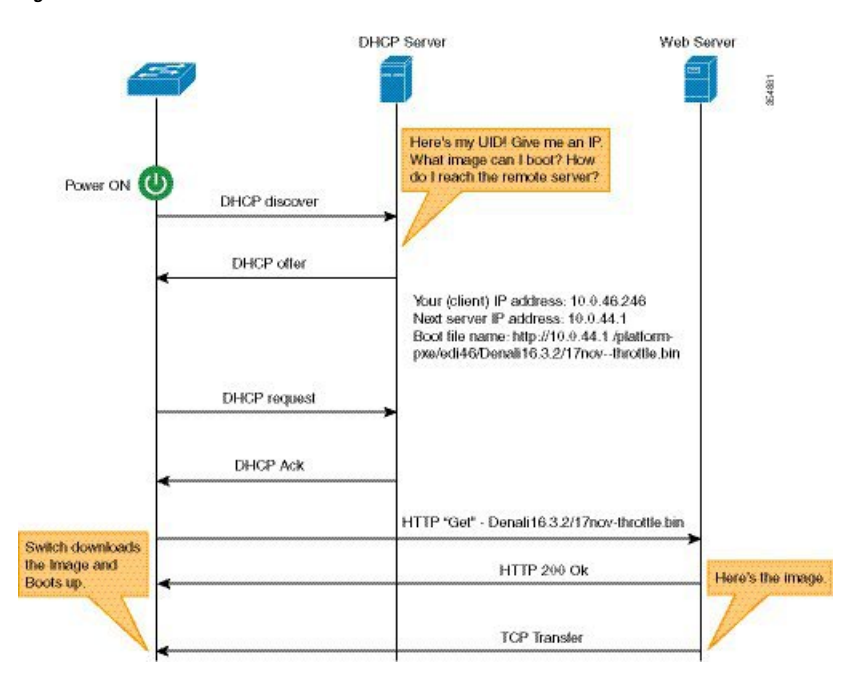

#### **Figure 1: iPXE Bootloader Workflow**

- **1.** Bootloader sends a DHCP discover message, and when the server replies, the Bootloader sends a DHCP request.
- **2.** The DHCP response includes the IP address and boot file name. The boot file name indicates that the boot image is to be retrieved from a TFTP server (tftp://server/filename), FTP server (ftp://userid:password@server/filename), or an HTTP server (http://server/filename).
- **3.** Bootloader downloads and boots the image from the network source.
- **4.** If no DHCP response is received, the bootloader keeps sending DHCP requests forever or for a specified period of time, based on the boot mode configured. When a timeout occurs, the bootloader reverts to a device-based boot. The device sends DHCP requests forever only if the configured boot mode is **ipxe-forever**. If the **ipxe-timeout** boot mode command is configured, DHCP requests are sent for the specified amount of time, and when the timeout expires, device boot mode is activated.

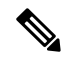

Because the current iPXE implementation works only via the management port (GigabitEthernet0/0), DHCP requests sent through the front panel ports are not supported. **Note**

When using a static network configuration to network boot, ROMMON uses the following environment variables (and all of them are required):

- BOOT—URLs separated by semicolon (;) to boot from.
- IP ADDRESS—Statically assigned IP address of a device.
- DEFAULT GATEWAY—Default gateway of the device.
- IP\_SUBNET\_MASK—IPv4 or IPv6 prefix information.

IPv4—Subnet mask of the device in the format WWW.XXX.YYY.ZZZ eg. 255.255.255.0.

IPv6—Subnet prefix length of the device in the format NNN eg. 64 or 112.

When manual boot is disabled, the bootloader determines whether to execute a device boot or a network boot based on the configured value of the rommon iPXE variable. Irrespective of whether manual boot is enabled or disabled, the bootloader uses the BOOTMODE variable to determine whether to do a device boot or a network boot. Manual boot means that the user has configured the **boot manual switch** command. When manual boot is disabled, and when the device reloads, the boot process starts automatically.

When iPXE is disabled, the contents of the existing BOOT variable are used to determine how to boot the device. The BOOT variable may contain a network-based uniform resource identifier (URI) (for example, http://, ftp://, tftp://), and a network boot is initiated; however DHCP is not used to get the network image path. The static network configuration is taken from the IP\_ADDRESS, DEFAULT\_GATEWAY, and IP\_SUBNET\_MASK variables. The BOOT variable may also contain a device filesystem-based path, in which case, a device filesystem-based boot is initiated.

The DHCP server used for booting can identify a device through the Product ID (PID) (available in DHCP Option 60), chassis serial number (available in DHCP option 61), or the MAC address of the device. The **show inventory** and **show switch** commands also display these values on the device.

The following is sample output from the **show inventory** command:

```
Device# show inventory
```

```
NAME:"c38xx Stack", DESCR:"c38xx Stack"
PID:WS-3850-12X-48U-L, VID:V01 , SN: F0C1911V01A
NAME:"Switch 1", DESCR:"WS-C3850-12X48U-L"
PID:WS-C3850-12X48U-L, VID:V01 , SN:F0C1911V01A
NAME:"Switch1 -Power Supply B", DESCR:"Switch1 -Power Supply B"
PID:PWR-C1-1100WAC, VID:V01, SN:LIT1847146Q
```
The following is sample output from the **show switch** command:

Device# **show switch**

```
Switch/Stack Mac Address : 046c.9d01.7d80 - Local Mac Address
Mac persistency wait time: Indefinite
                                    H/W Current
Switch# Role Mac Address Priority Version State
-------------------------------------------------------------------------------------
1 Member 046c.9d1e.1a00 1 Ready
2 Standby 046c.9d01.7d80 1 Ready
*3 Active f8b7.e24e.9a00 1 P2B Ready
```
The following rommon variables should be configured for iPXE:

- BOOTMODE = ipxe-forever | ipxe-timeout | device
- IPXE\_TIMEOUT = seconds

### **IPv6 iPXE Network Boot**

This illustration displays how IPv6 iPXE network boot works on a Cisco device:

Ш

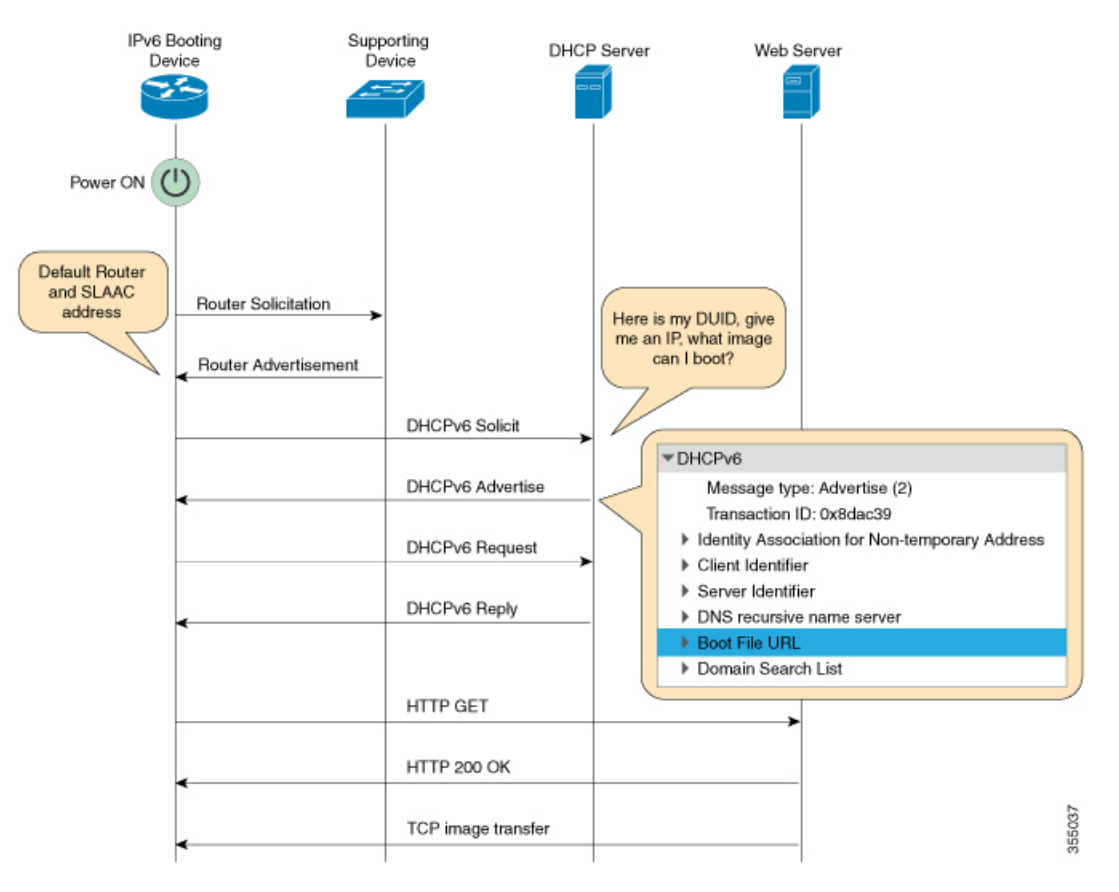

The four elements in the above illustration are described below:

- IPv6 Booting Device—The device that is booting through iPXE boot.
- Supporting Device—A Cisco device that is configured with an IPv6 address to generate Router Advertisement (RA) messages.

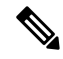

- In thisillustration, the IPv6 booting device, the supporting device, and the DHCP server are on the same subnet. However; if the supporting device and the DHCP server are on different subnets, then there must be a relay agent in the network. **Note**
- DHCP server—Any DHCP server.
- Web server—Any web server.

This section describes the IPv6 iPXE boot process:

- **1.** The device sends a router solicitation Internet Control Message Protocol IPv6 (ICMPv6) type 133 packet to the IPv6 device on the local subnet.
- **2.** The IPv6 device on the local subnet replies with a router advertisement (RA) message, ICMPv6 type 134 packet. The device that sent the router solicitation message, gets the default router and prefix information for Stateless Address AutoConfiguration (SLAAC) address completion from the RA packet.

**3.** The device sends a DHCPv6 solicit message to the multicast group address of ff02::1:2 for all DHCP agents.

The following sample displays the fields in a DHCPv6 solicit packet during iPXE boot:

```
DHCPv6
Message type: Solicit (1)
Transaction ID: 0x36f5f1
Client Identifier
Vendor Class
Identity Association for Non-Temporary Address
Option Request
User Class
Vendor-specific Information
```
The DHCPv6 solicit message contains the following information:

- DHCP Unique Identifier (DUID)—Identifies the client. iPXE supports DUID-EN. EN stands for Enterprise Number, and this DUID is based on the vendor-assigned unique identifier.
- DHCP and DHCPv6 Options
- **4.** If the DHCPv6 server is configured, it responds with a DHCPv6 advertise packet that contains the 128 Bit IPv6 address, the boot file Uniform Resource Identifier (URI), the Domain Name System (DNS) server and domain search list, and the client and server IDs. The client ID contains the DUID of the client (In this illustration, the IPv6 Booting Device), and the Server ID contains the DUID of the DHCPv6 server.
- **5.** The client then sends a DHCPv6 request packet to the multicast group address ff02::1:2, requesting for advertised parameters.
- **6.** The server responds with a unicast DHCPv6 reply to the Link Local (FE80::) IPv6 address of the client. The following sample displays the fields in a DHCPv6 reply packet:

```
DHCPv6
Message type: Reply (7)
Transaction ID: 0x790950
Identity Association for Non-Temporary Address
Client Identifier
Server Identifier
DNS recursive name server
Boot File URL
Domain Search List
```
- **7.** The device then sends an HTTP GET request to the web server.
- **8.** If the requested image is available at the specified path, the web server responds with an OK for the HTTP GET request.
- **9.** The TCP image transfer copies the image, and the device boots up.

## **IPv6 Address Assignment in Rommon Mode**

The DHCP client uses the following order-of-precedence to decide which IPv6 address to use in rommon mode:

**1.** DHCP Server-assigned address

- **2.** Stateless Address Auto-Configuration (SLAAC) address
- **3.** Link-local address
- **4.** Site-local address

The device uses the DHCP server-assigned address to boot an image. If the DHCPv6 server fails to assign an address, the device tries to use the SLAAC address. If both the DHCP server-assigned address and the SLAAC address are not available, the device uses the link-local address. However, the remote FTP/HTTP/TFTP servers must be on the same local subnet as that of the device for the image copy to succeed.

If the first three addresses are not available, the device uses the automatically generated site-local address.

## **Supported ROMMON Variables**

The following ROMMON variables are supported in Cisco IOS XE Fuji 16.8.1:

- BAUD: Changes the device console BAUD rate to one of the Cisco standard baud rate; such as 1200, 2400, 4800, 9600, 19200, 38400, 57600, and 115200). Any invalid value will be rejected. If the BAUD variable is not set, the default will be 9600. The corresponding CLI command is
- ENABLE\_BREAK: Enables a rommon break. The default value is NO.
- MANUAL BOOT: If manual boot is set to 1, the rommon or device prompt is activated. If manual boot is set to 0, the device is reloaded; but rommon mode is not activated.
- SWITCH\_IGNORE\_STARTUP\_CFG: If the value is 1, it causes the device to ignore the startup configuration. If the value is not set, the value is treated as zero. This is a read-only variable, and can only be modified by IOS.

## **iPXE-Supported DHCP Options**

iPXE boot supports the following DHCPv4 and DHCPv6 options in rommon mode.

**Note**

Catalyst 9000 Series Switches support DHCP Option 60, Option 77, DHCPv6 Options 1, Option 15, and Option 16. DHCP Option 61 is only supported on Catalyst 9300 and 9500 Series Switches.

- DHCP Option 60—Vendor Class Identifier. This option is populated with the value of the ROMMON environment variable MODEL\_NUM.
- DHCP Option 61—Client Identifier. This option is populated with the value of theROMMON environment variable SYSTEM\_SERIAL\_NUM.

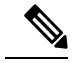

**Note** This option is not supported on Catalyst 9400 Series Switches.

• DHCP Option 77—User Class Option. This option is added to a DHCP Discover packet, and contains the value equal to the string *iPXE*. This option helps to isolate iPXE DHCP clients looking for an image to boot from a DHCP server.

The following is sample DHCPv4 configuration from the ISC DHCP Server that displays the use of Option 77. The *if* condition in this sample implies that if Option 77 exists, and is equal to the string *iPXE*, then advertise the Boot File URI for the image.

```
host Switch2 {
     fixed-address 192.168.1.20 ;
    hardware ethernet CC:D8:C1:85:6F:11 ;
           #user-class = length of string + ASCII code for iPXE
     if exists user-class and option user-class = 04:68:50:58:45 {
        filename "http://192.168.1.146/test-image.bin"
     }
}
```
- DHCPv6 Option 1—Client Identifier Option. This option is populated with the value of the ROMMON environment variable SYSTEM\_SERIAL\_NUM as specified in RFC 3315. The recommended format for the ROMMON environment variable is MAC\_ADDR.
- DHCPv6 Option 15—User Class Option. This option is the IPv6 User Class option in a DHCPv6 solicit message, and is populated with the string, iPXE. The following sample shows Option 15 defined in the ISC DHCP server:

option dhcp6.user-class code 15 = string ;

The following is a sample DHCP Server configuration that uses the DHCPv6 Option 15:

```
#Client-specific parameters
host switch1 {
    #assigning a fixed IPv6 address
     fixed-address6 2001:DB8::CAFE ;
     #Client DUID in hexadecimal format contains: DUID-type"2" + "EN=9" + "Chassis
serial number"
    host-identifier option dhcp6.client-id 00:02:00:00:00:09:46:4F:43:31:38:33:
31:58:31:41:53;
    #User class 00:04:69:50:58:45 is len 4 + "iPXE"
    if option dhcp6.user-class = 00:04:69:50:58:45 {
       option dhcp6.bootfile-url
"http://[2001:DB8::461/platform-pxe/edi46/test-image.bin";
    }
}
```
• DHCPv6 Option 16—Vendor Class Option. Contains the device product ID (PID). The PID can be determined from the output of the **show inventory** command or from the MODEL\_NUM rommon variable. Option 16 is not a default option in the ISC DHCP Server and can be defined as follows:

option dhcp6.vendor-class-data code 16 = string;

The following sample configuration illustrates the use of DHCPv6 Option 16:

```
# Source: dhcpd6ConfigPD
host host1-ipxe6-auto-host1 {
     fixed-address6 2001:DB8::1234;
    host-identifier option dhcp6.client-id 00:02:00:00:00:09:46:4F:
     43:31:38:33:31:58:31:41:53;
    if option dhcp6.vendor-class-data = 00:00:00:09:00:0E:57:53:2D:
     43:33:38:35:30:2D:32:34:50:2D:4D {
     option dhcp6.bootfile-url
```
Ш

"http://[2001:DB8::46]/platform-pxe/host1/17jan-polaris.bin";

The table below describes the significant fields shown in the display.

**Table 3: Sample Output Field Descriptions**

| <b>Field</b>            | <b>Description</b>                                                                      |  |
|-------------------------|-----------------------------------------------------------------------------------------|--|
| dhcp6.client-id         | DHCP Unique Identifier (DUID) to identify the<br>client.                                |  |
| dhcp6.user-class        | DHCPv6 Option 15, the User Class option                                                 |  |
| dhcp6.vendor-class-data | DHCPv6 Option 16, the Vendor Class option that<br>contains the switch Product ID (PID). |  |
| dhcp6.bootfile-url      | DHCPv6 Option 6 to request for the Boot File URI                                        |  |

### **DHCPv6 Unique Identifiers**

There are three types of DHCPv6 Identifiers (DUIDs) defined by RFC 3315; these are:

- DUID-LLT—DUID Link Layer address plus time, this is the link layer address of the network interface connected to the DHCP device plus the time stamp at which it is generated.
- DUID-EN—EN stands for Enterprise Number, this DUID is based on vendor-assigned unique ID.
- DUID-LL—DUID formed using the Link Layer address of any network interface that is permanently connected to the DHCP (client/server) device.

Cisco devices that support this feature use the DUID-EN (DUID Type 2) to identify the DHCP client (that is the device in the DHCPv6 Solicit packet). Catalyst 9000 Series Switches support not only DUID-EN, but also DUID-LL (DUID Type 3). DUID-EN is the preferred type; however, if switches are unable to create it, then DUID-LL is constructed and used.

## <span id="page-48-0"></span>**How to Configure iPXE**

## **Configuring iPXE**

**SUMMARY STEPS**

- **1. enable**
- **2. configure terminal**
- **3. boot ipxe forever** [*switch number*]
	- **boot ipxe timeout** *seconds* [*switch number*]
- **4. boot system** {**switch** *switch-number* | **all**} {**flash:** | **ftp:** | **http:** | **usbflash0** | **tftp:**}
- **5. end**

#### **DETAILED STEPS**

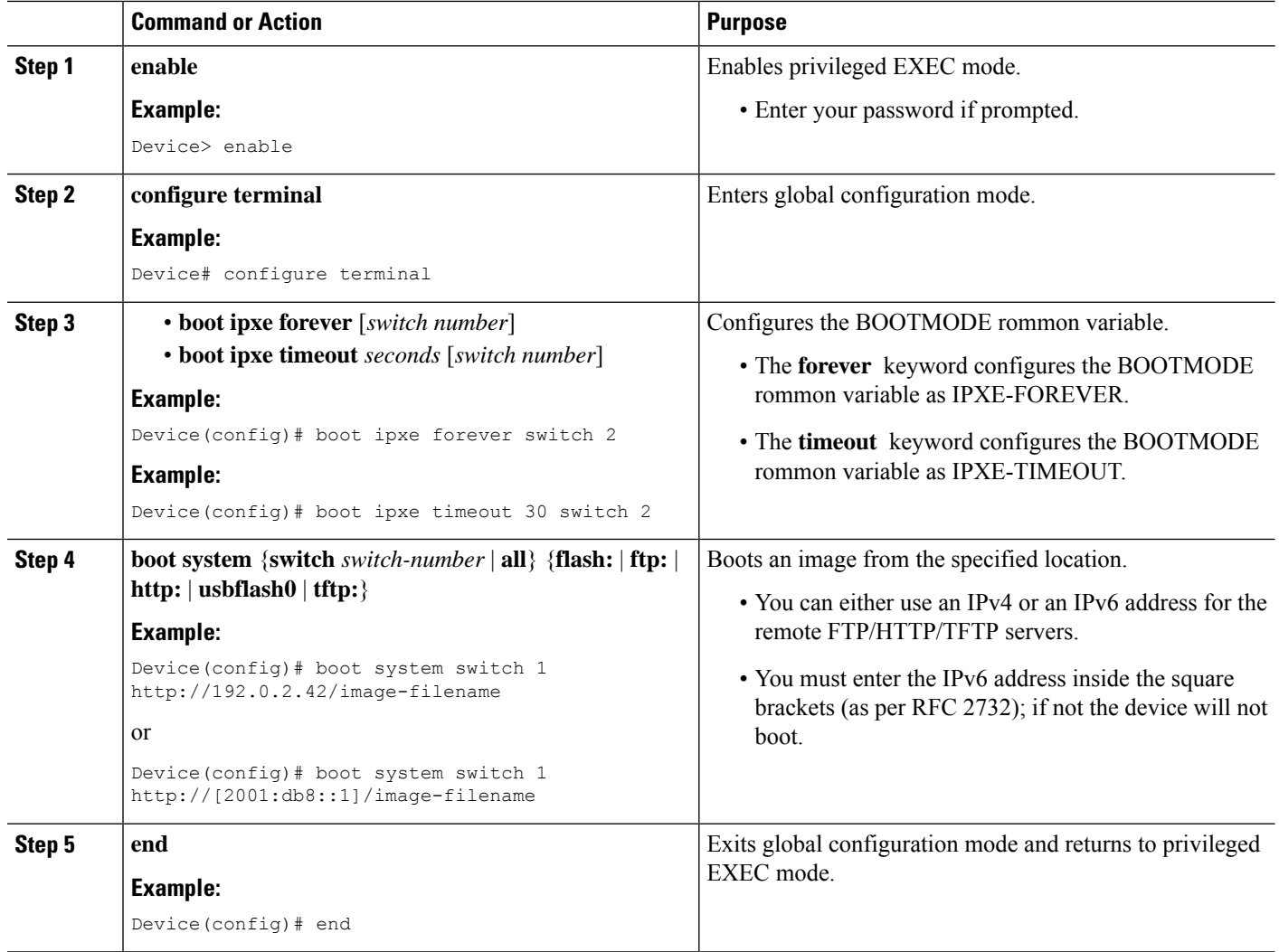

## **Configuring Device Boot**

You can either use the **no boot ipxe** or the **default boot ipxe** command to configure device boot.

#### **SUMMARY STEPS**

- **1. enable**
- **2. configure terminal**
- **3. no boot ipxe**
	- **default boot ipxe**
- **4. end**

#### **DETAILED STEPS**

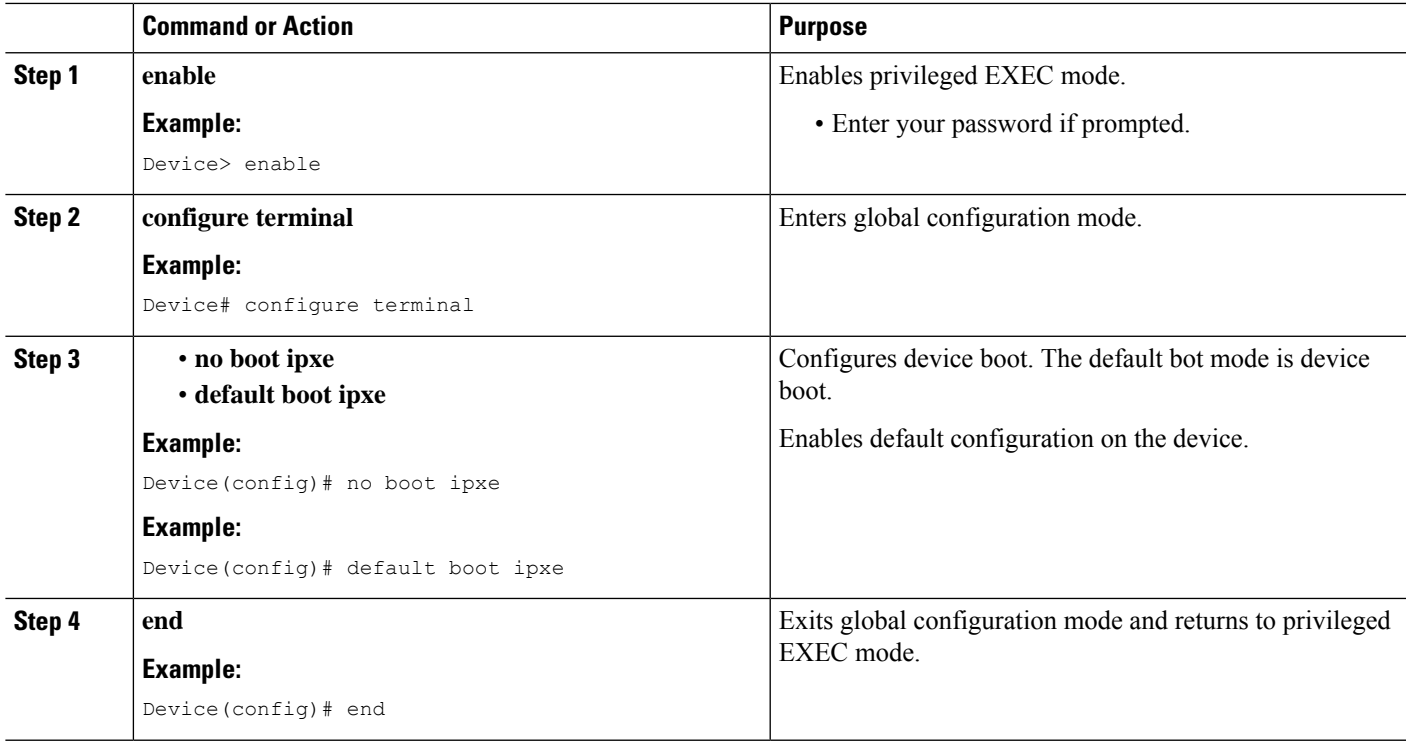

## <span id="page-50-0"></span>**Configuration Examples for iPXE**

## **Example: iPXE Configuration**

The following example shows that iPXE is configured to send DHCP requests forever until the device boots with an image:

```
Device# configure terminal
Device(config)# boot ipxe forever switch 2
Device(config)# end
```
The following example shows how to configure the boot mode to ipxe-timeout. The configured timeout is 200 seconds. If an iPXE boot failure occurs after the configured timeout expires, the configured device boot is activated. In this example, the configured device boot is http://[2001:db8::1]/image-filename.

```
Device# configure terminal
Device(config)# boot ipxe timeout 200 switch 2
Device(config)# boot system http://[2001:db8::1]/image-filename
Device(config)# end
```
### **Sample iPXE Boot Logs**

The following are sample boot logs from a device in rommon mode. Here, manual boot using the **ipxe-timeout** command is configured:

switch: **boot**

```
pxemode:(ipxe-timeout) 60s timeout
00267.887 ipxe get booturl: Get URL from DHCP; timeout 60s
00267.953 ipxe_get_booturl: trying DHCPv6 (#1) for 10s
IPv4:
           ip addr 192.168.1.246
          netmask 255.255.255.0
           gateway 192.168.1.46
IPv6:
link-local addr fe80::ced8:c1ff:fe85:6f00
site-local addr fec0::ced8:c1ff:fe85:6f00
     DHCP addr 2001:db8::cafe
    router addr fe80::f29e:63ff:fe42:4756
    SLAAC addr 2001:db8::ced8:c1ff:fe85:6f00 /64
Common:
       macaddr cc:d8:c1:85:6f:00
           dns 2001:db8::46
      bootfile
http://[2001:DB8::461/platform-pxe/edi46/17jan-dev.bin--13103--2017-Feb28--13-54-50
         domain cisco.com
00269.321 ipxe qet booturl: got URL
(http://[2001:DB8::461/platform-pxe/edi46/17jan-dev.bin--13103--2017-Feb-28--13-54-50)
Reading full image into memory ….….….….….….….….….….….….….….….….….….….….…...
Bundle Image
––––––––––––––––––––––––––––––––––––––––––––––-
Kernel Address : 0x5377a7e4
Kernel Size : 0x365e3c/3563068
Initramfs Address : 0x53ae0620
Initramfs Size : 0x13a76f0/20608752
Compression Format: mzip
```
### **Sample DHCPv6 Server Configuration for iPXE**

The following is a sample DHCPv6 server configuration taken from an Internet Systems Consortium (ISC) DHCP Server for reference. The lines preceded by the character #, are comments that explain the configuration that follows.

```
Default-least-time 600;
max-lease-time-7200;
log-facility local7;
#Global configuration
#domain search list
option dhcp6.domain-search "cisco.com" ;
#User-defined options:new-name code new-code = definition ;
option dhcp6.user-class code 15 = string ;
option dhcp6.vendor-class-data code 16 = string;
subnet6 2001:db8::/64 {
 #subnet range for clients requiring an address
range6 2001:db8:0000:0000::/64;
```

```
#DNS server options
option dhcp6.name-servers 2001:db8::46;
}
#Client-specific parameters
host switch1 {
    #assigning a fixed IPv6 address
   fixed-address6 2001:DB8::CAFE ;
    #Client DUID in hexadecimal that contains: DUID-type "2" + "EN=9" + "Chassis serial
number"
    host-identifier option dhcp6.client-id 00:02:00:00:00:09:46:4F:43:31:38:33:
31:58:31:41:53;
  option dhcp6.bootfile-url "http://[2001:DB8::461/platform-pxe/edi46/test-image.bin";
}
```
For more information on DHCP server commands, see the *ISC [DHCP](https://www.isc.org/support/) Server* website.

In this sample configuration, the dhcp6.client-id option identifies the switch, and it is followed by the Enterprise Client DUID. The client DUID can be broken down for understanding as  $00:02 +$ 00:00:00:09 + chassis serial number in hexadecimal format, where 2 refers to the Enterprise Client DUID Type, 9 refers to the reserved code for Cisco's Enterprise DUID, followed by the ASCII code for the Chassis serial number in hexadecimal format. The chassis serial number for the switch in this sample is FOC1831X1AS.

The Boot File URI is advertised to the switch only using the specified DUID.

The DHCPv6 Vendor Class Option 16 can also be used to identify the switch on the DHCP Server. To define Option 16 as a user-defined option, configure the following:

option dhcp6.vendor-class-data code 16 = string;

The following is a sample DHCP server configuration that identifies the switch based on the DHCPv6 Vendor Class Option 16 that is formed by using the switch Product ID:

```
# Source: dhcp6ConfigPID
host edi-46-ipxe6-auto-edi46 {
    fixed-address6 2001:DB8::1234;
   host-identifier option dhcp6.client-id 00:02:00:00:00:09:
   46:4F:43:31:38:33:31:58:31:58:31:41:53;
    if option dhcp6.vendor-class-data = 00:00:00:00:00:0E:57:
    53:2D:43:33:38:35:30:2D:32:34:50:2D:4C {
       option dhcp6.bootfile-url "http://[2001:DB8::461/platform-pxe/edi46/17jan-dev.bin";
    }
}
```
In this sample configuration, the dhcp6.vendor-class-data option refers to the DHCPv6 Option 16. In the dhcp6.vendor-class-data, 00:00:00:09 is Cisco's Enterprise DUID, 0E is the length of the PID, and the rest is the PID in hexadecimal format. The PID can also be found from the output of the **show inventory** command or from the CFG\_MODEL\_NUM rommon variable. The PID used in this sample configuration is WS-C3850-24P-L.

DHCPv6 options and DUIDs in the server configuration must be specified in the hexadecimal format, as per the ISC DHCP server guidelines.

## <span id="page-53-0"></span>**Troubleshooting Tips for iPXE**

This section provides troubleshooting tips.

- When iPXE boot is enabled on power up, the device first attempts to send a DHCPv6 Solicit message, followed by a DHCPv4 Discover message. If boot mode is **ipxe-forever** the device keeps iterating between the two forever.
- If the boot-mode is iPXE timeout, the device first sends a DHCPv6 Solicit message, and then a DHCPv4 Discover message, and the device falls back to device boot after the timeout expires.
- To interrupt iPXE boot, send a serial break to the console.

When using a UNIX telnet client, type CTRL-] and then send break. When you are using a different TELNET client, or you are directly attached to a serial port, sending a break may be triggered by a different keystroke or command.

• If the DHCP server responds with an image, but the DNS server cannot resolve the hostname, enable DNS debugs.

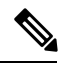

We recommend the use of ISC DHCP server. This feature has not been verified on IOS DHCP. **Note**

- To test the HTTP server connectivity, use HTTP copy to copy a small sample file from your HTTP server to your device. For example, at the rommon prompt, enter **copy http://192.168.1.1/test null:** (the flash is normally locked and you need to use the null device for testing) or **http://[2001:db8::99]/test**.
- When manual boot is enabled, and boot mode is ipxe-timeout, the device will not automatically boot on power up. Issue the**boot** command in rommon mode. To automate the boot process on power up, disable manual boot.
- Use the **net6-show** command to display the current IPv6 parameters, including IPv6 addresses and the default router in rommon mode

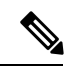

**Note** On Catalyst 9000 Series Switches, use the **net-show** show command.

• Use the **net-dhcp** or the **net6-dhcp** commands based on your configuration, The **net-dhcp** command is a test command for DHCPv4 and the **net6-dhcp** command is for DHCPv6.

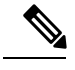

**Note** On Catalyst 9000 Series Switches, use the **net-dhcp -6** command for DHCPv6.

• Use the **dig** command to resolve names.

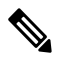

On Catalyst 9000 Series Switches, use the **dns-lookup** commmand to resolve names. **Note**

Ш

- Enable HTTP debug logs to view the HTTP response code from the web server.
- If Stateless Address Auto-Configuration (SLAAC) addresses are not generated, there is no router that is providing IPv6 RA messages. iPXE boot for IPv6 can still work but only with link orsite-local addresses.

## <span id="page-54-0"></span>**Additional References for iPXE**

#### **Related Documents**

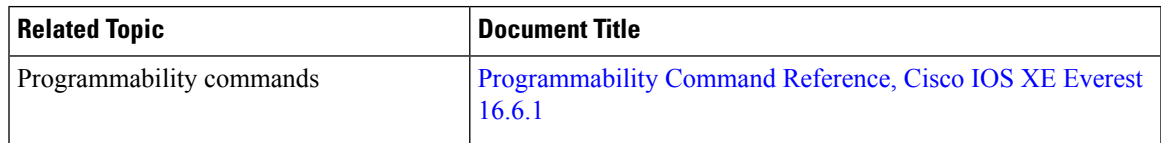

#### **Standards and RFCs**

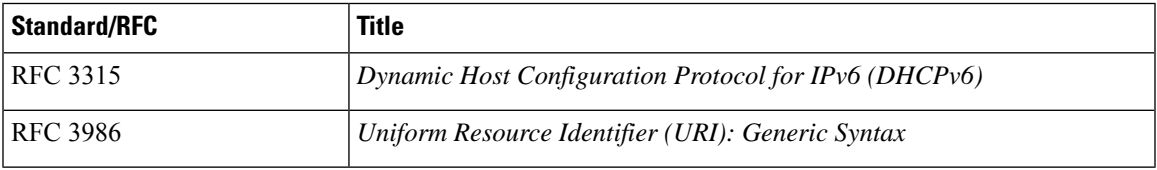

#### **Technical Assistance**

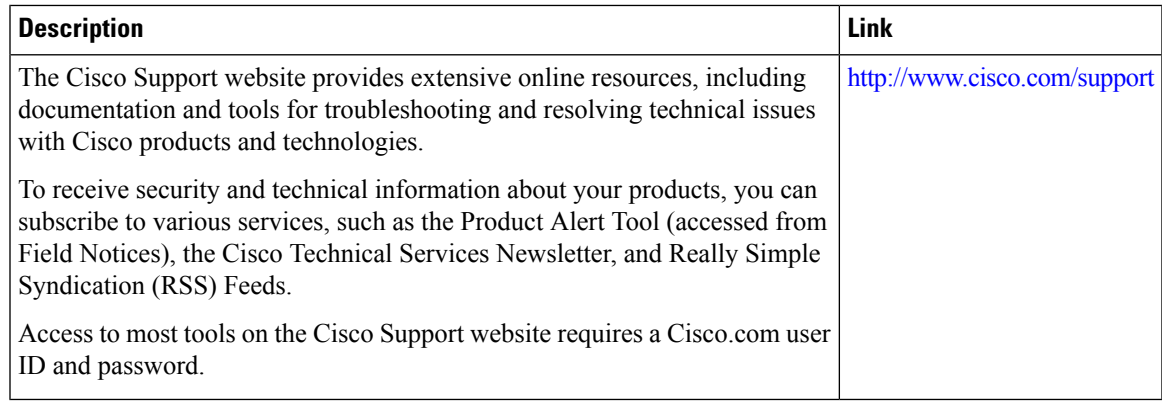

## <span id="page-54-1"></span>**Feature Information for iPXE**

The following table provides release information about the feature or features described in this module. This table lists only the software release that introduced support for a given feature in a given software release train. Unless noted otherwise, subsequent releases of that software release train also support that feature.

Use Cisco Feature Navigator to find information about platform support and Cisco software image support. To access Cisco Feature Navigator, go to [www.cisco.com/go/cfn.](http://www.cisco.com/go/cfn) An account on Cisco.com is not required.

I

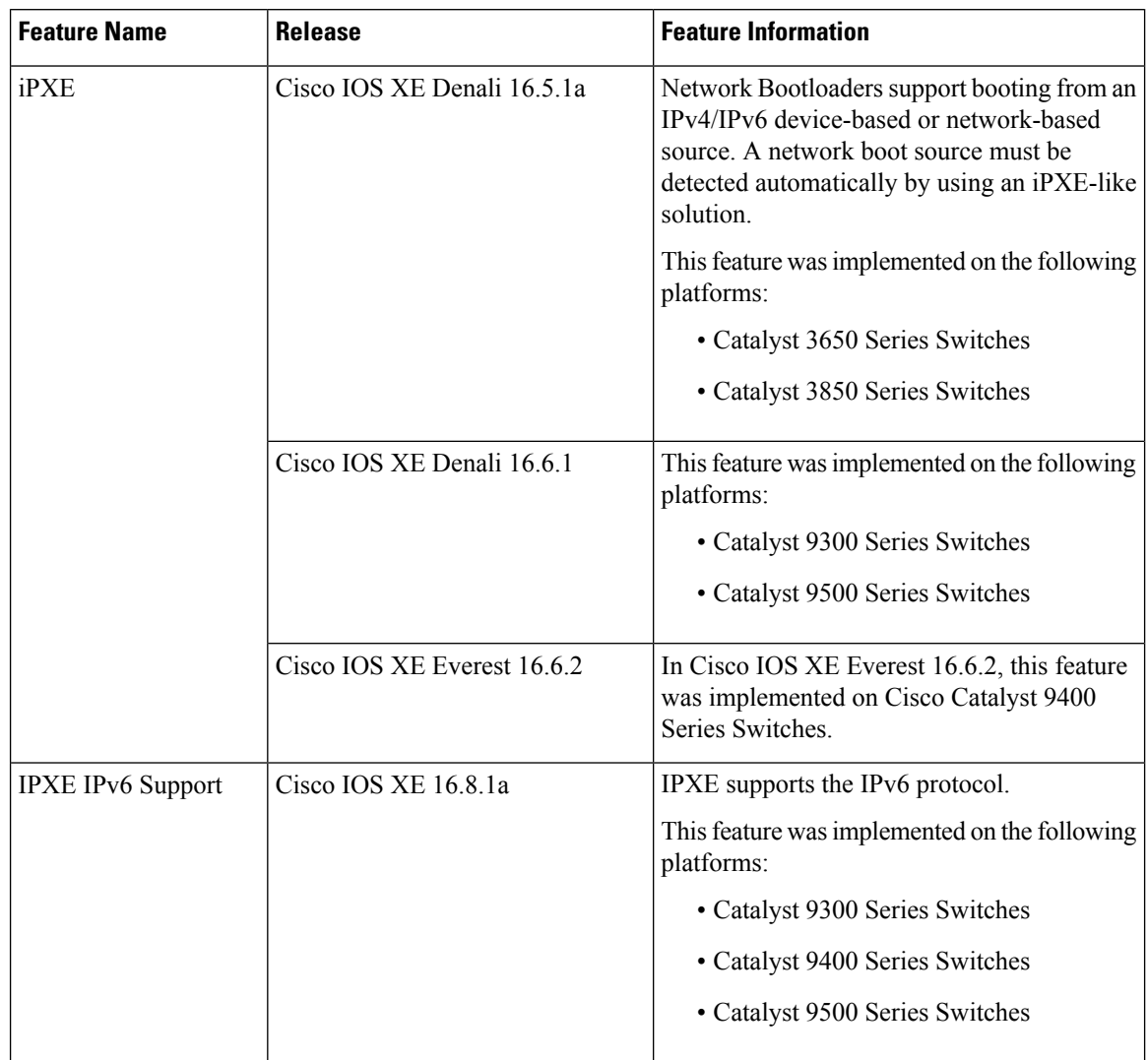

#### **Table 4: Feature Information for iPXE**

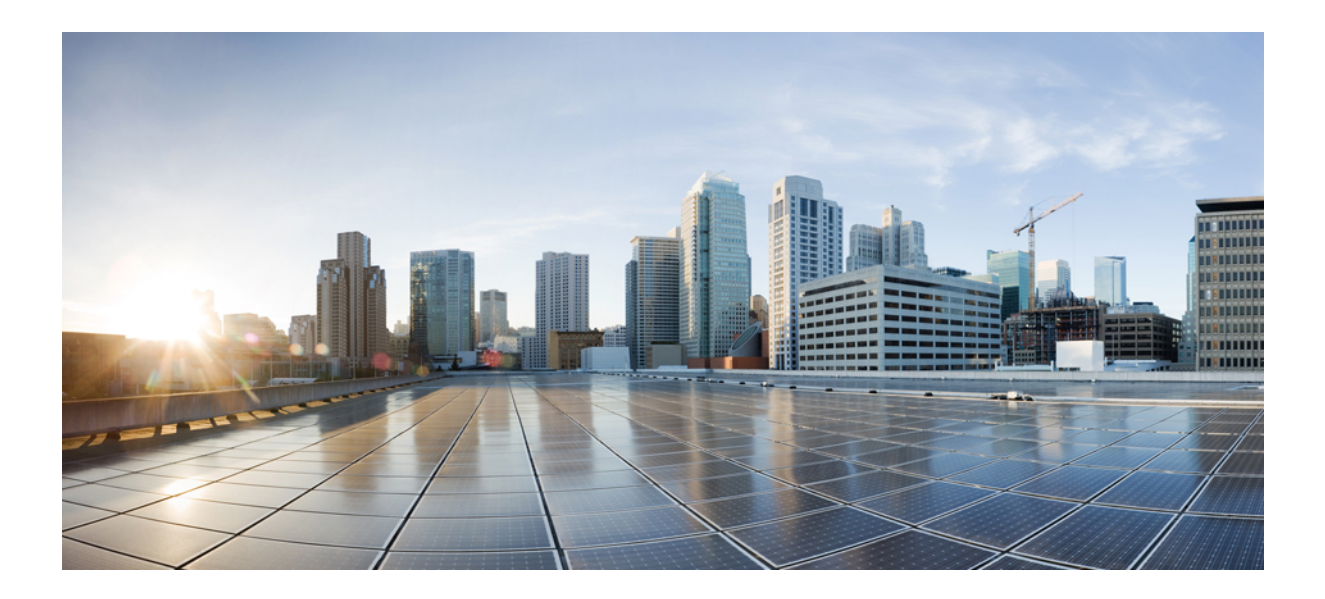

# **<sup>P</sup> ART II**

## **Shells and Scripting**

- [Guest](#page-58-0) Shell, on page 49
- [Python](#page-80-0) API, on page 71
- CLI Python [Module,](#page-86-0) on page 77
- EEM Python [Module,](#page-92-0) on page 83

<span id="page-58-0"></span>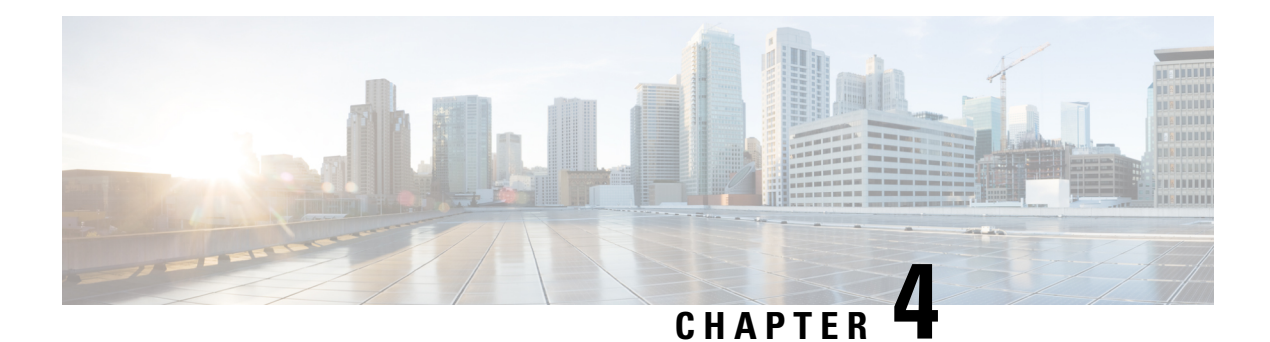

## **Guest Shell**

Guestshell is a virtualized Linux-based environment, designed to run custom Linux applications, including Python for automated control and management of Cisco devices. It also includes the automated provisioning (Day zero) of systems. This container shell provides a secure environment, decoupled from the host device, in which users can install scripts or software packages and run them.

This module describes Guest Shell and how to enable it.

- [Information](#page-58-1) About the Guest Shell, on page 49
- How to [Enable](#page-66-0) the Guest Shell, on page 57
- [Configuration](#page-72-0) Examples for the Guest Shell, on page 63
- Additional [References](#page-76-0) for Guest Shell, on page 67
- Feature [Information](#page-77-0) for Guest Shell, on page 68

## <span id="page-58-1"></span>**Information About the Guest Shell**

## **Guest Shell Overview**

The Guest Shell is a virtualized Linux-based environment, designed to run custom Linux applications, including Python for automated control and management of Cisco devices. Using the Guest Shell, you can also install, update, and operate third-party Linux applications. The guest shell is bundled with the system image and can be installed using the **guestshell enable** Cisco IOS command.

The Guest Shell environment is intended for tools, Linux utilities, and manageability rather than networking.

Guest Shell shares the kernel with the host (Cisco switches and routers) system. Users can access the Linux shell of Guest Shell and update scripts and software packages in the container rootfs. However, users within the Guest Shell cannot modify the host file system and processes.

Guest Shell container is managed using IOx. IOx is Cisco's Application Hosting Infrastructure for Cisco IOS XE devices. IOx enables hosting of applications and services developed by Cisco, partners, and third-party developers in network edge devices, seamlessly across diverse and disparate hardware platforms.

This table provides information about the various Guest Shell capabilities and the supported platforms.

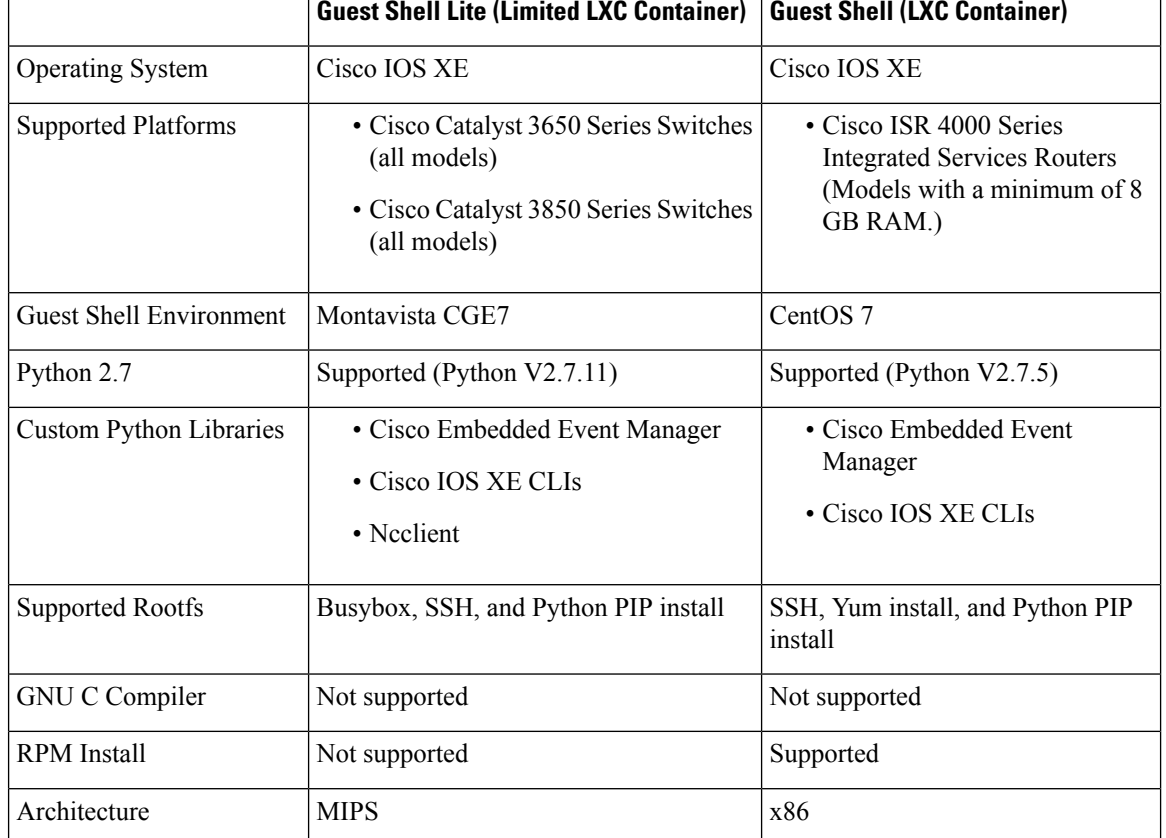

#### **Table 5: Cisco Guest Shell Capabilities**

#### **Guest Shell Vs Guest Shell Lite**

The Guest Shell container allows users to run their scripts and apps on the system. The Guest Shell container on Intel x86 platforms will be a Linux container (LXC) with a CentOS 7.0 minimal rootfs. You can install other Python libraries such as, Python Version 3.0 during runtime using the Yum utility in CentOS 7.0. You can also install or update python packages using PIP.

The Guest Shell Lite container on MIPS platforms such as, Catalyst 3650 and Catalyst 3850 Series Switches have the Montavista Carrier Grade Edition (CGE) 7.0 rootfs. You can only install or run scripts in Guest Shell Lite. Yum install is not supported on these devices.

#### **Guest Shell Security**

Cisco provides security to ensure that users or apps in the Guest Shell do not compromise the host system. Guest Shell is isolated from the host kernel, and it runs as an unprivileged container.

#### **Hardware Requirements for the Guest Shell**

This section provides information about the hardware requirements for supported platforms. The Cisco CSR 1000v and Cisco ISRv (virtual platforms) implement these requirements in the software.

#### **Table 6: Guest Shell Support on Catalyst Switches**

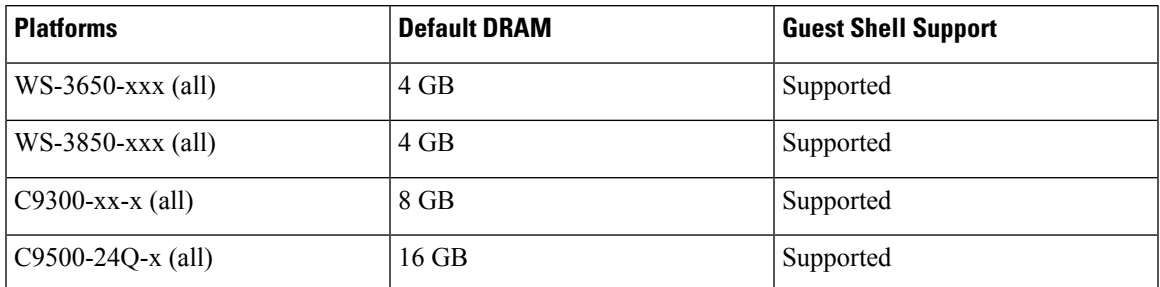

The minimum system requirement for Catalyst 3850 Series Switches is 4 GB DRAM.

**Table 7: Guest Shell Support on ISR 4000 Series Integrated Services Routers**

| <b>Platform</b> | <b>Default DRAM</b> | <b>Guest Shell Support</b> |
|-----------------|---------------------|----------------------------|
| <b>ISR 4221</b> | 4GB                 | Not Supported              |
| <b>ISR 4321</b> | 4 GB                | Not Supported              |
|                 | 8 GB                | Supported                  |
| <b>ISR 4331</b> | 8 GB                | Supported                  |
|                 | $16$ GB             | Supported                  |
| <b>ISR 4351</b> | 8 GB                | Supported                  |
|                 | 16 GB               | Supported                  |
| <b>ISR 4431</b> | 8 GB                | Supported                  |
|                 | 16 GB               | Supported                  |
| <b>ISR 4451</b> | 8 GB                | Supported                  |
|                 | 16 GB               | Supported                  |

The minimum system requirement for ISR 4000 Series Integrated Services Routers is 8 GB DRAM.

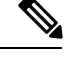

**Note** Virtual-service installed applications and Guest Shell container cannot co-exist.

The minimum system requirement for CSR 1000v and ISRv is 4GB RAM.

#### **Guest Shell Storage Requirements**

On Catalyst 3650 and Catalyst 3850 Series Switches, Guest Shell can only be installed on the flash filesystem. Bootflash of Catalyst 3850 Series Switches require 75 MB free disk space for Guest Shell to install successfully.

On Cisco 4000 Series Integrated Services Routers, the Guest Shell is installed on the Network Interface Module (NIM)-Service Set Identifier (SSD) (hard disk), if available. If the hard disk drive is available, there is no option to select bootflash to install Guest Shell. Cisco 4000 Series Integrated Services Routers require 1100 MB free hard disk (NIM-SSID) space for Guest Shell to install successfully.

For Cisco 4000 Series Integrated Services Routers and ASR 1000 routers (when an optional hard disk has been added to that router) you can only do resource resizing if you have installed the Guest Shell on the hard disk and inserted the hard disk into the router.

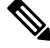

**Note**

A Guest Shell installed via bootflash does not allow you to do resource resizing using application hosting configuration commands.)

During Guest Shell installation, if enough hard disk space is not available, an error message is displayed.

The following is a sample error message on an ISR 4000 Series router:

```
% Error: questshell setup.sh returned error:255, message:
Not enough storage for installing guestshell. Need 1100 MB free space.
```
Bootflash or hard disk space can be used to store additional data by Guest Shell. On Cisco Catalyst 3850 Series Switches, Guest Shell has 18 MB of storage space available and on Cisco 4000 Series Integrated Services Routers, Guest Shell has 800 MB of storage space available. Because Guest Shell accesses the bootflash, it can use the entire space available.

| <b>Resource</b> | <b>Default</b>                                                                  | <b>Minimum/Maximum</b>       |
|-----------------|---------------------------------------------------------------------------------|------------------------------|
| <b>CPU</b>      | $1\%$                                                                           | $1/100\%$                    |
|                 | <b>Note</b><br>1% is not standard; 800<br>CPU units/ total system<br>CPU units. |                              |
| Memory          | 256 MB                                                                          | 256/256 MB                   |
|                 | 512 MB (Cisco CSR 1000v)                                                        | 512/512 MB (Cisco CSR 1000v) |

**Table 8: Resources Available to Guest Shell and Guest Shell Lite**

#### **Accessing Guest Shell on a Device**

Network administrators can use IOS commands to manage files and utilities in the Guest Shell.

During the Guest Shell installation, SSH access is setup with a key-based authentication. The access to the Guest Shell is restricted to the user with the highest privilege (15) in IOS. This user is granted access into the Linux container as the *guestshell* Linux user, who is a sudoer, and can perform all root operations. Commands executed through the Guest Shell are executed with the same privilege that a user has when logged into the IOS terminal.

At the Guest Shell prompt, you can execute standard Linux commands.

#### **Accessing Guest Shell Through the Management Port**

By default, Guest Shell allows applications to access the management network. Users cannot change the management VRF networking configurations from inside the Guest Shell.

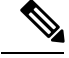

**Note**

For platforms without a management port, a VirtualPortGroup can be associated with Guest Shell in the IOS configuration. For more information, see the *Sample VirtualPortGroup Configuration* section.

#### **Stacking with Guest Shell**

When Guest Shell is installed, a directory is automatically created in the flash filesystem. This directory is synchronized across stack members. During a switchover, only contents of the this directory are synchronized across all stack members. To preserve data during high availability switchover, place data in this directory.

During a high availability switchover, the new active device creates its own Guest Shell installation and restores Guest Shell to the synchronized state; the old filesystem is not maintained. Guestshell state is internally synchronized across all stack members.

### **IOx Overview**

IOx is a Cisco-developed end-to-end application framework that provides application hosting capabilities for different application types on Cisco network platforms. The Cisco Guest Shell, a special container deployment, is one such application, that is useful in system deployment/use.

IOx facilitates the life-cycle management of app and data exchange by providing a set of services that helps developers to package pre-built apps, and host them on a target device. IOx life-cycle management includes distribution, deployment, hosting, starting, stopping (management), and monitoring of apps and data. IOx services also include app distribution and management tools that help users discover and deploy apps to the IOx framework.

App hosting provides the following features:

- Hides network heterogeneity.
- IOx application programming interfaces (APIs), remotely manage the life cycle of applications hosted on a device.
- Centralized app life-cycle management.
- Cloud-based developer experience.

#### **IOx Tracing and Logging Overview**

IOx tracing and logging feature allows guest application to run separately on the host device that can help reporting the logging and tracing of the data to the host. The tracing data is saved into IOx tracelog, and the logging data is saved into IOS syslog on the host device.

You can redirect the tracing data to the appropriate storage device on the host device which can help in debugging of guest application.

#### **IOXMAN Structure**

Each guest application, a system LXC or a KVM instance is configured with its own syslogd and logfiles stored within a visible file system and are not accessible to the host device. To support logging data to IOS syslog and tracing data to IOx tracelog on the host, two serial devices,**/dev/ttyS2** and **/dev/ttyS3**, are designated on the guest application for delivering data to the host as shown in the following figure.

#### **Figure 2: IOXMAN Structure**

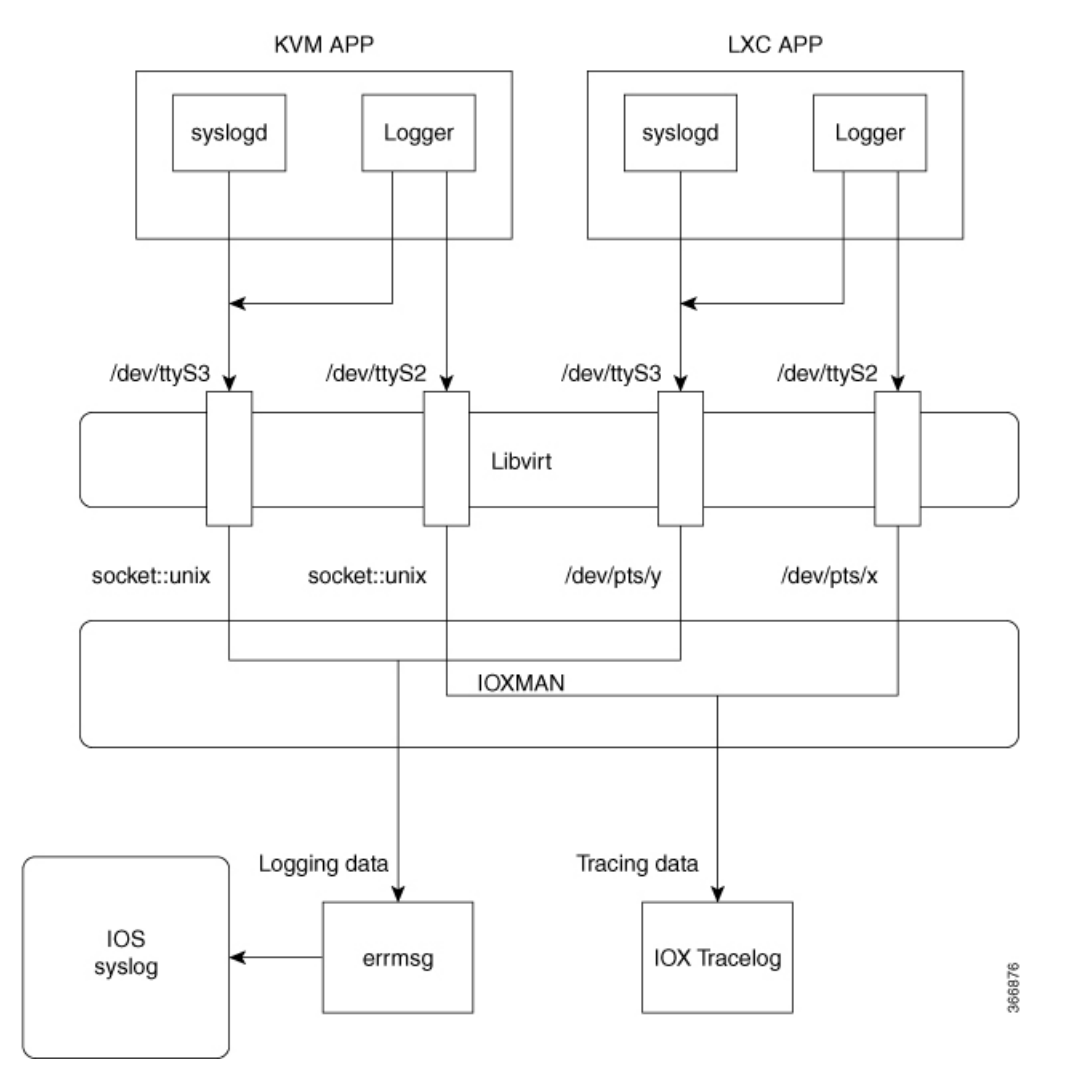

IOXMAN is a process to establish the tracing infrastructure to provide logging or tracing services for guest application, except Libvert that emulates serial devices. IOXMAN is based on the lifecycle of the guest application to enable and disable tracing service, to send logging data to IOS syslog, to save tracing data to IOx tracelog, and to maintain IOx tracelog for each guest application.

#### **Logging and Tracing System Flow**

The following sections describes how the IOx logging and tracing works:

#### **LXC Logging**

- **1.** Guest OS enables **/dev/ttyS2** on Guest application.
- **2.** Guest application writes data to **/dev/ttyS2**.
- **3.** Libvert emulates **/dev/ttyS2** to **/dev/pts/x** on the host.
- **4.** IOXMAN gets the emulated serial device, **/dev/pts/x** from the XML file.
- **5.** IOXMAN listens and reads available data from **/dev/pts/x**, sets the severity for the message, filters, parses and queues the message.
- **6.** Start timer to send the message to **/dev/log** device on the host using **errmsg**.
- **7.** Data is saved to IOS syslog.

#### **KVM Logging**

- **1.** Guest OS enables **/dev/ttyS2** on Guest application.
- **2.** Guest application writes data to **/dev/ttyS2**.
- **3.** Libvert emulates **/dev/ttyS2** to **/dev/pts/x** on the host.
- **4.** IOXMAN gets the emulated TCP path from the XML file.
- **5.** IOXMAN opens an unix socket, and connects to the remote socket.
- **6.** IOXMAN reads available data from the socket, sets the severity for the message, filters, parses, and queues the message.
- **7.** Start timer to send the message to **/dev/log** device on the host using **errmsg**.
- **8.** Data is saved to IOS syslog.

#### **LXC Tracing**

- **1.** Guest OS enables **/dev/ttyS3** on Guest application.
- **2.** Configures **syslogd** to copy message to **/dev/ttyS3**.
- **3.** Guest application writes data to **/dev/ttyS3**.
- **4.** Libvert emulates **/dev/ttyS3** to **/dev/pts/y** on the host.
- **5.** IOXMAN gets the emulated serial device, **/dev/pts/y** from the XML file.
- **6.** IOXMAN listens and reads available data from **/dev/pts/y**, filters, parses, and saves the message to IOx tracelog.
- **7.** If IOx tracelog is full, IOXMAN rotates the tracelog file to **/bootflash/tracelogs**.

#### **KVM Tracing**

- **1.** Guest OS enables **/dev/ttyS3** on Guest application.
- **2.** Configures syslogd to copy message to **/dev/ttyS3**.
- **3.** Guest application writes data to **/dev/ttyS3**.
- **4.** Libvert emulates **/dev/ttyS3** to TCP path on the host.
- **5.** IOXMAN gets the emulated TCP path from the XML file.
- **6.** IOXMAN opens an unix socket, and connects to the remote socket.
- **7.** IOXMAN reads available data from the scoket, sets the severity for the message, filters, parses, and saves the message to IOx tracelog.
- **8.** If IOx tracelog is full, IOXMAN rotates the tracelog file to **/bootflash/tracelogs**.

#### **Logging and Tracing of Messages**

The following sections explains the logging and tracing of messages in to IOS syslog.

#### **Logging Messages in IOS Syslog**

For any logging messages received from the Guest Application, IOXMAN sets the severity of the message to NOTICE by default, before sending it to IOS syslog. When a message is received by IOSd, it is displayed on the console and saved on the IOS syslog in the following message format.

#### **\*Apr 7 00:48:21.911: %IM-5-IOX\_INST\_NOTICE:ioxman:IOX SERVICE guestshell LOG: Guestshell test**

In order to comply with IOS syslog, IOXMAN does support severity for logging message. To report logging message with severity, Guest Application needs to append the header to the front of the message.

```
[a123b234, version, severity]
```

```
a123b234 is magic number.
Version: severity support version. Current version is 1.
Severity: CRIT is 2
              ERR is 3
              WARN is 4
              NOTICE is 5
              INFO is 6
              DEBUG is 7
```
Following is an example of a messge log:

echo "[a123b234,1,2]Guestshell failed" > /dev/ttyS2

Perform the following steps to report logging data from Guest Application to IOS syslog:

**1.** If you are using C programming, use **write()** to send logging data to host.

```
#define SYSLOG_TEST "syslog test"
    int fd;
    fd = open("/dev/ttyS2", O_WRONLY);
    write(fd, SYSLOG TEST, strlen(SYSLOG TEST));
    close(fd);
```
**2.** If you are using Shell console, use **echo** to send logging data to host.

echo "syslog test" > /dev/ttyS2

#### **Tracing Message to IOx Tracelog**

Perform the following steps to report tracing messages from Guest Application to IOx tracelog:

**1.** If you are using C programming, use **write()** to send tracing message to host.

```
#define SYSLOG_TEST "tracelog test"
    int fd;
    fd = open("/dev/ttyS3", O_WRONLY);
    write(fd, SYSLOG TEST, strlen(SYSLOG TEST));
    close(fd);
```
**2.** If you are using C programming, use **syslog()** to send tracing message to host.

```
#define SYSLOG TEST "tracelog test"
syslog(LOG_INFO, "%s\n", SYSLOG_TEST);
```
**3.** If you are using Shell console, use **echo** to send tracing data to host.

```
echo "tracelog test" > /dev/ttyS3
  or
logger "tracelog test"
```
### **Example: Guest Shell Networking Configuration**

For Guest Shell networking, the following configurations are required.

- Configure Domain Name System (DNS)
- Configure proxy settings
- Configure YUM or PIP to use proxy settings

## <span id="page-66-0"></span>**How to Enable the Guest Shell**

### **Managing IOx**

#### **Before you begin**

IOx takes upto two minutes to start. CAF, IOXman, and Libirtd services must be running to enable Guest Shell successfully.

#### **SUMMARY STEPS**

- **1. enable**
- **2. configure terminal**
- **3. iox**
- **4. exit**
- **5. show iox-service**
- **6. show app-hosting list**

#### **DETAILED STEPS**

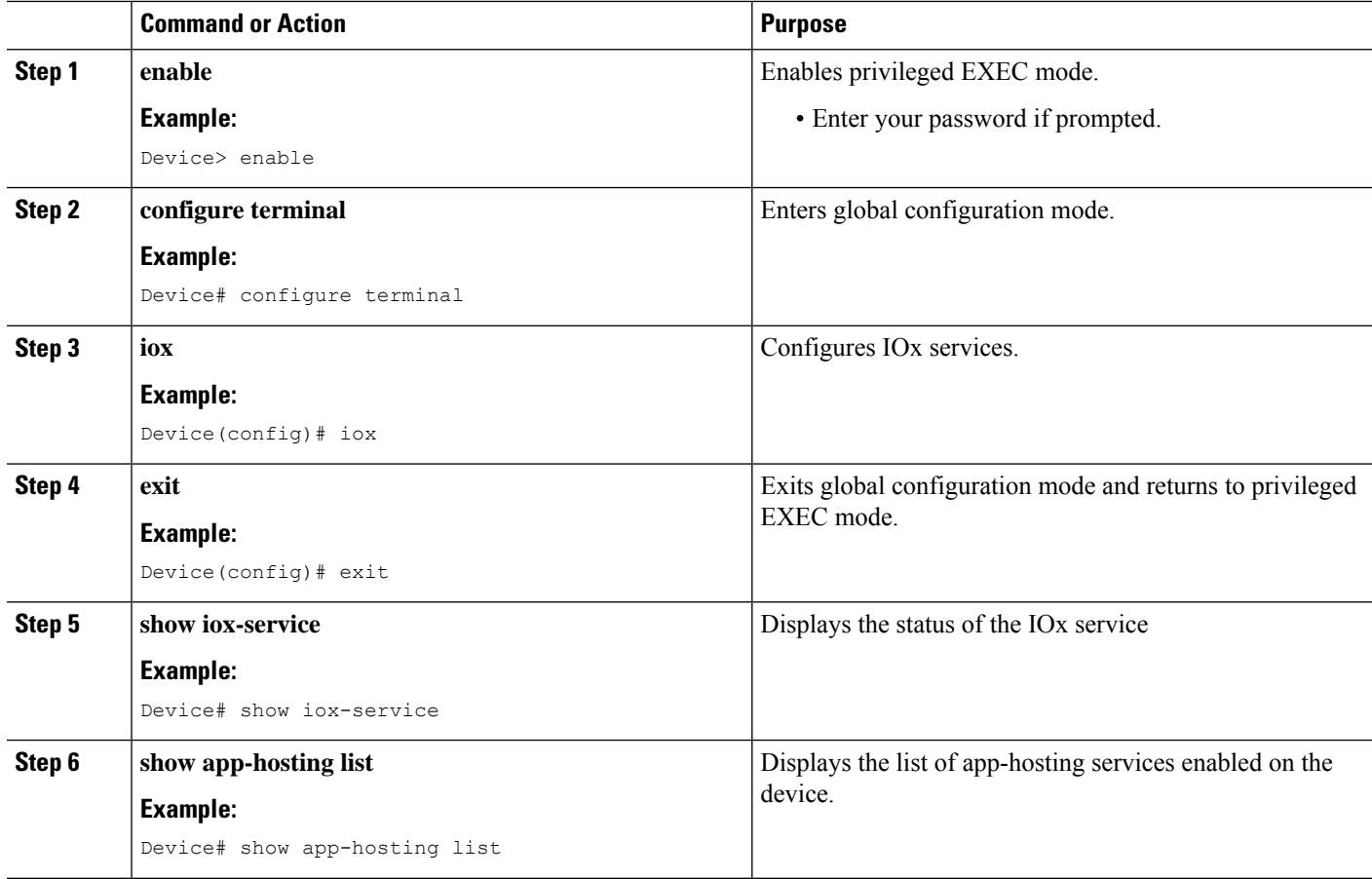

#### **What to do next**

Device# **show iox-service**

The following is sample output from the **show iox-service** command on an ISR 4000 Series Router:

```
Virtual Service Global State and Virtualization Limits:
Infrastructure version : 1.7
Total virtual services installed : 0
Total virtual services activated : 0
Machine types supported : KVM, LXC
Machine types disabled : none
Maximum VCPUs per virtual service : 6
Resource virtualization limits:
Name Quota Committed Available
--------------------------------------------------------------
system CPU (%) 75 0 75
memory (MB) 10240 0 10240
bootflash (MB) 1000 0 1000
harddisk (MB) 20000 0 18109
volume-group (MB) 190768 0 170288
```
Ш

IOx Infrastructure Summary: --------------------------- IOx service (CAF) : Running IOx service (HA) : Not Running IOx service (IOxman) : Running Libvirtd : Running

The following is truncated sample output from the **show iox-service** command on a Catalyst 3850 Series Switch:

```
Device# show iox-service
IOx Infrastructure Summary:
---------------------------
IOx service (CAF) : Running
IOx service (HA) : Running
IOx service (IOxman) : Running
Libvirtd : Running
```
The following is sample output from the **show app-hosting list** command:

```
Device# show app-hosting list
App id State
   ------------------------------------------------------
guestshell RUNNING
```
### <span id="page-68-0"></span>**Managing the Guest Shell**

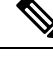

**Note** VirtualPortGroups are supported only on routing platforms.

#### **Before you begin**

IOx must be configured and running for Guest Shell access to work. If IOx is not configured, a message to configure IOx is displayed. Removing IOx removes access to the Guest Shell, but the rootfs remains unaffected.

An application or management interface must also be configured to enable and operate Guest Shell. See "Configuring the AppGigabitEthernet Interface for GuestShell" and "Enabling GuestShell on the Management Interface" sections for more information on enabling an interface for Guest Shell.

#### **SUMMARY STEPS**

- **1. enable**
- **2. guestshell enable**
- **3. guestshell run** *linux-executable*
- **4. guestshell run bash**
- **5. guestshell disable**
- **6. guestshell destroy**

#### **DETAILED STEPS**

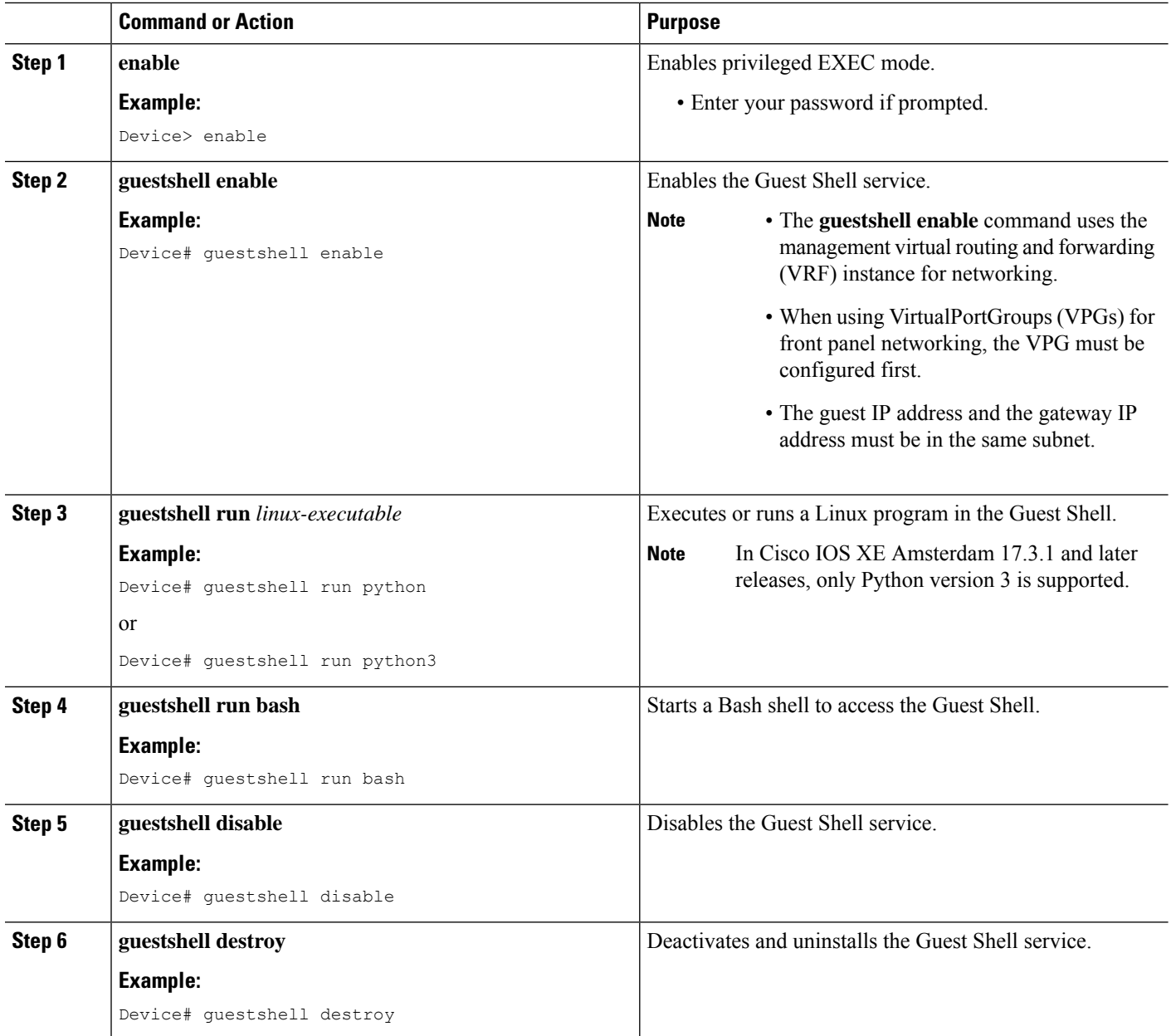

## **Enabling and Running the Guest Shell**

The **guestshell enable** command installs Guest Shell. This command is also used to reactivate Guest Shell, if it is disabled.

When Guest Shell is enabled and the system is reloaded, Guest Shell remains enabled.

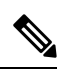

**Note** IOx must be configured before the **guestshell enable** command is used.

The **guestshell run bash** command opens the Guest Shell bash prompt. Guest Shell must already be enabled for this command to work.

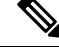

If the following message is displayed on the console, it means that IOx is not enabled; check the output of the **show iox-service** command to view the status of IOx. **Note**

The process for the command is not responding or is otherwise unavailable

For more information on how to enable Guest Shell, see the "Configuring the AppGigabitEthernet Interface for Guest Shell" and "Enabling Guest Shell on the Management Interface" sections.

#### **Disabling and Destroying the Guest Shell**

The **guestshell disable** command shuts down and disables Guest Shell. When Guest Shell is disabled and the system is reloaded, Guest Shell remains disabled.

The **guestshelldestroy** command removes the rootfs from the flash filesystem. All files, data, installed Linux applications and custom Python tools and utilities are deleted, and are not recoverable.

### **Managing the Guest Shell Using Application Hosting**

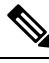

**Note**

This section is applicable to Cisco routing platforms. VirtualPortGroups are not supported on Cisco Catalyst Switching platforms.

IOx must be configured and running for Guest Shell access to work. If IOx is not configured, a message to configure IOx is displayed. Removing IOx removes accessto the GuestShell, but the rootfsremains unaffected.

**Note**

Use this procedure (Managing the Guest Shell Using Application Hosting) to enable the Guest Shell in Cisco IOS XE Fuji 16.7.1 and later releases.For Cisco IOS XE Everest 16.6.x and previousreleases, use the procedure in [Managing](#page-68-0) the Guest Shell, on page 59.

```
Device(config)# interface GigabitEthernet1
Device(config-if)# ip address dhcp
Device(config-if)# ip nat outside
Device(config-if)# exit
Device(config-if)# interface VirtualPortGroup0
Device(config-if)# ip address 192.168.35.1 255.255.255.0
Device(config-if)# ip nat inside
Device(config-if)# exit
Device(config)# ip nat inside source list GS_NAT_ACL interface GigabitEthernet1 overload
Device(config)# ip access-list standard GS_NAT_ACL
Device(config)# permit 192.168.0.0 0.0.255.255
Device(config)# app-hosting appid guestshell
Device(config-app-hosting)# app-vnic gateway1 virtualportgroup 0 guest-interface 0
guest-ipaddress 192.168.35.2
```
netmask 255.255.255.0 gateway 192.168.35.1 name-server 8.8.8.8 default Device(config-app-hosting)# app-resource profile custom cpu 1500 memory 512 Device(config-app-hosting)# end

Device# guestshell enable Device# guestshell run python

#### **Figure 3: Managing the Guest Shell using Application Hosting**

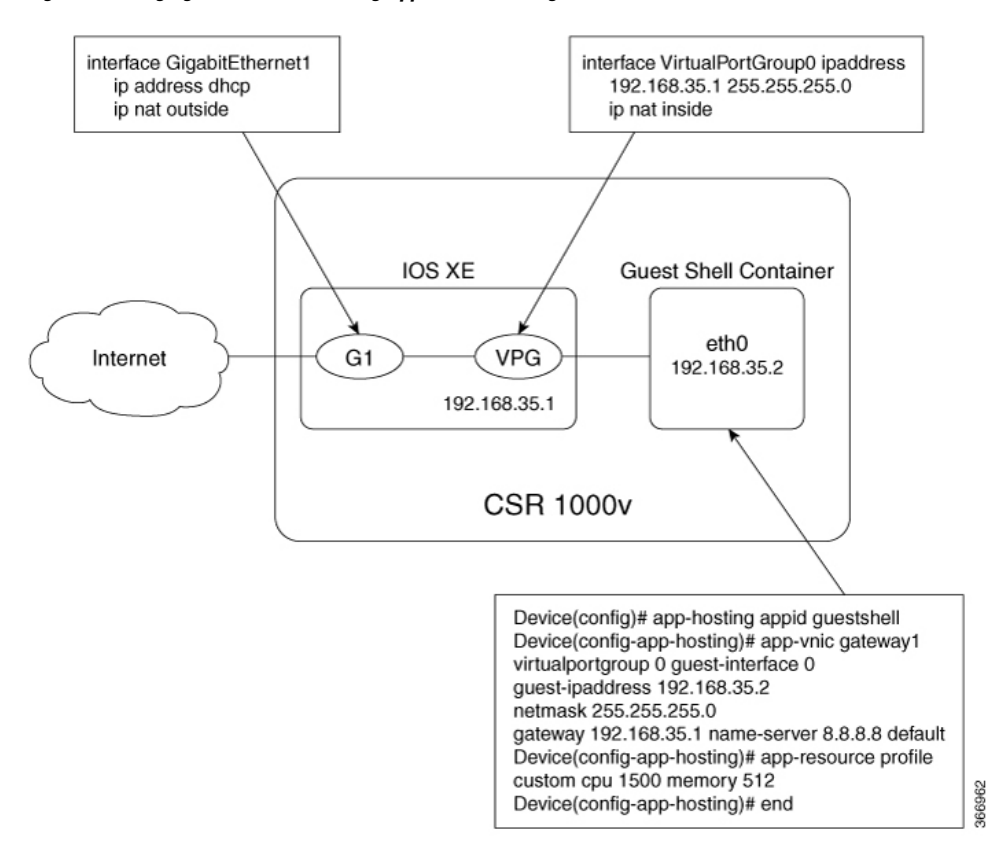

For front panel networking, you must configure the GigabitEthernet and VirtualPortGroup interfaces asshown above. The Guest Shell uses a Virtualportgroup as the source interface to connect to the outside network through NAT.

The following commands are used to configure inside NAT. They allow the Guest Shell to reach the internet; for example, to obtain Linux software updates:

```
ip nat inside source list
ip access-list standard
permit
```
The **guestshell run**command in the example above, runs a python executable. You can also use the **guestshell run** command to run other Linux executables; for example, see the example **guestshell run bash** command, which starts a Bash shell or the **guestshell disable** command which shuts down and disables the Guest Shell. If the system is later reloaded, the Guest Shell remains disabled.

## **Accessing the Python Interpreter**

Python can be used interactively or Python scripts can be run in the Guest Shell. Use the **guestshell run python** command to launch the Python interpreter in Guest Shell and open the Python terminal.
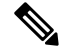

**Note**

In releases prior to Cisco IOS XE Amsterdam 17.3.1, Python V2 is the default. Python V3 is supported in Cisco IOS XE Amsterdam 17.1.1, and Cisco IOS XE Amsterdam 17.2.1. In Cisco IOS XE Amsterdam 17.3.1 and later releases, Python V3 is the default.

#### **In Releases Prior to Cisco IOS XE Amsterdam 17.3.1**

The **guestshell run** command is the Cisco IOS equivalent of running Linux executables, and when running a Python script from Cisco IOS, specify the absolute path. The following example shows how to specify the absolute path for the command:

Guestshell run python /flash/guest-share/sample\_script.py parameter1 parameter2

The following example shows how to enable Python on a Cisco Catalyst 3650 Series Switch or a Cisco Catalyst 3850 Series Switch:

```
Device# guestshell run python
```

```
Python 2.7.11 (default, March 16 2017, 16:50:55)
[GCC 4.7.0] on linux2
Type "help", "copyright", "credits" or "license" for more information.
>>>>>
```
The following example shows how to enable Python on a Cisco ISR 4000 Series Integrated Services Router:

Device# **guestshell run python**

```
Python 2.7.5 (default, Jun 17 2014, 18:11:42)
[GCC 4.8.2 20140120 (Red Hat 4.8.2-16)] on linux2
Type "help", "copyright", "credits" or "license" for more information.
>>>>>
```
#### **In Cisco IOS XE Amsterdam 17.3.1 and Later Releases**

The following example shows how to enable Python on Cisco Catalyst 9000 Series Switches:

Device# **guestshell run python3**

Python 3.6.8 (default, Nov 21 2019, 22:10:21) [GCC 8.3.1 20190507 (Red Hat 8.3.1-4)] on linux Type "help", "copyright", "credits" or "license" for more information.>>>>>

# **Configuration Examples for the Guest Shell**

### **Example: Managing the Guest Shell**

The following example shows how to enable Guest Shell on a Catalyst 3850 Series Switch:

```
Device> enable
Device# guestshell enable
Management Interface will be selected if configured
Please wait for completion
Guestshell enabled successfully
Device# guestshell run python
Python 2.7.11 (default, Feb 21 2017, 03:39:40)
[GCC 5.3.0] on linux2
Type "help", "copyright", "credits" or "license" for more information.
Device# guestshell run bash
[guestshell@guestshell ~]$
Device# guestshell disable
Guestshell disabled successfully
Device# guestshell destroy
Guestshell destroyed successfully
```
### **Sample VirtualPortGroup Configuration**

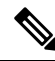

**Note** VirtualPortGroups are supported only on Cisco routing platforms.

When using the VirtualPortGroup interface for Guest Shell networking, the VirtualPortGroup interface must have a static IP address configured. The front port interface must be connected to the Internet and Network Address Translation (NAT) must be configured between the VirtualPortGroup and the front panel port.

The following is a sample VirtualPortGroup configuration:

```
Device> enable
Device# configure terminal
Device(config)# interface VirtualPortGroup 0
Device(config-if)# ip address 192.168.35.1 255.255.255.0
Device(config-if)# ip nat inside
Device(config-if)# no mop enabled
Device(config-if)# no mop sysid
Device(config-if)# exit
Device(config)# interface GigabitEthernet 0/0/3
Device(config-if)# ip address 10.0.12.19 255.255.0.0
Device(config-if)# ip nat outside
Device(config-if)# negotiation auto
Device(config-if)# exit
Device(config)# ip route 0.0.0.0 0.0.0.0 10.0.0.1
Device(config)# ip route 10.0.0.0 255.0.0.0 10.0.0.1
!Port forwarding to use ports for SSH and so on.
Device(config)# ip nat inside source static tcp 192.168.35.2 7023 10.0.12.19 7023 extendable
```

```
Device(config)# ip nat outside source list NAT_ACL interface GigabitEthernet 0/0/3 overload
Device(config)# ip access-list standard NAT_ACL
Device(config-std-nacl)# permit 192.168.0.0 0.0.255.255
Device(config-std-nacl)# exit
! App-hosting configuration
Device(config)# app-hosting appid guestshell
Device(config-app-hosting)# app-vnic gateway1 virtualportgroup 0 guest-interface 0
guest-ipaddress 192.168.35.2
netmask 255.255.255.0 gateway 192.168.35.1 name-server 8.8.8.8 default
Device(config-app-hosting)# app-resource profile custom cpu 1500 memory 512
Device(config-app-hosting)# end
Device# guestshell enable
Device# guestshell run python
```
### **Example: Guest Shell Usage**

From the Guest Shell prompt, you can run Linux commands. The following example shows the usage of some Linux commands.

```
[guestshell@guestshell~]$ pwd
/home/guestshell
[guestshell@guestshell~]$ whoami
guestshell
[guestshell@guestshell~]$ uname -a
Linux guestshell 3.10.101.cge-rt110 #1 SMP Sat Feb 11 00:33:02
PST 2017 mips64 GNU/Linux
```
Catalyst 3650 and Catalyst 3850 Series Switches have a defined set of Linux executables that are provided by BusyBox and Cisco 4000 Series Integrated Services Routers have commands provided by CentOS Linux release 7.1.1503.

The following example shows the usage of the **dohost** command on a Catalyst 3850 Series Switch.

```
[guestshell@guestshell ~]$ dohost "show version"
Cisco IOS Software [Everest], Catalyst L3 Switch Software [CAT3K_CAA-UNIVERSALK9-M),
Experimental Version 16.5.2017200014[v165_throttle-BLD-
BLD_V165_THROTTLE_LATEST_20170531_192849 132]
```
**Note** The **dohost** command requires the **ip http server** command to be configured on the device.

### **Example: Guest Shell Networking Configuration**

For Guest Shell networking, the following configurations are required.

- Configure Domain Name System (DNS)
- Configure proxy settings
- Configure YUM or PIP to use proxy settings

### **Sample DNS Configuration for Guest Shell**

The following is a sample DNS configuration for Guest Shell:

```
[guestshell@guestshell ~]$ cat/etc/resolv.conf
nameserver 192.0.2.1
Other Options:
[guestshell@guestshell ~]$ cat/etc/resolv.conf
domain cisco.com
search cisco.com
nameserver 192.0.2.1
search cisco.com
nameserver 198.51.100.1
nameserver 172.16.0.6
domain cisco.com
nameserver 192.0.2.1
nameserver 172.16.0.6
nameserver 192.168.255.254
```
### **Example: Configuring Proxy Environment Variables**

If your network is behind a proxy, configure proxy variables in Linux. If required, add these variables to your environment.

The following example shows how to configure your proxy variables:

```
[guestshell@guestshell ~]$cat /bootflash/proxy_vars.sh
export http_proxy=http://proxy.example.com:80/
export https_proxy=http://proxy.example.com:80/
export ftp_proxy=http://proxy.example.com:80/
export no_proxy=example.com
export HTTP_PROXY=http://proxy.example.com:80/
export HTTPS_PROXY=http://proxy.example.com:80/
export FTP_PROXY=http://proxy.example.com:80/
guestshell ~] source /bootflash/proxy_vars.sh
```
### **Example: Configuring Yum and PIP for Proxy Settings**

The following example shows how to use Yum for setting proxy environment variables:

```
cat /etc/yum.conf | grep proxy
[guestshell@guestshell~]$ cat/bootflash/yum.conf | grep proxy
proxy=http://proxy.example.com:80/
```
PIP install picks up environment variable used for proxy settings. Use sudo with -E option for PIP installation. If the environment variables are not set, define them explicitly in PIP commands as shown in following example:

```
sudo pip --proxy http://proxy.example.com:80/install requests
sudo pip install --trusted-bost pypi.example.com --index-url
http://pypi.example.com/simple requests
```
The following example shows how to use PIP install for Python:

```
Sudo -E pip install requests
[guestshell@guestshell ~]$ python
Python 2.17.11 (default, Feb 3 2017, 19:43:44)
[GCC 4.7.0] on linux2
Type "help", "copyright", "credits" or "license" for more information
>>>import requests
```
# **Additional References for Guest Shell**

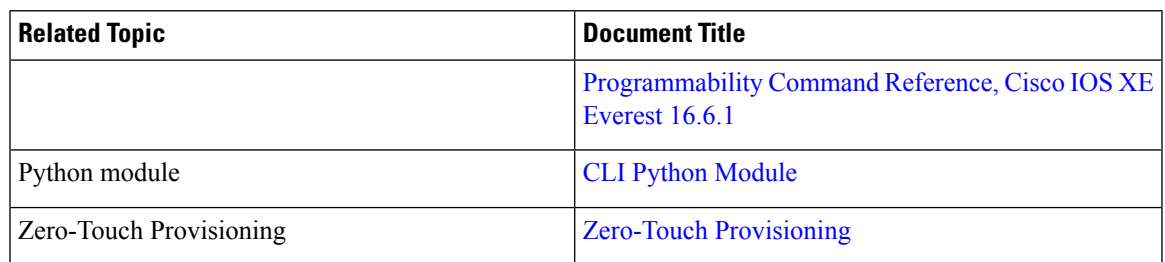

#### **Related Documents**

#### **MIBs**

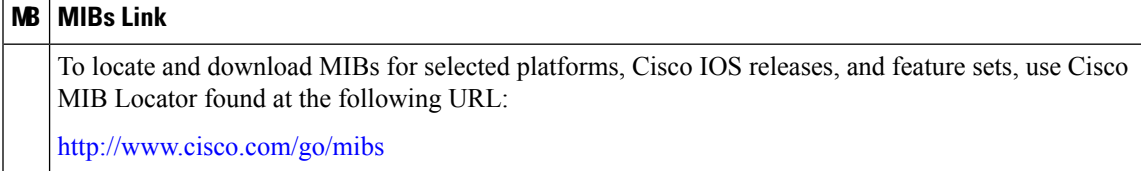

#### **Technical Assistance**

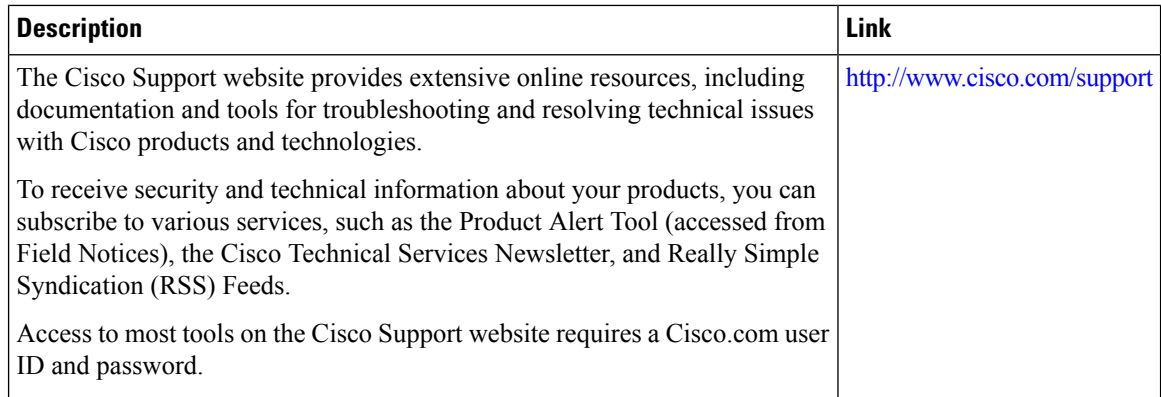

# **Feature Information for Guest Shell**

The following table provides release information about the feature or features described in this module. This table lists only the software release that introduced support for a given feature in a given software release train. Unless noted otherwise, subsequent releases of that software release train also support that feature.

Use Cisco Feature Navigator to find information about platform support and Cisco software image support. To access Cisco Feature Navigator, go to [www.cisco.com/go/cfn.](http://www.cisco.com/go/cfn) An account on Cisco.com is not required.

I

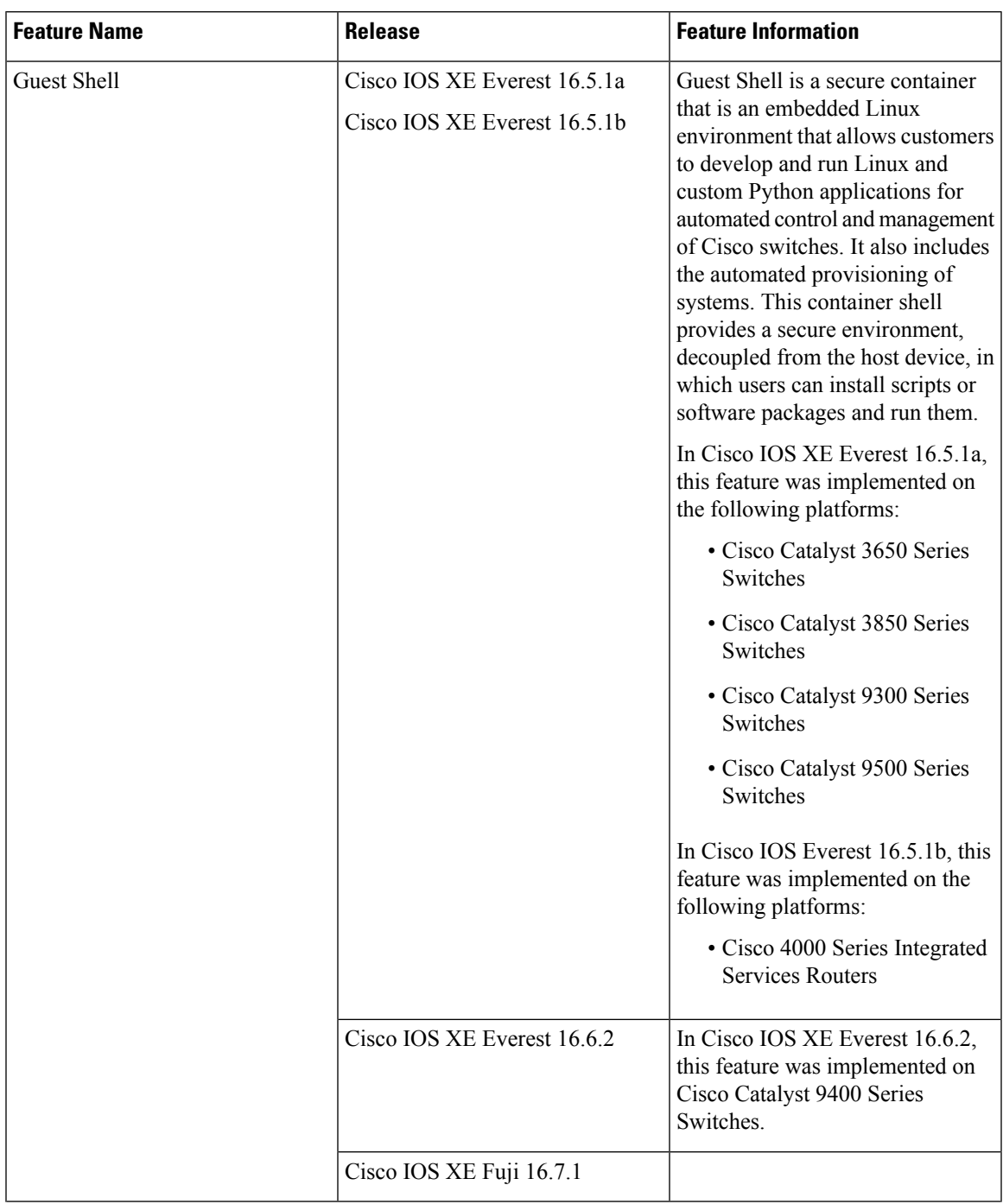

#### **Table 9: Feature Information for Guest Shell**

I

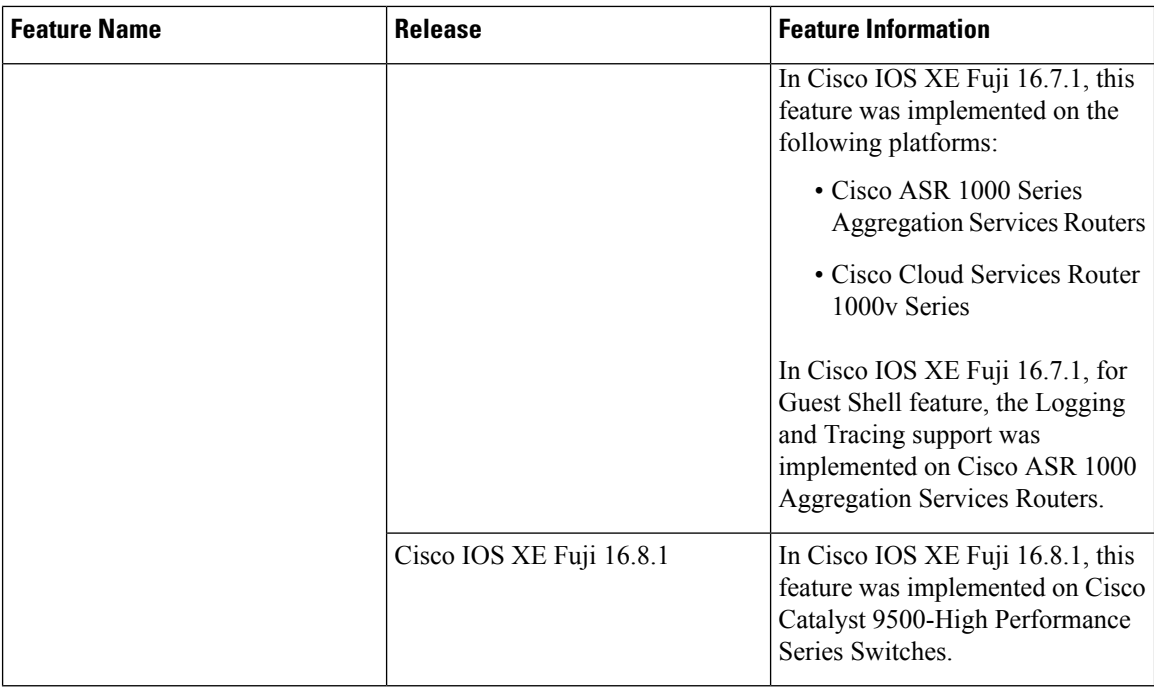

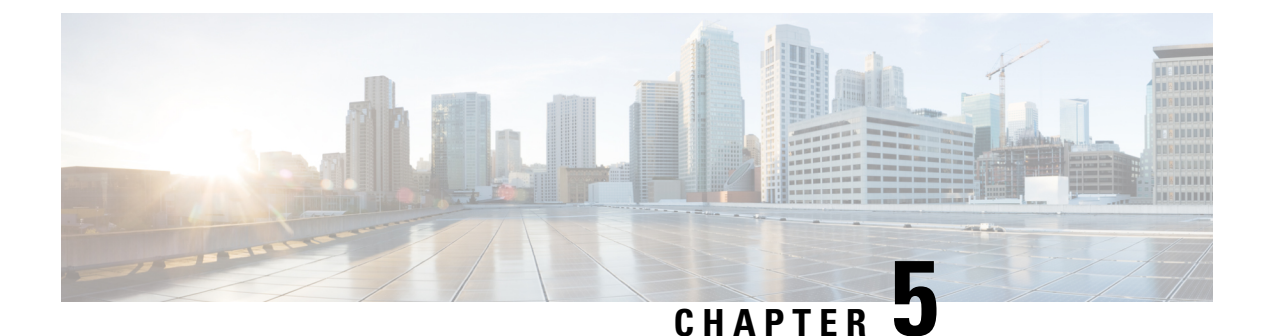

# **Python API**

Python programmabililty supports Python APIs.

• Using [Python,](#page-80-0) on page 71

# <span id="page-80-0"></span>**Using Python**

### **Cisco Python Module**

Cisco provides a Python module that provides access to run EXEC and configuration commands. You can display the details of the CiscoPython module by entering the**help()** command. The **help()** command displays the properties of the Cisco CLI module.

The following example displays information about the Cisco Python module:

Device# **guestshell run python**

```
Python 2.7.5 (default, Jun 17 2014, 18:11:42)
[GCC 4.8.2 20140120 (Red Hat 4.8.2-16)] on linux2
Type "help", "copyright", "credits" or "license" for more information.
>>> >>> from cli import cli,clip,configure,configurep, execute, executep
>>> help(configure)
Help on function configure in module cli:
configure(configuration)
Apply a configuration (set of Cisco IOS CLI config-mode commands) to the device
and return a list of results.
configuration = '''interface gigabitEthernet 0/0
no shutdown'''
# push it through the Cisco IOS CLI.
try:
results = cli.configure(configuration)
print "Success!"
except CLIConfigurationError as e:
print "Failed configurations:"
for failure in e.failed:
print failure
Args:
configuration (str or iterable): Configuration commands, separated by newlines.
```
Returns: list(ConfigResult): A list of results, one for each line. Raises: CLISyntaxError: If there is a syntax error in the configuration. >>> **help(configurep)** Help on function configurep in module cli: configurep(configuration) Apply a configuration (set of Cisco IOS CLI config-mode commands) to the device and prints the result. configuration = '''interface gigabitEthernet 0/0 no shutdown''' # push it through the Cisco IOS CLI. configurep(configuration) Args: configuration (str or iterable): Configuration commands, separated by newlines. >>> **help(execute)** Help on function execute in module cli: execute(command) Execute Cisco IOS CLI exec-mode command and return the result. command\_output = execute("show version") Args: command (str): The exec-mode command to run. Returns: str: The output of the command. Raises: CLISyntaxError: If there is a syntax error in the command. >>> **help(executep)** Help on function executep in module cli: executep(command) Execute Cisco IOS CLI exec-mode command and print the result. executep("show version") Args: command (str): The exec-mode command to run. >>> **help(cli)** Help on function cli in module cli: cli(command) Execute Cisco IOS CLI command(s) and return the result. A single command or a delimited batch of commands may be run. The delimiter is a space and a semicolon, " ;". Configuration commands must be in fully qualified form. output = cli("show version") output = cli("show version ; show ip interface brief")

```
output = cli("configure terminal ; interface gigabitEthernet 0/0 ; no shutdown")
    Args:
        command (str): The exec or config CLI command(s) to be run.
    Returns:
        string: CLI output for show commands and an empty string for
            configuration commands.
    Raises:
        errors.cli syntax error: if the command is not valid.
        errors.cli exec error: if the execution of command is not successful.
>>> help(clip)
Help on function clip in module cli:
clip(command)
   Execute Cisco IOS CLI command(s) and print the result.
   A single command or a delimited batch of commands may be run. The
   delimiter is a space and a semicolon, " ;". Configuration commands must be
    in fully qualified form.
    clip("show version")
    clip("show version ; show ip interface brief")
   clip("configure terminal ; interface gigabitEthernet 0/0 ; no shutdown")
   Args:
        command (str): The exec or config CLI command(s) to be run.
```
### **Cisco Python Module to Execute IOS CLI Commands**

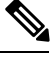

**Note** Guest Shell must be enabled for Python to run. For more information, see the *Guest Shell* chapter.

The Python programming language uses six functions that can execute CLI commands. These functions are available from the Python CLI module. To use these functions, execute the **import cli** command. The **ip http server** command must be enabled for these functions to work.

Arguments for these functions are strings of CLI commands. To execute a CLI command through the Python interpreter, enter the CLI command as an argument string of one of the following six functions:

• **cli.cli(command)**—This function takes an IOS command as an argument, runs the command through the IOS parser, and returns the resulting text. If this command is malformed, a Python exception is raised. The following is sample output from the **cli.cli(command)** function:

```
>>> import cli
>>> cli.clip('configure terminal; interface loopback 10; ip address
10.10.10.10 255.255.255.255')
*Mar 13 18:39:48.518: %LINEPROTO-5-UPDOWN: Line protocol on Interface Loopback10, changed
state to up
>>> cli.clip('show clock')
'\n*18:11:53.989 UTC Mon Mar 13 2017\n'
>>> output=cli.cli('show clock')
>>> print(output)
```

```
*18:12:04.705 UTC Mon Mar 13 2017
```
• **cli.clip(command)**—This function works exactly the same as the **cli.cli(command)** function, except that it prints the resulting text to *stdout* rather than returning it. The following is sample output from the **cli.clip(command)** function:

```
>>> cli
>>> cli.clip('configure terminal; interface loopback 11; ip address
10.11.11.11 255.255.255.255')
*Mar 13 18:42:35.954: %LINEPROTO-5-UPDOWN: Line protocol on Interface Loopback11, changed
state to up
*Mar 13 18:42:35.954: %LINK-3-UPDOWN: Interface Loopback11, changed state to up
>>> cli.clip('show clock')
*18:13:35.313 UTC Mon Mar 13 2017
>>> output=cli.clip('show clock')
*18:19:26.824 UTC Mon Mar 13 2017
>>> print (output)
None
```
• **cli.execute(command)—This function executes a single EXEC command and returns the output; however,** does not print the resulting text No semicolons or newlines are allowed as part of this command. Use a Python list with a for-loop to execute this function more than once. The following is sample output from the **cli.execute(command)**

function:

```
>>> cli.execute("show clock")
'15:11:20.816 UTC Thu Jun 8 2017'
>>>
>>> cli.execute('show clock'; 'show ip interface brief')
 File "<stdin>", line 1
   cli.execute('show clock'; 'show ip interface brief')
                        \hat{ }SyntaxError: invalid syntax
>>>
```
• **cli.executep(command)—This function executes a single command and prints the resulting text to** *stdout* rather than returning it. The following is sample output from the **cli.executep(command)** function:

```
>>> cli.executep('show clock')
*18:46:28.796 UTC Mon Mar 13 2017
>>> output=cli.executep('show clock')
*18:46:36.399 UTC Mon Mar 13 2017
>>> print(output)
None
```
• **cli.configure(command)**—This function configures the device with the configuration available in commands. It returns a list of named tuples that contains the command and its result as shown below:

```
[Think: result = (bool(success), original command, error information)]
```
The command parameters can be in multiple lines and in the same format that is displayed in the output of the **show running-config** command. The following issample output from the **cli.configure(command)** function:

```
>>>cli.configure(["interface GigabitEthernet1/0/7", "no shutdown",
"end"])
```

```
[ConfigResult(success=True, command='interface GigabitEthernet1/0/7',
line=1, output='', notes=None), ConfigResult(success=True, command='no shutdown',
line=2, output='', notes=None), ConfigResult(success=True, command='end',
line=3, output='', notes=None)]
```
• **cli.configurep(command)**—This function works exactly the same as the **cli.configure(command)** function, except that it prints the resulting text to *stdout* rather than returning it. The following is sample output from the **cli.configurep(command)** function:

#### >>> **cli.configurep(["interface GigabitEthernet1/0/7", "no shutdown", "end"])**

Line 1 SUCCESS: interface GigabitEthernet1/0/7 Line 2 SUCCESS: no shut Line 3 SUCCESS: end

L

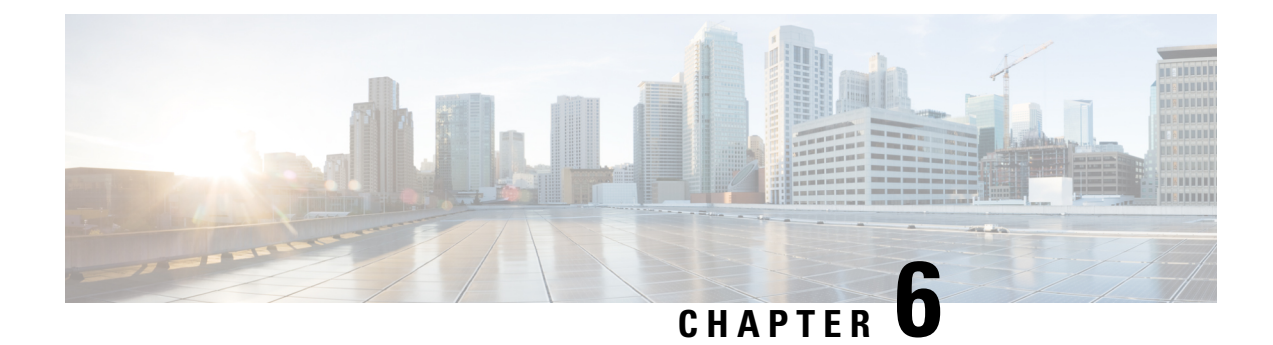

# **CLI Python Module**

Python Programmability provides a Python module that allows users to interact with IOS using CLIs.

- [Information](#page-86-0) About Python CLI Module, on page 77
- Additional [References](#page-90-0) for the CLI Python Module, on page 81
- Feature [Information](#page-90-1) for the CLI Python Module, on page 81

# <span id="page-86-0"></span>**Information About Python CLI Module**

### **About Python**

The Cisco IOS XE devices support Python Version 2.7 in both interactive and non-interactive (script) modes within the Guest Shell. The Python scripting capability gives programmatic access to a device's CLI to perform various tasks and Zero Touch Provisioning or Embedded Event Manager (EEM) actions.

### **Python Scripts Overview**

Python run in a virtualized Linux-based environment, Guest Shell. For more information, see the *Guest Shell* chapter. Cisco provides a Python module that allows user's Python scripts to run IOS CLI commands on the host device.

### **Interactive Python Prompt**

When you execute the **guestshell run python** command on a device, the interactive Python prompt is opened inside the Guest Shell. The Python interactive mode allows users to execute Python functions from the Cisco Python CLI module to configure the device.

The following example shows how to enable the interactive Python prompt:

Device# **guestshell run python**

```
Python 2.7.5 (default, Jun 17 2014, 18:11:42)
[GCC 4.8.2 20140120 (Red Hat 4.8.2-16)] on linux2
Type "help", "copyright", "credits" or "license" for more information.
>>>
```
Device#

### **Python Script**

Python scripts can run in non-interactive mode by providing the Python script name as an argument in the Python command. Python scripts must be accessible from within the Guest Shell. To access Python scripts from the Guest Shell, save the scripts in bootflash/flash that is mounted within the Guest Shell.

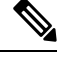

**Note** The **ip http server** command must be configured for the **import cli** in Python to work.

The following sample Python script uses different CLI functions to configure and print **show** commands:

```
Device# more flash:sample_script.py
import sys
import cli
intf= sys.argv[1:]
intf = ''.join(intf[0])print "\n\n *** Configuring interface %s with 'configurep' function *** \n\n" %intf
cli.configurep(["interface loopback55","ip address 10.55.55.55 255.255.255.0","no
shut","end"])
print "\n\n *** Configuring interface %s with 'configure' function *** \n\n"
cmd='interface %s,logging event link-status ,end' % intf
cli.configure(cmd.split(','))
print "\n\n *** Printing show cmd with 'executep' function *** \n\n"
cli.executep('show ip interface brief')
print "\n\n *** Printing show cmd with 'execute' function *** \n\n"
output= cli.execute('show run interface %s' %intf)
print (output)
print "\n\n *** Configuring interface %s with 'cli' function *** \n\n"
cli.cli('config terminal; interface %s; spanning-tree portfast edge default' %intf)
print "\n\n *** Printing show cmd with 'clip' function *** \n\n"
cli.clip('show run interface %s' %intf)
To run a Python script from the Guest Shell, execute the guestshell run python
/flash/script.py command
at the device prompt.
The following example shows how to run a Python script from the Guest Shell:
The following example shows how to run a Python script from the Guest Shell:
Device# guestshell run python /flash/sample_script.py loop55
 *** Configuring interface loop55 with 'configurep' function ***
```
Line 1 SUCCESS: interface loopback55 Line 2 SUCCESS: ip address 10.55.55.55 255.255.255.0 Line 3 SUCCESS: no shut Line 4 SUCCESS: end \*\*\* Configuring interface %s with 'configure' function \*\*\* Ш

```
*** Printing show cmd with 'executep' function ***
Interface IP-Address OK? Method Status Protocol
Vlan1 unassigned YES NVRAM administratively down down
GigabitEthernet0/0 192.0.2.1 YES NVRAM up up up
GigabitEthernet1/0/1 unassigned YES unset down down
GigabitEthernet1/0/2 unassigned YES unset down down
GigabitEthernet1/0/3 unassigned YES unset down down
   :
       :
       :
Te1/1/4 unassigned YES unset down down
Loopback55 10.55.55.55 YES TFTP up up up
Loopback66 unassigned YES manual up up up
*** Printing show cmd with 'execute' function ***
Building configuration...
Current configuration : 93 bytes
!
interface Loopback55
ip address 10.55.55.55 255.255.255.0
logging event link-status
end
*** Configuring interface %s with 'cli' function ***
*** Printing show cmd with 'clip' function ***
Building configuration...
Current configuration : 93 bytes
!
interface Loopback55
ip address 10.55.55.55 255.255.255.0
logging event link-status
end
```
### **Supported Python Versions**

Guest Shell is pre-installed with Python Version 2.7. Guest Shell is a virtualized Linux-based environment, designed to run custom Linux applications, including Python applications for automated control and management of Cisco devices. Platforms with Montavista CGE7 support Python Version 2.7.11, and platforms with CentOS 7 support Python Version 2.7.5.

The following table provides information about Python versions and the supported platforms:

#### **Table 10: Python Version Support**

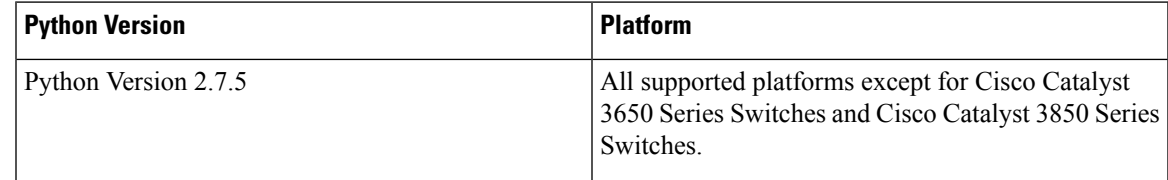

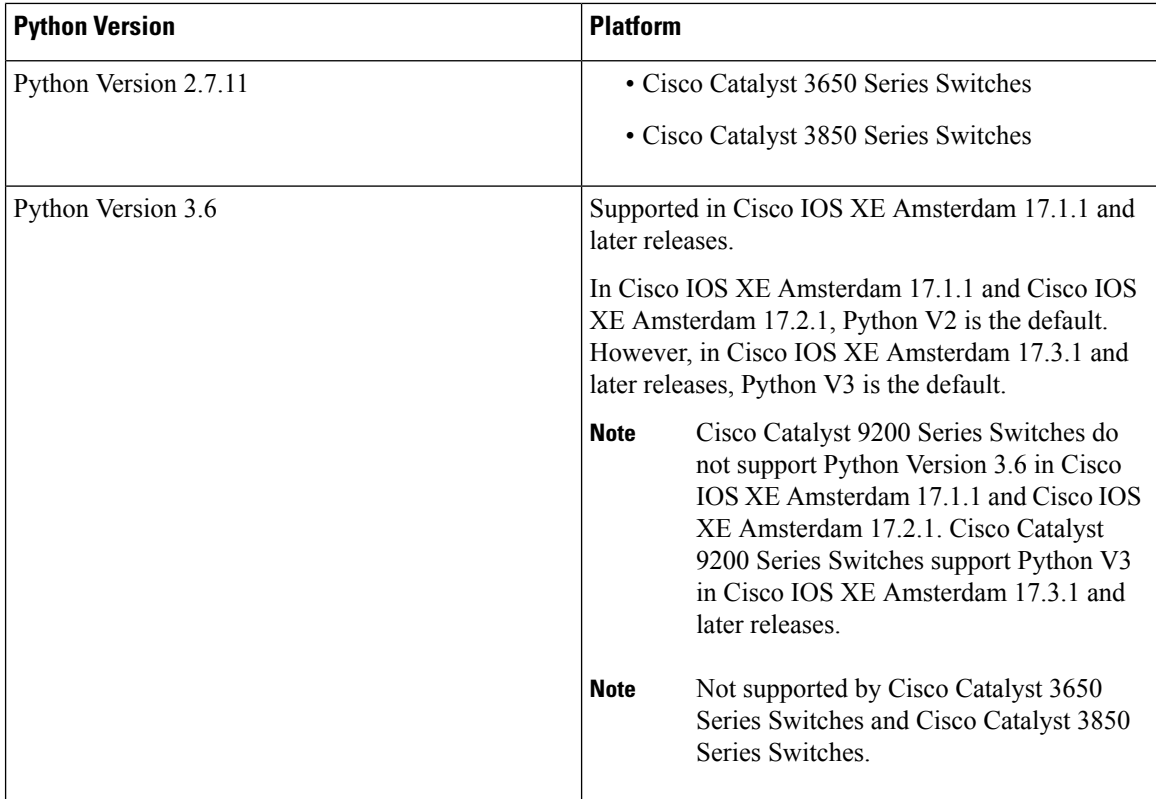

Platforms with CentOS 7 support the installation of Redhat Package Manager (RPM) from the open source repository.

### **Updating the Cisco CLI Python Module**

The Cisco CLI Python module and EEM module are pre-installed on devices. However, when you update the Python version by using either Yum or prepackaged binaries, the Cisco-provided CLI module must also be updated.

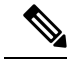

When you update to Python Version 3 on a device that already has Python Version 2, both versions of Python exist on the device. Use one of the following IOS commands to run Python: **Note**

- The **guestshell run python2** command enables Python Version 2.
- The **guestshell run python3** command enables Python Version 3.
- The **guestshell run python** command enables Python Version 2.

Use one of the following methods to update the Python version:

- Standalone tarball installation
- PIP install for the CLI module

# <span id="page-90-0"></span>**Additional References for the CLI Python Module**

#### **Related Documents**

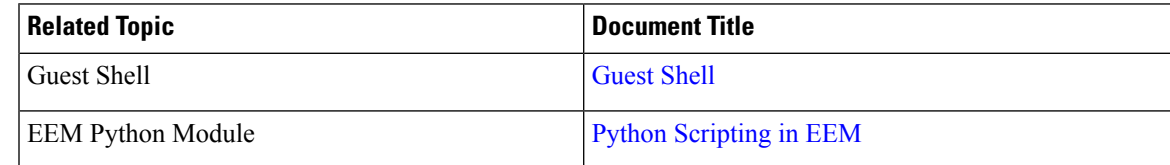

#### **Technical Assistance**

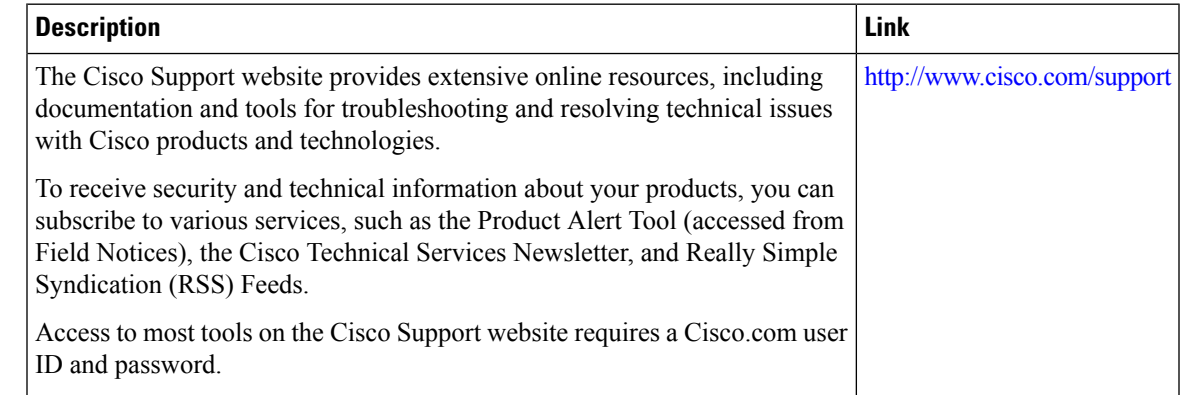

# <span id="page-90-1"></span>**Feature Information for the CLI Python Module**

The following table provides release information about the feature or features described in this module. This table lists only the software release that introduced support for a given feature in a given software release train. Unless noted otherwise, subsequent releases of that software release train also support that feature.

Use Cisco Feature Navigator to find information about platform support and Cisco software image support. To access Cisco Feature Navigator, go to [www.cisco.com/go/cfn.](http://www.cisco.com/go/cfn) An account on Cisco.com is not required.

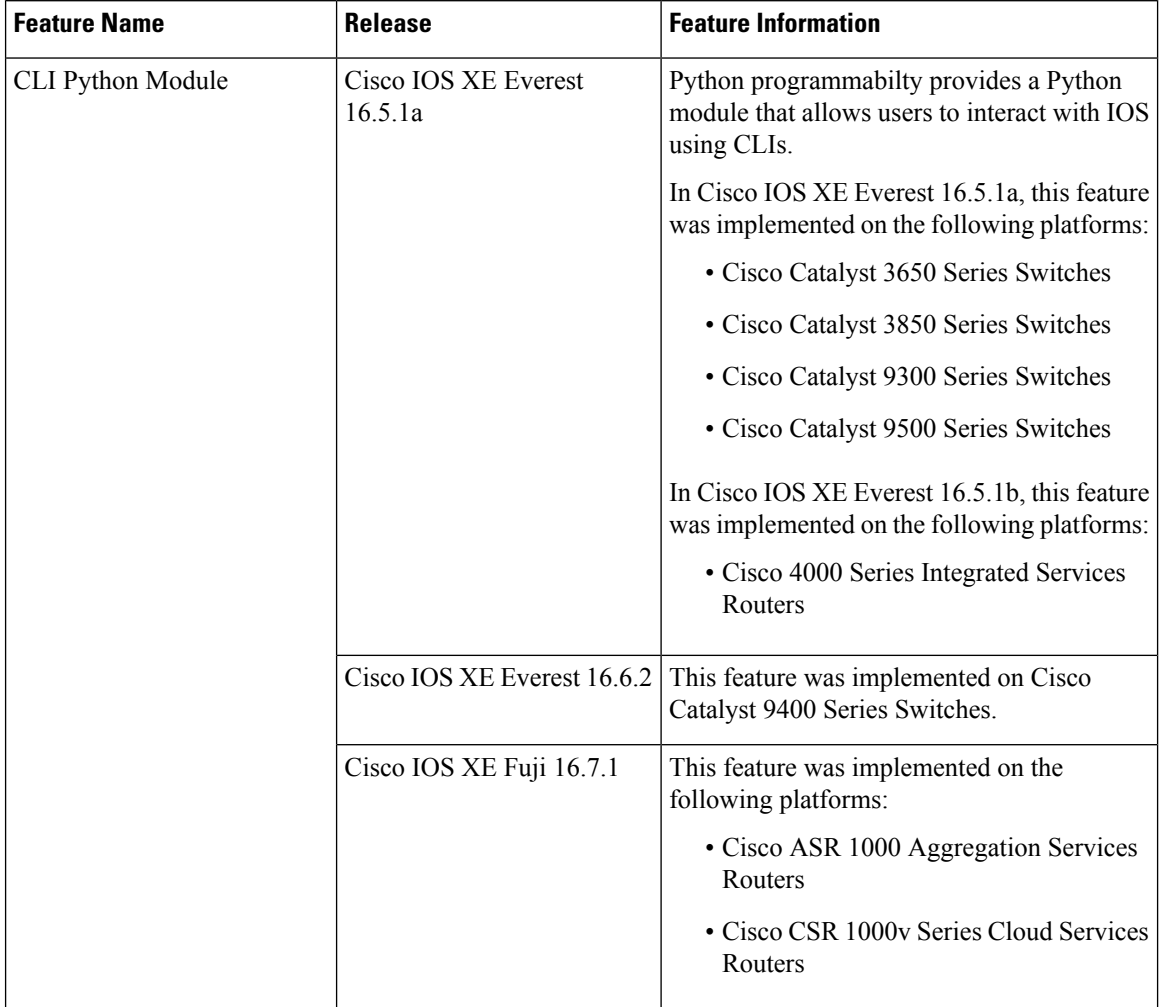

#### **Table 11: Feature Information for the CLI Python Module**

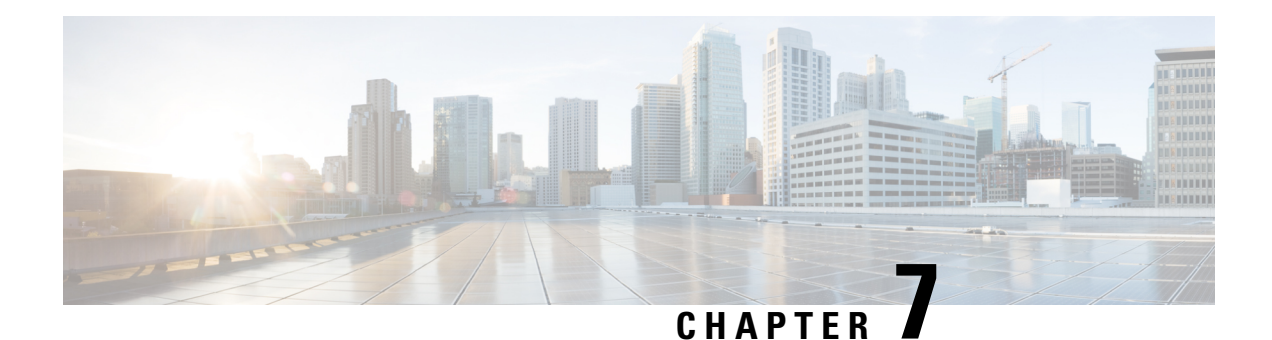

# **EEM Python Module**

Embedded Event Manager (EEM) policies support Python scripts. Python scripts can be executed as part of EEM actions in EEM applets.

- [Prerequisites](#page-92-0) for the EEM Python Module, on page 83
- [Information](#page-92-1) About EEM Python Module, on page 83
- How to [Configure](#page-95-0) the EEM Python Policy, on page 86
- Additional [References](#page-100-0) EEM Python Module, on page 91
- Feature [Information](#page-101-0) for EEM Python Module, on page 92

# <span id="page-92-1"></span><span id="page-92-0"></span>**Prerequisites for the EEM Python Module**

Guest Shell must be working within the container. Guest Shell is not enabled by default. For more information see the *Guest Shell* feature.

# **Information About EEM Python Module**

### **Python Scripting in EEM**

Embedded Event Manager (EEM) policies support Python scripts. You can register Python scripts as EEM policies, and execute the registeredPython scripts when a corresponding event occurs. The EEM Python script has the same event specification syntax as the EEM TCL policy.

Configured EEM policies run within the Guest Shell. Guest Shell is a virtualized Linux-based environment, designed to run custom Linux applications, including Python for automated control and management of Cisco devices. The Guest Shell container provides a Python interpreter.

### **EEM Python Package**

The EEM Python package can be imported to Python scripts for running EEM-specific extensions.

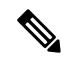

The EEM Python package is available only within the EEM Python script (The package can be registered with EEM, and has the EEM event specification in the first line of the script.) and not in the standard Python script (which is run using the Python script name). **Note**

The Python package includes the following application programming interfaces (APIs):

- Action APIs—Perform EEM actions and have default parameters.
- CLI-execution APIs—Run IOS commands, and return the output. The following are the list of CLI-execution APIs:
	- eem cli open()
	- eem cli exec()
	- eem cli read()
	- eem cli read line()
	- eem\_cli\_run()
	- eem cli run interactive()
	- eem\_cli\_read\_pattern()
	- eem cli write()
	- eem\_cli\_close()
- Environment variables-accessing APIs—Get the list of built-in or user-defined variables. The following are the environment variables-accessing APIs:
	- eem\_event\_reqinfo ()-Returns the built-in variables list.
	- eem\_user\_variables()-Returns the current value of an argument.

### **Python-Supported EEM Actions**

The Python package (is available only within the EEM script, and not available for the standard Python script) supports the following EEM actions:

- Syslog message printing
- Send SNMP traps
- Reload the box
- Switchover to the standby device
- Run a policy
- Track Object read
- Track Object Set
- Cisco Networking Services event generation

The EEM Python package exposes the interfaces for executing EEM actions. You can use the Python script to call these actions, and they are forwarded from the Python package via Cisco Plug N Play (PnP) to the action handler.

### **EEM Variables**

An EEM policy can have the following types of variables:

- Event-specific built-in variables—A set of predefinied variables that are populated with details about the event that triggered the policy. The eem event reginfo () API returns the builtin variables list. These variables can be stored in the local machine and used as local variables. Changes to local variables do not reflect in builtin variables.
- User-defined variables—Variables that can be defined and used in policies. The value of these variables can be referred in thePython script. While executing the script, ensure that the latest value of the variable is available. The eem\_user\_variables() API returns the current value of the argument that is provided in the API.

### **EEM CLI Library Command Extensions**

The following CLI library commands are available within EEM for the Python script to work:

- eem cli close()—Closes the EXEC process and releases the VTY and the specified channel handler connected to the command.
- eem cli exec—Writes the command to the specified channel handler to execute the command. Then reads the output of the command from the channel and returns the output.
- eem cli open—Allocates a VTY, creates an EXEC CLI session, and connects the VTY to a channel handler. Returns an array including the channel handler.
- eem cli read()—Reads the command output from the specified CLI channel handler until the pattern of the device prompt occurs in the contents read. Returns all the contents read up to the match.
- eem cli read line()—Reads one line of the command output from the specified CLI channel handler. Returns the line read.
- eem cli read pattern()—Reads the command output from the specified CLI channel handler until the pattern that is to be matched occurs in the contents read. Returns all the contents read up to the match.
- eem cli run()—Iterates over the items in the *clist* and assumes that each one is a command to be executed in the enable mode. On success, returns the output of all executed commands and on failure, returns error.
- eem cli run interactive()—Provides a sublist to the *clist* which has three items. On success, returns the output of all executed commands and on failure, returns the error. Also uses arrays when possible as a way of making things easier to read later by keeping expect and reply separated.
- eem cli write()—Writes the command that is to be executed to the specified CLI channel handler. The CLI channel handler executes the command.

# <span id="page-95-0"></span>**How to Configure the EEM Python Policy**

For the Python script to work, you must enable the Guest Shell. For more information, see the *Guest Shell* chapter.

### **Registering a Python Policy**

### **SUMMARY STEPS**

- **1. enable**
- **2. configure terminal**
- **3. event manager directory user policy** *path*
- **4. event manager policy** *policy-filename*
- **5. exit**
- **6. show event manager policy registered**
- **7. show event manager history events**

#### **DETAILED STEPS**

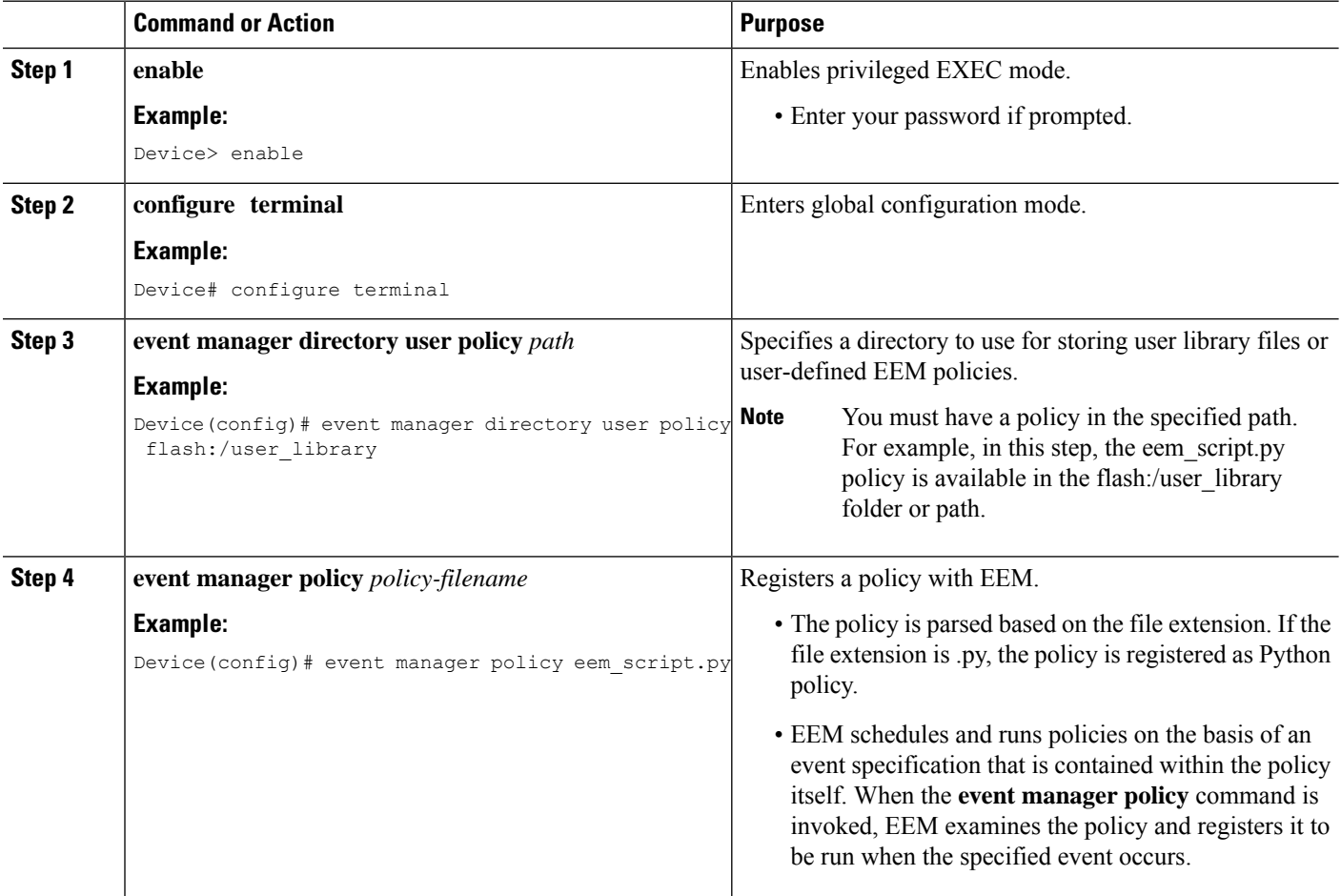

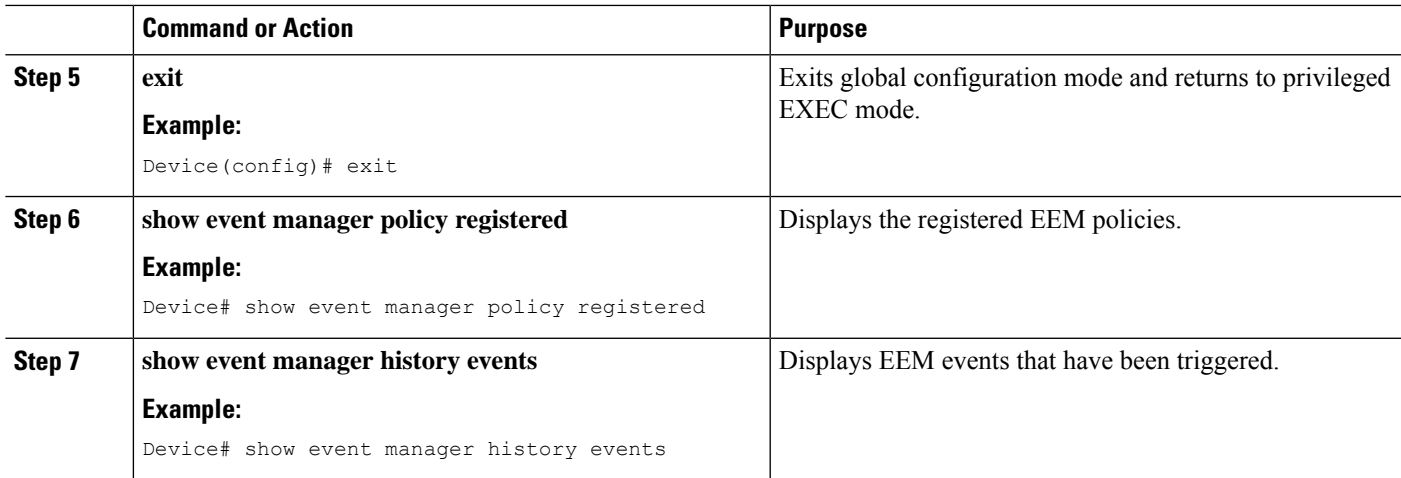

#### **Example**

The following is sample output from the **show event manager policy registered** command:

Device# **show event manager policy registered**

```
No. Class Type Event Type Trap Time Registered Name
1 script user multiple 0ff Tue Aug 2 22:12:15 2016 multi 1.py
1: syslog: pattern {COUNTER}
2: none: policyname {multi_1.py} sync {yes}
trigger delay 10.000
 correlate event 1 or event 2
 attribute tag 1 occurs 1
nice 0 queue-priority normal maxrun 100.000 scheduler rp_primary Secu none
2 script user multiple Off Tue Aug 2 22:12:20 2016 multi_2.py
1: syslog: pattern {COUNTER}
2: none: policyname {multi_2.py} sync {yes}
trigger
 correlate event 1 or event 2
nice 0 queue-priority normal maxrun 100.000 scheduler rp_primary Secu none
3 script user multiple Off Tue Aug 2 22:13:31 2016 multi.tcl
1: syslog: pattern {COUNTER}
2: none: policyname {multi.tcl} sync {yes}
trigger
 correlate event 1 or event 2
 attribute tag 1 occurs 1
nice 0 queue-priority normal maxrun 100.000 scheduler rp_primary Secu none
```
### **Running Python Scripts as Part of EEM Applet Actions**

#### **Python Script: eem\_script.py**

An EEM applet can include a Python script with an action command. In this example, an user is trying to run a standard Python script as part of the EEM action, however; EEM Python package is not available in the standard Python script. The standard Python script in IOS has a package named *from cli import cli,clip* and this package can be used to execute IOS commands.

```
import sys
from cli import cli,clip, execute, executep, configure, configurep
intf= sys.argv[1:]
```

```
int f = ''.join(intf[0])
```
print ('This script is going to unshut interface %s and then print show ip interface brief'%intf)

```
if intf == 'loopback55':
configurep(["interface loopback55","no shutdown","end"])
else :
cmd='int %s,no shut ,end' % intf
configurep(cmd.split(','))
```

```
executep('show ip interface brief')
```
#### This following is sample output from the **guestshell run python** command.

#### Device# **guestshell run python /flash/eem\_script.py loop55**

```
This script is going to unshut interface loop55 and then print show ip interface brief
Line 1 SUCCESS: int loop55
Line 2 SUCCESS: no shut
Line 3 SUCCESS: end
Interface IP-Address OK? Method Status Protocol
Vlan1 unassigned YES NVRAM administratively down down
GigabitEthernet0/0 5.30.15.37 YES NVRAM up up
GigabitEthernet1/0/1 unassigned YES unset down down
GigabitEthernet1/0/2 unassigned YES unset down down
GigabitEthernet1/0/3 unassigned YES unset down down
GigabitEthernet1/0/4 unassigned YES unset up up
GigabitEthernet1/0/5 unassigned YES unset down down
GigabitEthernet1/0/6 unassigned YES unset down down
GigabitEthernet1/0/7 unassigned YES unset down down
GigabitEthernet1/0/8 unassigned YES unset down down
GigabitEthernet1/0/9 unassigned YES unset down down
GigabitEthernet1/0/10 unassigned YES unset down down
GigabitEthernet1/0/11 unassigned YES unset down down
GigabitEthernet1/0/12 unassigned YES unset down down
GigabitEthernet1/0/13 unassigned YES unset down down
GigabitEthernet1/0/14 unassigned YES unset down down
GigabitEthernet1/0/15 unassigned YES unset down down
GigabitEthernet1/0/16 unassigned YES unset down down
GigabitEthernet1/0/17 unassigned YES unset down down
GigabitEthernet1/0/18 unassigned YES unset down down
GigabitEthernet1/0/19 unassigned YES unset down down
GigabitEthernet1/0/20 unassigned YES unset down down
GigabitEthernet1/0/21 unassigned YES unset down down
GigabitEthernet1/0/22 unassigned YES unset down down
GigabitEthernet1/0/23 unassigned YES unset up up
GigabitEthernet1/0/24 unassigned YES unset down down
GigabitEthernet1/1/1 unassigned YES unset down down
GigabitEthernet1/1/2 unassigned YES unset down down
GigabitEthernet1/1/3 unassigned YES unset down down
GigabitEthernet1/1/4 unassigned YES unset down down
Te1/1/1 unassigned YES unset down down
Te1/1/2 unassigned YES unset down down
```
Te1/1/3 unassigned YES unset down down

Ш

```
Te1/1/4 unassigned YES unset down down
Loopback55 10.55.55.55 YES manual up up
Device#
Jun 7 12:51:20.549: %LINEPROTO-5-UPDOWN: Line protocol on Interface Loopback55,
changed state to up
Jun 7 12:51:20.549: %LINK-3-UPDOWN: Interface Loopback55, changed state to up
```
The following is a sample script for printing messages to the syslog. This script must be stored in a file, copied to the file system on the device, and registered using the event manager policy file.

```
::cisco::eem::event_register_syslog tag "1" pattern COUNTER maxrun 200
import eem
import time
eem.action_syslog("SAMPLE SYSLOG MESSAGE","6","TEST")
```
The following is sample script to print EEM environment variables. This script must be stored in a file, copied to the file system on the device, and registered using the event manager policy file.

```
::cisco::eem::event_register_syslog tag "1" pattern COUNTER maxrun 200
import eem
import time
c = eem.env_reqinfo()
print "EEM Environment Variables"
for k,v in c.iteritems():
     print "KEY : " + k + str(" ---> ") + v
print "Built in Variables"
for i,j in a.iteritems() :
     print "KEY : " + i + str(" ---> ") + j
```
### **Adding a Python Script in an EEM Applet**

#### **SUMMARY STEPS**

- **1. enable**
- **2. configure terminal**
- **3. event manager applet** *applet-name*
- **4. event** [**tag** *event-tag*] **syslog pattern** *regular-expression*
- **5. action** *label* **cli command** *cli-string*
- **6. action** *label* **cli command** *cli-string* [ **pattern** *pattern-string* ]
- **7. end**
- **8. show event manager policy active**
- **9. show event manager history events**

I

#### **DETAILED STEPS**

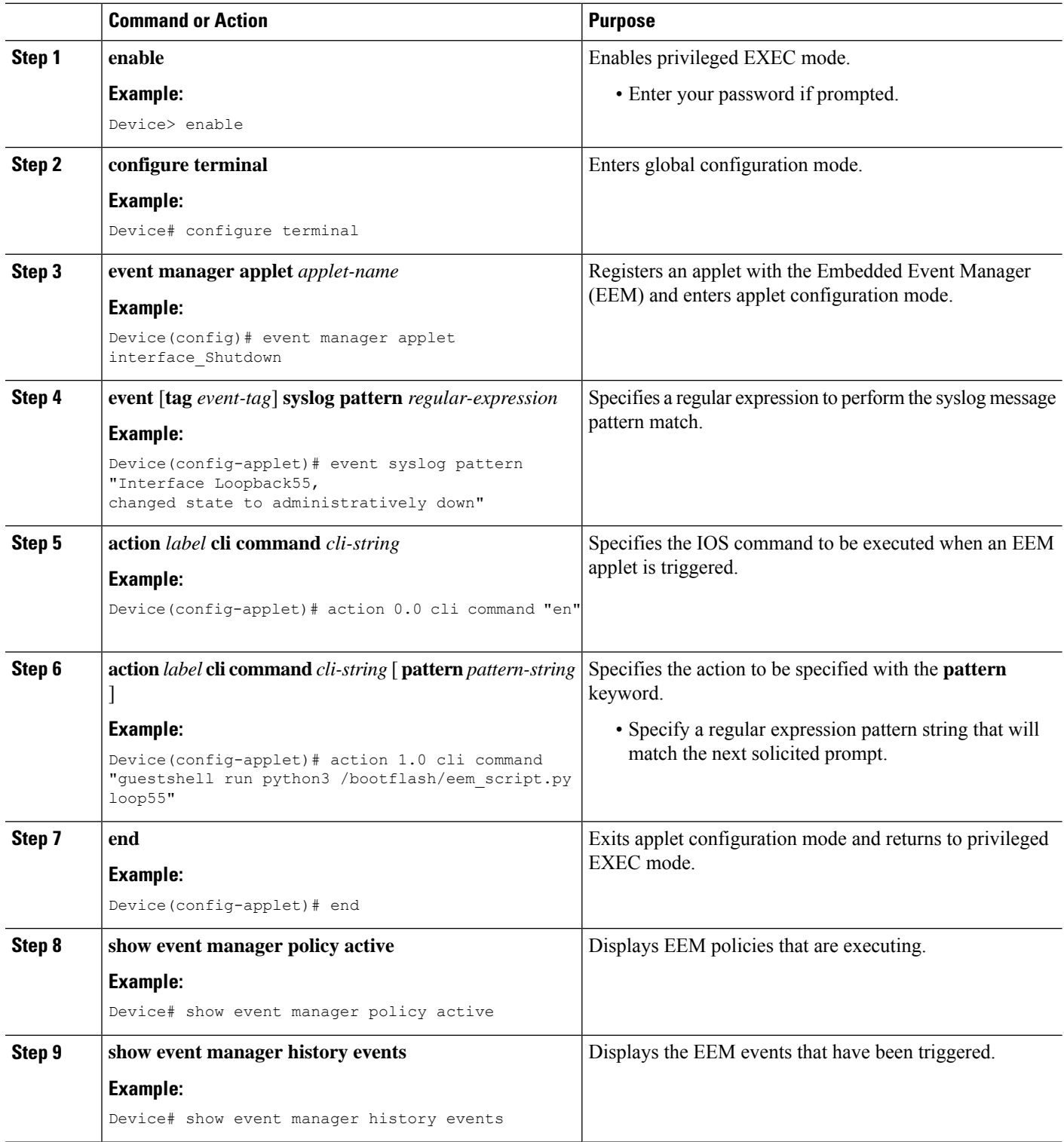

П

#### **What to do next**

The following example shows how to trigger the Python script configured in the task:

```
Device(config)# interface loopback 55
Device(config-if)# shutdown
Device(config-if)# end
Device#
Mar 13 10:53:22.358 EDT: %SYS-5-CONFIG I: Configured from console by console
Mar 13 10:53:24.156 EDT: %LINK-5-CHANGED: Line protocol on Interface Loopback55, changed
state to down
Mar 13 10:53:27.319 EDT: %LINK-3-UPDOWN: Interface Loopback55, changed state to
administratively down
Enter configuration commands, one per line. End with CNTL/Z.
Mar 13 10:53:35.38 EDT: %LINEPROTO-5-UPDOWN: Line protocol on Interface Loopback55, changed
state to up
*Mar 13 10:53:35.39 EDT %LINK-3-UPDOWN: Interface Loopback55, changed state to up
+++ 10:54:33 edi37(default) exec +++
show ip interface br
Interface IP-Address OK? Method Status Protocol
GigabitEthernet0/0/0 unassigned YES unset down down
GigabitEthernet0/0/1 unassigned YES unset down down
GigabitEthernet0/0/2 10.1.1.31 YES DHCP up up up
GigabitEthernet0/0/3 unassigned YES unset down down down down down
GigabitEthernet0 192.0.2.1 YES manual up up up
Loopback55 198.51.100.1 YES manual up up
Loopback66 172.16.0.1 YES manual up up
Loopback77 192.168.0.1 YES manual up up
Loopback88 203.0.113.1 YES manual up up
```
# <span id="page-100-0"></span>**Additional References EEM Python Module**

#### **Related Documents**

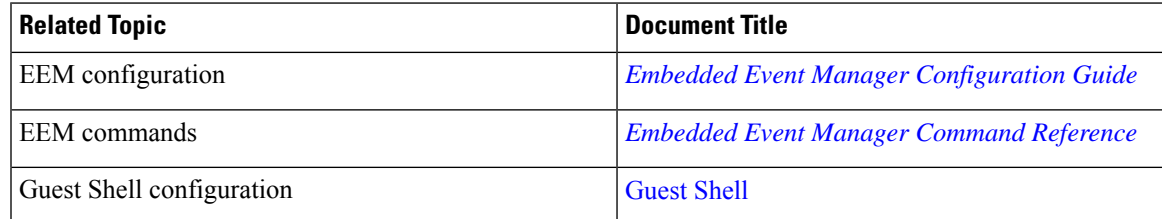

#### **Technical Assistance**

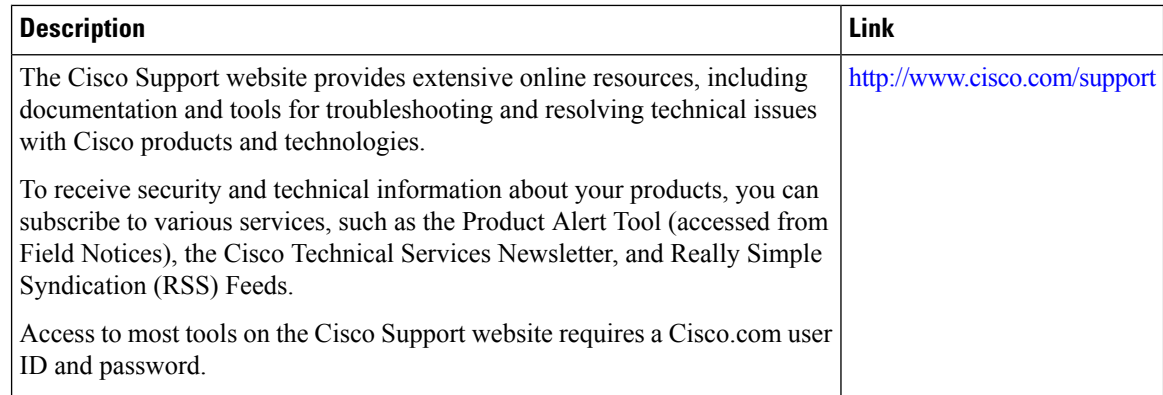

# <span id="page-101-0"></span>**Feature Information for EEM Python Module**

The following table provides release information about the feature or features described in this module. This table lists only the software release that introduced support for a given feature in a given software release train. Unless noted otherwise, subsequent releases of that software release train also support that feature.

Use Cisco Feature Navigator to find information about platform support and Cisco software image support. To access Cisco Feature Navigator, go to [www.cisco.com/go/cfn.](http://www.cisco.com/go/cfn) An account on Cisco.com is not required.

I

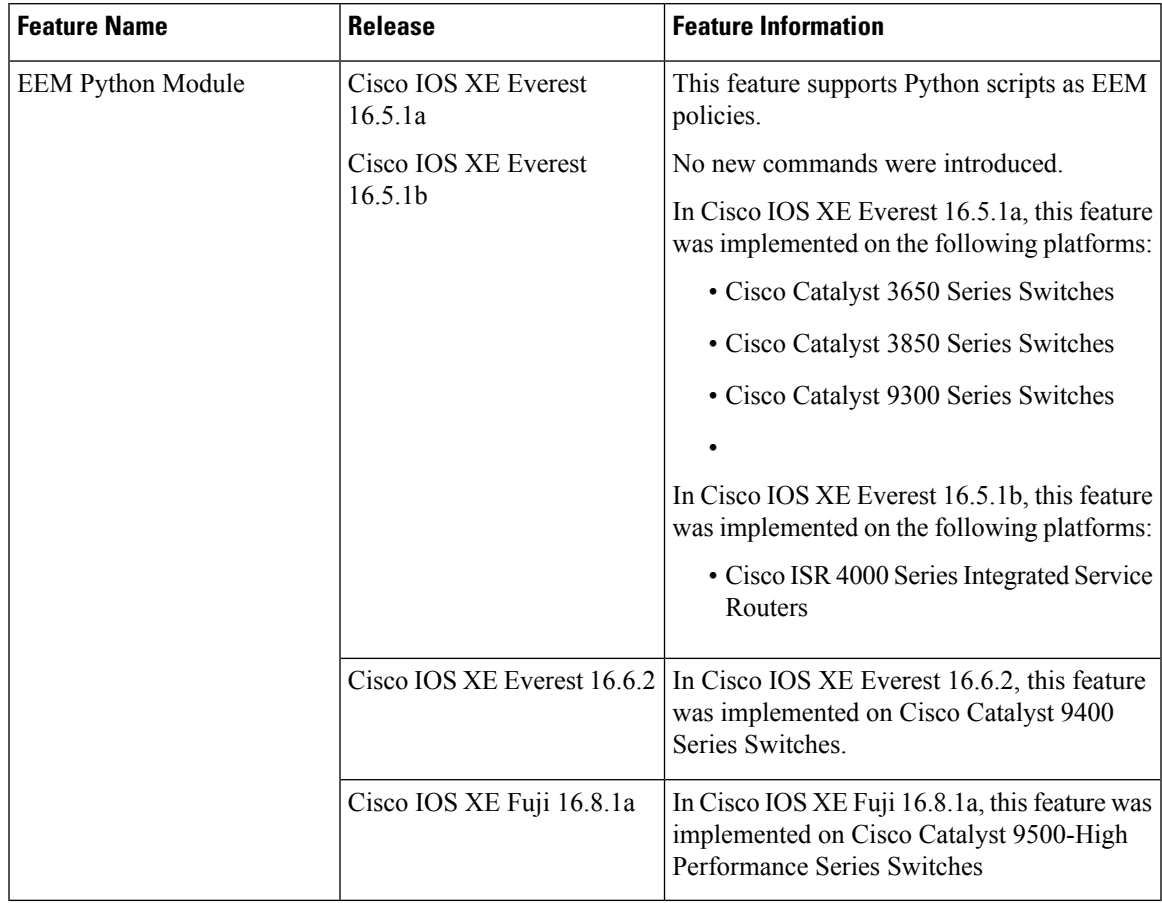

#### **Table 12: Feature Information for EEM Python Module**

I

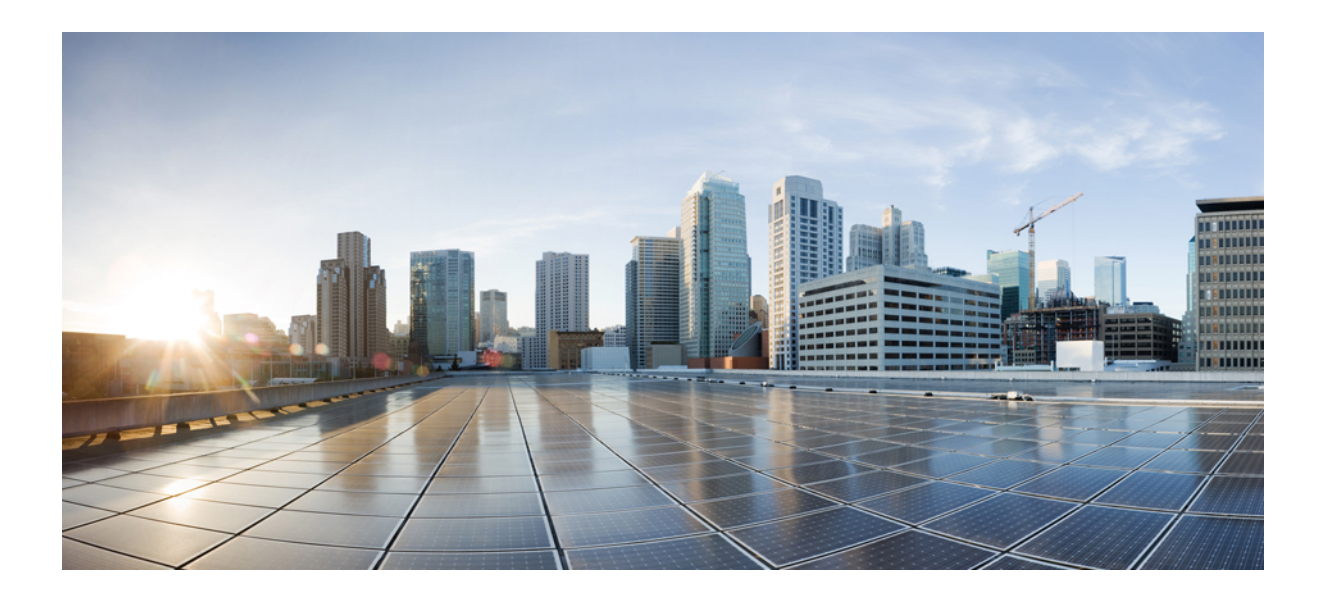

# **<sup>P</sup> ART III**

# **Model-Driven Programmability**

- [NETCONF](#page-106-0) Protocol, on page 97
- [RESTCONF](#page-120-0) Protocol, on page 111
- gNMI [Protocol,](#page-134-0) on page 125
- [Model](#page-150-0) Based AAA, on page 141
- [Model-Driven](#page-158-0) Telemetry, on page 149
- [In-Service](#page-168-0) Model Update, on page 159

<span id="page-106-0"></span>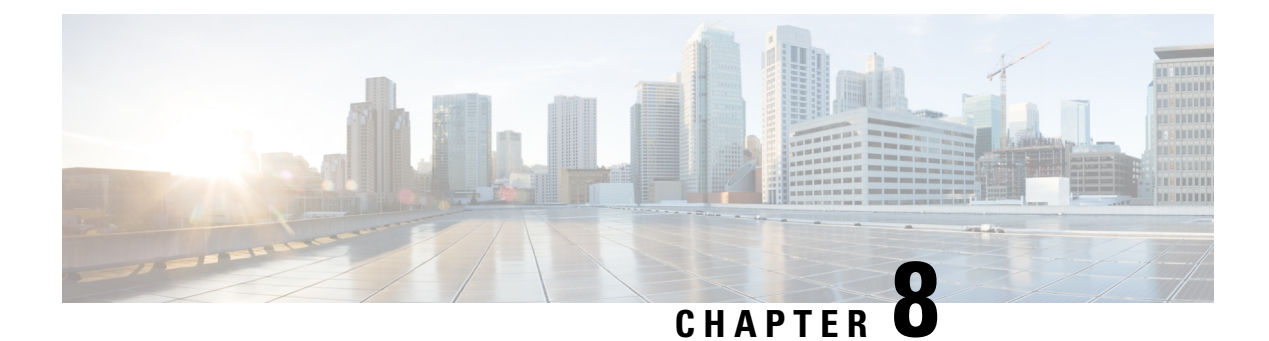

# **NETCONF Protocol**

- [Restrictions](#page-106-1) for the NETCONF Protocol, on page 97
- [Information](#page-106-2) About the NETCONF Protocol, on page 97
- How to Configure the [NETCONF](#page-109-0) Protocol, on page 100
- Verifying the NETCONF Protocol [Configuration,](#page-112-0) on page 103
- Additional References for [NETCONF](#page-115-0) Protocol, on page 106
- Feature [Information](#page-116-0) for NETCONF Protocol, on page 107

# <span id="page-106-2"></span><span id="page-106-1"></span>**Restrictions for the NETCONF Protocol**

The NETCONF feature is not supported on a device running dual IOSd configuration or software redundancy.

# **Information About the NETCONF Protocol**

### **Introduction to Data Models - Programmatic and Standards-Based Configuration**

The traditional way of managing network devices is by using Command Line Interfaces (CLIs) for configurational (configuration commands) and operational data (show commands).For network management, Simple Network Management Protocol (SNMP) is widely used, especially for exchanging management information between various network devices. Although CLIs and SNMP are heavily used, they have several restrictions. CLIs are highly proprietary, and human intervention is required to understand and interpret their text-based specification. SNMP does not distinguish between configurational and operational data.

The solution lies in adopting a programmatic and standards-based way of writing configurations to any network device, replacing the process of manual configuration. Network devices running on Cisco IOS XE support the automation of configuration for multiple devices across the network using data models. Data models are developed in a standard, industry-defined language, that can define configuration and state information of a network.

Cisco IOS XE supports the Yet Another Next Generation (YANG) data modeling language. YANG can be used with the Network Configuration Protocol (NETCONF) to provide the desired solution of automated and programmable network operations. NETCONF(RFC 6241) is an XML-based protocol that client applications

use to request information from and make configuration changes to the device. YANG is primarily used to model the configuration and state data used by NETCONF operations.

In Cisco IOS XE, model-based interfaces interoperate with existing device CLI, Syslog, and SNMP interfaces. These interfaces are optionally exposed northbound from network devices. YANG is used to model each protocol based on RFC 6020.

**Note**

To access Cisco YANG models in a developer-friendly way, clone the *GitHub [repository](https://github.com/YangModels/yang)*, and navigate to the *[vendor/cisco](https://github.com/YangModels/yang/tree/master/vendor/cisco)* subdirectory. Models for various releases of IOS-XE, IOS-XR, and NX-OS platforms are available here.

### **NETCONF**

NETCONF provides a mechanism to install, manipulate, and delete the configuration of network devices.

It uses an Extensible Markup Language (XML)-based data encoding for the configuration data as well as the protocol messages.

NETCONF uses a simple Remote Procedure Call (RPC) based mechanism to facilitate communication between a client and a server. The client can be a script or application running as part of a network manager. The server is typically a network device (switch or router). It uses Secure Shell (SSH) as the transport layer across network devices. It uses SSH port number 830 as the default port. The port number is a configurable option.

NETCONF also supports capability discovery and model downloads. Supported models are discovered using the *ietf-netconf-monitoring* model. Revision dates for each model are shown in the capabilities response. Data models are available for optional download from a device using the *get-schema* RPC. You can use these YANG models to understand or export the data model. For more details on NETCONF, see *RFC 6241*.

In releases prior to Cisco IOS XE Fuji 16.8.1, an operational data manager (based on polling) was enabled separately. In Cisco IOS XE Fuji 16.8.1 and later releases, operational data works on platforms running NETCONF (similar to how configuration data works), and is enabled by default. For more information on the components that are enabled for operational data queries or streaming, see the [GitHub](https://github.com/YangModels/yang/tree/master/vendor/cisco/xe/1681) respository, to view *\*-oper* in the naming convention.

### **NETCONF RESTCONF IPv6 Support**

Data model interfaces (DMIs) support the use of IPv6 protocol. DMI IPv6 support helps client applications to communicate with services that use IPv6 addresses. External facing interfaces will provide dual-stack support; both IPv4 and IPv6.

DMIs are a set of services that facilitate the management of network elements. Application layer protocols such as, NETCONF and RESTCONF access these DMIs over a network.

If IPv6 addresses are not configured, external-facing applications will continue to listen on IPv6 sockets; but these sockets will be unreachable.

### **NETCONF Global Session Lock**

The NETCONF protocol provides a set of operations to manage device configurations and retrieve device state information. NETCONF supports a global lock, and the ability to kill non-responsive sessions are introduced in NETCONF.
To ensure consistency and prevent conflicting configurations through multiple simultaneous sessions, the owner of the session can lock the NETCONF session. The NETCONF lock RPC locks the configuration parser and the running configuration database. All other NETCONF sessions (that do not own the lock) cannot perform edit operations; but can perform read operations. These locks are intended to be short-lived and allow the owner to make changes without interaction with other NETCONF clients, non-NETCONF clients (such as, SNMP and CLI scripts), and human users.

A global lock held by an active session is revoked when the associated session is killed. The lock gives the session holding the lock exclusive write access to the configuration. When a configuration change is denied due to a global lock, the error message will specify that a NETCONF global lock is the reason the configuration change has been denied.

The <lock> operation takes a mandatory parameter, <target> that is the name of the configuration datastore that is to be locked. When a lock is active, the <edit-config> and <copy-config> operations are not allowed.

If the **clear configuration lock** command is specified while a NETCONF global lock is being held, a full synchronization of the configuration is scheduled and a warning syslog message is produced. This command clears only the parser configuration lock.

The following is a sample RPC that shows the  $\leq$ lock $\geq$  operation:

```
<rpc message-id="101"
           xmlns="urn:ietf:params:xml:ns:netconf:base:1.0">
       <lock>
          <target>
            <running/>
          </target>
       \langle/lock>
\langle /rpc>
```
## **NETCONF Kill Session**

During a session conflict or client misuse of the global lock, NETCONF sessions can be monitored via the **show netconf-yang sessions** command, and non-responsive sessions can be cleared using the **clear netconf-yang session** command. The **clear netconf-yang session** command clears both the NETCONF lock and the configuration lock.

A <kill-session> request will force a NETCONF session to terminate. When a NETCONF entity receives a <kill-session> request for an open session, it stops all operations in process, releases all locks and resources associated with the session, and closes any associated connections.

A <kill-session> request requires the session-ID of the NETCONF session that is to be terminated. If the value of the session-ID is equal to the current session ID, an invalid-value error is returned. If a NETCONF session is terminated while its transaction is still in progress, the data model infrastructure will request a rollback, apply it to the network element, and trigger a synchronization of all YANG models.

If a session kill fails, and a global lock is held, enter the **clear configuration lock** command via the console or vty. At this point, the data models can be stopped and restarted.

# **How to Configure the NETCONF Protocol**

NETCONF-YANG uses the primary trustpoint of a device. If a trustpoint does not exist, when NETCONF-YANG is configured, it creates a self-signed trustpoint. For more information, see the [Public](https://www.cisco.com/c/en/us/td/docs/ios-xml/ios/sec_conn_pki/configuration/xe-16-10/sec-pki-xe-16-10-book/sec-pki-overview.html?bookSearch=true) Key Infrastructure [Configuration](https://www.cisco.com/c/en/us/td/docs/ios-xml/ios/sec_conn_pki/configuration/xe-16-10/sec-pki-xe-16-10-book/sec-pki-overview.html?bookSearch=true) Guide, Cisco IOS XE Gibraltar 16.10.x.

## **Providing Privilege Access to Use NETCONF**

To start working with NETCONF APIs, you must be a user with privilege level 15.

#### **SUMMARY STEPS**

- **1. enable**
- **2. configure terminal**
- **3. username** *name* **privilege** *level* **password** *password*
- **4. aaa new-model**
- **5. aaa authentication login default local**
- **6. aaa authorization exec default local**
- **7. end**

#### **DETAILED STEPS**

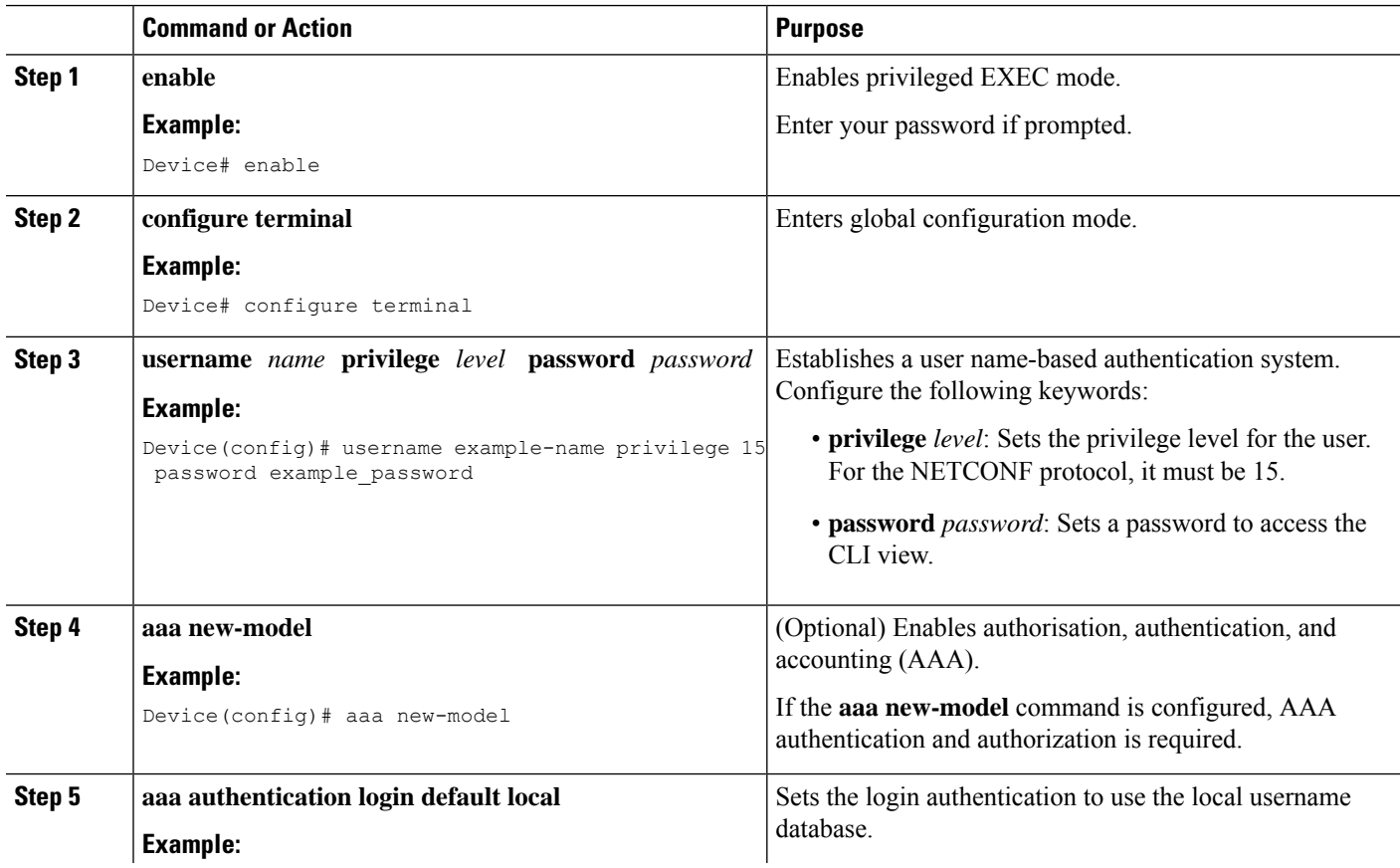

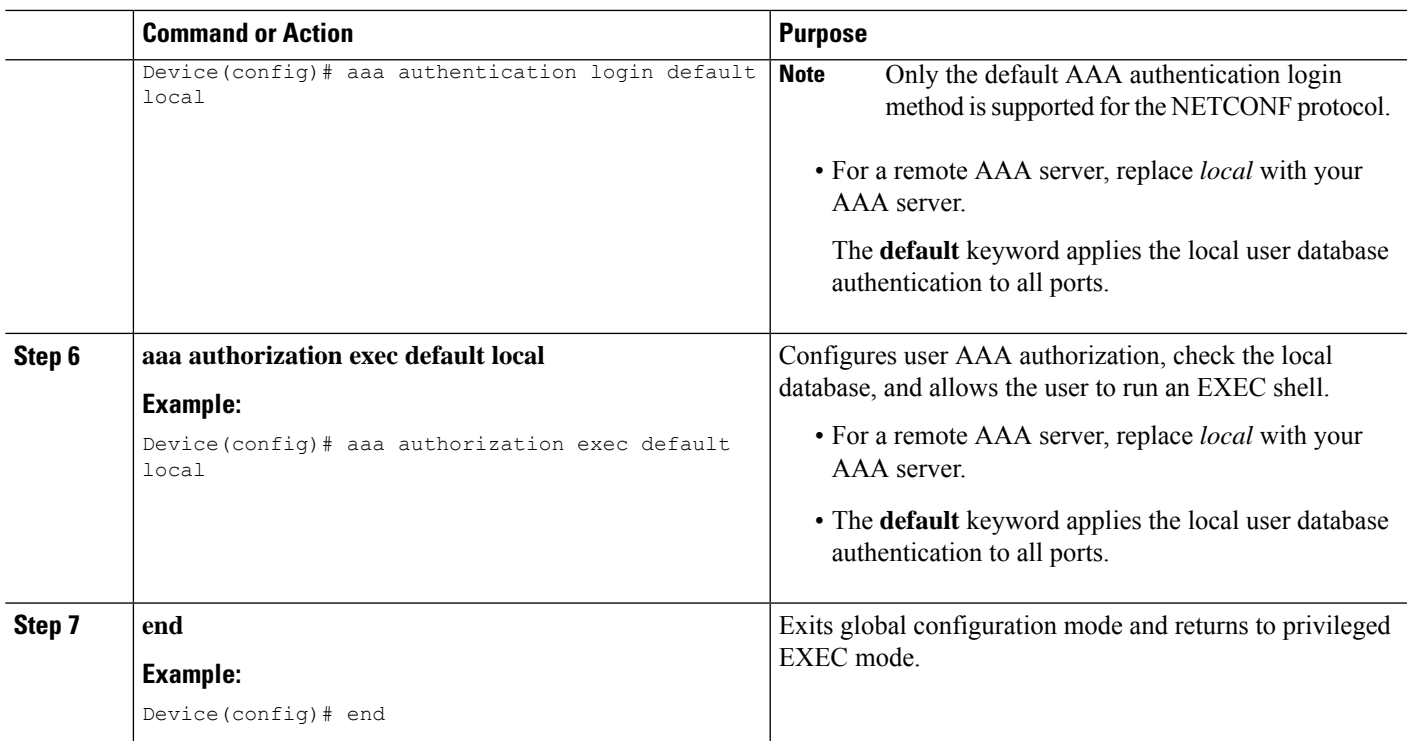

## **Configuring NETCONF-YANG**

If the legacy NETCONF protocol is enabled on your device, the RFC-compliant NETCONF protocol does not work. Disable the legacy NETCONF protocol by using the **no netconf legacy** command.

#### **SUMMARY STEPS**

- **1. enable**
- **2. configure terminal**
- **3. netconf-yang**
- **4. netconf-yang feature candidate-datastore**
- **5. exit**

#### **DETAILED STEPS**

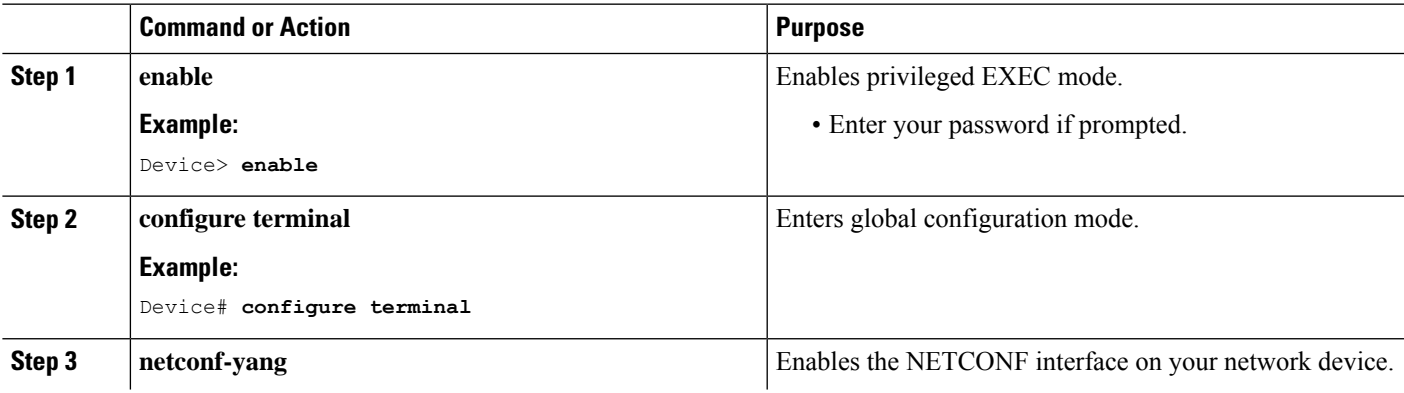

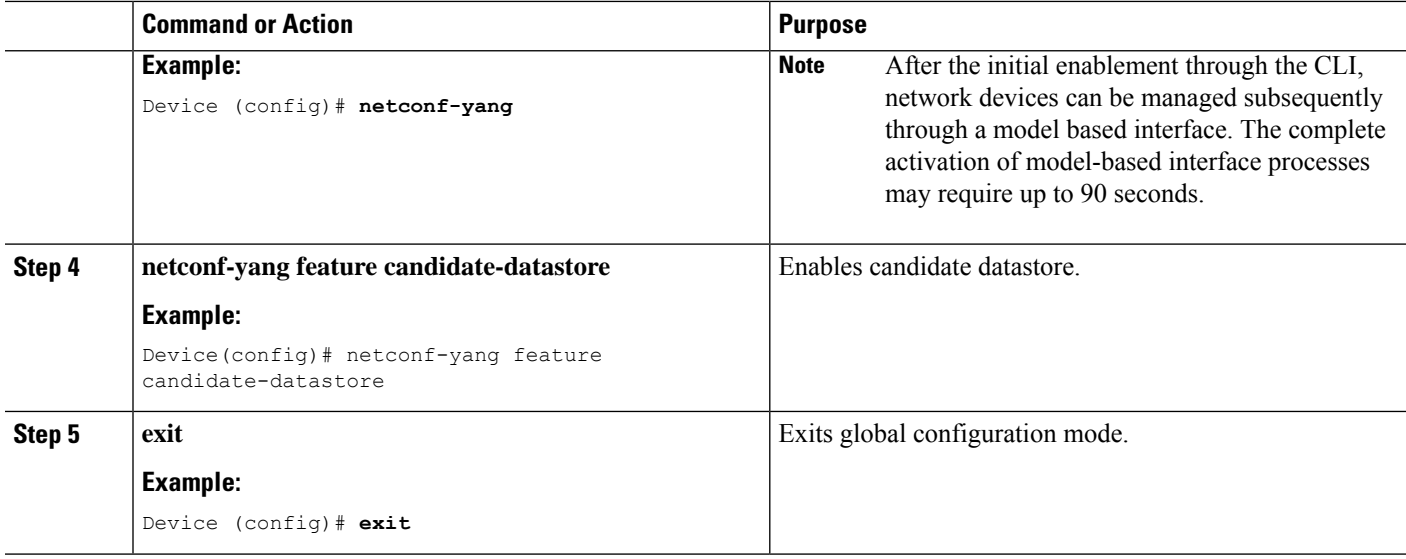

## **Configuring NETCONF Options**

#### **Configuring SNMP**

Enable the SNMP Server in IOS to enable NETCONF to access SNMP MIB data using YANG models generated from supported MIBs, and to enable supported SNMP traps in IOS to receive NETCONF notifications from the supported traps.

Perform the following steps:

#### **SUMMARY STEPS**

- **1.** Enable SNMP features in IOS.
- **2.** After NETCONF-YANG starts, enable SNMP Trap support by sending the following RPC <edit-config> message to the NETCONF-YANG port.
- **3.** Send the following RPC message to the NETCONF-YANG port to save the running configuration to the startup configuration.

#### **DETAILED STEPS**

**Step 1** Enable SNMP features in IOS.

#### **Example:**

configure terminal logging history debugging logging snmp-trap emergencies logging snmp-trap alerts logging snmp-trap critical logging snmp-trap errors logging snmp-trap warnings logging snmp-trap notifications logging snmp-trap informational logging snmp-trap debugging !

```
snmp-server community public RW
snmp-server trap link ietf
snmp-server enable traps snmp authentication linkdown linkup
snmp-server enable traps syslog
snmp-server manager
exit
```
**Step 2** After NETCONF-YANG starts, enable SNMP Trap support by sending the following RPC <edit-config> message to the NETCONF-YANG port.

#### **Example:**

```
<?xml version="1.0" encoding="utf-8"?>
<rpc xmlns="urn:ietf:params:xml:ns:netconf:base:1.0" message-id="">
  <edit-config>
    <target>
      <running/>
    </target>
    <config>
      <netconf-yang xmlns="http://cisco.com/yang/cisco-self-mgmt">
        <cisco-ia xmlns="http://cisco.com/yang/cisco-ia">
          <snmp-trap-control>
            <trap-list>
              <trap-oid>1.3.6.1.4.1.9.9.41.2.0.1</trap-oid>
            \langletrap-list>
            <trap-list>
              <trap-oid>1.3.6.1.6.3.1.1.5.3</trap-oid>
            \langle/trap-list>
            <trap-list>
              <trap-oid>1.3.6.1.6.3.1.1.5.4</trap-oid>
            </trap-list>
          </snmp-trap-control>
        </cisco-ia>
      </netconf-yang>
    </config>
  </edit-config>
\langle / rpc
```
**Step 3** Send the following RPC message to the NETCONF-YANG port to save the running configuration to the startup configuration.

#### **Example:**

```
<?xml version="1.0" encoding="utf-8"?>
<rpc xmlns="urn:ietf:params:xml:ns:netconf:base:1.0" message-id="">
  <cisco-ia:save-config xmlns:cisco-ia="http://cisco.com/yang/cisco-ia"/>
\langle /rpc>
```
## **Verifying the NETCONF Protocol Configuration**

Use the following commands to verify your NETCONF configuration.

#### **SUMMARY STEPS**

- **1. show netconf-yang datastores**
- **2. show netconf-yang sessions**
- **3. show netconf-yang sessions detail**
- **4. show netconf-yang statistics**
- **5. show platform software yang-management process**

#### **DETAILED STEPS**

#### **Step 1 show netconf-yang datastores**

Displays information about NETCONF-YANG datastores.

#### **Example:**

Device# **show netconf-yang datastores**

```
Device# show netconf-yang datastores
Datastore Name : running
Globally Locked By Session : 42
Globally Locked Time : 2018-01-15T14:25:14-05:00
```
#### **Step 2 show netconf-yang sessions**

Displays information about NETCONF-YANG sessions.

#### **Example:**

Device# **show netconf-yang sessions**

```
R: Global-lock on running datastore
C: Global-lock on candidate datastore
S: Global-lock on startup datastore
Number of sessions : 10
session-id transport username source-host global-lock
-------------------------------------------------------------------------------
40 netconf-ssh admin 10.85.70.224 None
42 netconf-ssh admin 10.85.70.224 None
44 netconf-ssh admin 10.85.70.224 None
46 netconf-ssh admin 10.85.70.224 None
48 netconf-ssh admin 10.85.70.224 None
50 netconf-ssh admin 10.85.70.224 None
52 netconf-ssh admin 10.85.70.224 None
54 netconf-ssh admin 10.85.70.224 None
56 netconf-ssh admin 10.85.70.224 None
58 netconf-ssh admin 10.85.70.224 None
```
#### **Step 3 show netconf-yang sessions detail**

Displays detailed information about NETCONF-YANG sessions.

#### **Example:**

Device# **show netconf-yang sessions detail**

R: Global-lock on running datastore C: Global-lock on candidate datastore S: Global-lock on startup datastore

Number of sessions : 1

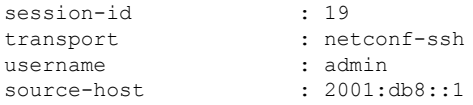

П

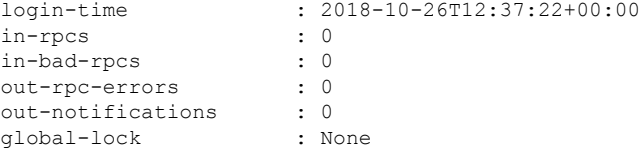

#### **Step 4 show netconf-yang statistics**

Displays information about NETCONF-YANG statistics.

#### **Example:**

Device# **show netconf-yang statistics**

```
netconf-start-time : 2018-01-15T12:51:14-05:00
in-rpcs : 0
in-bad-rpcs : 0
out-rpc-errors : 0
out-notifications : 0
in-sessions : 10
dropped-sessions : 0
in-bad-hellos : 0
```
#### **Step 5 show platform software yang-management process**

Displays the status of the software processes required to support NETCONF-YANG.

#### **Example:**

Device# **show platform software yang-management process**

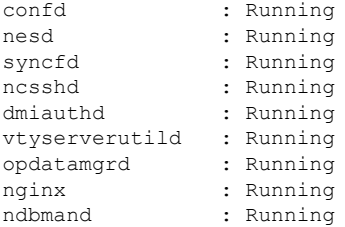

The process *nginx* runs if **ip http secure-server** or **ip http server** is configured on the device. This process is not required to be in the *running* state for NETCONF to function properly. However, the *nginx* process is required for RESTCONF. **Note**

#### **Table 13: show platform software yang-management process Field Descriptions**

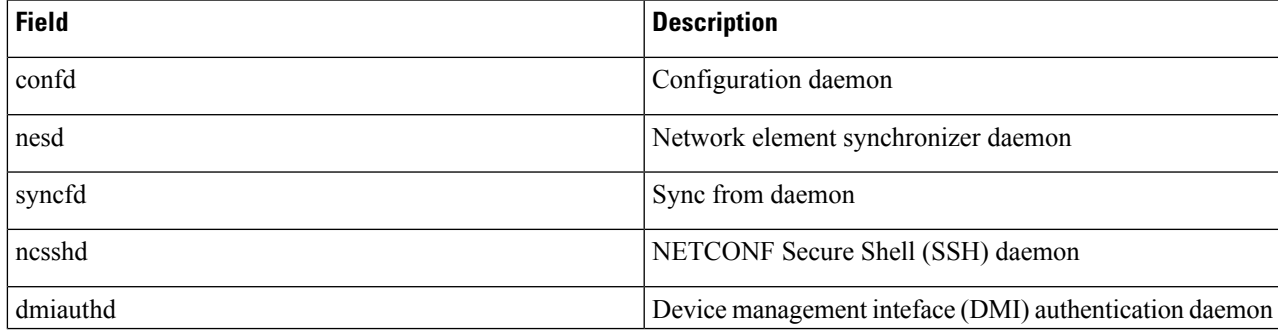

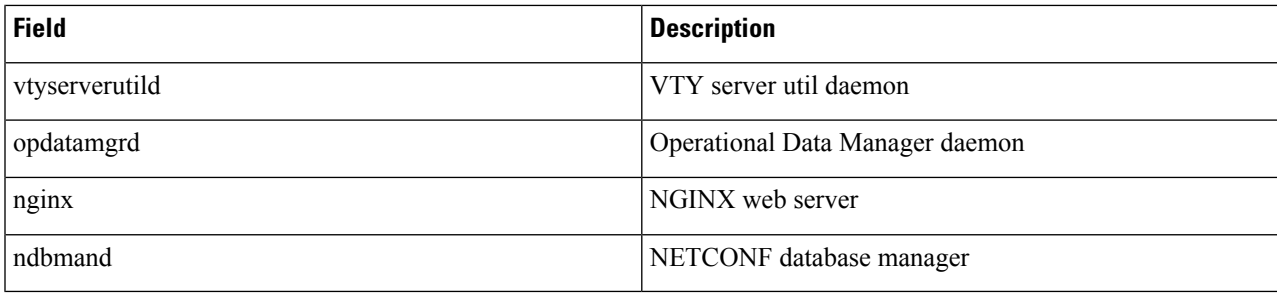

# **Additional References for NETCONF Protocol**

#### **Related Documents**

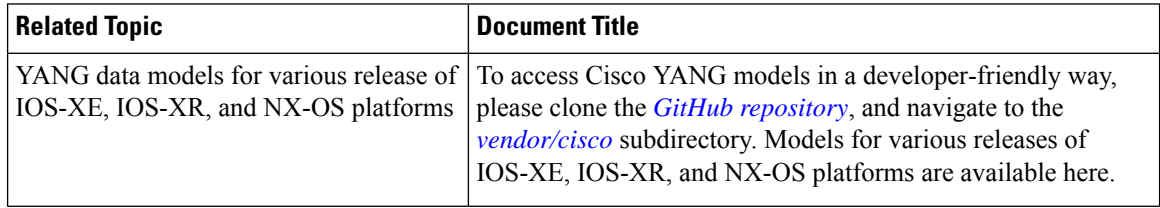

#### **Standards and RFCs**

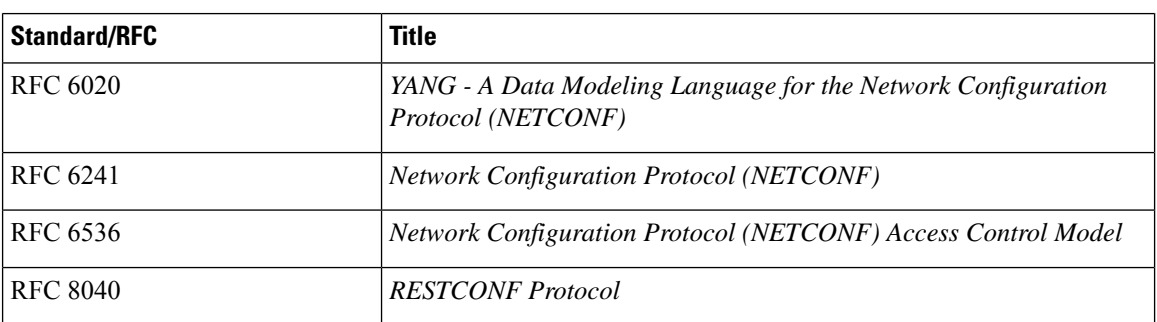

#### **Technical Assistance**

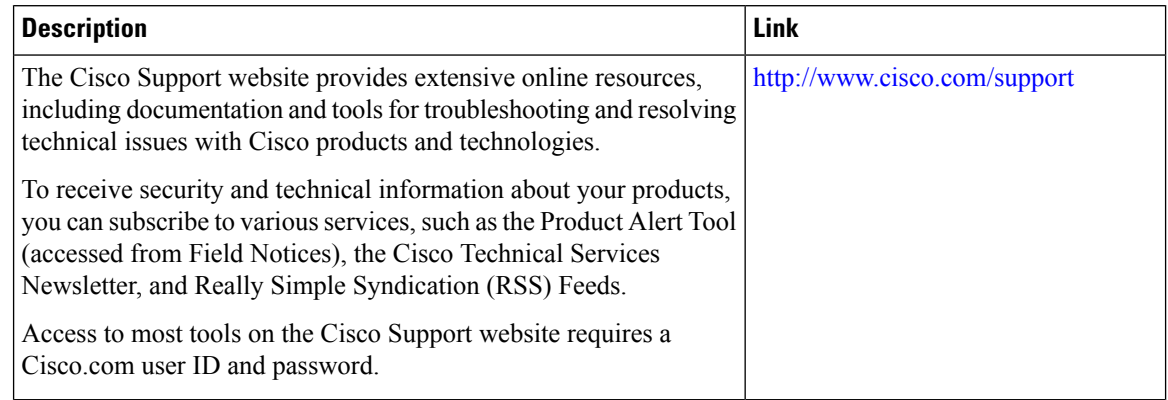

# **Feature Information for NETCONF Protocol**

The following table provides release information about the feature or features described in this module. This table lists only the software release that introduced support for a given feature in a given software release train. Unless noted otherwise, subsequent releases of that software release train also support that feature.

Use Cisco Feature Navigator to find information about platform support and Cisco software image support. To access Cisco Feature Navigator, go to [www.cisco.com/go/cfn.](http://www.cisco.com/go/cfn) An account on Cisco.com is not required.

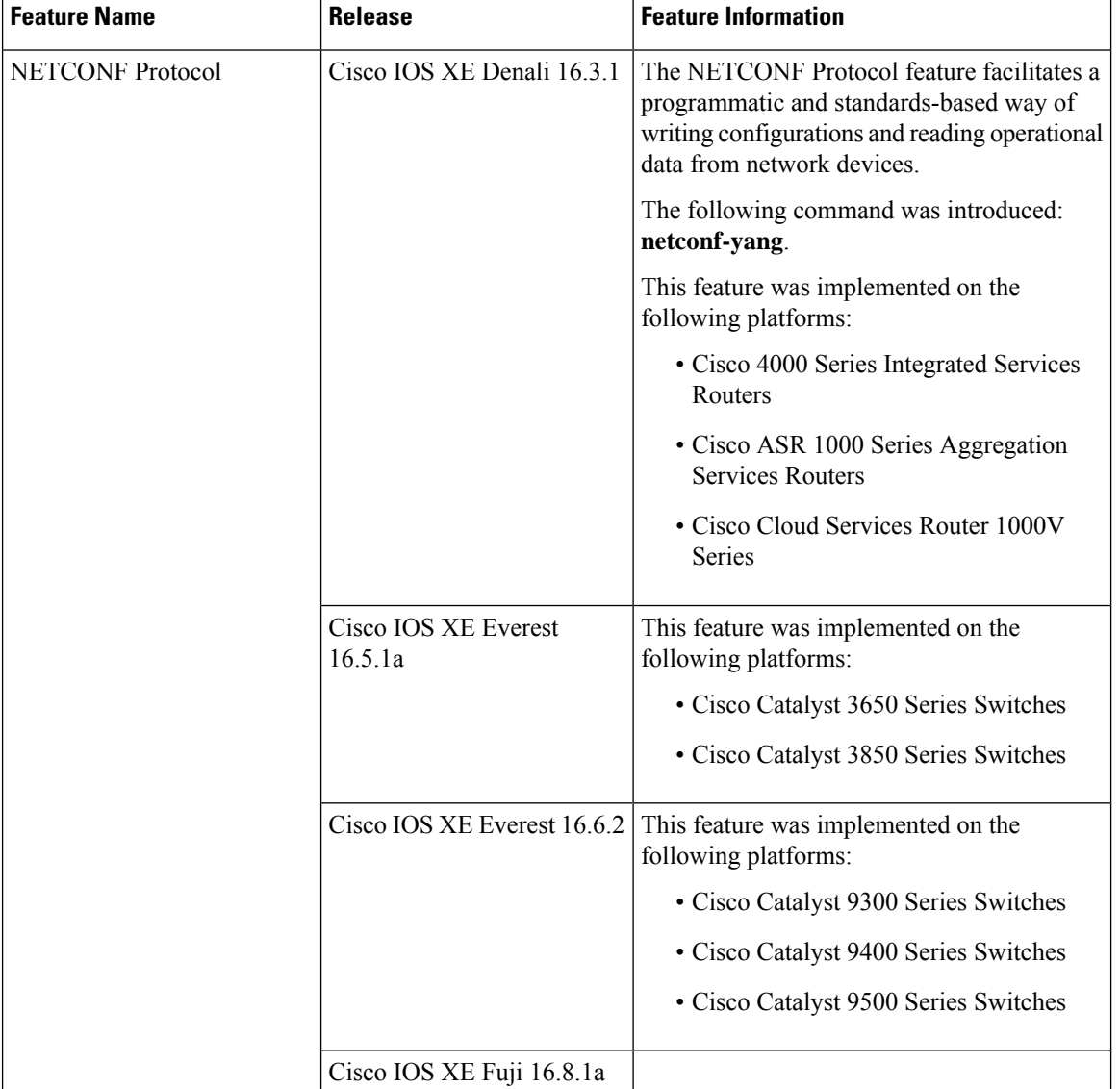

#### **Table 14: Feature Information for NETCONF Protocol**

 $\mathbf I$ 

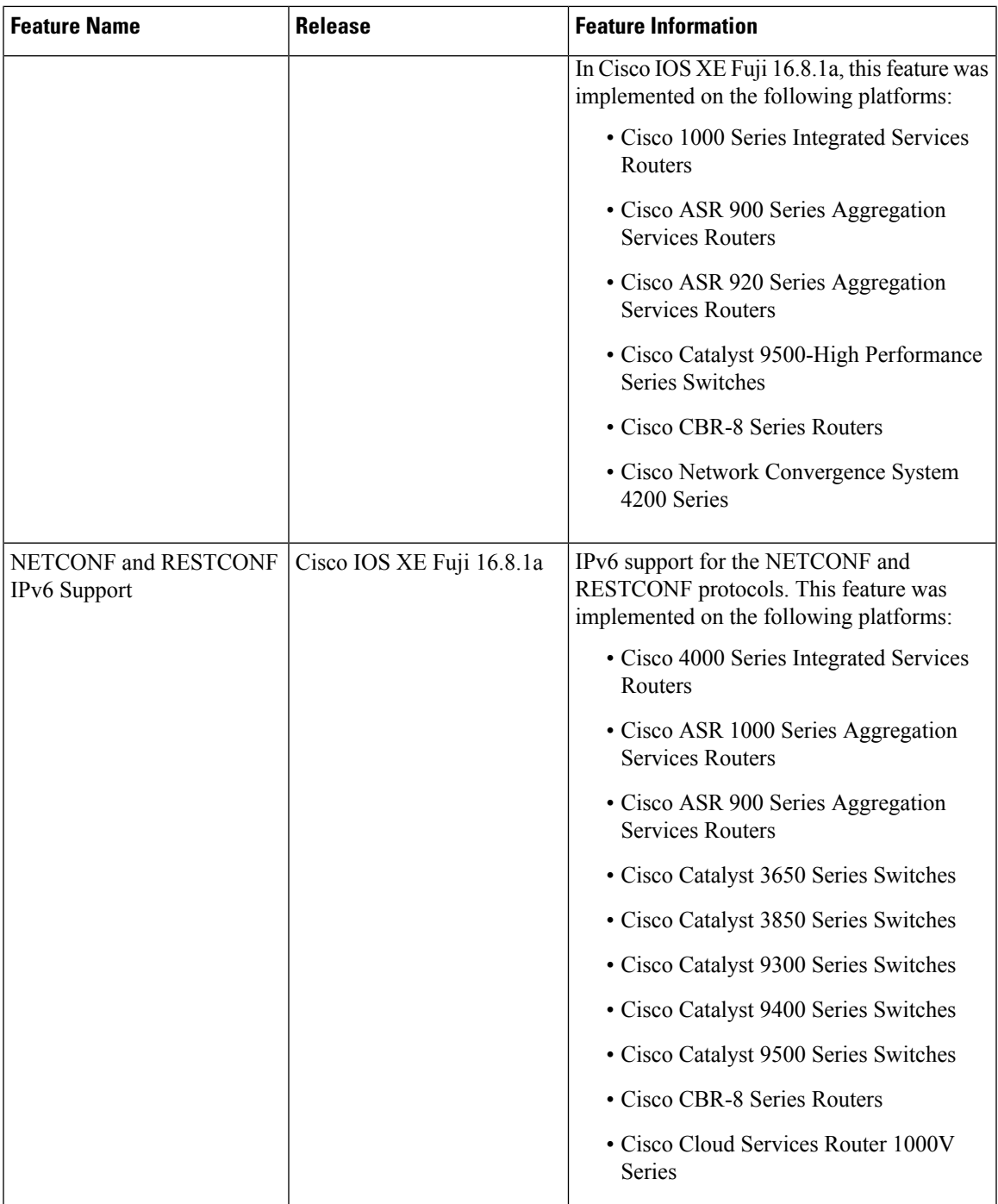

I

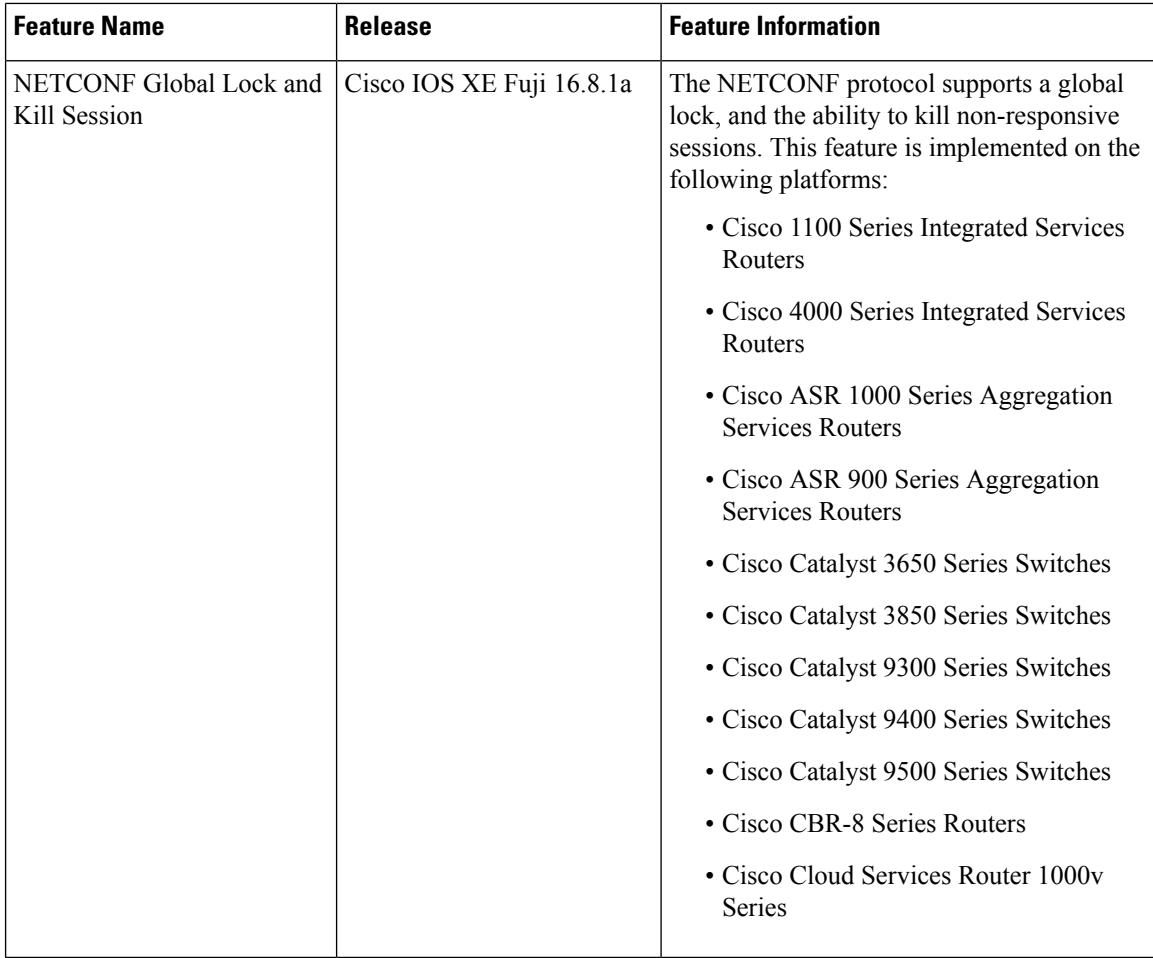

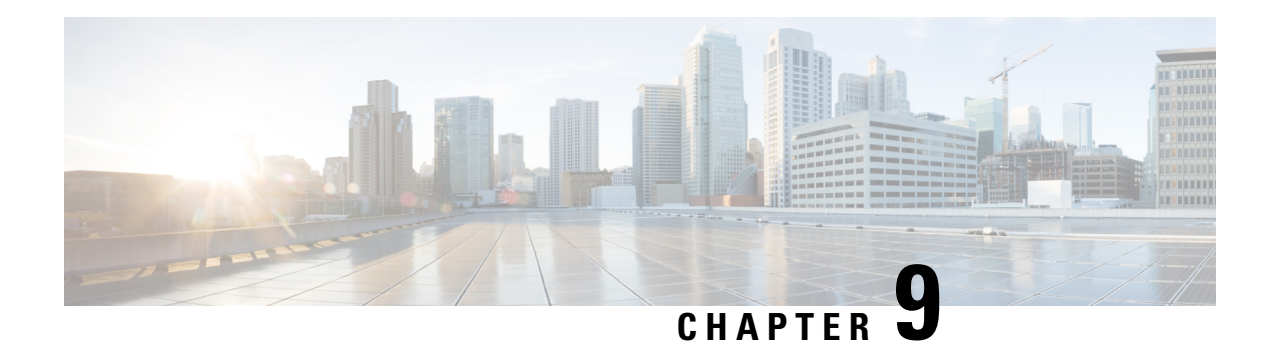

# **RESTCONF Protocol**

This chapter describes how to configure the HTTP-based Representational State Transfer Configuration Protocol (RESTCONF). RESTCONF provides a programmatic interface based on standard mechanisms for accessing configuration data, state data, data-model-specific Remote Procedure Call (RPC) operations and events, defined in the YANG model.

- [Prerequisites](#page-120-0) for the RESTCONF Protocol, on page 111
- Restrictions for the [RESTCONF](#page-120-1) Protocol, on page 111
- Information About RESTCONF [Programmable](#page-121-0) Interface, on page 112
- How to Configure RESTCONF [Programmable](#page-123-0) Interface, on page 114
- Configuration Examples for RESTCONF [Programmable](#page-128-0) Interface, on page 119
- Additional References for the [RESTCONF](#page-131-0) Protocol, on page 122
- Feature Information for the [RESTCONF](#page-132-0) Protocol, on page 123

# <span id="page-120-1"></span><span id="page-120-0"></span>**Prerequisites for the RESTCONF Protocol**

• Enable the Cisco IOS-HTTP services for RESTCONF. For more information, see [Examples](http://www.cisco.com/c/en/us/td/docs/switches/lan/catalyst4500/XE3-9-0E/15-25E/configuration/guide/xe-390-configuration/prgrmblty.html#62415) for [RESTCONF](http://www.cisco.com/c/en/us/td/docs/switches/lan/catalyst4500/XE3-9-0E/15-25E/configuration/guide/xe-390-configuration/prgrmblty.html#62415) RPCs

# **Restrictions for the RESTCONF Protocol**

The following restrictions apply to the RESTCONF protocol:

- Notifications and event streams
- YANG patch
- Optional query parameters, such as, filter, start-time, stop-time, replay, and action
- The RESTCONF feature is not supported on a device running dual IOSd configuration or software redundancy.

# <span id="page-121-0"></span>**Information About RESTCONF Programmable Interface**

## **Overview of RESTCONF**

This section describes the protocols and modelling languages that enable a programmatic way of writing configurations to a network device.

- RESTCONF—Uses structured data (XML or JSON) and YANG to provide a REST-like APIs, enabling you to programmatically access different network devices. RESTCONF APIs use HTTPs methods.
- YANG—A data modelling language that is used to model configuration and operational features. YANG determines the scope and the kind of functions that can be performed by NETCONF and RESTCONF APIs.

In releases prior to Cisco IOS XE Fuji 16.8.1, an operational data manager (based on polling) was enabled separately. In Cisco IOS XE Fuji 16.8.1 and later releases, operational data works on platforms running NETCONF (similar to how configuration data works), and is enabled by default. For more information on the components that are enabled for operational data queries or streaming, see the [GitHub](https://github.com/YangModels/yang/tree/master/vendor/cisco/xe/1681) respository, and view *\*-oper* in the naming convention.

### **HTTPs Methods**

The HTTPS-based RESTCONF protocol (RFC 8040), is a stateless protocol that uses secure HTTP methods to provide CREATE, READ, UPDATE, and DELETE (CRUD) operations on a conceptual datastore containing YANG-defined data, which is compatible with a server that implements NETCONF datastores.

The following table shows how the RESTCONF operations relate to NETCONF protocol operations:

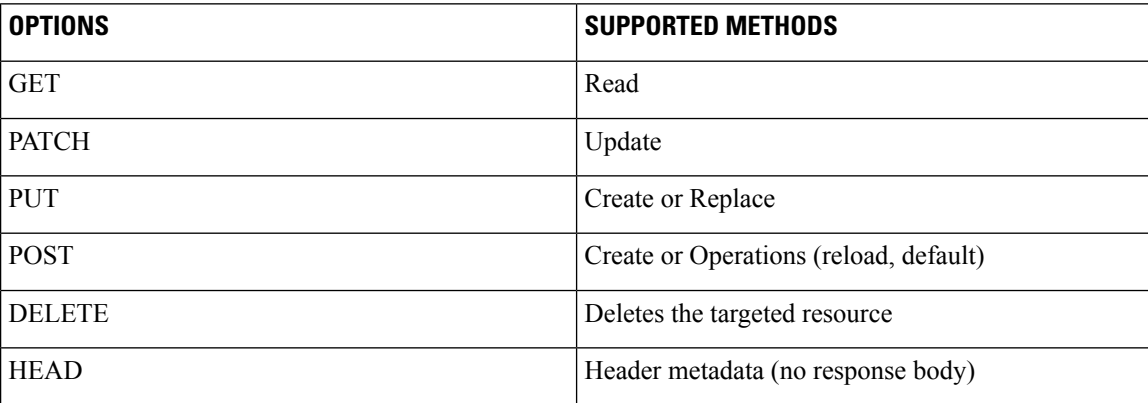

## **RESTCONF Root Resource**

- A RESTCONF device determines the root of the RESTCONF API through the link element: /.well-known/host-meta resource that contains the RESTCONF attribute.
- A RESTCONF device uses the RESTCONF API root resource as the initial part of the path in the request URI.

#### Example:

```
Example returning /restconf:
   The client might send the following:
      GET /.well-known/host-meta HTTP/1.1
     Host: example.com
     Accept: application/xrd+xml
  The server might respond as follows:
     HTTP/1.1 200 OK
     Content-Type: application/xrd+xml
      Content-Length: nnn
      <XRD xmlns='http://docs.oasis-open.org/ns/xri/xrd-1.0'>
          <Link rel='restconf' href='/restconf'/>
      </XRD>
```
Example of URIs:

- GigabitEthernet0/0/2 https://10.104.50.97/restconf/data/Cisco-IOS-XE-native:native/interface/GigabitEthernet=0%2F0%2F2
- fields=name https://10.104.50.97/restconf/data/Cisco-IOS-XE-native:native/interface/GigabitEthernet=0%2F0%2F2?fields=name
- $\cdot$  depth=1 https://10.85.116.59/restconf/data/Cisco-IOS-XE-native:native/interface/GigabitEthernet?depth=1
- Name and IP https://10.85.116.59/restconf/data/Cisco-IOS-XE-native:native/interface?fields=GigabitEthernet/ip/address/primary;name
- MTU (fields) https://10.104.50.97/restconf/data/Cisco-IOS-XE-native:native/interface?fields=GigabitEthernet(mtu)
- $\cdot$  MTU https://10.85.116.59/restconf/data/Cisco-IOS-XE-native:native/interface/GigabitEthernet=3/mtu
- Port-Channel https://10.85.116.59/restconf/data/Cisco-IOS-XE-native:native/interface/Port-channel
- "Char" to "Hex" conversion chart: http://www.columbia.edu/kermit/ascii.html

### **RESTCONF API Resource**

The API resource is the top-level resource located at +restconf. It supports the following media types:

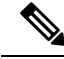

**Note** Media is the type of YANG formated RPC that is sent to the RESCONF server (XML or JSON).

- Application/YANG-Data+XML OR Application/YANG-Data+JSON
- The API resource contains the RESTCONF root resource for the RESTCONF DATASTORE and OPERATION resources. For example:

```
The client may then retrieve the top-level API resource, using the
   root resource "/restconf".
      GET /restconf HTTP/1.1
      Host: example.com
      Accept: application/yang-data+json
   The server might respond as follows:
      HTTP/1.1 200 OK
      Date: Thu, 26 Jan 2017 20:56:30 GMT
      Server: example-server
      Content-Type: application/yang-data+json
      {
        "ietf-restconf:restconf" : {
          "data" : {},
          "operations" : {},
          "yang-library-version" : "2016-06-21"
        }
      }
For more information, refer to RFC 3986
```
### **Methods**

Methods are HTTPS operations (GET/PATCH/POST/DELETE/OPTIONS/PUT) performed on a target resource. A YANG-formated RPC invokes a particular method on a given resource that pertains to a target YANG model residing in the RESTCONF server. The uniform resource identifier (URI) acts as a location identification for a given resource, so that the client RESTCONF method can locate that particular resource to take an action specified by an HTTPS method or property.

For more information, see *RFC 8040 - RESTCONF Protocol*

# <span id="page-123-0"></span>**How to Configure RESTCONF Programmable Interface**

## **Authentication of NETCONF/RESTCONF Using AAA**

#### **Before you begin**

NETCONF and RESTCONF connections must be authenticated using authentication, authorization, and accounting (AAA). As a result, RADIUS or TACACS+ users defined with privilege level 15 access are allowed access into the system.

#### **SUMMARY STEPS**

- **1. enable**
- **2. configure terminal**
- **3. aaa new-model**
- **4. aaa group server radius** *server-name*
- **5. server-private** *ip-address* **key** *key-name*
- **6. ip vrf forwarding** *vrf-name*
- **7. exit**
- **8. aaa authentication login default group** *group-name* **local**
- **9. aaa authentication login** *list-name* **none**
- **10. aaa authorization exec default group** *group-name* **local**
- **11. aaa session-id common**
- **12. line console** *number*
- **13. login authentication** *authentication-list*
- **14. end**

#### **DETAILED STEPS**

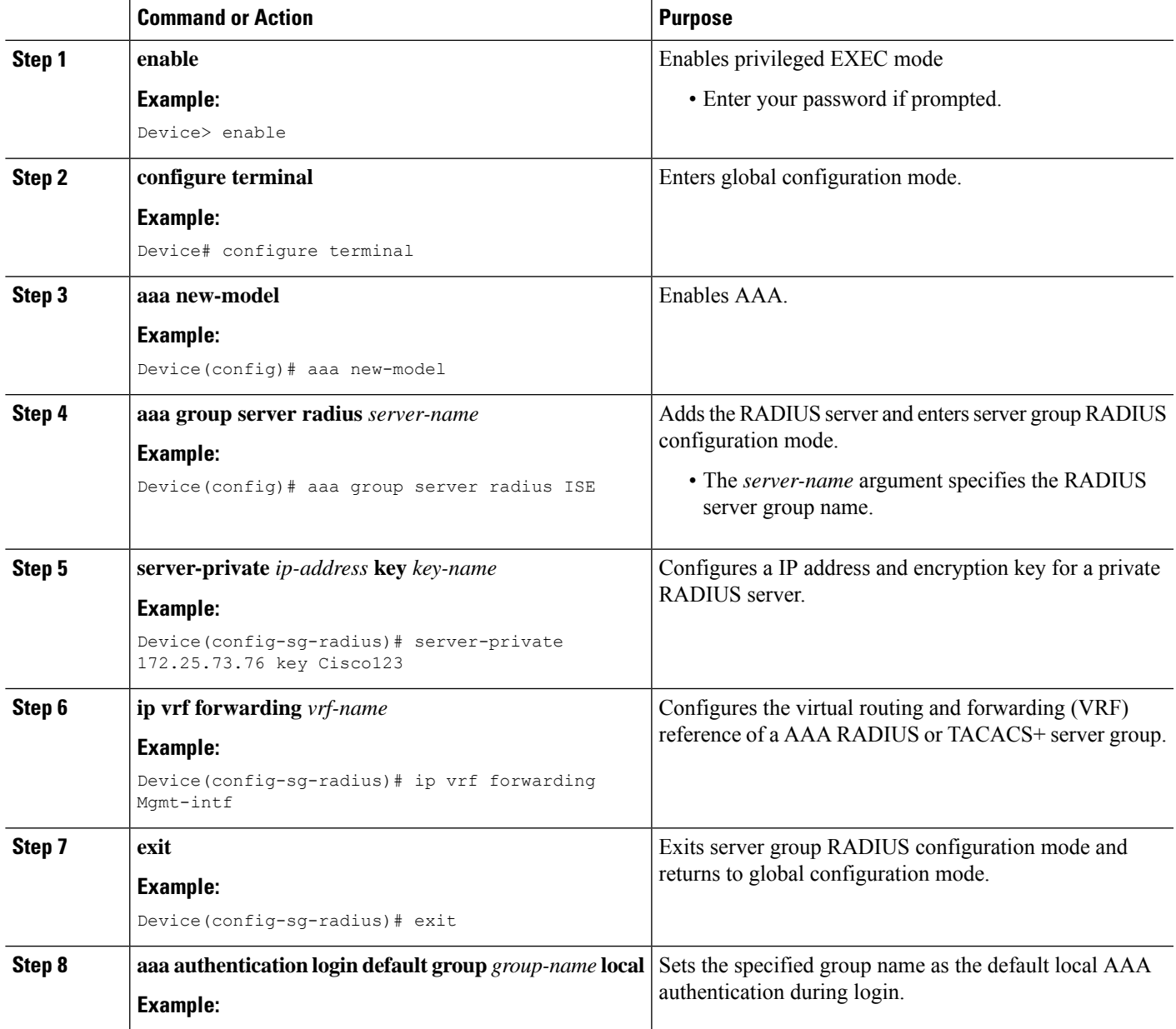

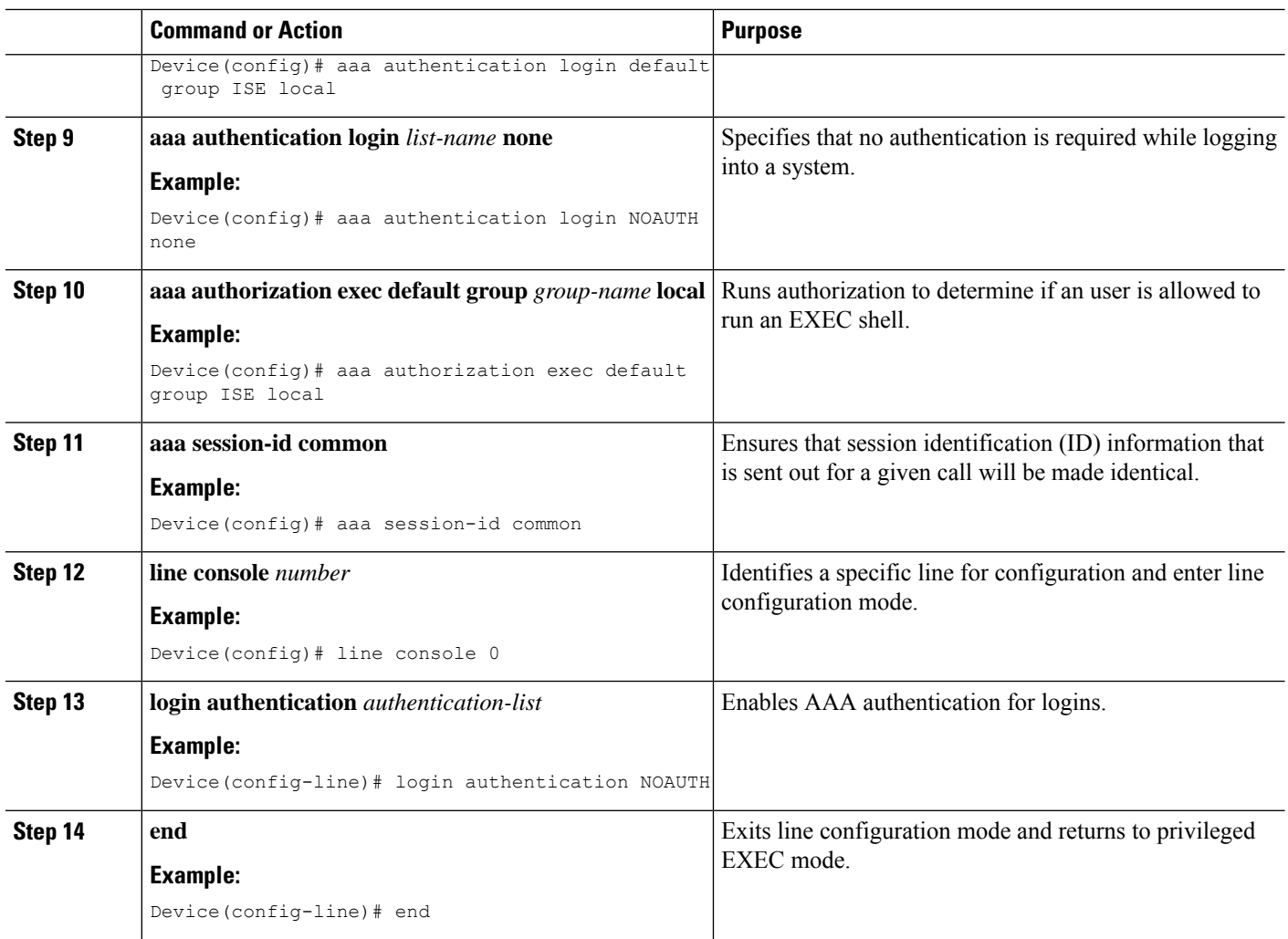

## **Enabling Cisco IOS HTTP Services for RESTCONF**

Perform this task to use the RESTCONF interface.

#### **SUMMARY STEPS**

- **1. enable**
- **2. configure terminal**
- **3. restconf**
- **4. ip http secure-server**
- **5. end**

#### **DETAILED STEPS**

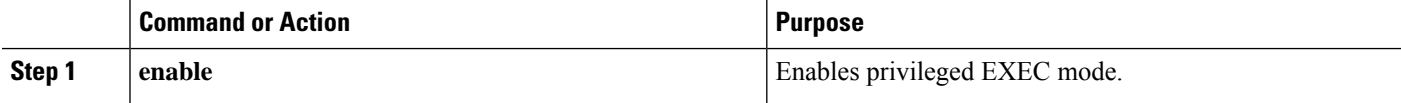

П

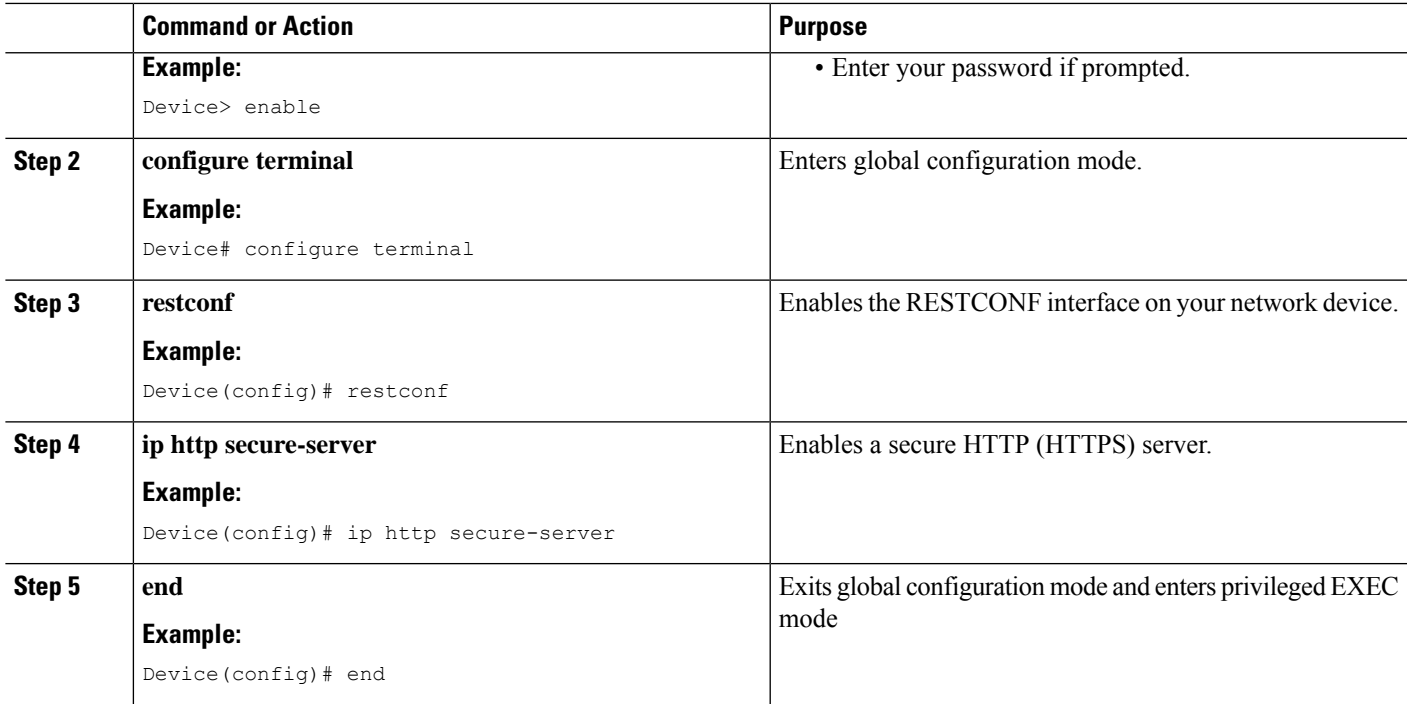

## **Verifying RESTCONF Configuration**

When a device boots up with the startup configuration, the *nginx* process will be running. However; DMI proceses are not enabled.

The following sample output from the **show platform software yang-managementprocess monitor** command shows that the *nginx* process is running:

Device# **show platform software yang-management process monitor**

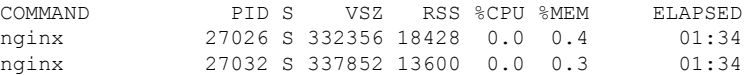

NGINX is an internal webserver that acts as a proxy webserver. It provides Transport Layer Security (TLS)-based HTTPS. RESTCONF request sent via HTTPS is first received by the NGINX proxy web serve,r and the request is transferred to the confd web server for further syntax/semantics check.

The following sample output from the **show platform software yang-managementprocess** command shows the status of the all processes when a device is booted with the startup-configuration:

Device# **show platform software yang-management process**

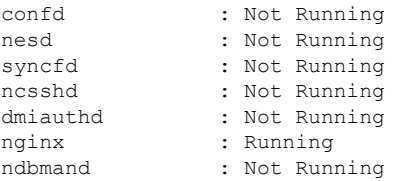

pubd : Not Running

The *nginx* process gets restrated and DMI process are started, when the **restconf** command is configured.

The following sample output from the **show platform software yang-managementprocess** command shows that the *nginx* process and DMI processes are up and running:

Device# **show platform software yang-management process**

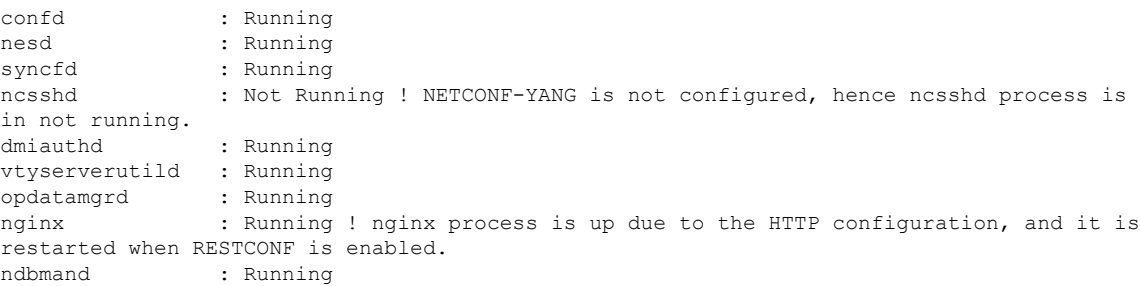

The following sample output from the show platform software yang-management process monitor command displays detailed information about all processes:

#### Device#**show platform software yang-management process monitor**

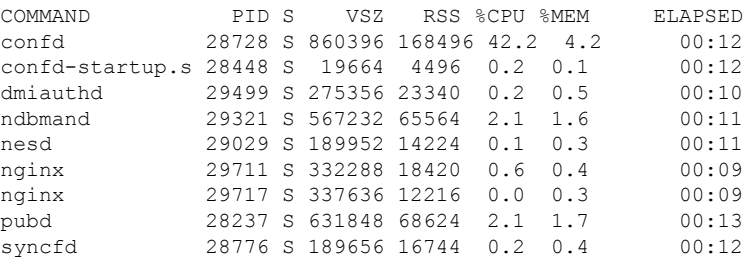

After AAA and the RESTCONF interface is configured, and nginx process and relevant DMI processes are running; the device is ready to receive RESTCONF requests.

Use the **show netconf-yang sessions** command to view the status of NETCONF/RESTCONF sessions:

R: Global-lock on running datastore C: Global-lock on candidate datastore S: Global-lock on startup datastore Number of sessions : 1 session-id transport username source-host global-lock ------------------------------------------------------------------------------- netconf-ssh admin

Use the **show netconf-yang sessions detail** command to view detailed information about NETCONF/RESTCONF sessions:

Device# **show netconf-yang sessions detail**

Device# **show netconf-yang sessions**

П

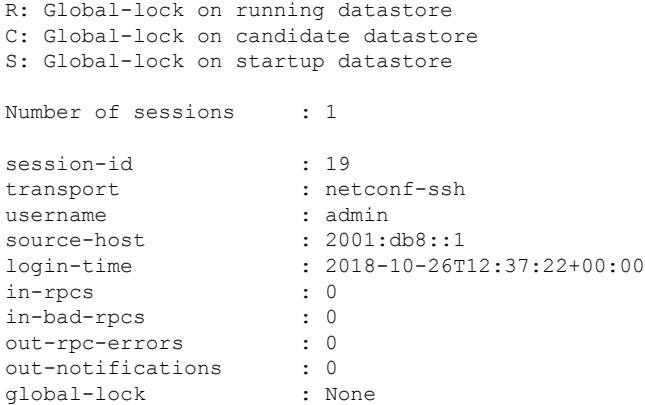

# <span id="page-128-0"></span>**ConfigurationExamplesforRESTCONFProgrammableInterface**

### **Example: Configuring the RESTCONF Protocol**

#### **RESTCONF Requests (HTTPS Verbs):**

The following is a sample RESTCONF request that shows the HTTPS verbs allowed on a targeted resource. In this example, the **logging monitor** command is used..

```
root:~# curl -i -k -X "OPTIONS"
"https://10.85.116.30:443/restconf/data/Cisco-IOS-XE-native:native/logging/monitor/severity"
 \backslash> -H 'Accept: application/yang-data+json' \
> -u 'admin:admin'
HTTP/1.1 200 OK
Server: nginx
Date: Mon, 23 Apr 2018 15:27:57 GMT
Content-Type: text/html
Content-Length: 0
Connection: keep-alive
Allow: DELETE, GET, HEAD, PATCH, POST, PUT, OPTIONS >>>>>>>>>>> Allowed methods
Cache-Control: private, no-cache, must-revalidate, proxy-revalidate
Accept-Patch: application/yang-data+xml, application/yang-data+json
Pragma: no-cache
```
root:~#

#### **POST (Create) Request**

The POST operation creates a configuration which is not present in the targeted device.

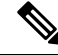

**Note** Ensure that the **logging monitor** command is not availabel in the running configuration.

The following sample POST request uses the **logging monitor alerts** command.

```
Device:~# curl -i -k -X "POST"
"https://10.85.116.30:443/restconf/data/Cisco-IOS-XE-native:native/logging/monitor" \<br>> - H 'Content-Type: application/vang-datatison' \
      > -H 'Content-Type: application/yang-data+json' \
> -H 'Accept: application/yang-data+json' \
> -u 'admin:admin' \
> -d $'{
> "severity": "alerts"
> }'
HTTP/1.1 201 Created
Server: nginx
Date: Mon, 23 Apr 2018 14:53:51 GMT
Content-Type: text/html
Content-Length: 0
Location:
https://10.85.116.30/restconf/data/Cisco-IOS-XE-native:native/logging/monitor/severity
Connection: keep-alive
Last-Modified: Mon, 23 Apr 2018 14:53:51 GMT
Cache-Control: private, no-cache, must-revalidate, proxy-revalidate
Etag: 1524-495231-97239
Pragma: no-cache
Device:~#
```
#### **PUT: (Create or Replace) Request:**

If the specified command is not present on the device, the POST request creates it ; however, if it is already present in the running configuration, the command will be replaced by this request.

The following sample PUT request uses the **logging monitor warnings** command.

```
Device:~# curl -i -k -X "PUT"
"https://10.85.116.30:443/restconf/data/Cisco-IOS-XE-native:native/logging/monitor/severity"
\setminus> -H 'Content-Type: application/yang-data+json' \
> -H 'Accept: application/yang-data+json' \
> -u 'admin:admin' \
> -d $'{
> "severity": "warnings"
> } ^{\dagger}HTTP/1.1 204 No Content
Server: nginx
Date: Mon, 23 Apr 2018 14:58:36 GMT
Content-Type: text/html
Content-Length: 0
Connection: keep-alive
Last-Modified: Mon, 23 Apr 2018 14:57:46 GMT
Cache-Control: private, no-cache, must-revalidate, proxy-revalidate
Etag: 1524-495466-326956
Pragma: no-cache
```
Device:~#

#### **PATCH: (Update) Request**

The following sample PATCH request uses the **logging monitor informational** command.

```
Device:~# curl -i -k -X "PATCH"
"https://10.85.116.30:443/restconf/data/Cisco-IOS-XE-native:native" \
> -H 'Content-Type: application/yang-data+json' \
> -H 'Accept: application/yang-data+json' \
> -u 'admin:admin' \
```
Ш

```
> -d $'{
> "native": {<br>> "loqqinq"
      > "logging": {
> "monitor": {
> "severity": "informational"
> \qquad \qquad \}>\qquad \qquad \rightarrow> 3> } \hspace{0.02cm}HTTP/1.1 204 No Content
Server: nginx
Date: Mon, 23 Apr 2018 15:07:56 GMT
Content-Type: text/html
Content-Length: 0
Connection: keep-alive
Last-Modified: Mon, 23 Apr 2018 15:07:56 GMT
Cache-Control: private, no-cache, must-revalidate, proxy-revalidate
Etag: 1524-496076-273016
Pragma: no-cache
Device:~#
```
#### **GET Request (To Read)**

The following sample GET request uses the **logging monitor informational** command.

```
Device:~# curl -i -k -X "GET"
"https://10.85.116.30:443/restconf/data/Cisco-IOS-XE-native:native/logging/monitor/severity"
\Delta> -H 'Accept: application/yang-data+json' \
> -u 'admin:admin'
HTTP/1.1 200 OK
Server: nginx
Date: Mon, 23 Apr 2018 15:10:59 GMT
Content-Type: application/yang-data+json
Transfer-Encoding: chunked
Connection: keep-alive
Cache-Control: private, no-cache, must-revalidate, proxy-revalidate
Pragma: no-cache
{
  "Cisco-IOS-XE-native:severity": "informational"
}
Device:~#
```
#### **DELETE Request (To Delete the Configuration)**

```
Device:~# curl -i -k -X "DELETE"
"https://10.85.116.30:443/restconf/data/Cisco-IOS-XE-native:native/logging/monitor/severity"
\frac{1}{2}> -H 'Content-Type: application/yang-data+json' \
> -H 'Accept: application/yang-data+json' \
> -u 'admin:admin'
HTTP/1.1 204 No Content
Server: nginx
Date: Mon, 23 Apr 2018 15:26:05 GMT
Content-Type: text/html
Content-Length: 0
```

```
Connection: keep-alive
Last-Modified: Mon, 23 Apr 2018 15:26:05 GMT
Cache-Control: private, no-cache, must-revalidate, proxy-revalidate
Etag: 1524-497165-473206
Pragma: no-cache
linux_host:~#
```
# <span id="page-131-0"></span>**Additional References for the RESTCONF Protocol**

#### **Related Documents**

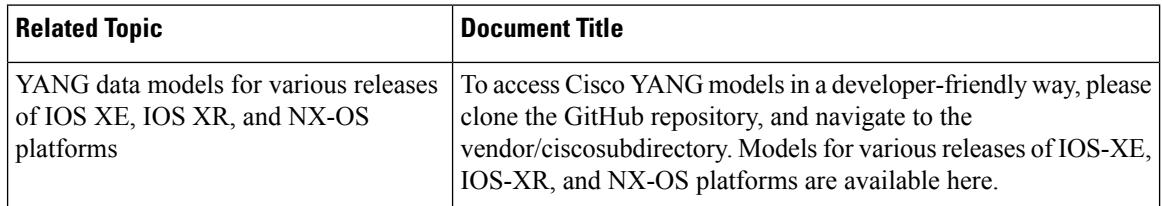

#### **Standards and RFCs**

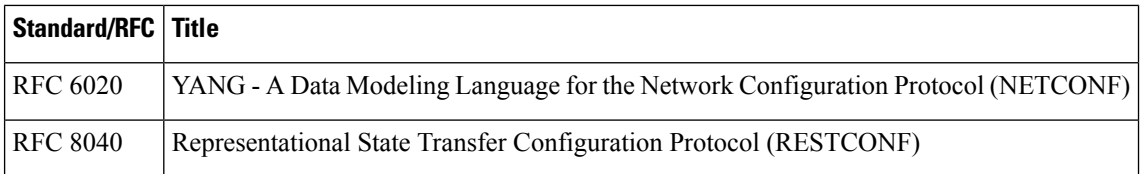

#### **Technical Assistance**

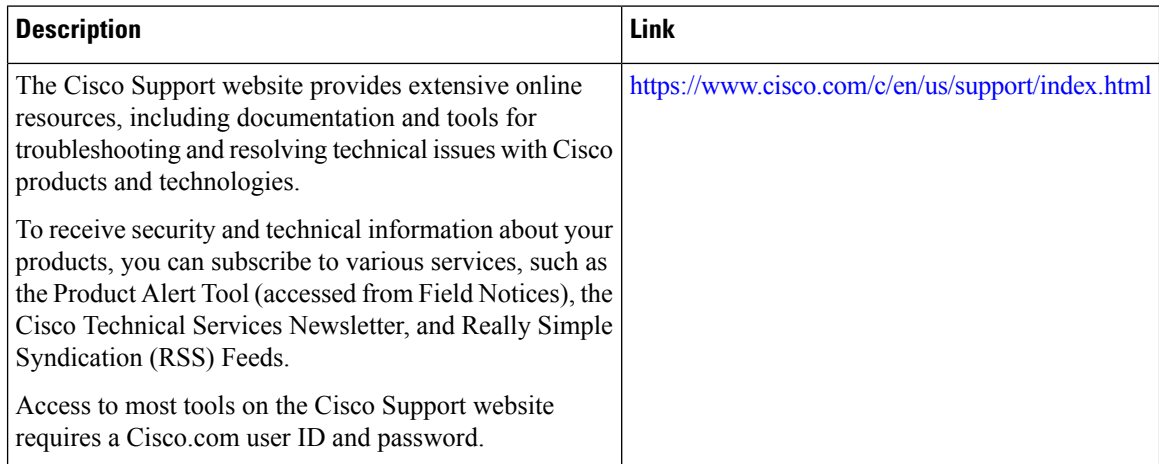

Ш

# <span id="page-132-0"></span>**Feature Information for the RESTCONF Protocol**

The following table provides release information about the feature or features described in this module. This table lists only the software release that introduced support for a given feature in a given software release train. Unless noted otherwise, subsequent releases of that software release train also support that feature.

Use Cisco Feature Navigator to find information about platform support and Cisco software image support. To access Cisco Feature Navigator, go to [www.cisco.com/go/cfn.](http://www.cisco.com/go/cfn) An account on Cisco.com is not required.

| <b>Feature</b><br><b>Name</b> | <b>Releases</b>                | <b>Feature Information</b>                                                                                                    |
|-------------------------------|--------------------------------|----------------------------------------------------------------------------------------------------|
| <b>RESTCONF</b><br>Protocol   | Cisco IOS XE<br>Everest 16.6.1 | RESTCONF provides a programmatic interface based on standard<br>mechanisms for accessing configuration data, state data, data-model-specific<br>RPC operations and event notifications defined in the YANG model. |
|                               |                                | This feature was introduced on the following platforms:                                                                                                    |
|                               |                                | • Cisco 4000 Series Integrated Services Router                                                                                                    |
|                               |                                | • Cisco ASR 1000 Aggregation Services Routers                                                                                                    |
|                               |                                | • Cisco Cloud Services Router 1000V Series                                                                                                    |
|                               |                                | The following commands were introduced or modified: ip http server and<br>restconf                                                                                                    |
|                               | Cisco IOS XE<br>Fuji 16.8.1a   | In Cisco IOS XE Fuji 16.8.1a, this feature was implemented on the following<br>platforms:                                                                                                    |
|                               |                                | • Cisco 1000 Series Integrated Services Routers                                                                                                    |
|                               |                                | • Cisco ASR 900 Series Aggregation Services Routers                                                                                                    |
|                               |                                | • Cisco ASR 920 Series Aggregation Services Router                                                                                                    |
|                               |                                | • Cisco Catalyst 3650 Series Switches                                                                                                    |
|                               |                                | • Cisco Catalyst 3850 Series Switches                                                                                                    |
|                               |                                | • Cisco Catalyst 9300 Series Switches                                                                                                    |
|                               |                                | • Cisco Catalyst 9400 Series Switches                                                                                                    |
|                               |                                | • Cisco Catalyst 9500 and 9500-High Performance Series Switches                                                                                                    |
|                               |                                | • Cisco cBR-8 Converged Broadband Router                                                                                                    |
|                               |                                | • Cisco Network Convergence System 4200 Series                                                                                                    |

**Table 15: Feature Information for the RESTCONF Protocol**

L

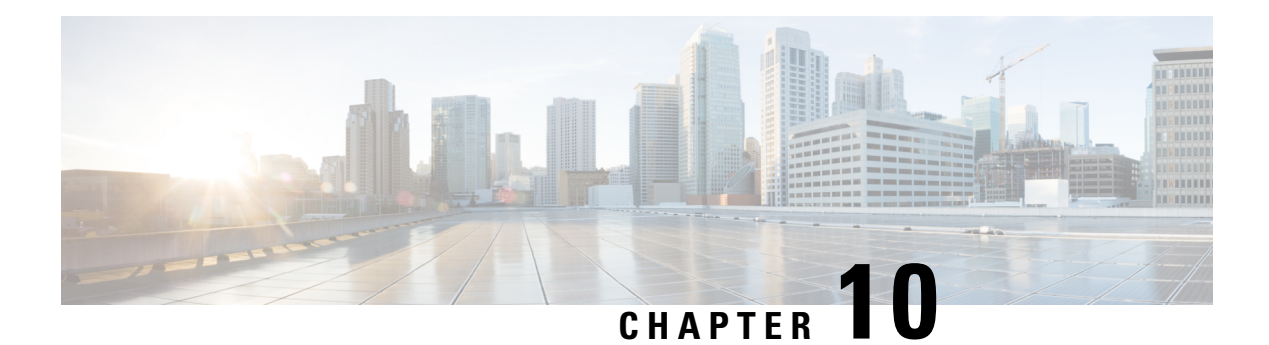

# **gNMI Protocol**

This feature describes the model-driven configuration and retrieval of operational data using the gNMI CAPABILITIES, GET and SET RPCs. gNMI version 0.4.0 is supported.

- [Restrictions](#page-134-0) for gNMI Protocol, on page 125
- [Information](#page-135-0) About the gNMI Protocol, on page 126
- How to Enable the gNMI [Protocol,](#page-141-0) on page 132
- [Configuration](#page-146-0) Examples for Enabling the gNMI Protocol, on page 137
- Additional [References](#page-147-0) for the gNMI Protocol, on page 138
- Feature [Information](#page-147-1) for the gNMI Protocol, on page 138

## <span id="page-134-0"></span>**Restrictions for gNMI Protocol**

- Use of the Origin field in the path message is not supported. A non-empty value will cause an error to be returned.
- Subscribe RPC services
- JSON, BYTES, PROTO, and ASCI encoding options

JSON keys must contain a YANG-prefix where the namespace of the following elements differs from the parent. This means that the routed-vlan derived from augmentation in openconfig-vlan.yang must be entered as *oc-vlan:routed-vlan* because it is different from the namespace of the parent nodes (parent nodes have the prefix, oc-if)

- GetRequest:
	- Operational data type
	- Use models
- GetResponse Notifictions
	- Alias
	- Delete
- In a SetRequest, wildcards and all keys are not supported. Only fully-specified paths are supported.

## <span id="page-135-0"></span>**Information About the gNMI Protocol**

### **About GNMI**

gNMI is gRPC network management protocol developed by Google. gNMI provides the mechanism to install, manipulate, and delete the configuration of network devices, and also to view operational data. The content provided through gNMI can be modeled using YANG.

gRPC is a remote procedure call developed by Google for low-latency, scalable distributions with mobile clients communicating to a cloud server. gRPC carries gNMI, and providesthe meansto formulate and transmit data and operation requests.

When a failure occurs, the gNMI broker (GNMIB) will indicate an operational change of state from up to down, and all RPCs will return a service unavailable message until the database is up and running. Upon recovery, the GNMIB will indicate a change of operation state from down to up, and resume normal handling of RPCs.

### **Overview of RFC 7951**

RFC 7951 defines JavaScript Object Notation (JSON) encoding for YANG data trees and their subtrees.

Instances of YANG data nodes (leafs, containers, leaf-lists, lists, anydata nodes, and anyxml nodes) are encoded as members of a JSON object or name/value pairs. Encoding rules are identical for all types of data trees, such as configuration data, state data, parameters of RPC operations, actions, and notifications.

Every data node instance is encoded as a name/value pair where the name is formed from the data node identifier. The value depends on the category of the data node.

#### **The "leaf" Data Node**

A leaf node has a value, but no children, in a data tree. A leaf instance is encoded as a name/value pair. The value can be a string, number, literal "true" or "false", or the special array "[null]", depending on the type of the leaf. In the case that the data item at the specified path is a leaf node (i.e., has no children, and an associated value) the value of that leaf is encoded directly - i.e., the "bare" value is specified (i.e., a JSON object is not required, and a bare JSON value is included).

The following example shows a leaf node definition:

```
leaf foo {
type uint8;
}
```
The following is a valid JSON-encoded instance:

"foo": 123

## **gNMI GET Request**

The gNMI GET RPC specifies how to retrieve one or more of the configuration attributes, state attributes, derived state attributes, or all attributes associated with a supported mode from a date tree. A GetRequest is sent from a client to the target to retrieve values from the data tree. A GetResponse is sent in response to a GetRequest.

The following example shows a Get Request on JSON structure:

```
Creating a path object for xpath: /oc-if:interfaces/interface[name=Loopback111]
++++++++ Sending get request: ++++++++
path {
  elem {
   name: "oc-if:interfaces"
  }
  elem {
    name: "interface"
    key {
     key: "name"
      value: "Loopback111"
    }
  }
}
encoding: JSON_IETF
++++++++ Recevied get response: ++++++++
notification {
  timestamp: 1521699434792345469
  update {
    path {
      elem {
        name: "oc-if:interfaces"
      }
      elem {
        name: "interface"
        key {
         key: "name"
          value: "\"Loopback111\""
        }
      }
    }
    val {
      json_ietf_val: "{\n\t\"openconfig-interfaces:name\":\t\"Loopback111\",\n\t\
       "openconfig-interfaces:config\":\t{\n\t\t\
       "openconfig-interfaces:type\":\t\"ianaift:softwareLoopback\",\n\t\t\
       "openconfig-interfaces:name\":\t\"Loopback111\",\n\t\t\
       "openconfig-interfaces:enabled\":\t\"true\"\n\t},\n\t\
       "openconfig-interfaces:state\":\t{\n\t\t\
       "openconfig-interfaces:type\":\t\"ianaift:softwareLoopback\",\n\t\t\
       "openconfig-interfaces:name\":\t\"Loopback111\",\n\t\t\
       "openconfig-interfaces:enabled\":\t\"true\",\n\t\t\
       "openconfig-interfaces:ifindex\":\t52,\n\t\t\
       "openconfig-interfaces:admin-status\":\t\"UP\",\n\t\t\
       "openconfig-interfaces:oper-status\":\t\"UP\",\n\t\t\
       "openconfig-interfaces:last-change\":\t2018,\n\t\t\
       "openconfig-interfaces:counters\":\t{\n\t\t\t\
       "openconfig-interfaces:in-octets\":\t0,\n\t\t\t\
       "openconfig-interfaces:in-unicast-pkts\":\t0,\n\t\t\t\
       "openconfig-interfaces:in-broadcast-pkts\":\t0,\n\t\t\t\
       "openconfig-interfaces:in-multicast-pkts\":\t0,\n\t\t\t\
       "openconfig-interfaces:in-discards\":\t0,\n\t\t\t\
       "openconfig-interfaces:in-errors\":\t0,\n\t\t\t\
       "openconfig-interfaces:in-unknown-protos\":\t0,\n\t\t\t\
       "openconfig-interfaces:out-octets\":\t0,\n\t\t\t\
       "openconfig-interfaces:out-unicast-pkts\":\t0,\n\t\t\t\
       "openconfig-interfaces:out-broadcast-pkts\":\t0,\n\t\t\t\
       "openconfig-interfaces:out-multicast-pkts\":\t0,\n\t\t\t\
       "openconfig-interfaces:out-discards\":\t0,\n\t\t\t\
       "openconfig-interfaces:out-errors\":\t0,\n\t\t\t\
       "openconfig-interfaces:last-clear\":\t2018\n\t\t},\n\t\t\
       "openconfig-platform:hardware-port\":\t\"Loopback111\"\n\t},\n\t\
       "openconfig-interfaces: \texttt{access}\texttt{k}\texttt{h}\texttt{h}\texttt{h}\texttt{h}
```
} }

```
"openconfig-interfaces:index\":\t0,\n\t\t\
   "openconfig-interfaces:config\":\t{\n\t\t\t\
   "openconfig-interfaces:index\":\t0,\n\t\t\t\
   "openconfig-interfaces:name\":\t\"Loopback111\",\n\t\t\t\
   "openconfig-interfaces:enabled\":\t\"true\"\n\t\t},\n\t\t\
   "openconfig-interfaces:state\":\t{\n\t\t\t\
   "openconfig-interfaces:index\":\t0,\n\t\t\t\
   "openconfig-interfaces:name\":\t\"Loopback111.0\",\n\t\t\t\
   "openconfig-interfaces:enabled\":\t\"true\",\n\t\t\t\
   "openconfig-interfaces:admin-status\":\t\"UP\",\n\t\t\t\
   "openconfig-interfaces:oper-status\":\t\"UP\",\n\t\t\t\
   "openconfig-interfaces:last-change\":\t2018,\n\t\t\t\
   "openconfig-interfaces:counters\":\t{\n\t\t\t\t\
   "openconfig-interfaces:in-octets\":\t0,\n\t\t\t\t\
   "open config-interfaces: in-unicast-ptts \verb|": \verb|t0, \verb|h|: \verb|t|: \verb|t|: \verb|t|: \verb|t|: \verb|t|: \verb|t|: \verb|t|: \verb|t|: \verb|t|: \verb|t|: \verb|t|: \verb|t|: \verb|t|: \verb|t|: \verb|t|: \verb|t|: \verb|t|: \verb|t|: \verb|t|: \verb|t|: \verb|t|: \verb|t|: \verb|t|: \verb|t|: \verb|t|: \verb|t|: \verb|t|: \verb|t|: \verb|t|: \verb|t|: \verb|t|: \verb|t"openconfig-interfaces:in-broadcast-pkts\":\t0,\n\t\t\t\t\
   "openconfig-interfaces:in-multicast-pkts\":\t0,\n\t\t\t\t\
   "openconfig-interfaces:in-discards\":\t0,\n\t\t\t\t\
   "openconfig-interfaces:in-errors\":\t0,\n\t\t\t\t\
   "openconfig-interfaces:out-octets\":\t0,\n\t\t\t\t\
   "openconfig-interfaces:out-unicast-pkts\":\t0,\n\t\t\t\t\
   "openconfig-interfaces:out-broadcast-pkts\":\t0,\n\t\t\t\t\
   "openconfig-interfaces:out-multicast-pkts\":\t0,\n\t\t\t\t\
   "openconfig-interfaces:out-discards\":\t0,\n\t\t\t\t\
   "openconfig-interfaces:out-errors\":\t0,\n\t\t\t\t\
   "openconfig-interfaces:last-clear\":\t2018\n\t\t\t}\n\t\t},\n\t\t\
   "openconfig-if-ip:ipv6\":\t{\n\t\t\t\
   "openconfig-if-ip:config\":\t\"false\",\n\t\t\t\
   "openconfig-if-ip:state\":\t\"false\"\n\t\t}\n\t}\n}"
}
```
The following example shows a GetRequest on a leaf on JSON structure:

```
Creating a path object for xpath:
/oc-if:interfaces/interface[name=Loopback111]/state/oper-status
++++++++ Sending get request: ++++++++
path {
  elem {
   name: "oc-if:interfaces"
  }
  elem {
    name: "interface"
    key {
     key: "name"
      value: "Loopback111"
    }
  }
  elem {
    name: "state"
  }
  elem {
   name: "oper-status"
  }
}
encoding: JSON_IETF
++++++++ Recevied get response: ++++++++
notification {
  timestamp: 1521699326012374332
 update {
   path {
      elem {
```
П

```
name: "oc-if:interfaces"
    }
    elem {
      name: "interface"
      key {
        key: "name"
        value: "\"Loopback111\""
      }
    }
    elem {
      name: "state"
    }
    elem {
      name: "oper-status"
    }
  }
  val {
    json_ietf_val: "\"UP\""
  }
}
```
### **gNMI SetRequest**

}

The Set RPC specifies how to set one or more configurable attributes associated with a supported model. A SetRequest is sent from a client to a target to update the values in the data tree.

In a SetRequest, only fully-specified (wildcards, and all keys-specified paths are not supported.) paths, and "json\_ietf\_val" or "json\_val" TypedValue are supported. JSON keys must contain a YANG-prefix, in which the namespace of the following element differs from parent. The "routed-vlan" element derived from augmentation in openconfig-vlan.yang must be entered as "oc-vlan:routed-vlan", because it is different from the namespace of the parent node (The parent node prefix is oc-if.).

The total set of deletes, replace, and updates contained in any one SetRequest is treated as a single transaction. If any subordinate element of the transaction fails; the entire transaction will be disallowed and rolled back. A SetResponse is sent back for a SetRequest.

The following example shows a SetRequest on JSON structure:

```
Creating UPDATE update for /oc-if:interfaces/interface[name=Loopback111]/config/
Creating a path object for xpath: /oc-if:interfaces/interface[name=Loopback111]/config/
++++++++ Sending set request: ++++++++
update {
  path {
    elem {
     name: "oc-if:interfaces"
    }
    elem {
      name: "interface"
      key {
       key: "name"
        value: "Loopback111"
      }
    }
    elem {
      name: "config"
    }
  }
  val {
    json_ietf_val: "{\"openconfig-interfaces:enabled\":\"false\"}"
```

```
}
}
++++++++ Recevied set response: ++++++++
response {
 path {
   elem {
     name: "oc-if:interfaces"
    }
   elem {
     name: "interface"
     key {
       key: "name"
       value: "Loopback111"
     }
    }
   elem {
     name: "config"
    }
  }
  op: UPDATE
}
timestamp: 1521699342123890045
```
#### The following example shows a SetRequest on leaf on JSON structure:

```
Creating UPDATE update for /oc-if:interfaces/interface[name=Loopback111]/config/description
Creating a path object for xpath:
/oc-if:interfaces/interface[name=Loopback111]/config/description
++++++++ Sending set request: ++++++++
update {
 path {
   elem {
     name: "oc-if:interfaces"
   }
   elem {
     name: "interface"
     key {
      key: "name"
       value: "Loopback111"
     }
    }
   elem {
     name: "config"
   }
   elem {
    name: "description"
    }
  }
 val {
   json_ietf_val: "\"UPDATE DESCRIPTION\""
  }
}
++++++++ Recevied set response: ++++++++
response {
 path {
   elem {
     name: "oc-if:interfaces"
    }
   elem {
     name: "interface"
```
key {

key: "name"

П

```
value: "Loopback111"
      }
    }
    elem {
     name: "config"
    }
    elem {
      name: "description"
    }
  }
  op: UPDATE
}
timestamp: 1521699342123890045
```
## **gNMI JSON\_ietf\_val**

The JSON type indicates that the value is encoded as a JSON string as specified in RFC 7159. Additional types (such as, JSON\_IETF) indicate specific additional characteristics of the encoding of the JSON data (particularly where they relate to serialisation of YANG-modeled data).

The following is a sample JSON\_ietf\_val message:

```
val {
  json_ietf_val:"{
   "oc-if:config": {
     "oc-if:description":
       "UPDATE DESCRIPTION"
   }
  }"
}
```
### **gNMI Error Messages**

When errors occur, gNMI returns descriptive error messages. The following section displays some gNMI error messages.

The following sample error message is displayed when the path is invalid:

```
gNMI Error Response:
  < Rendezvous of RPC that terminated with (StatusCode.TERMINATED,
  An error occurred while parsing provided xpath: unknown tag:
   "someinvalidxpath" Additional information: badly formatted or nonexistent path)>
```
The following sample error message is displayed for an unimplemented error:

```
gNMI Error Response:
  < Rendezvous of RPC that terminated with (StatusCode. UNIMPLEMENTED,
   Requested encoding "ASCII" not supported)>
```
The following sample error message is displayed when the data element is empty:

```
gNMI Error Response:
 < Rendezvous of RPC that terminated with (StatusCode.NOT FOUND,
```
Empty set returned for path "/oc-if:interfaces/noinfohere")>

## <span id="page-141-0"></span>**How to Enable the gNMI Protocol**

### **Creating Certs with OpenSSL on Linux**

Certs and trustpoint are only required for secure gNMI servers.

The following example shows how to create Certs with OpenSSL on a Linux machine:

```
# Setting up a CA
openssl genrsa -out rootCA.key 2048
openssl req -subj /C=/ST=/L=/O=/CN=rootCA -x509 -new -nodes -key rootCA.key -sha256 -out
rootCA.pem
# Setting up device cert and key
openssl genrsa -out device.key 2048
openssl req -subj /C=/ST=/L=/O=/CN=<hostnameFQDN> -new -key device.key -out device.csr
openssl x509 -req -in device.csr -CA rootCA.pem -CAkey rootCA.key -CAcreateserial -out
device.crt -sha256
# Encrpyt device key - needed for input to IOS
openssl rsa -des3 -in device.key -out device.des3.key -passout pass:<password - remember
this for later>
```

```
# Setting up client cert and key
openssl genrsa -out client.key 2048
openssl req -subj /C=/ST=/L=/O=/CN=gnmi_client -new -key client.key -out client.csr
openssl x509 -req -in client.csr -CA rootCA.pem -CAkey rootCA.key -CAcreateserial -out
client.crt -sha256
```
### **Installing Certs on a Device**

The following example show how to install certs on a device:

```
# Send:
Device# configure terminal
Device(config)# crypto pki import trustpoint1 pem terminal password password1
# Receive:
% Enter PEM-formatted CA certificate.
% End with a blank line or "quit" on a line by itself.
# Send:
# Contents of rootCA.pem, followed by newline + 'quit' + newline:
-----BEGIN CERTIFICATE-----
<snip>
-----END CERTIFICATE-----
quit
# Receive:
% Enter PEM-formatted encrypted private General Purpose key.
% End with "quit" on a line by itself.
# Send:
# Contents of device.des3.key, followed by newline + 'quit' + newline:
-----BEGIN RSA PRIVATE KEY-----
```
Ш

```
Proc-Type: 4,ENCRYPTED
DEK-Info: DES-EDE3-CBC, D954FF9E43F1BA20
<snip>
-----END RSA PRIVATE KEY-----
quit
# Receive:
% Enter PEM-formatted General Purpose certificate.
% End with a blank line or "quit" on a line by itself.
# Send:
# Contents of device.crt, followed by newline + 'quit' + newline:
-----BEGIN CERTIFICATE-----
<snip>
-----END CERTIFICATE-----
quit
# Receive:
% PEM files import succeeded.
Device(config)#
# Send:
Device(config)# crypto pki trustpoint trustpoint1
Device(ca-trustpoint)# revocation-check none
Device(ca-trustpoint)# end
Device#
```
## **Enabling gNMI in Insecure Mode**

**Note** This task is applicable in Cisco IOS XE Fuji 16.8.1 through Amsterdam 17.2.x.

In a Day Zero setup, first enable the device in insecure mode, then disable it, and enable the secure mode. To stop gNMI in insecure mode, use the **no gnmi-yang server** command.

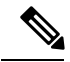

**Note** gNMI insecure and secure servers can run simultaneously.

#### **SUMMARY STEPS**

- **1. enable**
- **2. configure terminal**
- **3. gnmi-yang**
- **4. gnmi-yang server**
- **5. gnmi-yang port** *port-number*
- **6. end**
- **7. show gnmi-yang state**

#### **DETAILED STEPS**

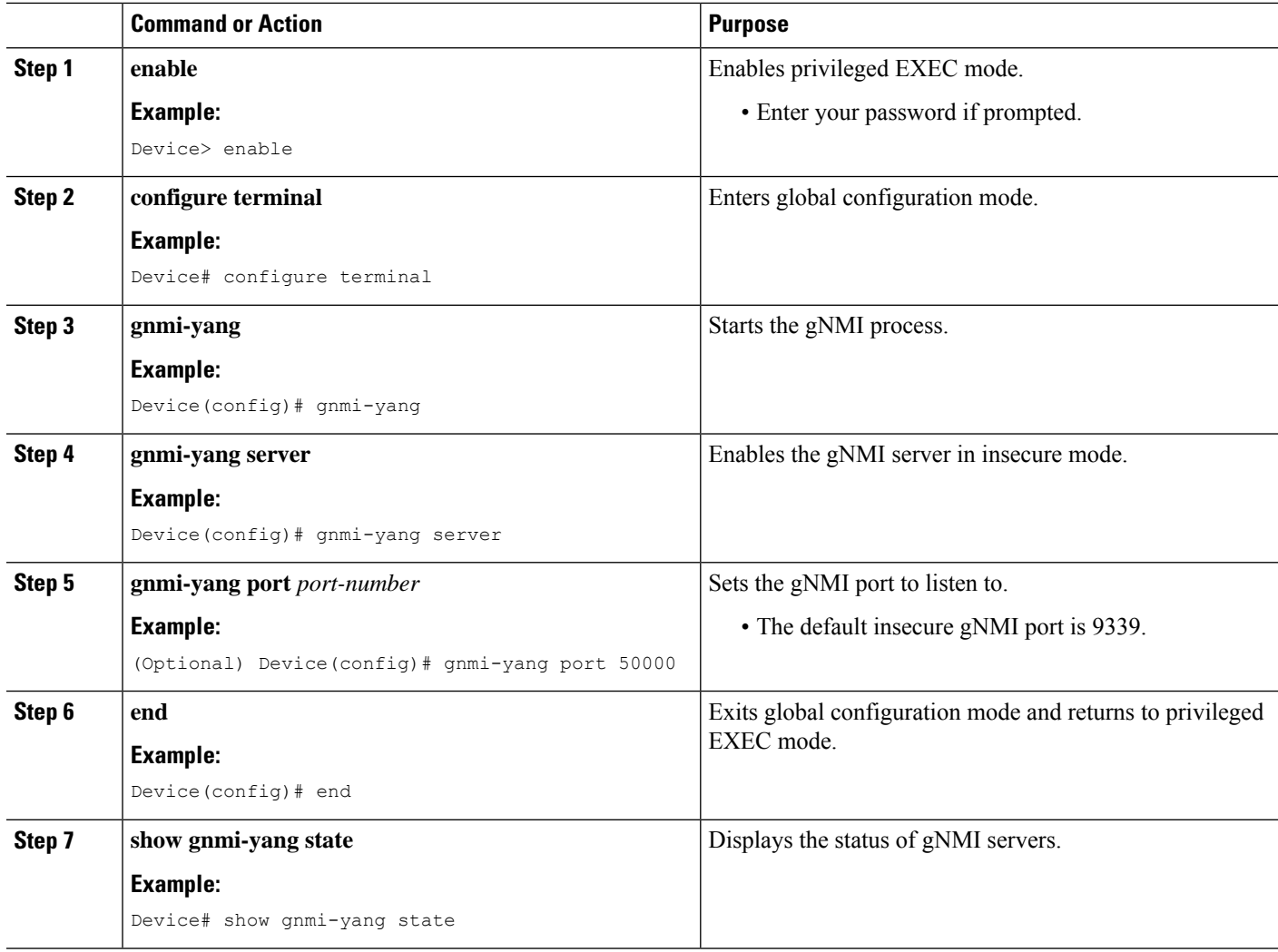

#### **Example**

The following is sample output from the **show gnmi-yang state** command:

Device# **show gnmi-yang state** State Status -------------------------------- Enabled Up
# **Enabling gNMI in Secure Mode**

**Note** This task is applicable in Cisco IOS XE Fuji 16.8.1 through Amsterdam 17.2.x.

To stop gNMI in secure mode, use the **no gnmi-yang secure-server** command.

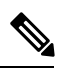

**Note** gNMI insecure and secure servers can run simultaneously.

### **SUMMARY STEPS**

- **1. enable**
- **2. configure terminal**
- **3. gnmi-yang**
- **4. gnmi-yang secure-server**
- **5. gnmi-yang secure-trustpoint** *trustpoint-name*
- **6. gnmi-yang secure-client-auth**
- **7. gnmi-yang secure-port**
- **8. end**
- **9. show gnmi-yang state**

### **DETAILED STEPS**

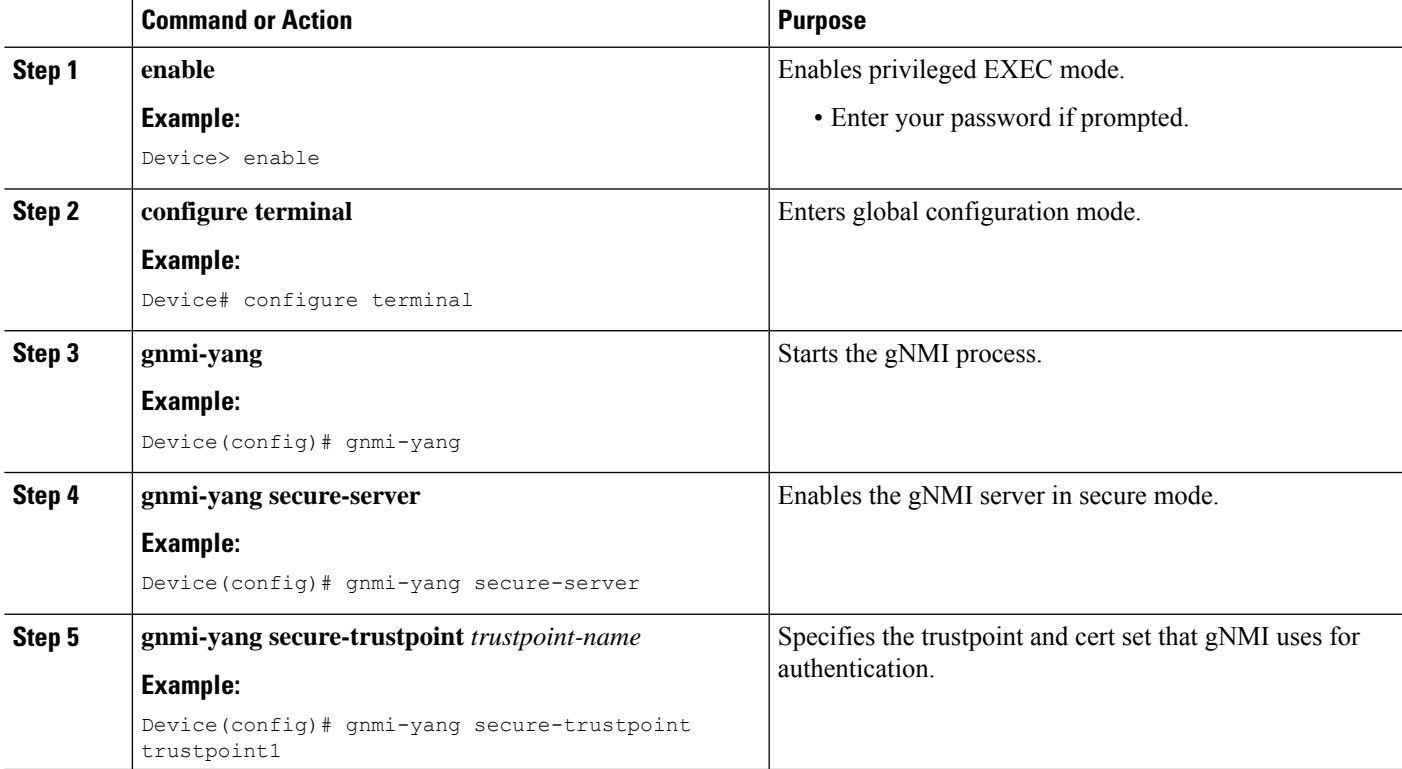

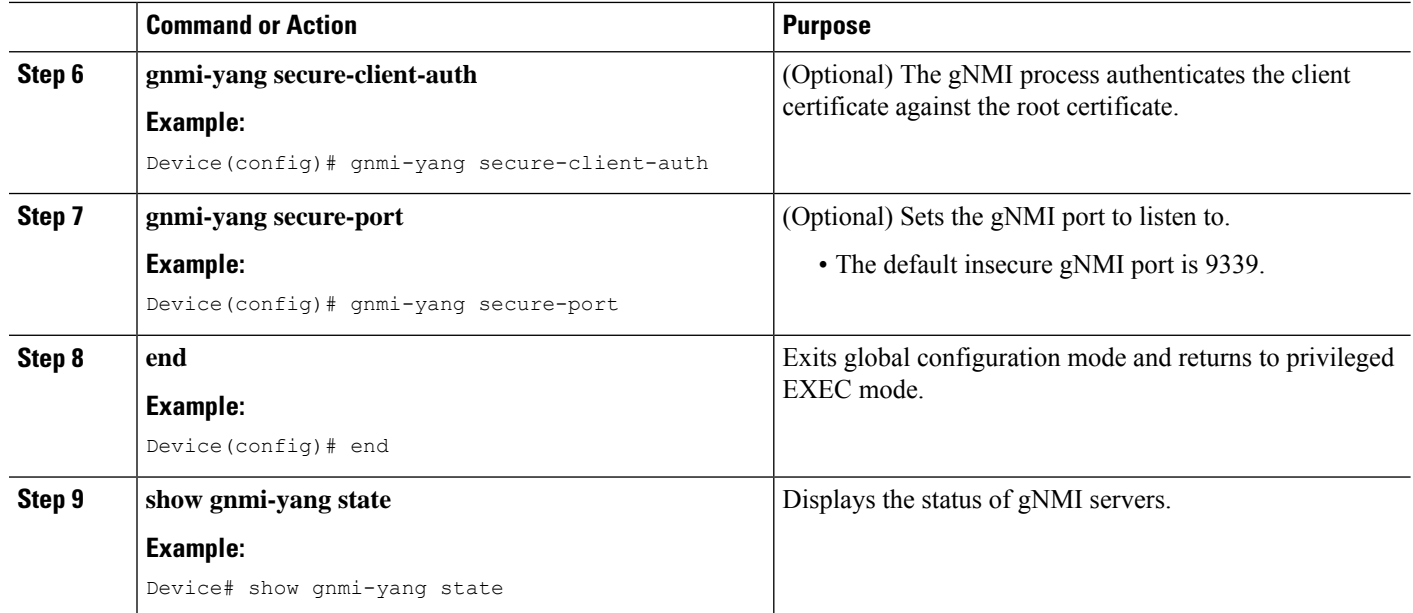

#### **Example**

The following is sample output from the **show gnmi-yang state** command:

```
Device# show gnmi-yang state
State Status
--------------------------------
Enabled Up
```
## **Connecting the gNMI Client**

The gNMI client is connected by using the client and root certificates that are previously configured.

The following example shows how to connect the gNMI client using Python:

```
# gRPC Must be compiled in local dir under path below:
>>> import sys
>>> sys.path.insert(0, "reference/rpc/gnmi/")
>>> import grpc
>>> import gnmi_pb2
>>> import gnmi_pb2_grpc
>>> gnmi_dir = '/path/to/where/openssl/creds/were/generated/'
# Certs must be read in as bytes
>>> with open(gnmi_dir + 'rootCA.pem', 'rb') as f:
>>> ca cert = f.read()>>> with open(gnmi_dir + 'client.crt', 'rb') as f:
>>> client_cert = f.read()
>>> with open(gnmi dir + 'client.key', 'rb') as f:
>>> client_key = f.read()
# Create credentials object
```

```
>>> credentials = grpc.ssl channel credentials(root certificates=ca cert,
private_key=client_key, certificate_chain=client_cert)
# Create a secure channel:
# Default port is 50052, can be changed on ios device with 'gnmi-yang secure-port ####'
>>> port = 50052
>>> host = <HOSTNAME FQDN>
>>> secure channel = grpc.secure channel("%s:%d" % (host, port), credentials)
# Create secure stub:
>>> secure stub = gnmi pb2 grpc.gNMIStub(secure channel)
# Done! Let's test to make sure it works:
>>> secure stub.Capabilities(gnmi pb2.CapabilityRequest())
supported models {
<snip>
}
supported encodings: <snip>
gNMI_version: "0.4.0"
```
# **Configuration Examples for Enabling the gNMI Protocol**

## **Example: Enabling the gNMI Protocol**

**Note** This example is applicable in Cisco IOS XE Fuji 16.8.1 through Amsterdam 17.2.x.

#### **Example: Enabling gNMI in Insecure Mode**

The following example shows how to enable the gNMI server in insecure mode:

```
Device# configure terminal
Device(config)# gnmi-yang
Device(config)# gnmi-yang server
Device(config)# gnmi-yang port 50000 <The default port is 9339.>
Device(config)# end
Device#
```
#### **Example: Enabling gNMI in Secure Mode**

The following example shows how to enable the gNMI server in secure mode:

```
Device# configure terminal
Device(config)# gnmi-yang server
Device(config)# gnmi-yang secure-server
Device(config)# gnmi-yang secure-trustpoint trustpoint1
Device(config)# gnmi-yang secure-client-auth
Device(config)# gnmi-yang secure-port 50001 <The default port is 9339.>
Device(config)# end
Device#
```
# **Additional References for the gNMI Protocol**

#### **Related Documents**

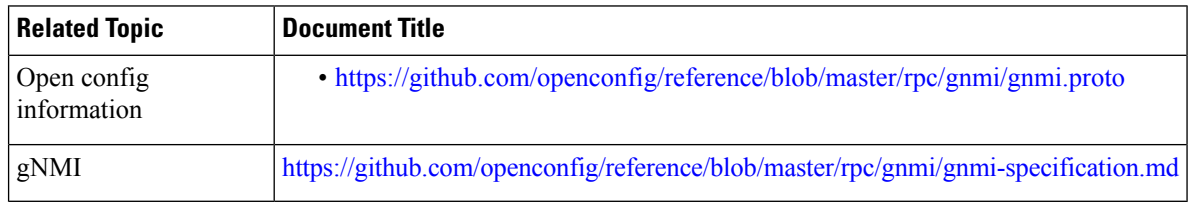

### **Standards and RFCs**

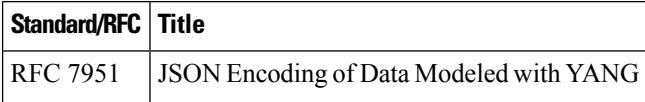

#### **MIBs**

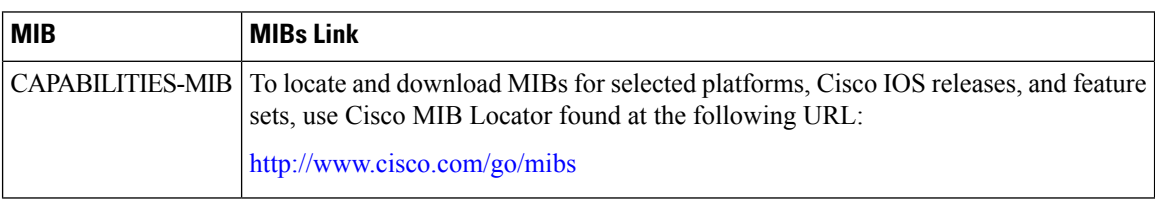

#### **Technical Assistance**

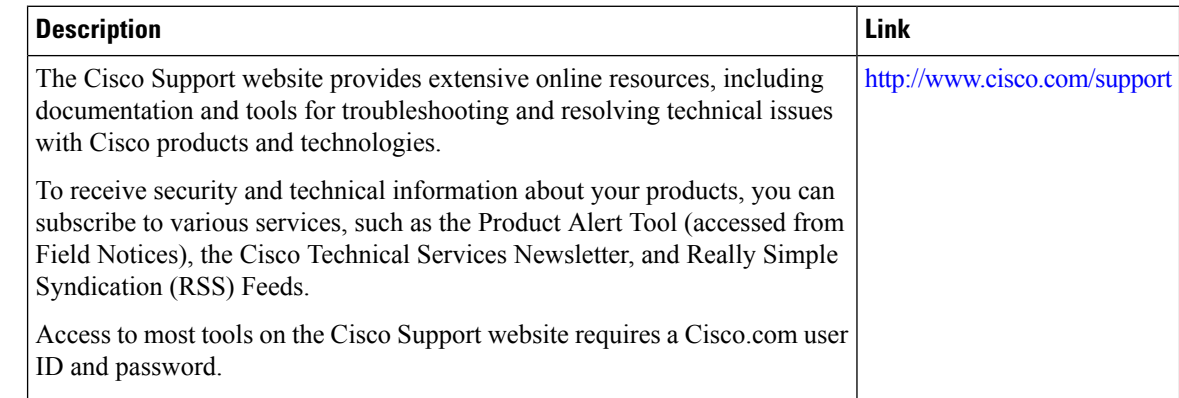

# **Feature Information for the gNMI Protocol**

The following table provides release information about the feature or features described in this module. This table lists only the software release that introduced support for a given feature in a given software release train. Unless noted otherwise, subsequent releases of that software release train also support that feature.

Use Cisco Feature Navigator to find information about platform support and Cisco software image support. To access Cisco Feature Navigator, go to [www.cisco.com/go/cfn.](http://www.cisco.com/go/cfn) An account on Cisco.com is not required.

I

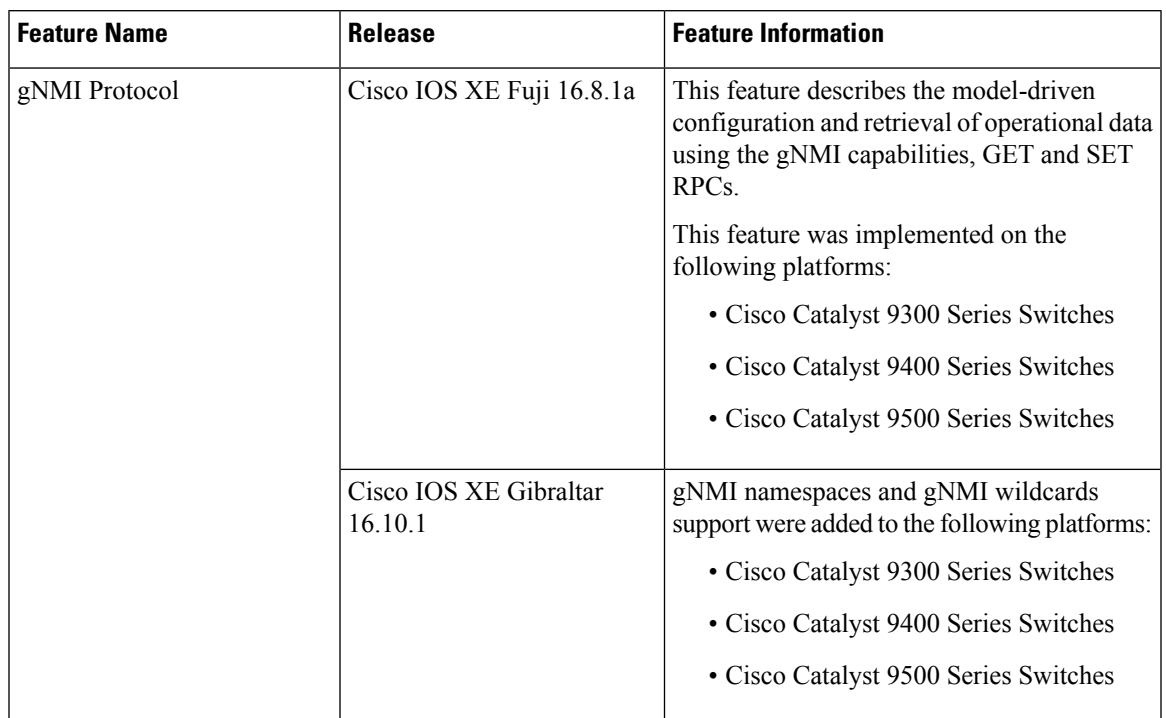

#### **Table 16: Feature Information for the gNMI Protocol**

I

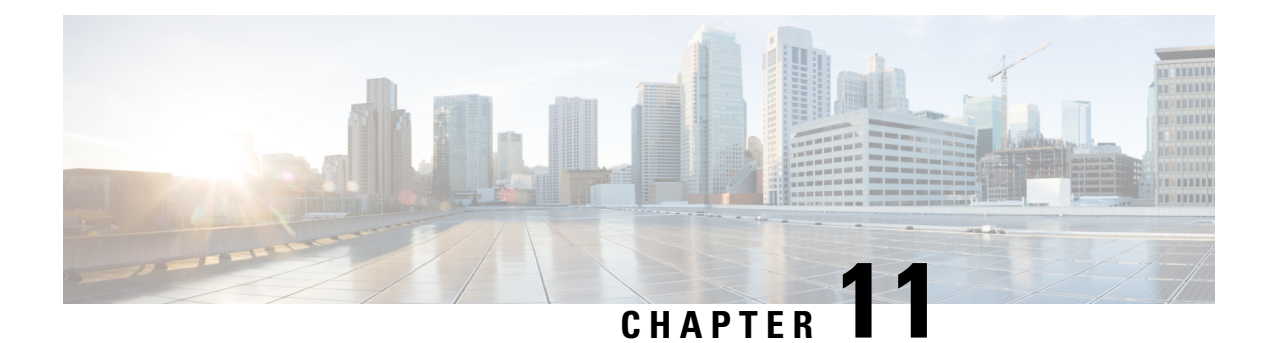

# **Model Based AAA**

The NETCONF and RESTCONF interfaces implement the NETCONF Access Control Model (NACM). NACM is a form of role-based access control (RBAC) specified in RFC 6536.

- [Model](#page-150-0) Based AAA, on page 141
- Additional [References](#page-156-0) for Model Based AAA, on page 147
- Feature Information for [Model-Based](#page-156-1) AAA, on page 147

# <span id="page-150-0"></span>**Model Based AAA**

## **Prerequisites for Model Based AAA**

Working with the model based AAA feature requires prior understanding of the following :

- NETCONF-YANG
- NETCONF-YANG kill-session
- RFC 6536: Network Configuration Protocol (NETCONF) Access Control Model

## <span id="page-150-1"></span>**Initial Operation**

Upon enabling the NETCONF and/or RESTCONF services, a device that has no prior configuration of the /nacm subtree will deny read, write, and execute access to all operations and data other than the users of privilege level 15. This is described in the following configuration of the /nacm subtree:

```
<nacm xmlns="urn:ietf:params:xml:ns:yang:ietf-netconf-acm">
     <enable-nacm>true</enable-nacm>
     <read-default>deny</read-default>
     <write-default>deny</write-default>
     <exec-default>deny</exec-default>
     <enable-external-groups>true</enable-external-groups>
     <rule-list>
       <name>admin</name>
       <group>PRIV15</group>
       <rule>
         <name>permit-all</name>
         <module-name>*</module-name>
         <access-operations>*</access-operations>
         <action>permit</action>
```

```
\langlerule>
  \langle/rule-list>
</nacm
```
## **Group Membership**

The group membership of a user can come from two sources- first, from the privilege level of the user as configured on the AAA server used for authorization, and second, from those configured in the /nacm/groups subtree. The names of the groups that correspond to each privilege level are as follows:

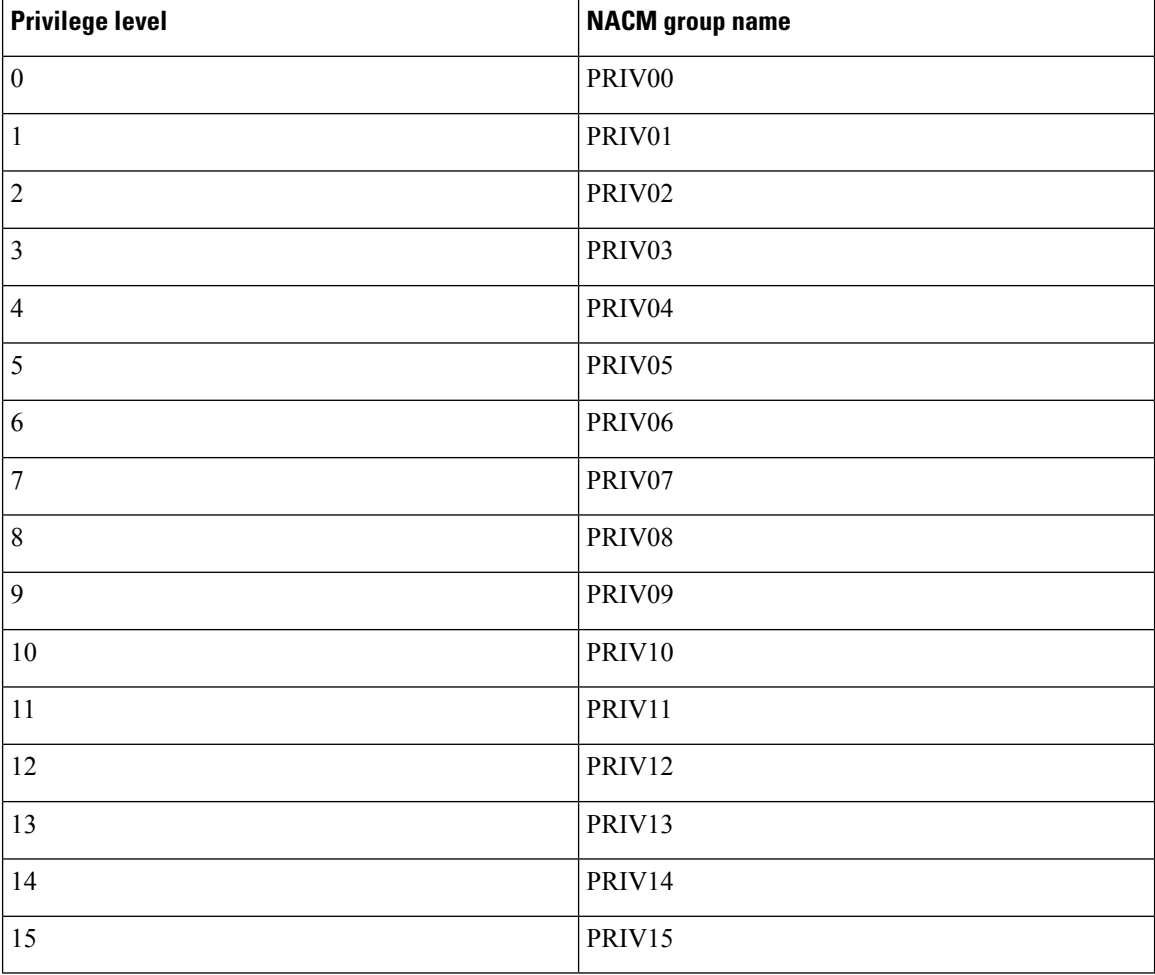

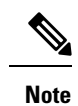

Traditional IOS command authorization, such as those based on privilege level, does not apply to NETCONF or RESTCONF.

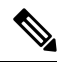

Access granted to a NACM group based on a privilege level do not inherently apply to NACM groups with higher privilege level. For example, rules that apply to PRIV10 do not automatically apply to PRIV11, PRIV12, PRIV13, PRIV14, and PRIV15 as well. **Note**

## **NACM Privilege Level Dependencies**

If the AAA configuration is configured with **no aaa new-model**, the privilege level locally configured for the user is used. If the AAA configuration is configured with **aaanew-model**, the privilege level is determined by the AAA servers associated with the method list **aaa authorization exec default**.

## **NACM Configuration Management and Persistance**

The NACM configuration can be modified using NETCONF or RESTCONF. In order for a user to be able to acccess the NCAM configuration, they must have explicit permission to do so, that is, through a NACM rule. Configuration under the /nacm subtree persists when the **copy running-config startup-config** EXEC command is issued, or the **cisco-ia:save-config** RPC is issued.

```
<rpc message-id="101" xmlns="urn:ietf:params:xml:ns:netconf:base:1.0">
  <save-config xmlns="http://cisco.com/yang/cisco-ia"/>
\langle /rpc>
```
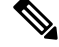

The NACM rules that apply to a NETCONF session are those that are configured in the /nacm subtree at the time of session establishment. Modifying the /nacm subtree has no effect on NETCONF sessions as they are already established. The <kill-session> RPC or the **clear netconf-yang session** EXEC command can be used to forcibly end an unwanted NETCONF session. See [NETCONF](#page-108-0) Kill Session, on page 99. **Note**

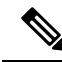

Care should be taken when crafting rules to deny access to certain data as the same data may be exposed through multiple YANG modules and data node paths. For example, interface configuration is exposed through both **Cisco-IOS-XE-native** and **ietf-interface**. Rules that may apply to one representation of the same underlying data may not apply to other representations of that data. **Note**

## **Resetting the NACM Configuration**

Use the following command to reset the /nacm subtree configuration to the initial configuration (see [Initial](#page-150-1) [Operation\)](#page-150-1).

Router#request platform software yang-management nacm reset-config

# **Sample NACM Configuration**

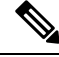

**Note** The examples in this section are for illustrative purposes only.

The following is a sample for groups configuration.

```
<nacm xmlns="urn:ietf:params:xml:ns:yang:ietf-netconf-acm">
   <groups>
     <group>
        <name>administrators</name>
       <user-name>admin</user-name>
        <user-name>root</user-name>
```

```
</group>
    <group>
      <name>limited-permission</name>
      <user-name>alice</user-name>
      <user-name>bob</user-name>
    </group>
  </groups>
\langle/nacm\rangle
```
#### **Table 17: Description of the Configuration Paramenters for Groups Configuration**

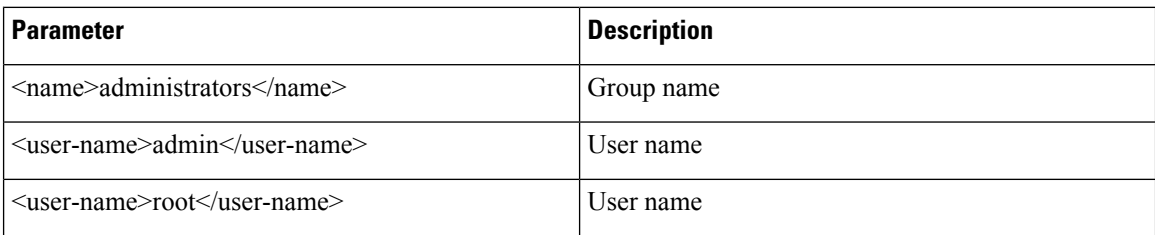

The following is a sample for creating module rules.

```
<nacm xmlns="urn:ietf:params:xml:ns:yang:ietf-netconf-acm">
  <rule-list>
    <name>only-ietf-interfaces</name>
    <group>limited-permission</group>
    <rule>
      <name>deny-native</name>
      <module-name>Cisco-IOS-XE-native</module-name>
      <access-operations>*</access-operations>
      <action>deny</action>
    \langlerule>
    <rule>
      <name>allow-ietf-interfaces</name>
      <module-name>ietf-interfaces</module-name>
      <access-operations>*</access-operations>
      <action>permit</action>
    \langlerule\rangle\langle/rule-list>
\langle/nacm\rangle
```
#### **Table 18: Description of the Configuration Paramenters for Creating Module Rules**

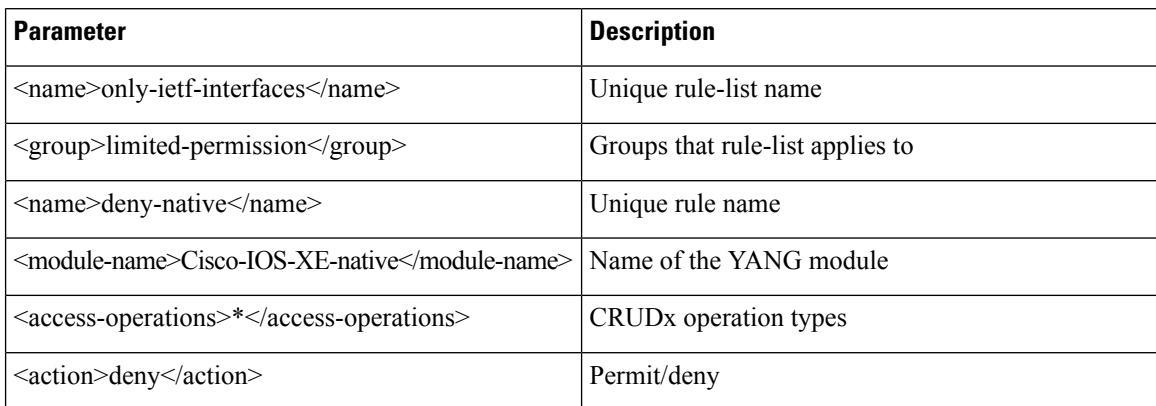

The following is a sample for creating protocol operation rules.

Ш

```
<nacm xmlns="urn:ietf:params:xml:ns:yang:ietf-netconf-acm">
  <rule-list>
    <name>only-get</name>
    <group>limited-permission</group>
    <rule>
      <name>deny-edit-config</name>
      <module-name>ietf-netconf</module-name>
      <rpc-name>edit-config</rpc-name>
      <access-operations>exec</access-operations>
      <action>deny</action>
    \langle/rule>
    <rule>
      <name>allow-get</name>
      <module-name>ietf-netconf</module-name>
      <rpc-name>get</rpc-name>
      <access-operations>exec</access-operations>
      <action>permit</action>
    \langle/rule\rangle\langle rule-list>
\langle/nacm\rangle
```
**Table 19: Description of the Configuration Paramenters for Creating Protocol Operation Rules**

| <b>Parameter</b>                                            | <b>Description</b>                |  |
|-------------------------------------------------------------|-----------------------------------|--|
| $\langle$ name $\rangle$ only-get $\langle$ /name $\rangle$ | Unique rule-list name             |  |
| <group>limited-permission</group>                           | Groups that rule-list applies to  |  |
| <name>deny-edit-config</name>                               | Unique rule name                  |  |
| <module-name>ietf-netconf</module-name>                     | Name of module containing the RPC |  |
| $<$ rpc-name>edit-config $<$ /rpc-name>                     | Name of the RPC                   |  |
| <access-operations>exec</access-operations>                 | Execute permission for the RPC    |  |
| <action>deny</action>                                       | Permit/deny                       |  |

The following is a sample for creating data node rules.

```
<nacm xmlns="urn:ietf:params:xml:ns:yang:ietf-netconf-acm">
  <rule-list>
    <name>hide-enable-passwords</name>
    <group>limited-permission</group>
    <rule>
      <name>deny-enable-passwords</name>
      <path xmlns:ios="http://cisco.com/ns/yang/Cisco-IOS-XE-native>/ios:native/enable
      </path>
      <access-operations>*</access-operations>
      <action>deny</action>
    \langlerule\rangle\langle/rule-list>
\langle/nacm\rangle
```
#### **Table 20: Description of the Configuration Paramenters for Creating Data Node Rules**

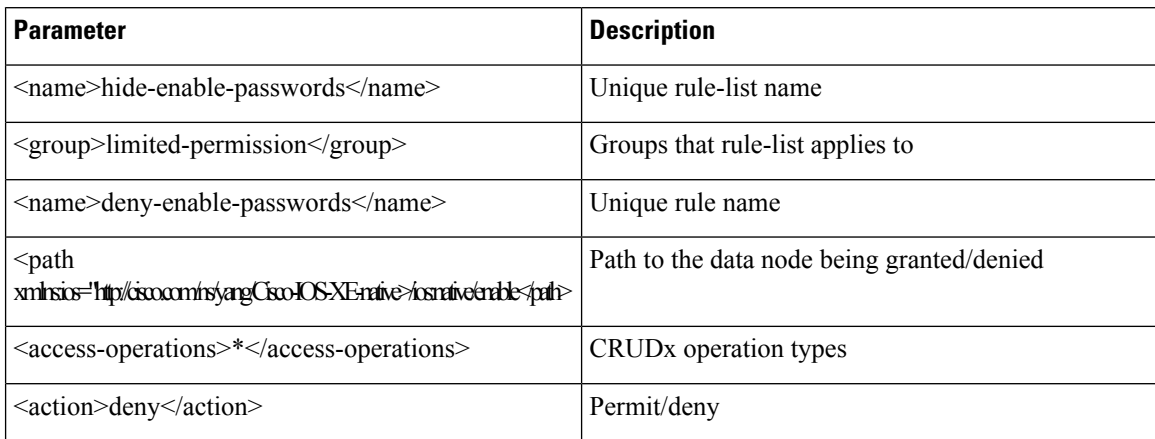

The following is an example NACM configuration that permits all groups to use the standard NETCONF RPCs <get> and <get-config>, the schema download RPC <get-schema>, and read-only access to the data in the module **ietf-interfaces**:

```
<nacm xmlns="urn:ietf:params:xml:ns:yang:ietf-netconf-acm">
      <rule-list>
        <name>readonly-protocol</name>
        <group>*</group>
        <rule>
          <name>get-permit</name>
          <module-name>ietf-netconf</module-name>
          <rpc-name>get</rpc-name>
          <access-operations>exec</access-operations>
          <action>permit</action>
        \langlerule\rangle<rule>
          <name>get-config-permit</name>
          <module-name>ietf-netconf</module-name>
          <rpc-name>get-config</rpc-name>
          <access-operations>exec</access-operations>
          <action>permit</action>
        \langle/rule>
        <rule>
          <name>get-schema-permit</name>
          <module-name>ietf-netconf-monitoring</module-name>
          <rpc-name>get-schema</rpc-name>
          <access-operations>exec</access-operations>
          <action>permit</action>
        </rule>
      </rule-list>
      <rule-list>
        <name>readonly-data</name>
        <group>*</group>
        \langlerule\rangle<name>ietf-interfaces-permit</name>
          <module-name>ietf-interfaces</module-name>
          <access-operations>read</access-operations>
          <action>permit</action>
        \langlerule\rangle\langle/rule-list>
    \langle/nacm\rangle
```
П

# <span id="page-156-0"></span>**Additional References for Model Based AAA**

#### **Related Documents**

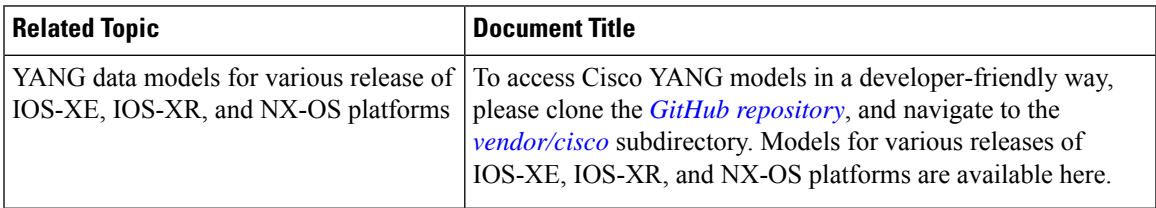

#### **Standards and RFCs**

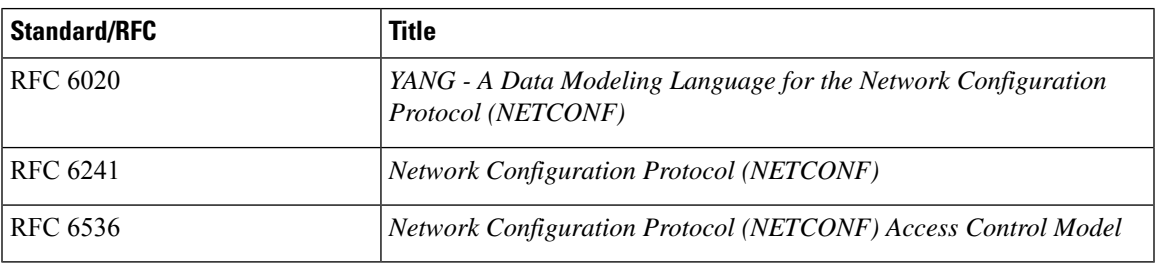

#### **Technical Assistance**

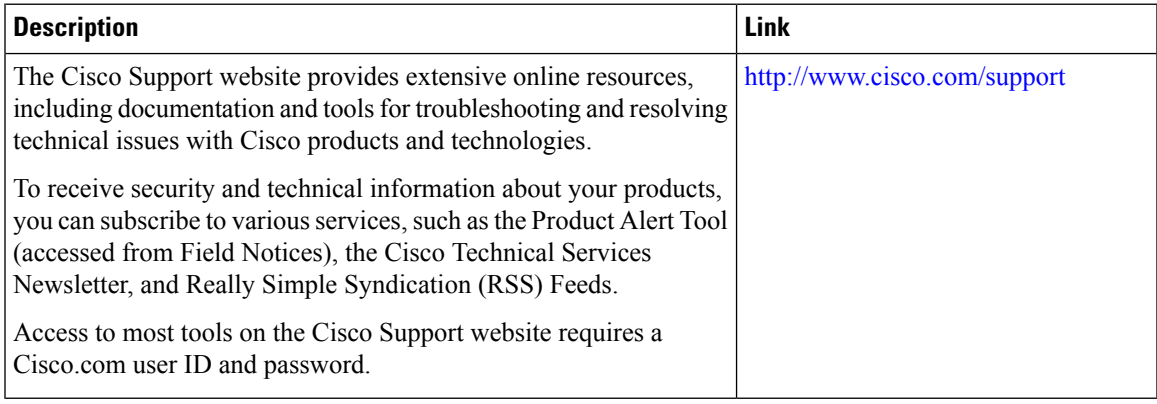

# <span id="page-156-1"></span>**Feature Information for Model-Based AAA**

The following table provides release information about the feature or features described in this module. This table lists only the software release that introduced support for a given feature in a given software release train. Unless noted otherwise, subsequent releases of that software release train also support that feature.

Use Cisco Feature Navigator to find information about platform support and Cisco software image support. To access Cisco Feature Navigator, go to [www.cisco.com/go/cfn.](http://www.cisco.com/go/cfn) An account on Cisco.com is not required.

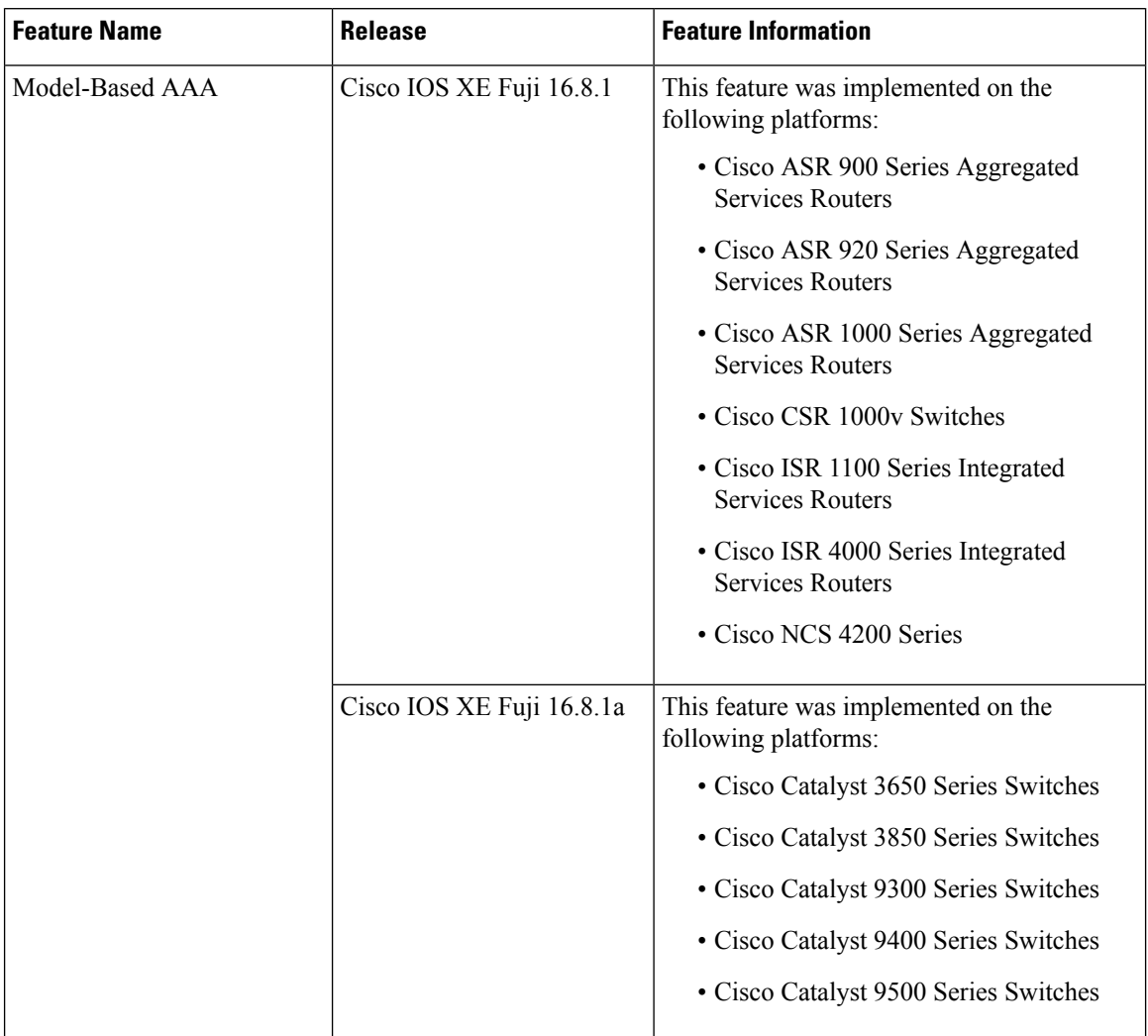

#### **Table 21: Feature Information for Programmability: Data Models**

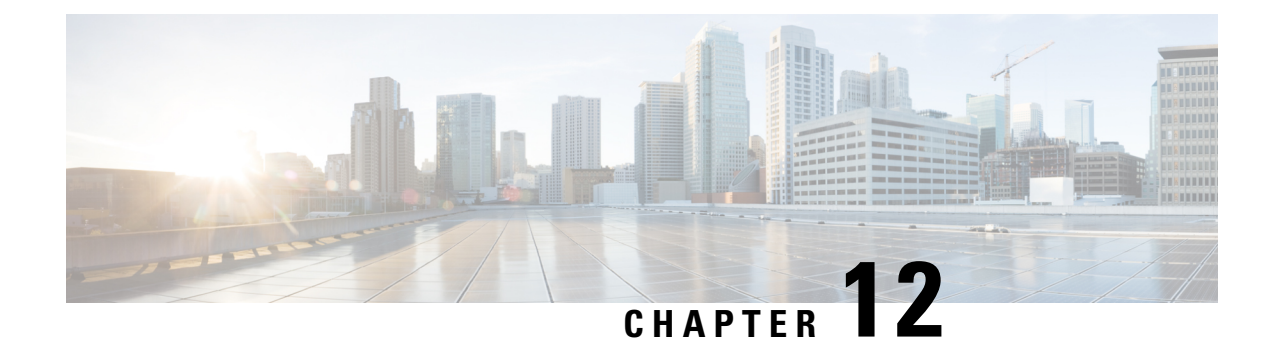

# **Model-Driven Telemetry**

• [Model-Driven](#page-158-0) Telemetry, on page 149

# <span id="page-158-0"></span>**Model-Driven Telemetry**

Model-driven telemetry allows network devices to continuously stream real time configuration and operating state information to subscribers.

Applications can subscribe to specific data items they need, by using standard-based YANG data models over NETCONF-YANG.

Structured data is published at a defined cadence, or on-change, based upon the subscription criteria and data type.

## **Prerequisites for Model-Driven Telemetry**

- Knowledge of NETCONF-YANG and how to use it, including:
	- Establishing a NETCONF session.
	- Sending/receiving hello and capabilities messages.
	- Sending/receiving YANG XML remote procedure calls (RPCs) over the established NETCONF session. For more information, see the *Configuration Example for [NETCONF-YANG](https://www.cisco.com/c/en/us/support/docs/storage-networking/management/200933-YANG-NETCONF-Configuration-Validation.html)*.

For more information on NETCONF-YANG, see the *Datamodels* chapter.

- Knowledge of XML, XML namespaces, and XML [XPath](https://en.wikipedia.org/wiki/XPath).
- Knowledge of standards and principles defined by the IETF telemetry specification.
- NETCONF-YANG must be configured and running on the device. Verify that the following processes are running, by using the **show platform software yang-management process** command:

Device# **show platform software yang-management process**

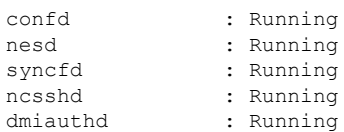

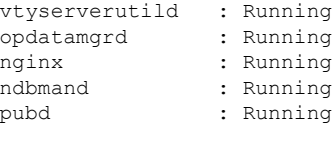

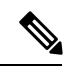

The process *pubd* is the model-driven telemetry process, and if it is not running, model-driven telemetry will not work. **Note**

• The *urn:ietf:params:netconf:capability:notification:1.1* capability must be listed in the hello message. This capability is advertised only on devices that support IETF telemetry.

## **Information About Model-Driven Telemetry**

### **Model-Driven Telemetry Overview**

Telemetry is an automated communications process by which measurements and other data are collected at remote or inaccessible points and transmitted to receiving equipment for monitoring. Model-driven telemetry provides a mechanism to stream data from a model-driven telemetry-capable device to a destination.

Telemetry uses a subscription model to identify information sources and destinations. Model-driven telemetry replaces the need for the periodic polling of network elements; instead, a continuous request for information to be delivered to a subscriber is established upon the network element. Then, either periodically, or as objects change, a subscribed set of YANG objects are streamed to that subscriber.

The data to be streamed is driven through subscriptions. Subscriptions allow applications to subscribe to updates (automatic and continuous updates) from a YANG datastore, and this enables the publisher to push and in effect stream those updates.

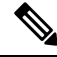

**Note** Dynamic subscriptions are only supported.

### **Subscription Overview**

Subscriptions are itemsthat create associations between telemetry roles, and define the data that issent between them.

Specifically, a subscription is used to define the set of data that is requested as part of the telemetry data; when the data is required, how the data is to be formatted, and, when not implicit, who (which receivers) should receive the data.

Even though the maximum number of supported subscriptions is platform-dependent, currently 100 subscriptions are supported. The subscriptions can be either configured or dynamic, and use any combination of transport protocols. If too many subscriptions are operating at the same time to allow all the valid configured subscriptions to be active, the removal of an active subscription will cause one of the inactive but valid configured subscriptions to be attempted. Periodic triggered subscriptions (100 centiseconds is the default minimum) and on-change triggered subscriptions are supported.

NETCONF and other northbound programmable interfaces (such as RESTCONF or gNMI) are supported to configure subscriptions.

Two types of subscriptions are used in telemetry on Cisco IOS XE systems: dynamic and configured subscriptions.

Because dynamic subscriptions are created by clients (the subscriber) that connect into the publisher, they are considered dial-in. Configured subscriptions cause the publisher to initiate connections to receivers, and as a result, they are considered dial-out.

### **Sample <establish-subscription> RPC**

The following is a sample <establish-subscription>RPC. The stream, xpath-filter, and period fields in the RPC are mandatory.

```
<rpc message-id="101" xmlns="urn:ietf:params:xml:ns:netconf:base:1.0">
<establish-subscription
xmlns="urn:ietf:params:xml:ns:yang:ietf-event-notifications"
xmlns:yp="urn:ietf:params:xml:ns:yang:ietf-yang-push">
<stream>yp:yang-push</stream>
<yp:xpath-filter>/mdt-oper:mdt-oper-data/mdt-subscriptions</yp:xpath-filter>
<yp:period>1000</yp:period>
</establish-subscription>
\langle /rpc>
```
### **YANG-Push**

RFC 6020: YANG - A Data Modeling Language for the Network Configuration Protocol (NETCONF) and RFC 6241: Network Configuration Protocol (NETCONF) and explain YANG-push, which is the subscription and push mechanism for YANG databases. YANG-push subscriptions are defined using a data model. Using YANG-push, subscriber applications can request a continuous, customized stream of updates from YANG databases. The YANG-push encompasses all data in the configuration and operational databases that is described by the YANG model installed on a device. You must provide a filter for data, as subscription to all data is not supported.

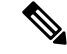

**Note** The yang-push stream must be specified.

#### **XPath Filter Support**

The dataset within the "yang-push" stream to be subscribed to is specified by the use of an XPath filter. However, XPath is far more expressive that is needed when specifying data for 'yang-push' streams, so the following limitations are placed on the XPath expression:

- **1.** It must specify a single object. That object can be a container, a leaf, a leaf-list or a list.
- **2.** It may have keys to specify a single entry in a list or container. The supported key specification syntax is " ${\kappa}$ " {key name}={key value}]". Compound keys are supported by the use of multiple key specifications. The key names and values must be exact; no ranges or wildcard values are supported.
- **3.** The use of the union operator () is supported to allow a single subscription to support multiple objects.

#### **Periodic Publication**

With periodic subscriptions, the first push-update with the subscribed information is sent immediately; but it can be delayed if the device is busy or due to network congestion. Updates are then sent at the expiry of the configured periodic timer. For example, if the period is configured as 10 minutes, the first update is sent immediately after the subscription is created and every 10 minutes thereafter.

Period is time, in centiseconds (1/100 of a second), between periodic push updates. A period of 1000 will result in getting updates to the subscribed information every 10 seconds. The minimum period interval is 100, or one second. There is no default value. This value must be explicitly set in the  $\leq$ establish subscription> RPC.

Subscriptions for data that does not currently exist are permitted and run as normal subscriptions. When subscribing for empty data, empty update notifications are sent at the requested period.

Periodic updates contain a full copy of the subscribed data element or table.

### **RPC Support in Telemetry**

The <establish-subscription> and <delete-subscription> RPCs are supported for telemetry.

When an  $\leq$ establish-subscription $\geq$  RPC is sent, the RPC reply from a publisher contains an  $\leq$ rpc-reply $\geq$ message with a <subscription-result> element containing a result string.

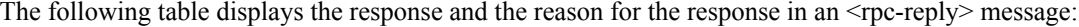

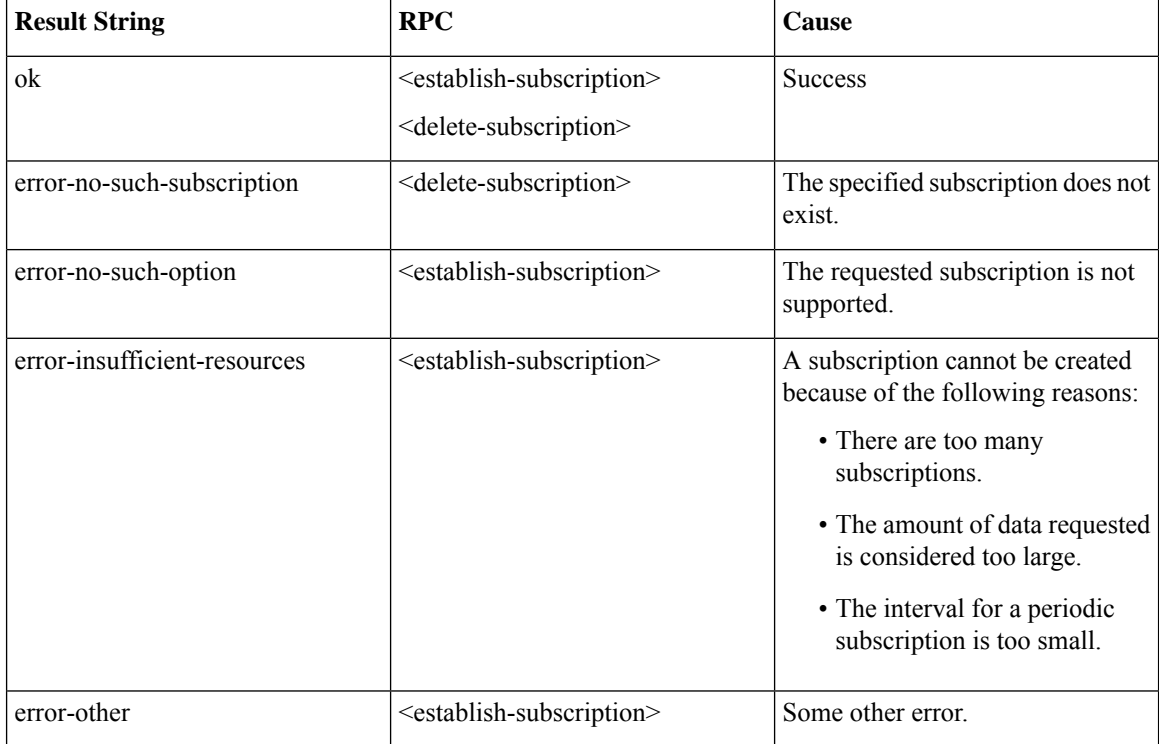

### **NETCONF Sessions in Telemetry**

Telemetry subscriptions and updates are transmitted over NETCONF sessions. The NETCONF session that is used to establish a telemetry subscription receives the telemetry updates. If the NETCONF session is torn down or the connection is lost, associated telemetry subscriptions are also torn down.

All sessions are NETCONF sessions and as a result, all session limitations are specific to the NETCONF implementation.

### **High Availability in Telemetry**

Dynamic telemetry connections are established over a NETCONF session via SSH to the active switch or a member in a switch stack, or the active route-processor in an high-availability capable router. After switchover, you must destroy and re-establish all sessions that use Crypto, including NETCONF sessions that carry telemetry subscriptions. You must also recreate all subscriptions after a switchover.

## **Sample Model-Driven Telemetry RPCs**

### **Creating a Subscription**

Subscriptions are created using XML RPCs over an established NETCONF session. The <establish-subscription> RPC is sent from an IETF telemetry client or collector to the network device. The stream, xpath-filter, and period fields in the RPC are mandatory.

The following is a sample subscription to the operational database subscriptions table:

```
<rpc message-id="101" xmlns="urn:ietf:params:xml:ns:netconf:base:1.0">
      <establish-subscription
          xmlns="urn:ietf:params:xml:ns:yang:ietf-event-notifications"
          xmlns:yp="urn:ietf:params:xml:ns:yang:ietf-yang-push">
        <stream>yp:yang-push</stream>
        <yp:xpath-filter>/mdt-oper:mdt-oper-data/mdt-subscriptions</yp:xpath-filter>
        <yp:period>1000</yp:period>
      </establish-subscription>
    \langle/rpc\rangle
```
### **Receiving a Response Code**

When a subscription is successfully created, the device responds with a subscription-result of notif-bis:ok and with a subscription ID. The following is a sample response RPC message:

```
<rpc-reply xmlns="urn:ietf:params:xml:ns:netconf:base:1.0" message-id="101">
<subscription-result xmlns="urn:ietf:params:xml:ns:yang:ietf-event-notifications"
xmlns:notif-bis="urn:ietf:params:xml:ns:yang:ietf-event-notifications">notif-bis:
ok</subscription-result>
<subscription-id
xmlns="urn:ietf:params:xml:ns:yang:ietf-event-notifications">2147484201</subscription-id>
\langle/rpc-reply>
```
### **Receiving Subscription Push-Updates**

Subscription updates pushed from the device are in the form of an XML RPC and are sent over the same NETCONF session on which these are created. The subscribed information element or tree is returned within the *datastore-contents-xml* tag. The following is a sample RPC message that provides the subscribed information:

<notification xmlns="urn:ietf:params:xml:ns:netconf:notification:1.0">

```
<eventTime>2017-05-09T21:34:51.74Z</eventTime>
    <push-update xmlns="urn:ietf:params:xml:ns:yang:ietf-yang-push">
        <subscription-id>2147483650</subscription-id>
        <datastore-contents-xml>
            <cpu-usage
xmlns="http://cisco.com/ns/yang/Cisco-IOS-XE-process-cpu-oper"><cpu-utilization>
            <five-minutes>5</five-minutes></cpu-utilization></cpu-usage>
        </datastore-contents-xml>
    </push-update>
</notification>
```
If the information element to which a subscription is made is empty, or if it is dynamic (for example, a named access list) and does not exist, the periodic update will be empty and will have a self-closing *datastore-contents-xml* tag. The following is as sample RPC message in which the periodic update is empty:

```
<notification xmlns="urn:ietf:params:xml:ns:netconf:notification:1.0">
    <eventTime>2017-05-09T21:34:09.74Z</eventTime>
    <push-update xmlns="urn:ietf:params:xml:ns:yang:ietf-yang-push">
        <subscription-id>2147483649</subscription-id>
        <datastore-contents-xml />
    </push-update>
</notification>
```
### **Retrieving Subscription Details**

You can retrieve the list of current subscriptions by sending a <get>RPC to the Cisco-IOS-XE-mdt-oper model. You can also use the **show telemetry ietf subscription** command to display the list of current subscriptions.

The following is a sample <get>RPC message:

```
<rpc message-id="101" xmlns="urn:ietf:params:xml:ns:netconf:base:1.0">
  <get>
    <filter>
      <mdt-oper-data xmlns="http://cisco.com/ns/yang/Cisco-IOS-XE-mdt-oper">
        <mdt-subscriptions/>
      </mdt-oper-data>
    </filter>
  \langle/det>
\langle / rpc
```
The following is a sample RPC reply:

```
<rpc-reply xmlns="urn:ietf:params:xml:ns:netconf:base:1.0" message-id="101">
  <data>
    <mdt-oper-data xmlns="http://cisco.com/ns/yang/Cisco-IOS-XE-mdt-oper">
      <mdt-subscriptions>
        <subscription-id>2147485164</subscription-id>
        <hase><stream>yang-push</stream>
          <encoding>encode-xml</encoding>
          <period>100</period>
          <xpath>/ios:native/router/ios-rip:rip/ios-rip:version</xpath>
        </base>
        <type>sub-type-dynamic</type>
```

```
<state>sub-state-valid</state>
        <comments/>
        <updates-in>0</updates-in>
        <updates-dampened>0</updates-dampened>
        <updates-dropped>0</updates-dropped>
      </mdt-subscriptions>
   </mdt-oper-data>
 </data>
\langle/rpc-reply>
```
The following is sample output from the **show telemetry ietf subscription dynamic brief** command:

Device# **show telemetry ietf subscription dynamic brief**

```
Telemetry subscription brief
```
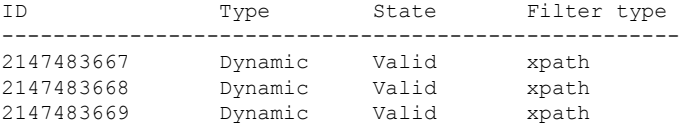

The following is sample output from the **show telemetry ietf subscription** *subscription-ID* **detail** command:

Device# **show telemetry ietf subscription 2147483667 detail**

```
Telemetry subscription detail:
  Subscription ID: 2147483667
 State: Valid
 Stream: yang-push
 Encoding: encode-xml
 Filter:
   Filter type: xpath
   XPath: /mdt-oper:mdt-oper-data/mdt-subscriptions
 Update policy:
   Update Trigger: periodic
   Period: 1000
 Notes:
```
### **Deleting a Subscription**

You can delete a telemetry subscription in two ways. One is by sending a <delete-subscription>RPC with the subscription ID in the subscription-id tag, which only a subscriber can do. Also, a subscription is deleted when the parent NETCONF session is torn down or disconnected. If the network connection is interrupted, it may take some time for the SSH/NETCONF session to timeout, and subsequent subscriptions to be removed.

```
<rpc message-id="101" xmlns="urn:ietf:params:xml:ns:netconf:base:1.0">
    <delete-subscription xmlns="urn:ietf:params:xml:ns:yang:ietf-event-notifications"
    xmlns:netconf="urn:ietf:params:xml:ns:netconf:base:1.0">
        <subscription-id>2147483650</subscription-id>
    </delete-subscription>
\langle/rpc>
```
## **Additional References for Model-Driven Telemetry**

#### **Related Documents**

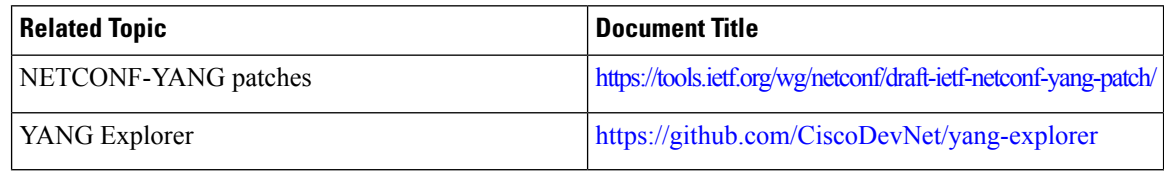

### **Standards and RFCs**

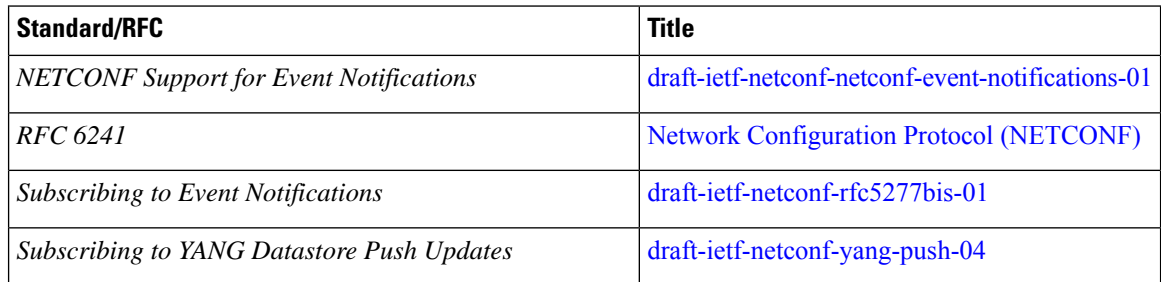

#### **Technical Assistance**

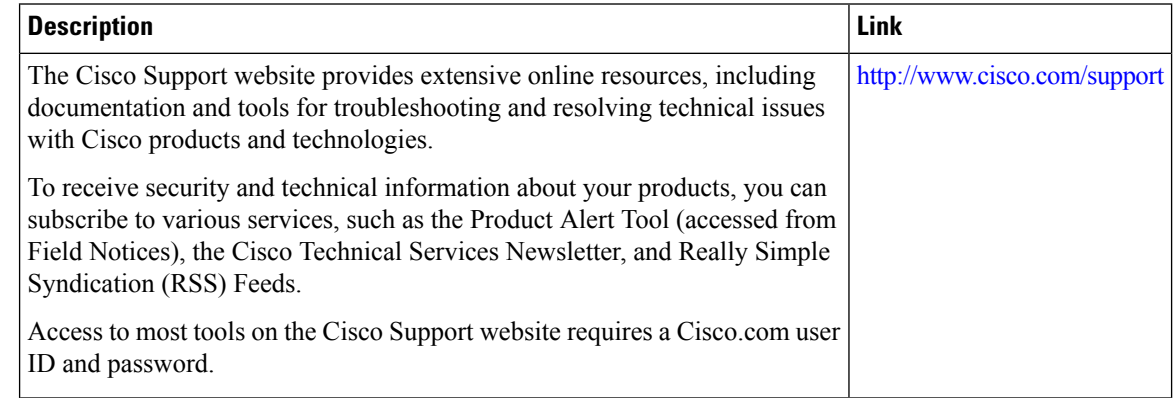

# **Feature Information for Model-Driven Telemetry**

The following table provides release information about the feature or features described in this module. This table lists only the software release that introduced support for a given feature in a given software release train. Unless noted otherwise, subsequent releases of that software release train also support that feature.

Use Cisco Feature Navigator to find information about platform support and Cisco software image support. To access Cisco Feature Navigator, go to [www.cisco.com/go/cfn.](http://www.cisco.com/go/cfn) An account on Cisco.com is not required.

 $\overline{\phantom{a}}$ 

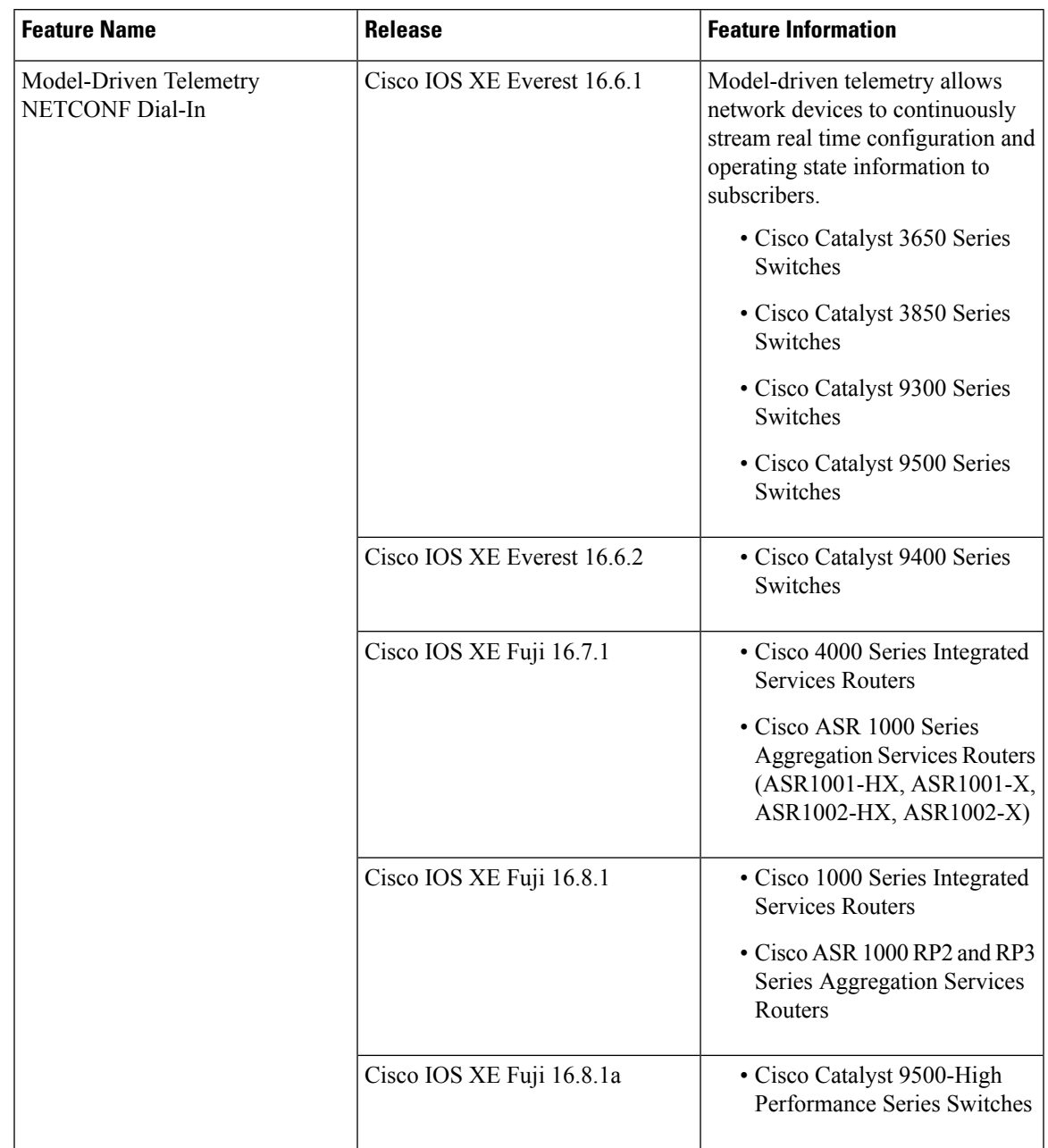

#### **Table 22: Feature Information for Model-Driven Telemetry**

L

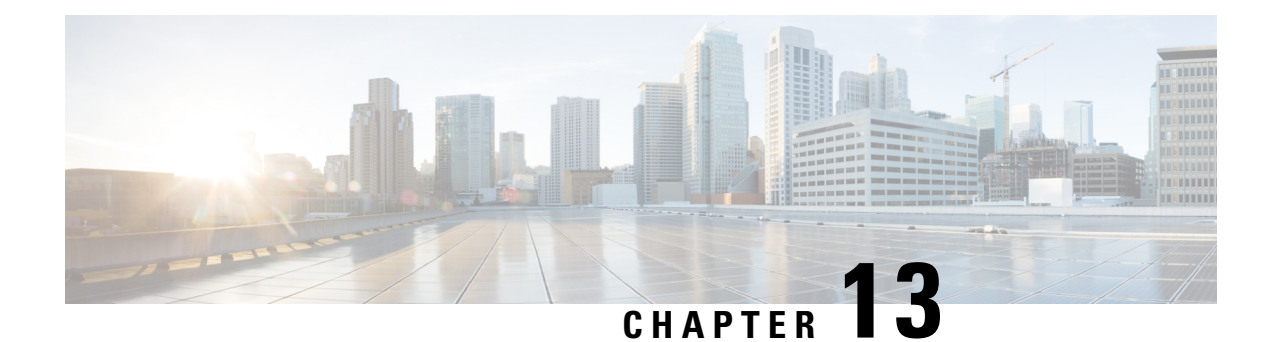

# **In-Service Model Update**

This module describes how to update the YANG data models on a device through an In-Service Model Update.

- [Restrictions](#page-168-0) for In-Service Model Update, on page 159
- [Information](#page-168-1) About In-Service Model Update, on page 159
- How to Manage [In-Service](#page-171-0) Model Update, on page 162
- [Configuration](#page-172-0) Examples for In-Service Model Updates, on page 163
- Feature [Information](#page-176-0) for In-Service Model Update, on page 167

# <span id="page-168-1"></span><span id="page-168-0"></span>**Restrictions for In-Service Model Update**

• High availability or In-Service Software Upgrade (ISSU) is not supported. After a switchover, users must install the Software Maintenance Update (SMU) on standby device.

# **Information About In-Service Model Update**

## **Overview of In-Service Model Updates**

In-Service Model Update adds new data models or extend functionality to existing data models. The In-Service Model Update provides YANG model enhancements outside of a release cycle. The update package is a superset of all existing models; it includes all existing models as well as updated YANG models.

The data model infrastructure implements the YANG model-defined management interfaces for Cisco IOS XE devices. The data model infrastructure exposes the NETCONF interface northbound from Cisco IOS XE devices. The supported data models include industry standard models such as IETF, and Cisco IOS XE device-specific models.

The functionality provided by the In-Service Model Update is integrated into the subsequent Cisco IOS XE software maintenance release. Data model update packages can be downloaded from the Cisco [Download](https://software.cisco.com) [Software](https://software.cisco.com) Center.

# **Compatibility of In-Service Model Update Packages**

An update package is built on a per release basis and is specific to a platform. This means that an update package for Cisco ASR 1000 Series Aggregation Services Routers cannot be installed on Cisco CSR 1000V Series Cloud Services Routers. Similarly, an update package built for Cisco IOS XE Fuji 16.7.1 cannot be applied on a device that runs the Cisco IOS XE Everest 16.5.2 version.

All contents of an update package will be part of future mainline or maintenance release images. The image and platform versions are checked by the In-Service Model Update commands during the package add and activate. If an image or platform mismatch occurs, the package install fails.

# **Update Package Naming Conventions**

In-Service Model Updates are packaged as a .bin files. This file includes all updates for a specific release and platform and the Readme file. These files have a release date and are updated periodically with additional model updates.

The naming convention of the data model update package follows the format—platform type-license level.release version.DDTS ID-file. The following is an example of a data model update file:

- isr4300-universalk9.16.05.01.CSCxxxxxxx.dmp.bin
- asr1000-universalk9.2017-08-23\_17.48.0.CSCxxxxxxx.SSA.dmp.bin

The readme file provides the following information:

- Console and error messages during data model activation or deactivation
- Data model installation impact
- Side effects and possible workarounds
- Package(s) that the In-Service Model Update impacts
- Restart type

## **Installing the Update Package**

You can install the In-Service Model Update package on a device by using the **install add**, **install activate**, and **install commit** commands in privileged EXEC mode.

The **install add** command copies the update package from a remote location to the device. You can also use other methodsto copy the package; however, you muststill enable the **install add**command for the installation to work. For the **install activate** command to work, the package must be available in the device bootflash. Enable the **install commit** command to make updates persistent over reloads.

Installing an update replaces any previously installed data models. At any time, only one update is installed on the device. A data model package includes all updated YANG models and all existing YANG models previously installed on the device.

The following flow chart explains how the model update package works:

#### **Figure 4: Committing <sup>a</sup> Model Update Package**

Process with Install Commit

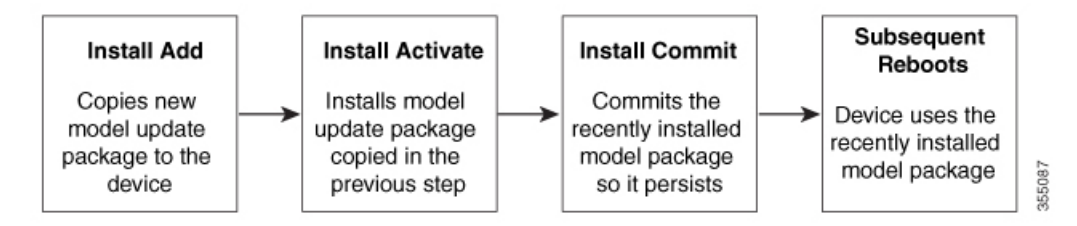

If NETCONG-YANG is enabled during package activation, NETCONF processes are restarted. All active NETCONF sessions are killed during package activation. Failure during a package verification terminates the activation process.

## **Deactivating the Update Package**

You can deactivate an update package by using the **install deactivate** command. Enable the **install commit** command to make changes persistent.

| <b>Action</b>           | <b>Command to Use</b>                                                                 |                                                                                                    |
|-------------------------|---------------------------------------------------------------------------------------|----------------------------------------------------------------------------------------------------|
| To remove a package.    | <b>Note</b>                                                                           | Use the <b>install remove</b> command.<br>Deactivate a package before removing it.                                                                                                    |
| To deactivate a package | Use the <b>install deactivate</b> command, followed by the<br>install commit command. |                                                                                                    |
|                         | <b>Note</b>                                                                           | The <b>install commit</b> command must be<br>used to ensure that the deactivation of the<br>model package is persistent across reloads.<br>Subsequent attempts at removal of the<br>package will fail, if the deactivation is not<br>committed. |

**Table 23: Deactivating <sup>a</sup> Model Update Package**

When you deactivate an update, if more than one model update package is installed, the most recently committed model update package becomes the model package used by the device. If there are no other previously committed model packages, then the base version of data models included with the standard image is used.

## **Rollback of the Update Package**

Rollback provides a mechanism to move a device back to the state in which it was operating prior to an update. After a rollback, NETCONF-YANG processes are restarted before changes are visible.

You can roll back an update to the base version, the last committed version, or a known commit ID by using the **install rollback** command.

# <span id="page-171-0"></span>**How to Manage In-Service Model Update**

# **Managing the Update Package**

**SUMMARY STEPS**

- **1. enable**
- **2. install add file tftp:** *filename*
- **3. install activate file bootflash:** *filename*
- **4. install commit**
- **5. install deactivate file bootflash:** *filename*
- **6. install commit**
- **7. install rollback to** {**base** | **committed** | **id** *commit-ID*}
- **8. install remove** {**file bootflash:** *filename* | **inactive**}
- **9. show install summary**

### **DETAILED STEPS**

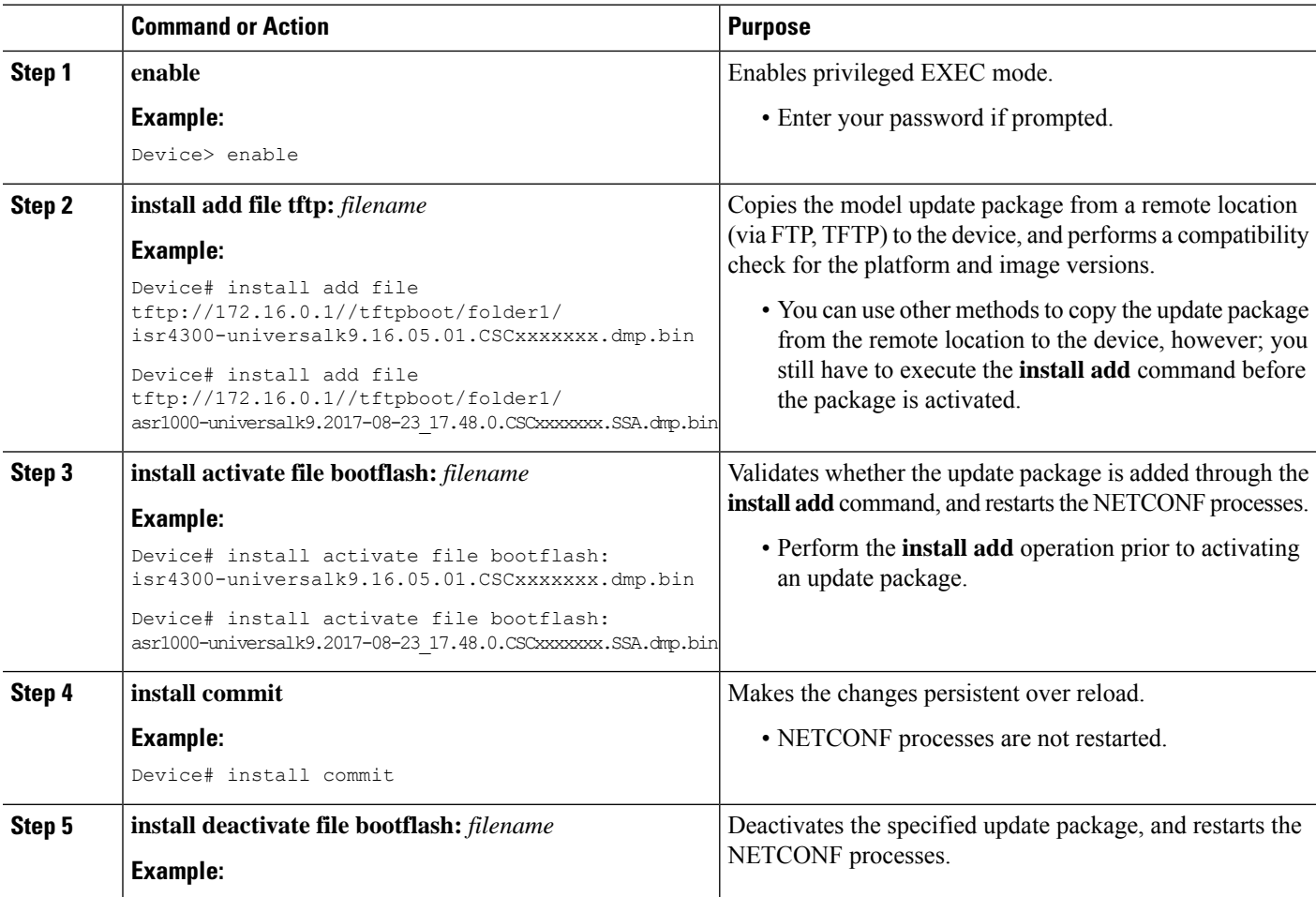

П

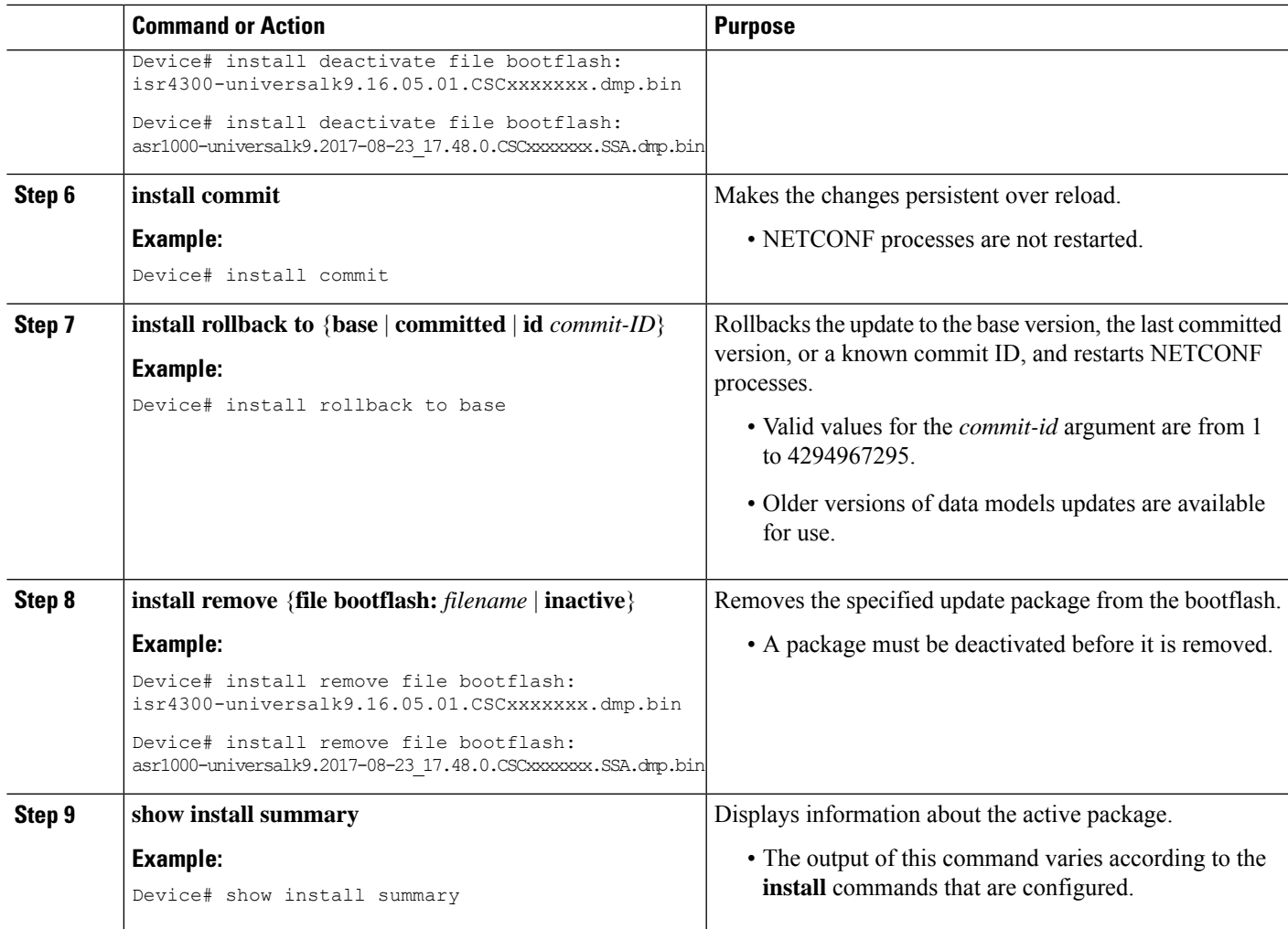

# <span id="page-172-0"></span>**Configuration Examples for In-Service Model Updates**

## **Example: Managing an Update Package**

The sample image used in the following examples are a Cisco 4000 Series Integrated Services Router image.

The following example shows how to add a model update package file:

```
Device# install add file tftp://172.16.0.1//tftpboot/folder1/
isr4300-universalk9.16.05.01.CSCxxxxxxx.dmp.bin
```

```
install_add: START Sun Feb 26 05:57:04 UTC 2017
Downloading file
tftp://172.16.0.1//tftpboot/folder1/isr4300-universalk9.16.05.01.CSCxxxxxxx.dmp.bin
Finished downloading file
tftp://172.16.0.1//tftpboot/folder1/isr4300-universalk9.16.05.01.CSCxxxxxxx.dmp.bin
to bootflash:isr4300-universalk9.16.05.01.CSCxxxxxxx.dmp.bin
```

```
SUCCESS: install_add /bootflash/isr4300-universalk9.16.05.01.CSCxxxxxxx.dmp.bin
Sun Feb 26 05:57:22 UTC 2017
Device#
```
The sample image used in the following examples are a Cisco ASR1000 Series Aggregated Services Router image.

The following example shows how to add a model update package file:

```
Device# install add file tftp://172.16.0.1//tftpboot/folder1/
asr1000-universalk9.2017-08-23_17.48.0.CSCxxxxxxx.SSA.dmp.bin
```

```
install_add: START Sun Feb 26 05:57:04 UTC 2017
Downloading file
tftp://172.16.0.1//tftpboot/folder1/asr1000-universalk9.2017-08-23_17.48.0.CSCxxxxxxx.SSA.dmp.bin
Finished downloading file
tftp://172.16.0.1//tftpboot/folder1/asr1000-universalk9.2017-08-23_17.48.0.CSCxxxxxxx.SSA.dmp.bin
to bootflash: asr1000-universalk9.2017-08-23_17.48.0.CSCxxxxxxx.SSA.dmp.bin
SUCCESS: install_add /bootflash/asr1000-universalk9.2017-08-23_17.48.0.CSCxxxxxxx.SSA.dmp.bin
Sun Feb 26 05:57:22 UTC 2017
Device#
```
The following is sample output from the **show install summary** command after adding an update package file to the device:

#### Device# **show install summary**

```
Active Packages:
No packages
Inactive Packages:
bootflash: isr4300-universalk9.16.05.01.CSCxxxxxxx.dmp.bin
Committed Packages:
No packages
Uncommitted Packages:
No packages
Device#
```
The following example shows how to activate an added update package file:

```
Device# install activate file bootflash:
isr4300-universalk9.16.05.01.CSCxxxxxxx.dmp.bin
```

```
install_activate: START Sun Feb 26 05:58:41 UTC 2017
DMP package.
Netconf processes stopped
SUCCESS: install_activate /bootflash/isr4300-universalk9.16.05.01.CSCxxxxxxx.dmp.bin
Sun Feb 26 05:58:58 UTC 2017*Feb 26 05:58:47.655: %DMI-4-CONTROL_SOCKET_CLOSED:
SIP0: nesd: Confd control socket closed Lost connection to ConfD (45): EOF on socket to
ConfD.
*Feb 26 05:58:47.661: %DMI-4-SUB_READ_FAIL: SIP0: vtyserverutild:
Confd subscription socket read failed Lost connection to ConfD (45):
EOF on socket to ConfD.
*Feb 26 05:58:47.667: %DMI-4-CONTROL_SOCKET_CLOSED: SIP0: syncfd:
Confd control socket closed Lost connection to ConfD (45): EOF on socket to ConfD.
*Feb 26 05:59:43.269: %DMI-5-SYNC_START: SIP0: syncfd:
External change to running configuration detected.
The running configuration will be synchronized to the NETCONF running data store.
*Feb 26 05:59:44.624: %DMI-5-SYNC_COMPLETE: SIP0: syncfd:
The running configuration has been synchronized to the NETCONF running data store.
Device#
```
The following sample output from the **show install summary** command displays the status of the model package as active and uncommitted:

```
Device# show install summary
```

```
Active Packages:
bootflash:isr4300-universalk9.16.05.01.CSCxxxxxxx.dmp.bin
Inactive Packages:
No packages
Committed Packages:
No packages
Uncommitted Packages:
bootflash:isr4300-universalk9.16.05.01.CSCxxxxxxx.dmp.bin
Device#
```
The following example shows how to execute the **install commit** command:

Device# **install commit**

```
install_commit: START Sun Feb 26 06:46:48 UTC 2017
SUCCESS: install_commit Sun Feb 26 06:46:52 UTC 2017
Device#
```
The following sample output from the **show install summary** command displays that the update package is now committed, and that it will be persistent across reloads:

```
Device# show install summary
```

```
Active Packages:
bootflash:isr4300-universalk9.16.05.01.CSCxxxxxxx.dmp.bin
Inactive Packages:
No packages
Committed Packages:
bootflash:isr4300-universalk9.16.05.01.CSCxxxxxxx.dmp.bin
Uncommitted Packages:
No packages
Device#
```
The following example shows how to rollback an update package to the base package:

```
Device# install rollback to base
```

```
install_rollback: START Sun Feb 26 06:50:29 UTC 2017
7 install_rollback: Restarting impacted processes to take effect
7 install rollback: restarting confd
*Feb 26 06:50:34.957: %DMI-4-CONTROL SOCKET CLOSED: SIP0: syncfd:
Confd control socket closed Lost connection to ConfD (45): EOF on socket to ConfD.
*Feb 26 06:50:34.962: %DMI-4-CONTROL_SOCKET_CLOSED: SIP0: nesd:
Confd control socket closed Lost connection to ConfD (45): EOF on socket to ConfD.
*Feb 26 06:50:34.963: %DMI-4-SUB_READ_FAIL: SIP0: vtyserverutild:
Confd subscription socket read failed Lost connection to ConfD (45):
EOF on socket to ConfD.Netconf processes stopped
7 install_rollback: DMP activate complete
SUCCESS: install_rollback Sun Feb 26 06:50:41 UTC 2017
*Feb 26 06:51:28.901: %DMI-5-SYNC_START: SIP0: syncfd:
External change to running configuration detected.
The running configuration will be synchronized to the NETCONF running data store.
*Feb 26 06:51:30.339: %DMI-5-SYNC_COMPLETE: SIP0: syncfd:
The running configuration has been synchronized to the NETCONF running data store.
Device#
```
The following is sample output from the **show install package** command:

```
Device# show install package bootflash:
isr4300-universalk9.16.05.01.CSCxxxxxxx.dmp.bin
Name: isr4300-universalk9.16.05.01.CSCxxxxxxx.dmp.bin
Version: 16.5.1.0.199.1484082952..Everest
Platform: ISR4300
Package Type: dmp
Defect ID: CSCxxxxxxx
Package State: Added
Supersedes List: {}
Smu ID: 1
Device#
```
The following sample NETCONF hello message verifies the new data model package version:

```
Getting Capabilities: (admin @ 172.16.0.1:830)
PROTOCOL netconf
<?xml version="1.0" encoding="UTF-8"?>
<hello xmlns="urn:ietf:params:xml:ns:netconf:base:1.0">
<capabilities>
<capability>urn:ietf:params:netconf:base:1.0</capability>
<capability>urn:ietf:params:netconf:base:1.1</capability>
<capability>urn:ietf:params:netconf:capability:writable-running:1.0</capability>
<capability>urn:ietf:params:netconf:capability:xpath:1.0</capability>
<capability>urn:ietf:params:netconf:capability:validate:1.0</capability>
<capability>urn:ietf:params:netconf:capability:validate:1.1</capability>
<capability>urn:ietf:params:netconf:capability:rollback-on-error:1.0</capability>
<capability>urn:ietf:params:netconf:capability:notification:1.0</capability>
<capability>urn:ietf:params:netconf:capability:interleave:1.0</capability>
<capability>http://tail-f.com/ns/netconf/actions/1.0</capability>
<capability>http://tail-f.com/ns/netconf/extensions</capability>
<capability>urn:ietf:params:netconf:capability:with-defaults:1.0?basic-mode=
explicit& also-supported=report-all-tagged</capability>
<capability>urn:ietf:params:xml:ns:yang:ietf-netconf-with-defaults?
revision=2011-06-01&amp;module=ietf-netconf-with-defaults</capability>
<capability>http://cisco.com/ns/yang/Cisco-IOS-XE-aaa?module=
Cisco-IOS-XE-aaa& revision=2017-02-07</capability>
<<capability>http://cisco.com/ns/yang/Cisco-IOS-XE-native?module=
Cisco-IOS-XE-native& revision=2017-01-07& features=virtual-
template,punt-num,multilink,eth-evc,esmc,efp,dot1x</capability>
Device#
```
The following is sample output from the **show install log** command:

Device# **show install log**

```
[0|install_op_boot]: START Fri Feb 24 19:20:19 Universal 2017
[0|install_op_boot]: END SUCCESS Fri Feb 24 19:20:23 Universal 2017
[3|install_add]: START Sun Feb 26 05:55:31 UTC 2017
[3|install add( FATAL)]: File path (scp) is not yet supported for this command
[4|install_add]: START Sun Feb 26 05:57:04 UTC 2017
[4|install_add]: END SUCCESS /bootflash/isr4300-universalk9.16.05.01.CSCxxxxxxx.dmp.bin
Sun Feb 26 05:57:22 UTC 2017
[5|install_activate]: START Sun Feb 26 05:58:41 UTC 2017
Device#
```
The sample image used in the following examples are a Cisco Catalyst 3000 Series Switch image.

The following example shows how to add a model update package file:

```
Device# install add file tftp://172.16.0.1//tftpboot/folder1/
cat3k_caa-universalk9.16.06.01.CSCxxxxxxx.dmp.bin
```

```
install_add: START Sat Jul 29 05:57:04 UTC 2017
Downloading file tftp://172.16.0.1//tftpboot/folder1/
cat3k caa-universalk9.16.06.01.CSCxxxxxxx.dmp.bin
Finished downloading file tftp://172.16.0.1//tftpboot/folder1/
cat3k caa-universalk9.16.06.01.CSCxxxxxxx.SPA.smu.bin
to bootflash:cat3k caa-universalk9.16.06.01.CSCxxxxxxx.dmp.bin
SUCCESS: install_add /bootflash/cat3k_caa-universalk9.16.06.01.CSCxxxxxxx.dmp.bin
Sat Jul 29 05:57:22 UTC 2017
Device#
```
The following sample output from the **show install summary** command displays that the update package is now committed, and that it will be persistent across reloads:

```
Device# show install summary
```

```
Active Packages:
bootflash:cat3k_caa-universalk9.16.06.01.CSCxxxxxxx.dmp.bin
Inactive Packages:
No packages
Committed Packages:
bootflash:cat3k_caa-universalk9.16.06.01.CSCxxxxxxx.dmp.bin
Uncommitted Packages:
No packages
Device#
```
# <span id="page-176-0"></span>**Feature Information for In-Service Model Update**

The following table provides release information about the feature or features described in this module. This table lists only the software release that introduced support for a given feature in a given software release train. Unless noted otherwise, subsequent releases of that software release train also support that feature.

Use Cisco Feature Navigator to find information about platform support and Cisco software image support. To access Cisco Feature Navigator, go to [www.cisco.com/go/cfn.](http://www.cisco.com/go/cfn) An account on Cisco.com is not required. r

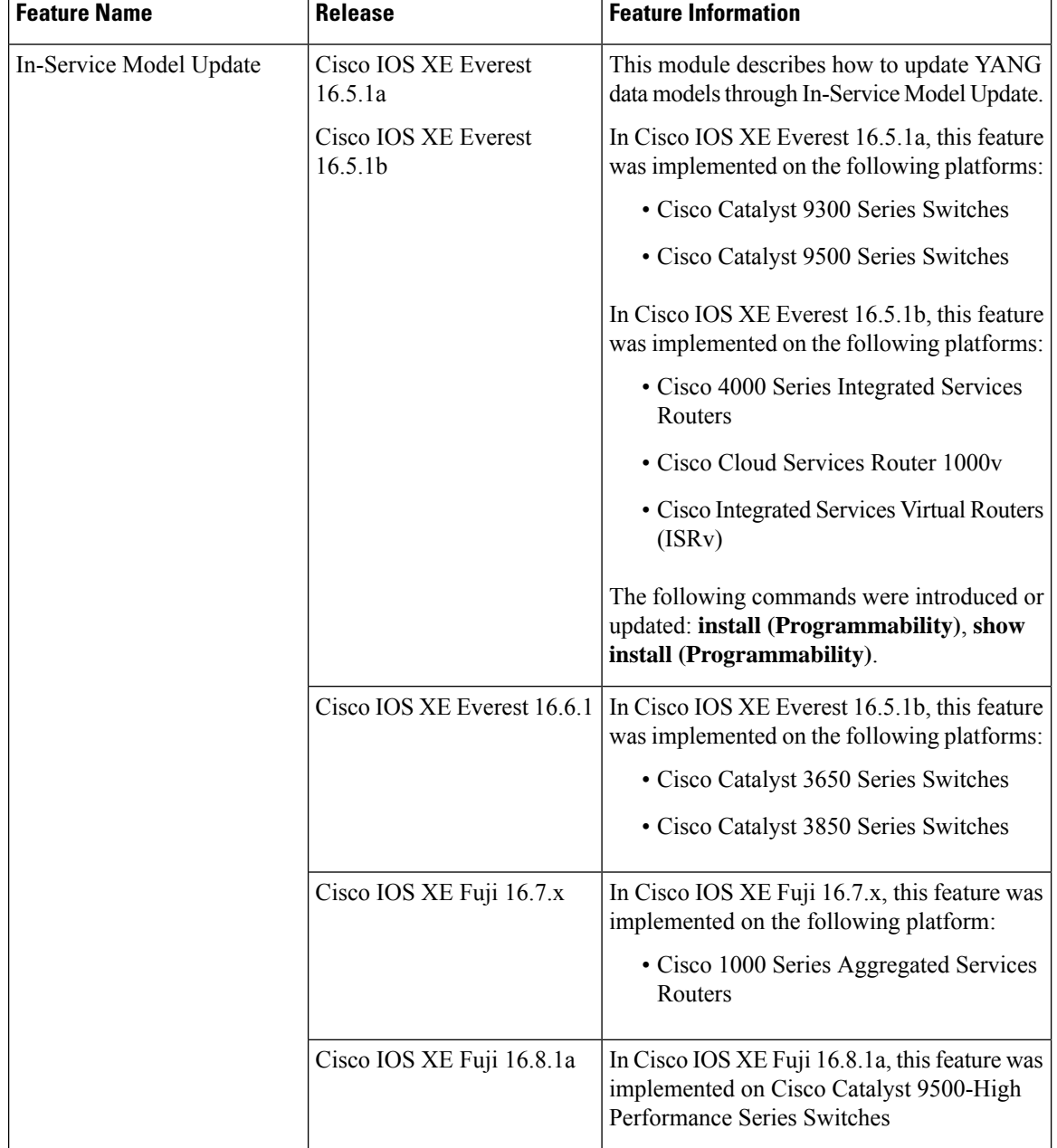

#### **Table 24: Feature Information for In-Service Model Update**